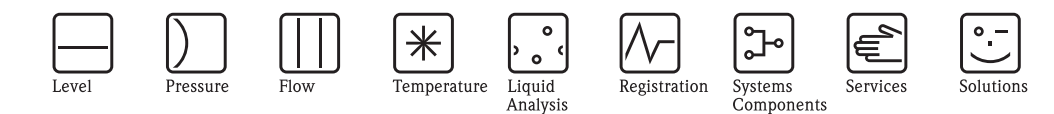

# Описание функций прибора Proline Promag 55 PROFIBUS DP/PA

Электромагнитная система для измерения расхода (Электромагнитный расходомер)

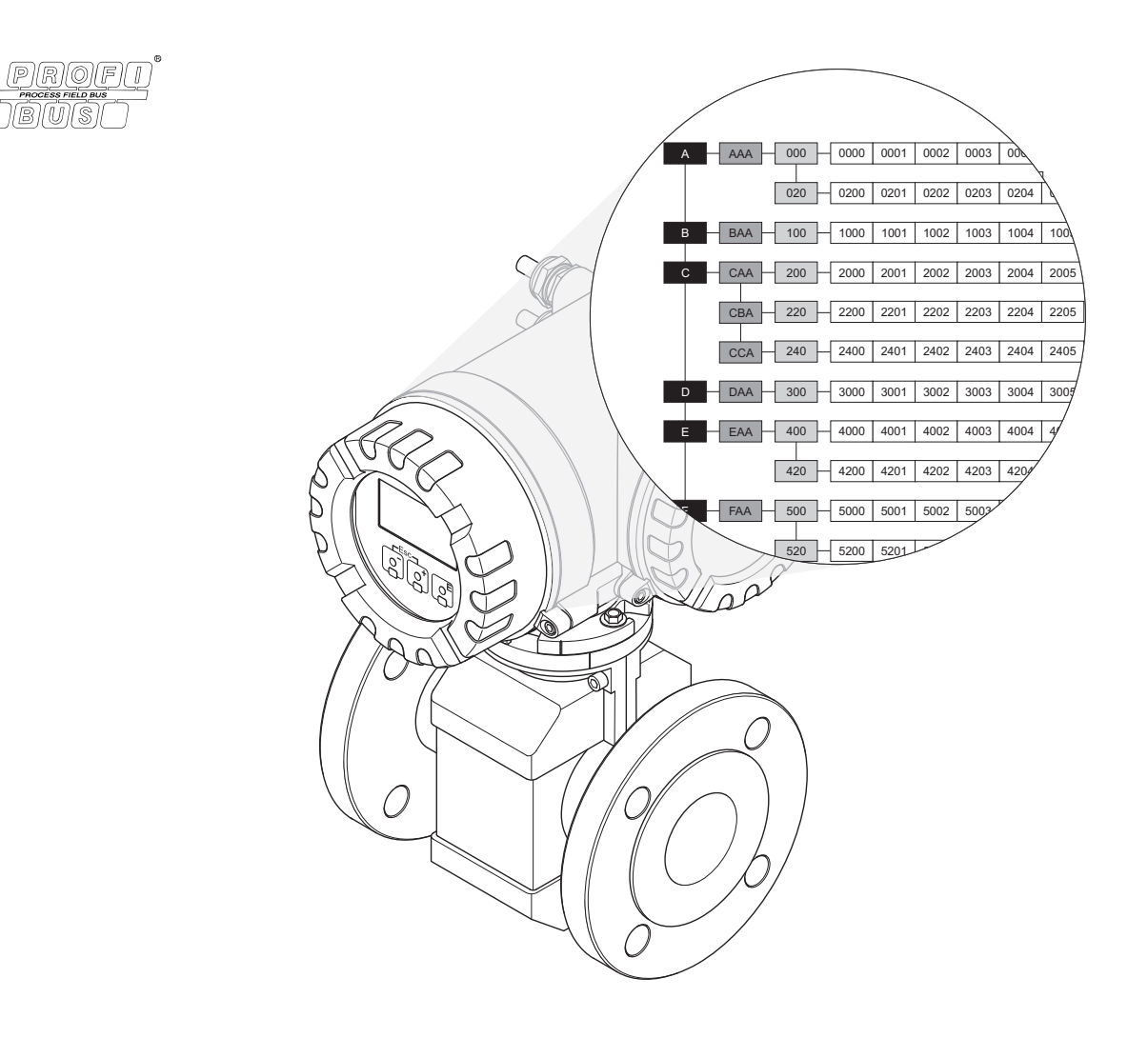

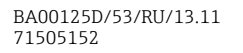

Действительно для: PROFIBUS DP: V 3.06.XX (ПО прибора) PROFIBUS PA: V 3.06.XX (ПО прибора)

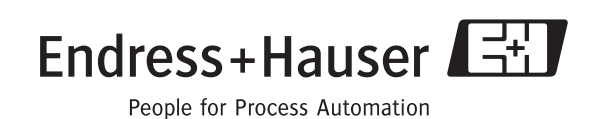

# <span id="page-2-0"></span>Содержание

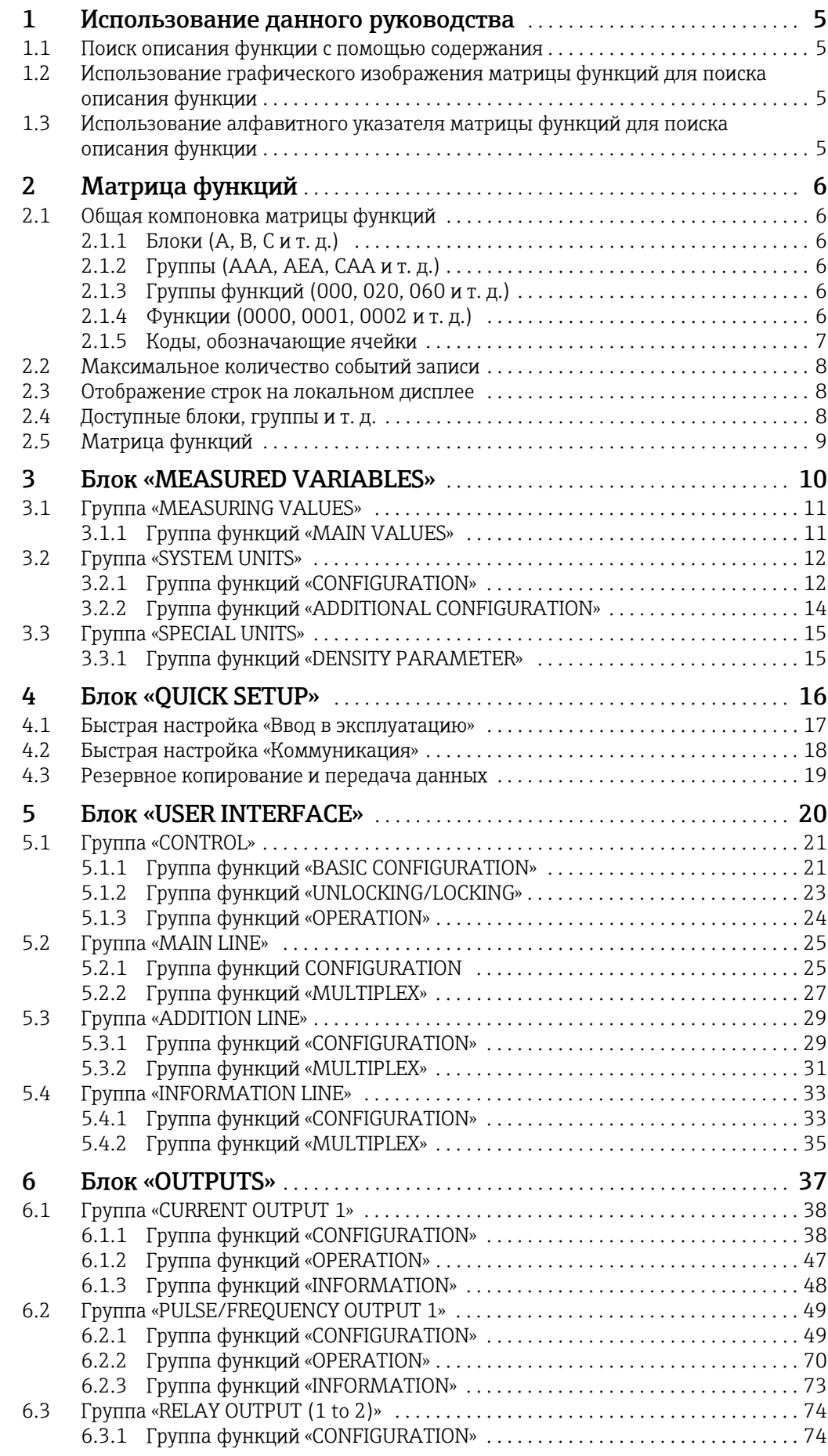

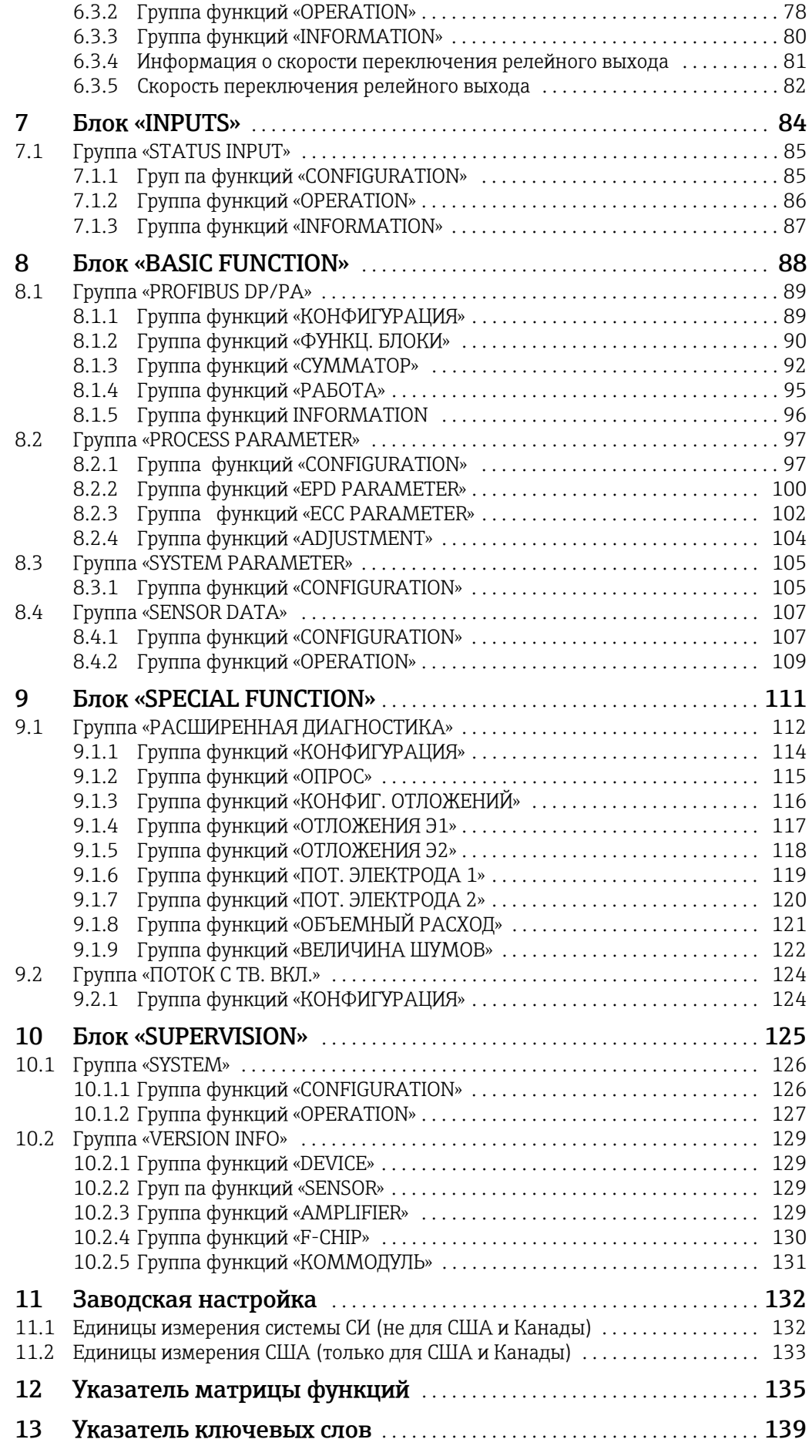

#### <span id="page-4-0"></span>Использование данного руководства  $\mathbf{1}$

Найти описание какой-либо функции в настоящем руководстве можно несколькими способами.

#### <span id="page-4-1"></span> $1.1$ Поиск описания функции с помощью содержания

В содержании перечислены обозначения всех ячеек матрицы функций. Эти четкие обозначения (например, «ИНТЕРФЕЙС ПОЛЬЗОВ», «ВХОДЫ», «ВЫХОДЫ») позволяют находить любые функции, имеющие отношение к определенному набору условий. Ссылка на страницу точно укажет, где найти подробное описание интересующей вас функции.

Содержание можно найти на стр. 3.

#### <span id="page-4-2"></span> $1.2<sub>1</sub>$ Использование графического изображения матрицы функций для поиска описания функции

Этот пошаговый нисходящий метод начинается с блоков (самого высокого уровня) и переходит по матрице на следующий уровень к описанию нужной вам функции:

- $1$ Все имеющиеся блоки и входящие в их состав группы изображены на стр. 9. Найдите блок (или группу в составе блока) согласно категории интересующих вас данных, затем с помощью ссылок на страницы найдите сведения, относящиеся к следующему уровню иерархии.
- 2. На упомянутой странице содержится графическое изображение блоков. соответствующих групп, групп функций и собственно функций. Выберите интересующую вас функцию и с помощью ссылок на страницы найдите подробное описание этой функции.

#### <span id="page-4-3"></span> $1.3$ Использование алфавитного указателя матрицы функций для поиска описания функции

Каждой ячейке матрицы функций (блоку, группе, группе функций, функции) соответствует уникальный идентификатор в форме кодового обозначения, состоящего из одной или трех букв или числа из трех-четырех цифр. Код, обозначающий ту или иную ячейку, отображается в верхнем правом углу локального дисплея.

Пример:

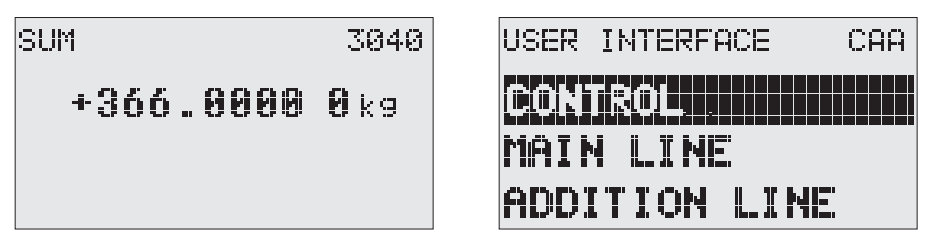

A0004750-FN

В алфавитном указателе матрицы функций в алфавитном, последовательном порядке перечислены все имеющиеся ячейки со ссылками на страницы, где описаны соответствующие функции.

Алфавитный указатель матрицы функций находится на стр. 135.

# <span id="page-5-0"></span>2 Матрица функций

## <span id="page-5-1"></span>2.1 Общая компоновка матрицы функций

Матрица функций делится на четыре уровня:

Блоки -> Группы -> Группы функций -> Функции

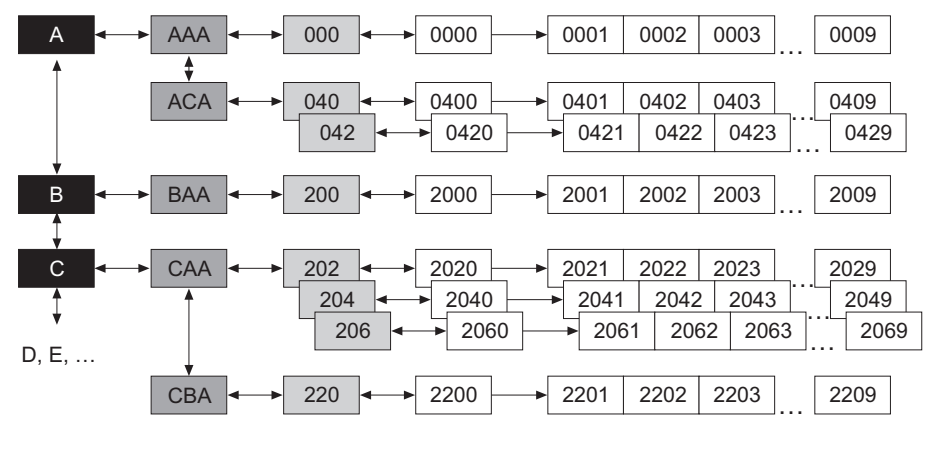

A0000961

## <span id="page-5-2"></span>2.1.1 Блоки (A, B, C и т. д.)

Блоки представляют собой наивысший уровень группировки рабочих параметров прибора. Примеры блоков: «ИЗМЕРЯЕМЫЕ ПЕРЕМ.», «БЫСТР.НАСТРОЙКА», «ИНТЕРФЕЙС ПОЛЬЗОВ.», «СУММАТОР» и т. д.

## <span id="page-5-3"></span>2.1.2 Группы (AAA, AEA, CAA и т. д.)

Каждый блок состоит из одной или нескольких групп. В каждой группе содержится определенный набор рабочих параметров, входящих в состав блока высшего уровня. Например, в блоке «ИНТЕРФЕЙС ПОЛЬЗОВ.» содержатся группы «УПРАВЛЕНИЕ», «ОСНОВНАЯ СТРОКА», «ДОП.СТРОКА» и т. д.

## <span id="page-5-4"></span>2.1.3 Группы функций (000, 020, 060 и т. д.)

Каждая группа состоит из одной или нескольких групп функций. В каждой группе функций содержится определенный набор рабочих параметров, входящих в состав группы высшего уровня. Например, в группе «УПРАВЛЕНИЕ» содержатся группы функций «БАЗОВАЯ КОНФИГ.», «РАЗБЛОКИРОВКА/БЛОКИРОВКА», РАБОТА» и т. д.

## <span id="page-5-5"></span>2.1.4 Функции (0000, 0001, 0002 и т. д.)

Каждая группа функций состоит из одной или нескольких функций. Функции используются для управления и параметризации прибора. С помощью функций можно вводить числовые значения, выбирать и сохранять параметры.

В группу «БАЗОВАЯ КОНФИГ.» входят, например, функции «ЯЗЫК», «ДЕМПФ. ДИСПЛЕЯ», «КОНТРАСТ ЖКД» и т. д.

Например, процедура изменения языка пользовательского интерфейса выполняется следующим образом.

- 1. Выберите блок «ИНТЕРФЕЙС ПОЛЬЗОВ.»
- 2. Выберите группу «УПРАВЛЕНИЕ».
- 3. Выберите группу функций «БАЗОВАЯ КОНФИГ.».
- 4. Выберите функцию «ЯЗЫК» (с помощью этой функции можно установить необходимый язык интерфейса).

### <span id="page-6-0"></span>2.1.5 Коды, обозначающие ячейки

Каждой ячейке (блоку, группе, группе функций и функции) в матрице функций соответствует отдельный уникальный код.

#### Блоки

Код представляет собой букву (A, B, C и т. д.)

#### Группы

Код состоит из трех букв (AAA, ABA, BAA и т. д.). Первая буква соответствует коду блока (например, обозначения групп блока A обозначаются кодами типа А  $\_$ ; коды групп блока В обозначаются кодами типа В  $\_$ и т. д.). Остальные две буквы определяют группу в составе соответствующего блока.

#### Группы функций

Код состоит из трех цифр (000, 001, 100 и т. д.).

#### Функции:

Код состоит из четырех цифр (0000, 0001, 0201 и т. д.). Первые три цифры соответствуют коду группы функций. Последняя цифра в коде – это номер функции в группе функций от 0 до 9 (например, функция 0005 является шестой функцией в группе 000).

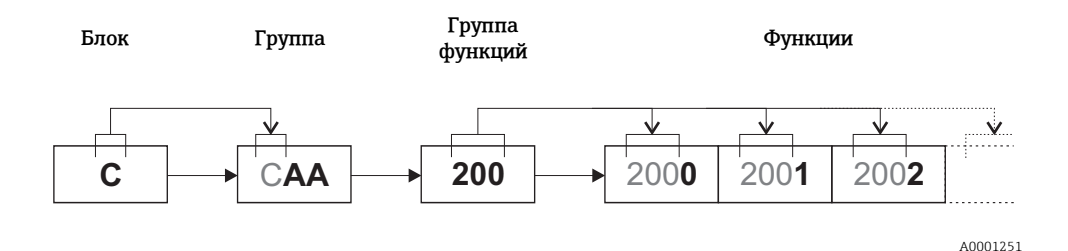

#### <span id="page-7-0"></span> $2.2$ Максимальное количество событий записи

Изменение параметра прибора, хранящегося в энергонезависимой памяти, в ходе циклической или ациклической передачи данных сохраняется в EEPROM измерительного прибора.

Количество операций записи в EEPROM технически ограничено одним миллионом. Необходимо обратить внимание на этот предел, так как его превышение приводит к потере данных и выходу измерительного прибора из строя.

По этой причине избегайте постоянной записи параметров в энергонезависимую память через интерфейс PROFIBUS!

#### <span id="page-7-1"></span> $2.3$ Отображение строк на локальном дисплее

Локальный дисплей разделен на несколько строк.

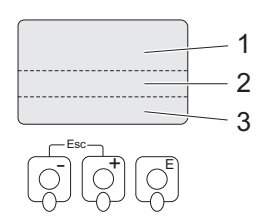

Puc.  $1$ : Локальный дисплей

 $\mathbf{1}$ Основная строка

- $\,2$ Дополнительная строка
- $\overline{3}$ Информационная строка

Значения назначаются отдельным строкам в блоке «ИНТЕРФЕЙС ПОЛЬЗОВ.», см. стр. 25 и далее.

#### <span id="page-7-2"></span>Доступные блоки, группы и т. д. 2.4

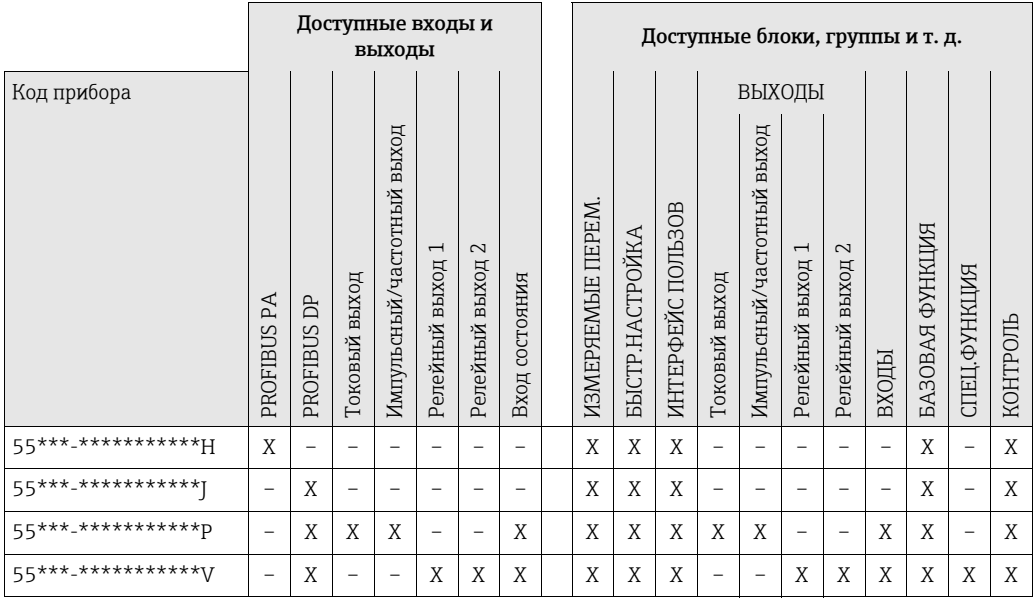

A0001253

# <span id="page-8-0"></span>2.5 Матрица функций

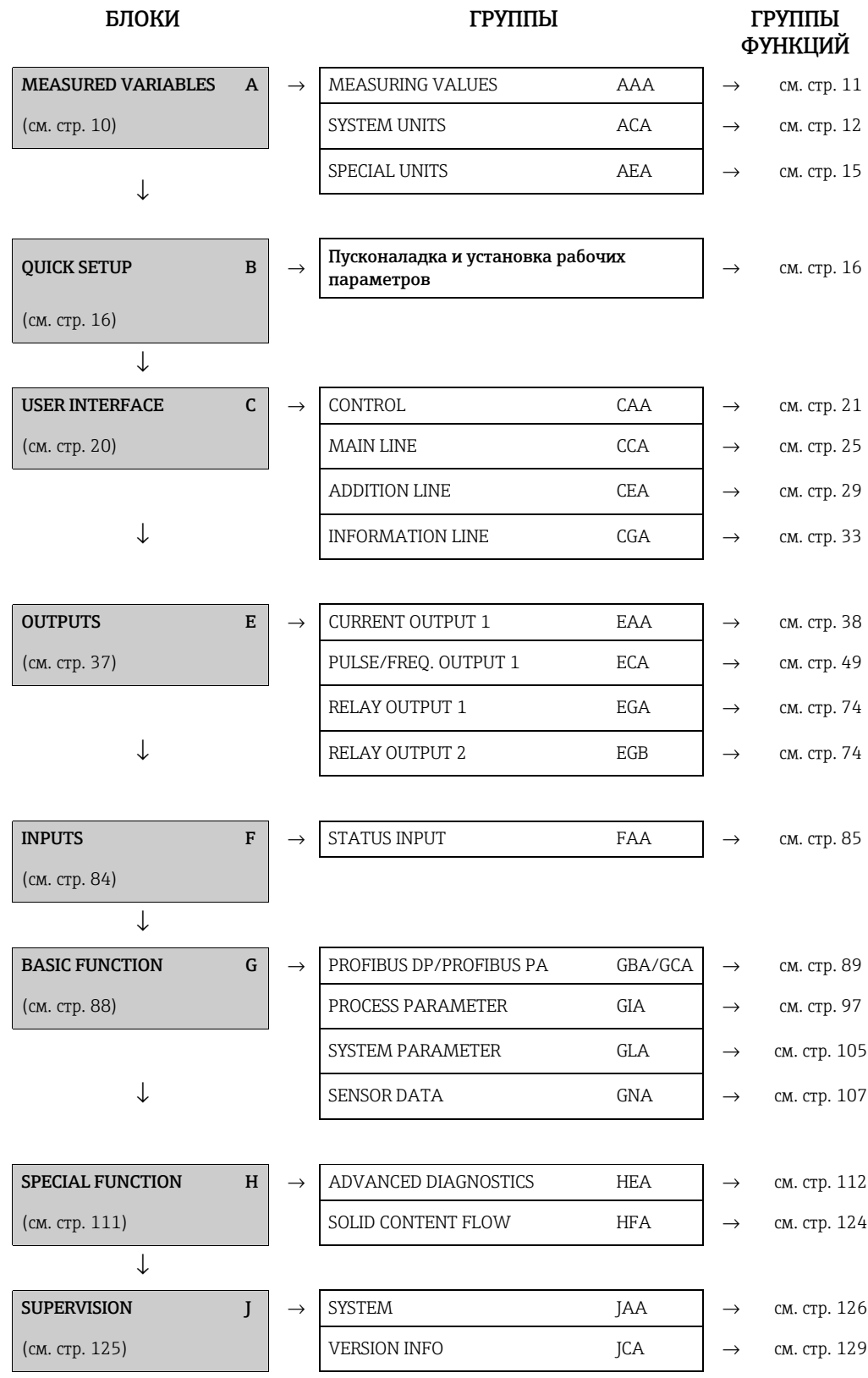

# <span id="page-9-0"></span>3 Блок «MEASURED VARIABLES»

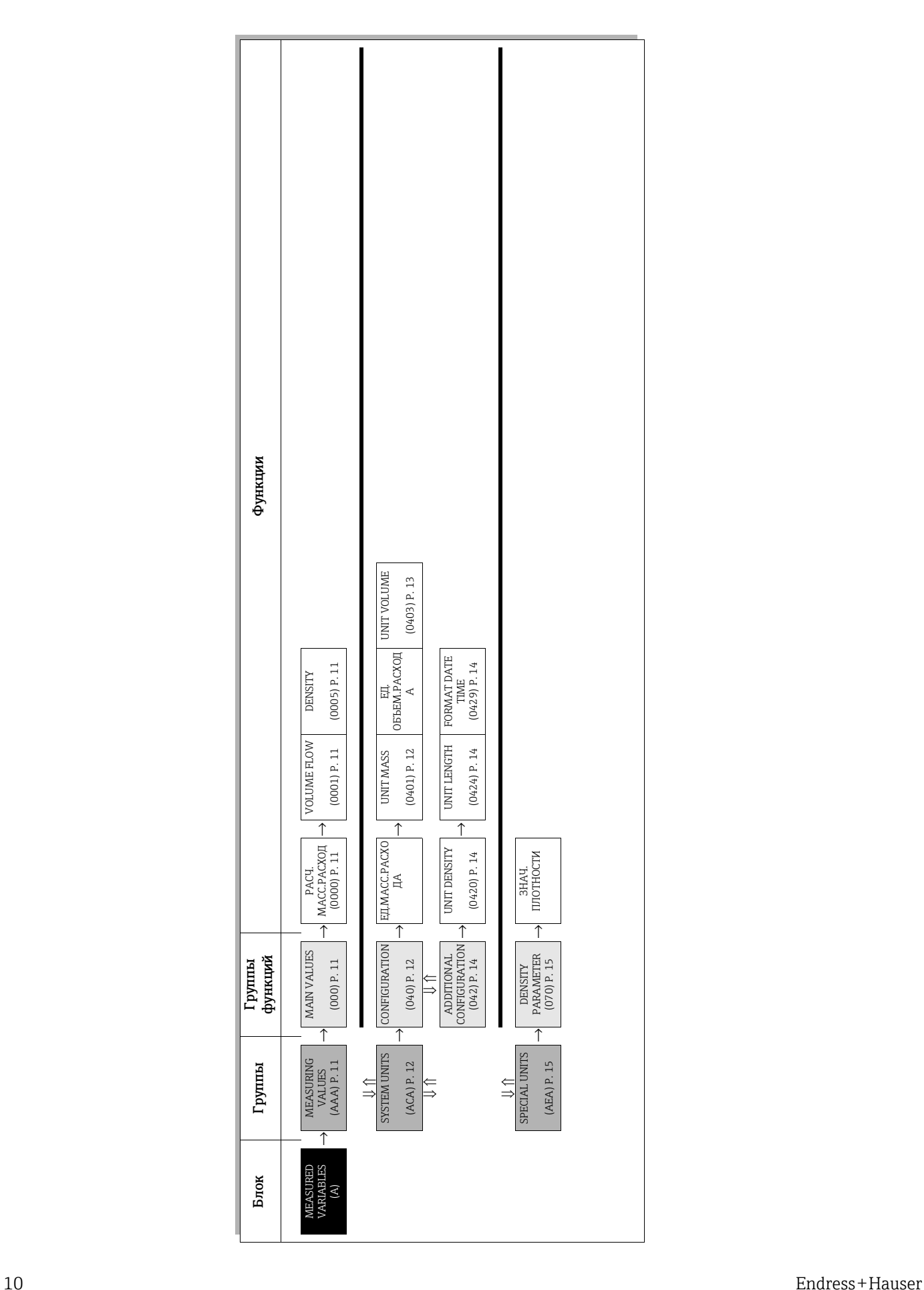

## <span id="page-10-0"></span>3.1 Группа «MEASURING VALUES»

## <span id="page-10-1"></span>3.1.1 Группа функций «MAIN VALUES»

<span id="page-10-4"></span><span id="page-10-3"></span><span id="page-10-2"></span>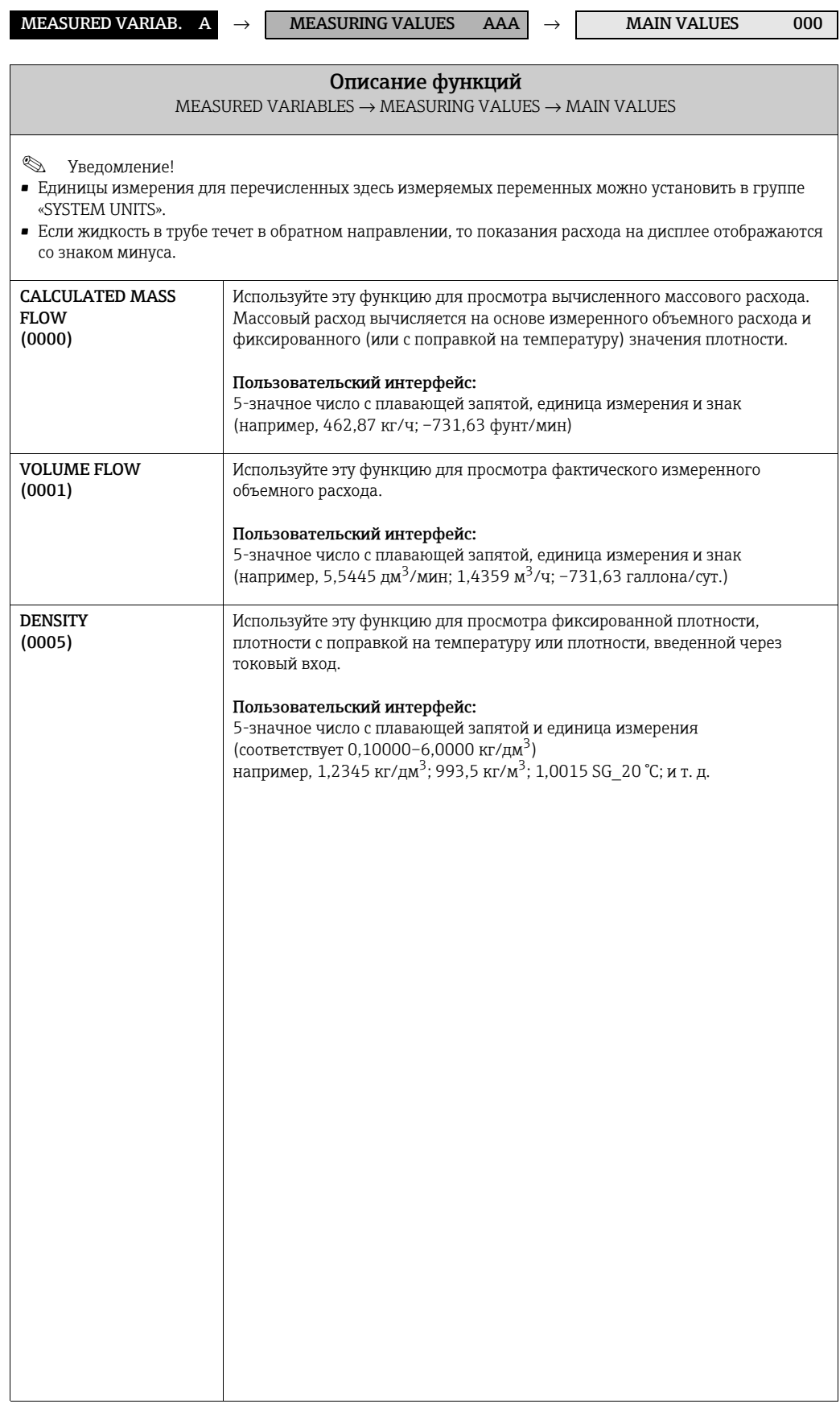

#### <span id="page-11-0"></span>Группа «SYSTEM UNITS»  $3.2$

#### <span id="page-11-1"></span> $3.2.1$ Группа функций «CONFIGURATION»

<span id="page-11-2"></span>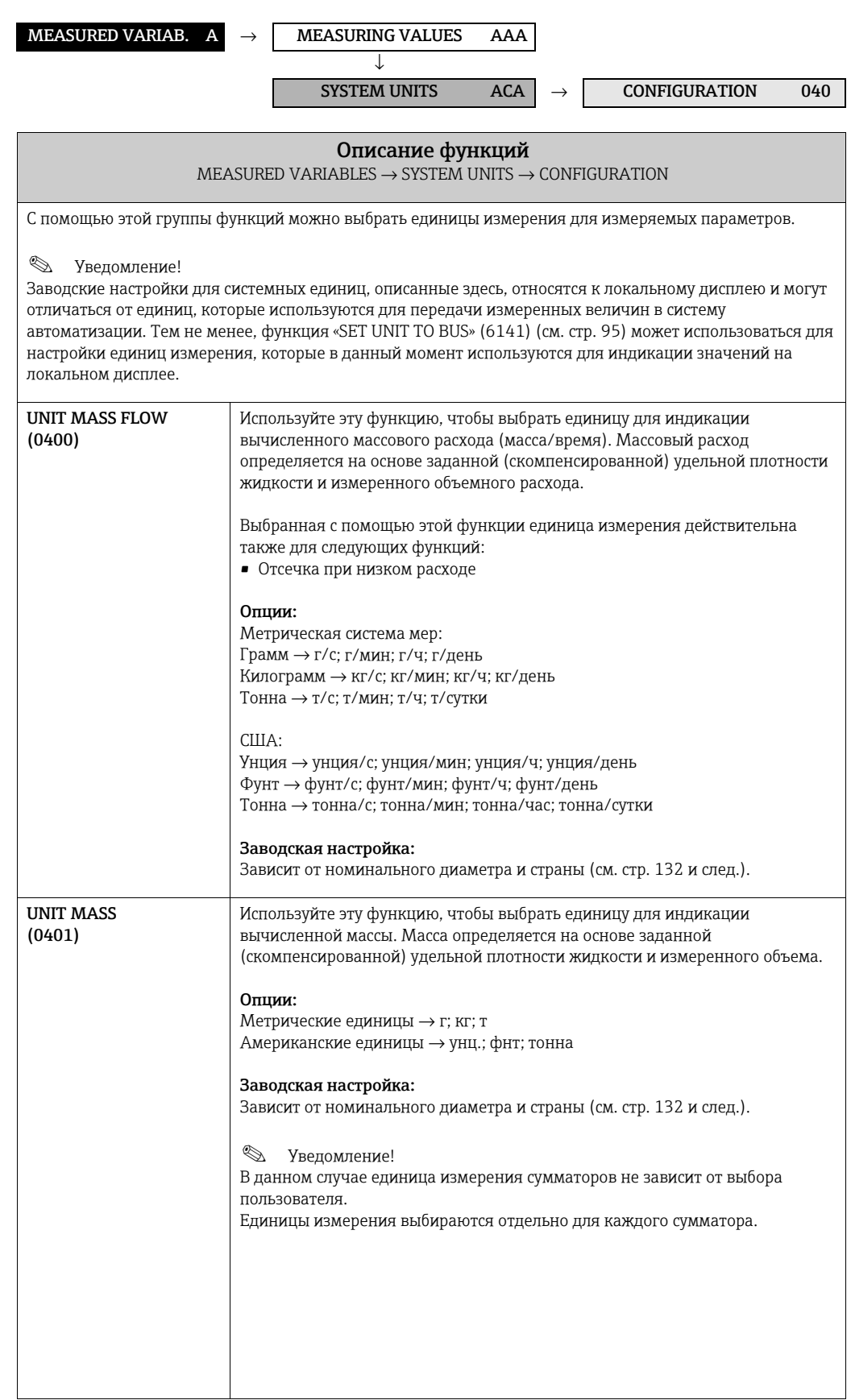

<span id="page-12-0"></span>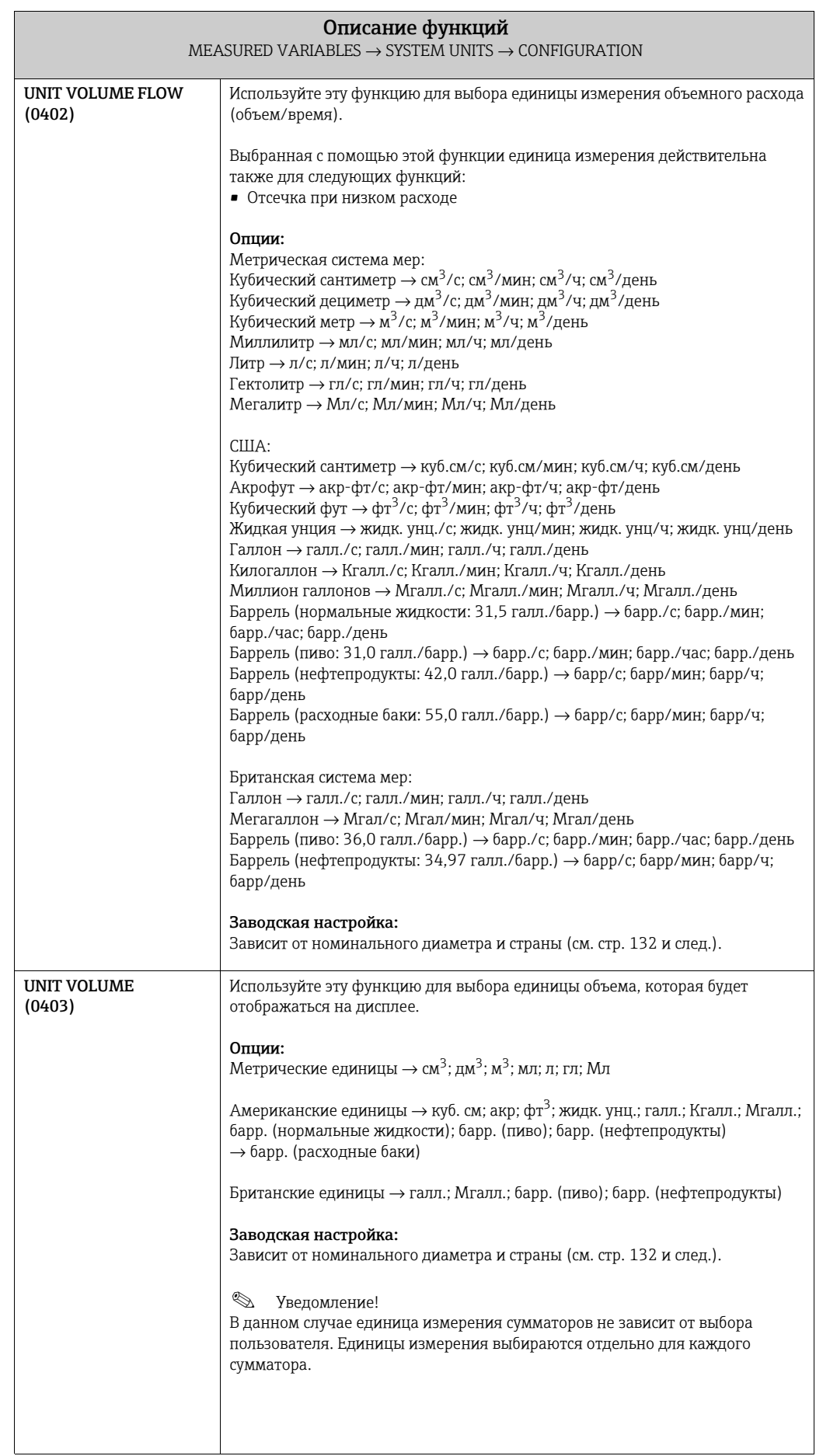

### <span id="page-13-0"></span>3.2.2 Группа функций «ADDITIONAL CONFIGURATION»

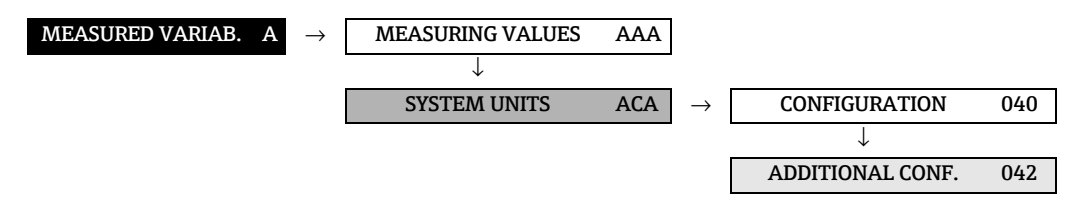

<span id="page-13-2"></span><span id="page-13-1"></span>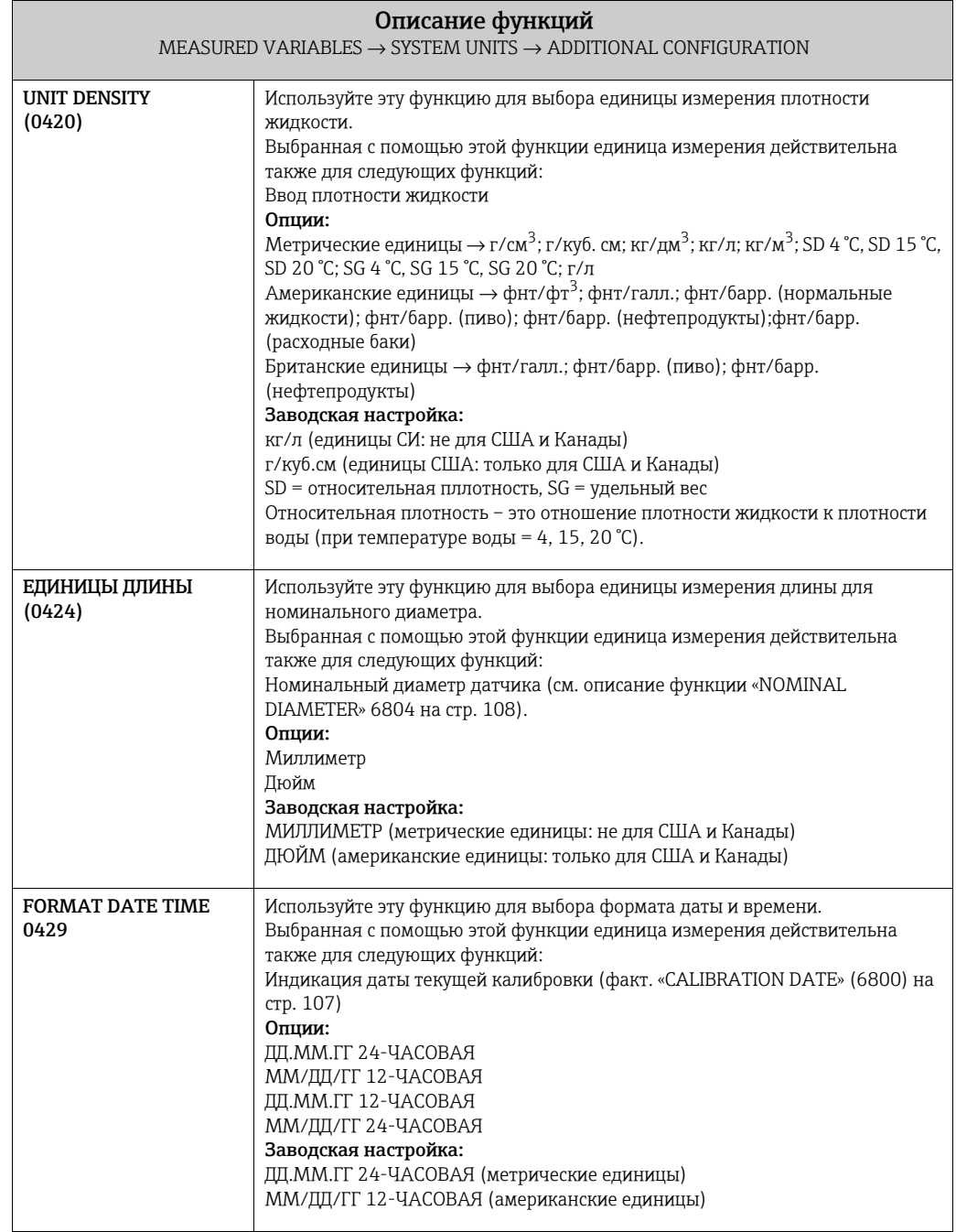

## <span id="page-14-0"></span>3.3 Группа «SPECIAL UNITS»

## <span id="page-14-1"></span>3.3.1 Группа функций «DENSITY PARAMETER»

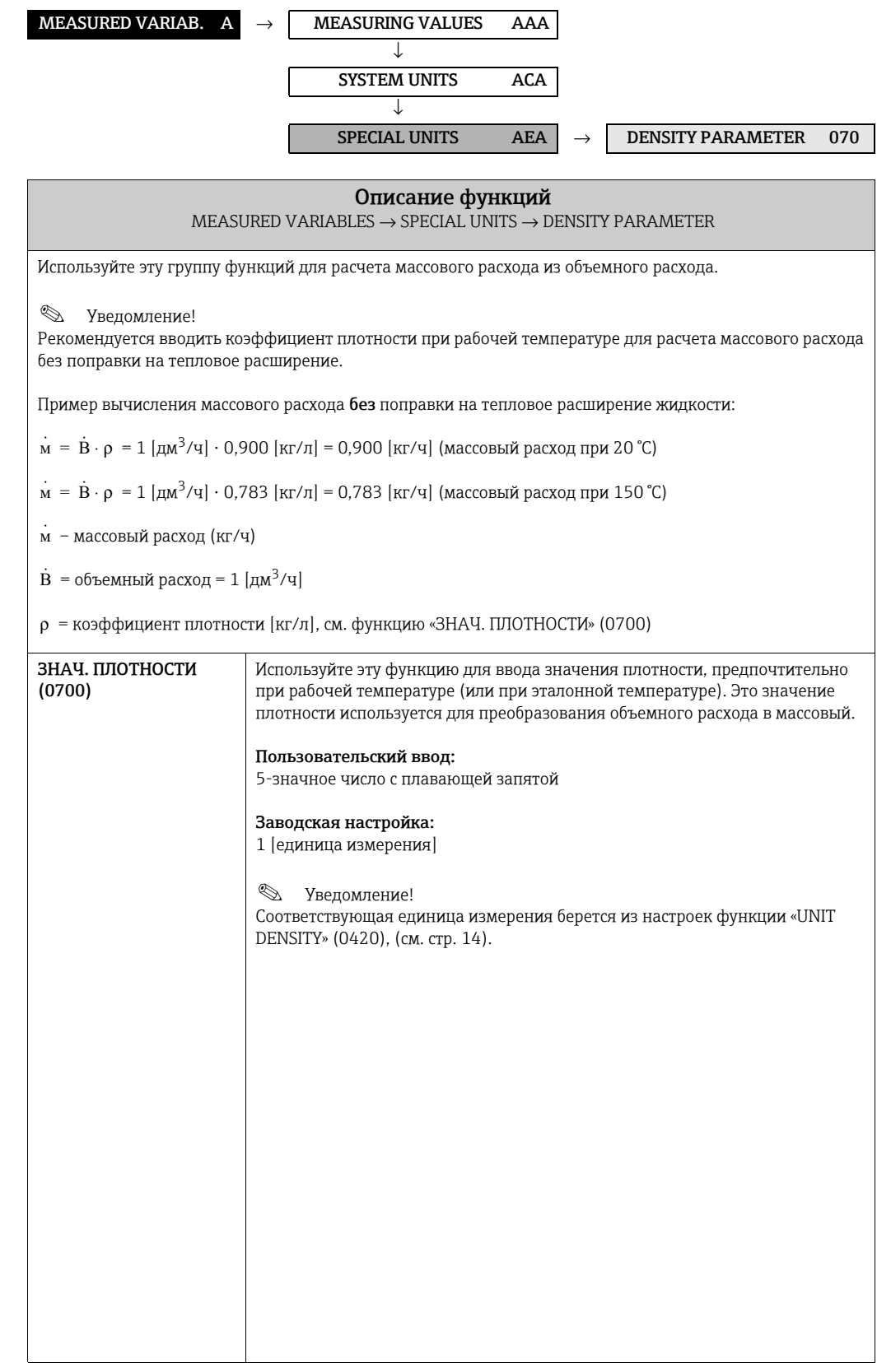

# <span id="page-15-0"></span>4 Блок «QUICK SETUP»

<span id="page-15-3"></span><span id="page-15-2"></span><span id="page-15-1"></span>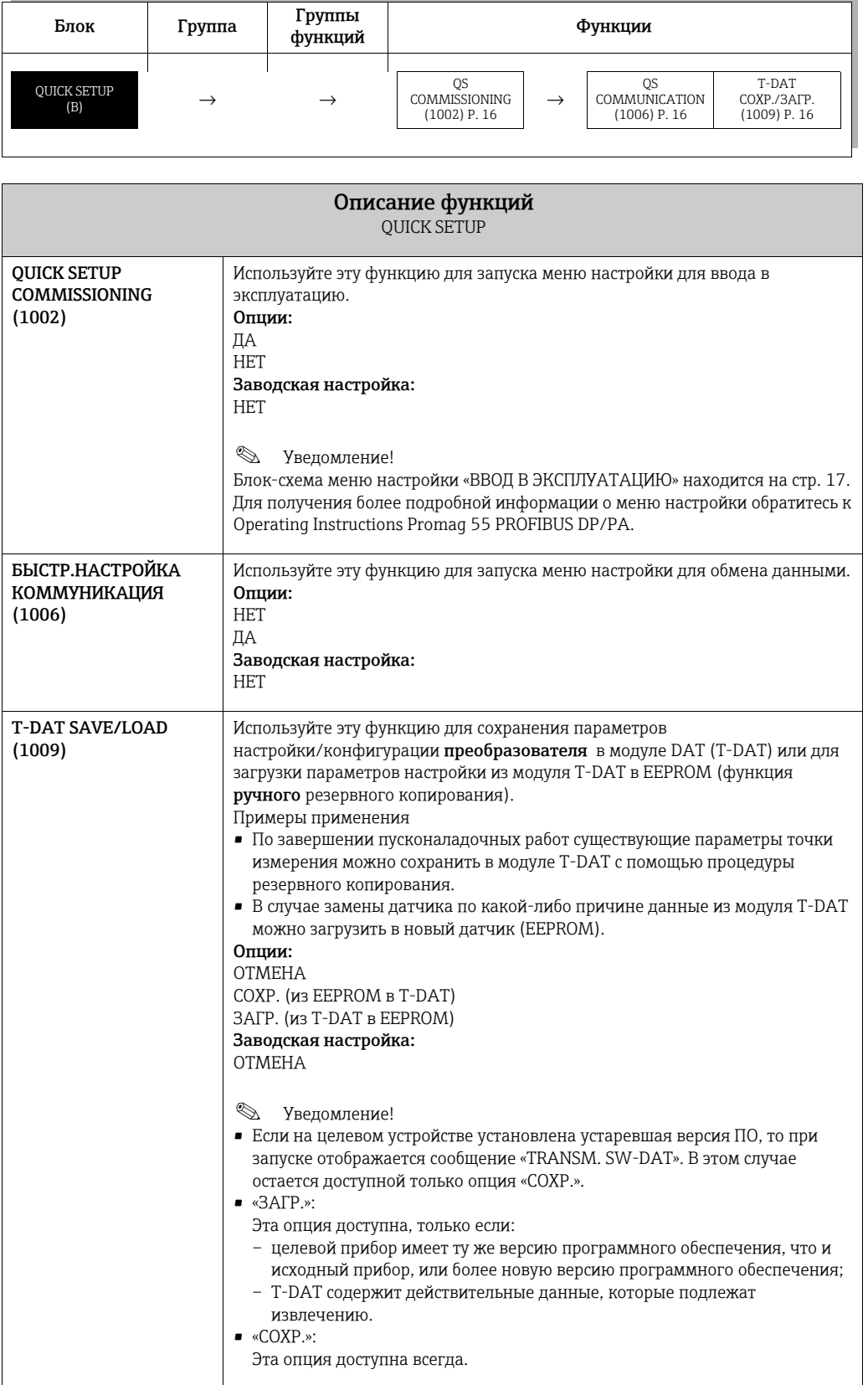

#### <span id="page-16-0"></span> $4.1$ Быстрая настройка «Ввод в эксплуатацию»

Меню быстрой настройки «Ввод в эксплуатацию» помогает пользователю во время настройки основных функций прибора, необходимых для нормальной работы прибора.

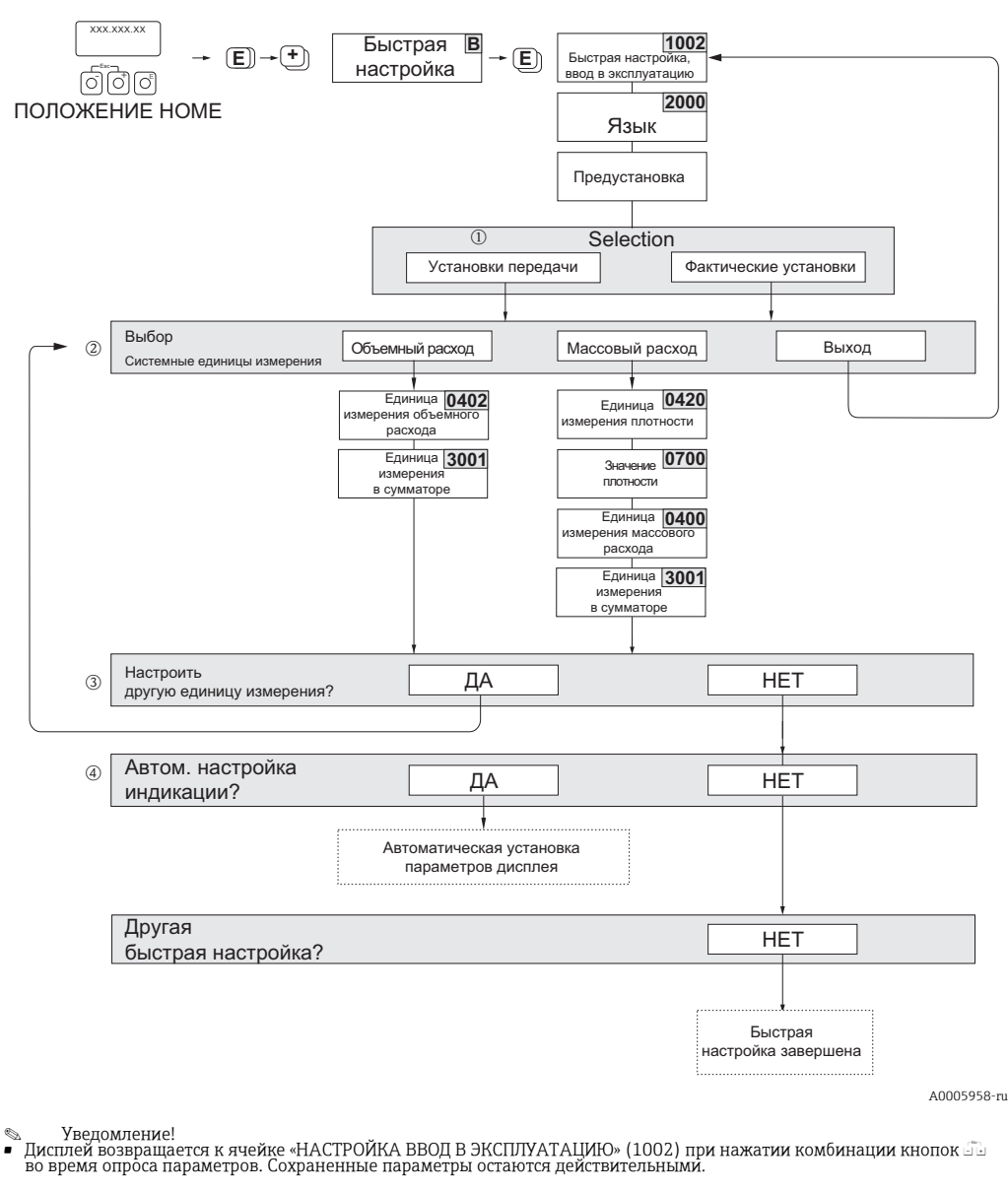

- Быстрая настройка «Ввод в эксплуатацию» должна быть выполнена перед запуском одной из других быстрых настроек,<br>описанных в данной инструкции по эксплуатации.
- Системные единицы, выбранные с помощью быстрой настройки, применяются только для индикации значений на<br>локальном дисплее. Они не влияют на измеряемые переменные (объемный расход, массовый расход), которые<br>передаются по ши  $\blacksquare$
- Опция «ЗАВОДСК.УСТАНОВ.» служит для сброса всех выбранных единиц измерения на заводские настройки.<br>Функция «ТЕКУЩ.УСТАНОВ.» позволяет принять все настроенные ранее единицы измерения.  $^\circledR$
- В каждом цикле для выбора предлагаются только те единицы измерения, которые еще не настроены. Единицы<br>измерения массы и объема являются производными соответствующей единицы расхода. 2
- Вариант «ДА» отображается до тех пор, пока не будут настроены все единицы измерения.<br>Если все единицы измерения уже настроены, то отображается только вариант «НЕТ».  $^{\circ}$
- Пункт «АВТОКОНФ.ДИСПЛ.» содержит следующие базовые/заводские настройки: ۵
	- Основная строка = массовый расход<br>Дополнительная строка = сумматор 1<br>Информационная строка = рабочее состояние/состояние системы ДА
		- **HET** Существующие (выбранные) настойки остаются лействительными

#### <span id="page-17-0"></span> $4.2$ Быстрая настройка «Коммуникация»

Для настройки циклической передачи данных между ведущим устройством PROFIBUS и прибором (ведомым) требуется предпринять ряд мер. Эти меры необходимо учитывать при настройке функций. Эти функции можно быстро и легко настроить с помощью быстрой настройки «Коммуникация». Различные возможные настройки параметров более подробно описаны в следующей таблице.

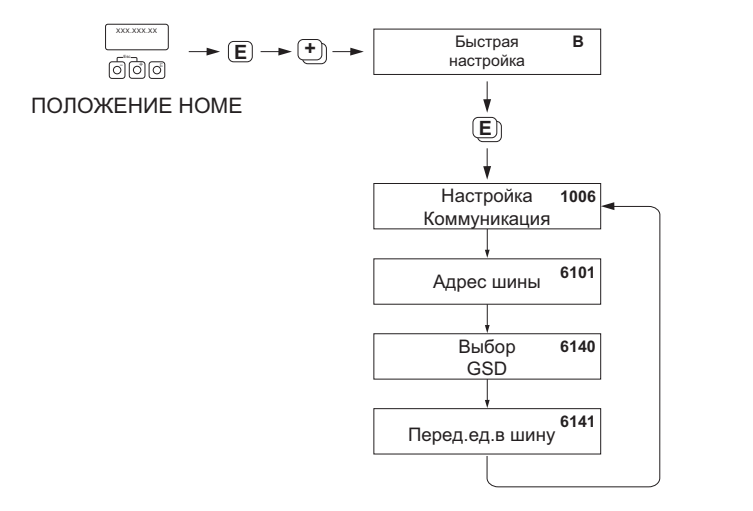

A0002600-RU

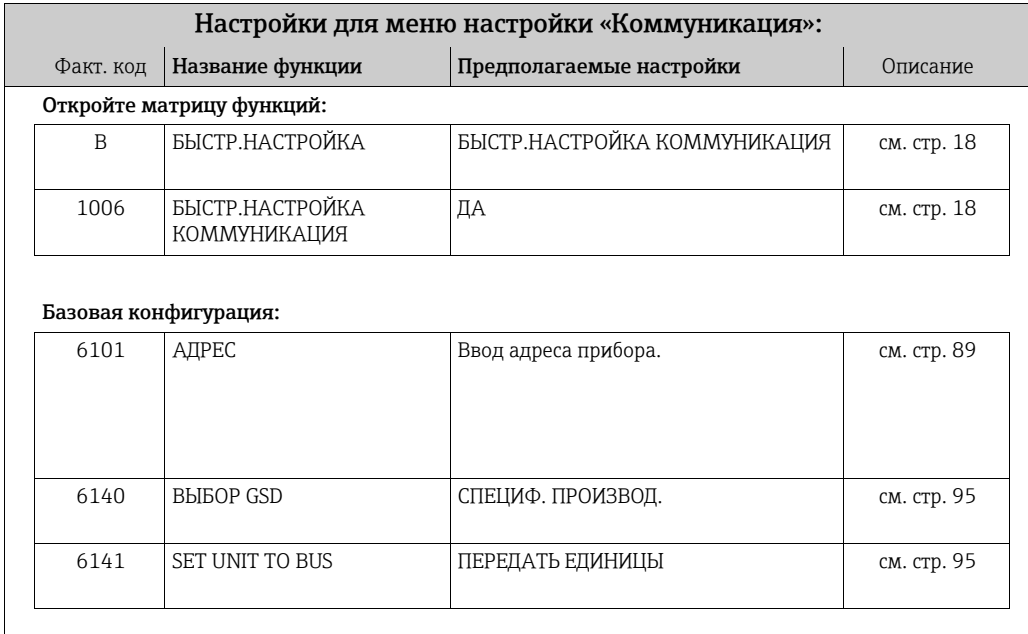

#### <span id="page-18-0"></span> $4.3$ Резервное копирование и передача данных

Используя функцию «СОХР./ЗАГР. Т-DAT», можно передавать данные (параметры и настройки прибора) между блоком T-DAT (сменной памятью) и EEPROM (встроенным блоком памяти прибора).

Это требуется в следующих случаях:

- создание резервной копии путем передачи актуальных данных из EEPROM в накопитель T-DAT;
- замена преобразователя: для этого данные копируются из EEPROM в накопитель T-DAT, а затем поступают в EEPROM нового преобразователя;
- дублирование данных: актуальные данные копируются из EEPROM в накопитель Т-DAT, а затем поступают в EEPROM идентичных точек измерения.

Увеломление!

 $\begin{picture}(20,20) \put(0,0){\line(1,0){10}} \put(15,0){\line(1,0){10}} \put(15,0){\line(1,0){10}} \put(15,0){\line(1,0){10}} \put(15,0){\line(1,0){10}} \put(15,0){\line(1,0){10}} \put(15,0){\line(1,0){10}} \put(15,0){\line(1,0){10}} \put(15,0){\line(1,0){10}} \put(15,0){\line(1,0){10}} \put(15,0){\line(1,0){10}} \put(15,0){\line(1$ 

Для получения информации об установке и удалении Т-DAT см. → Руководство по эксплуатации Proline Promaq 55 PROFIBUS PA.

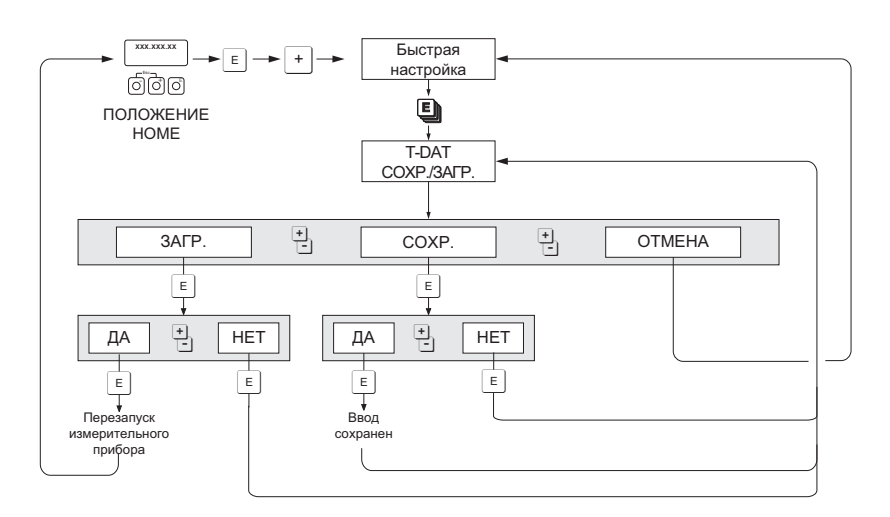

Резервное копирование и передача данных с помощью функции «СОХР./ЗАГР. Т-DAT»

A0001221-e

Сведения о функциях «ЗАГР.» и «СОХР.»:

#### «ЗАГР.»:

Данные поступают из накопителя T-DAT в EEPROM.

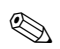

Уведомление!

- Все настройки, сохраненные в EEPROM, удаляются.
- Эта функция доступна только в том случае, если накопитель T-DAT содержит действительные данные.
- Выбор этого параметра возможен только в том случае, если версия ПО модуля T-DAT соответствует версии ПО ЕЕРКОМ или является более совершенной. В противном случае после перезапуска появится сообщение «TRANSM. SW-DAT», и функция «ЗАГР.» в дальнейшем будет недоступна.

«COXP.»: Данные поступают из EEPROM в накопитель T-DAT

# <span id="page-19-0"></span>5 Блок «USER INTERFACE»

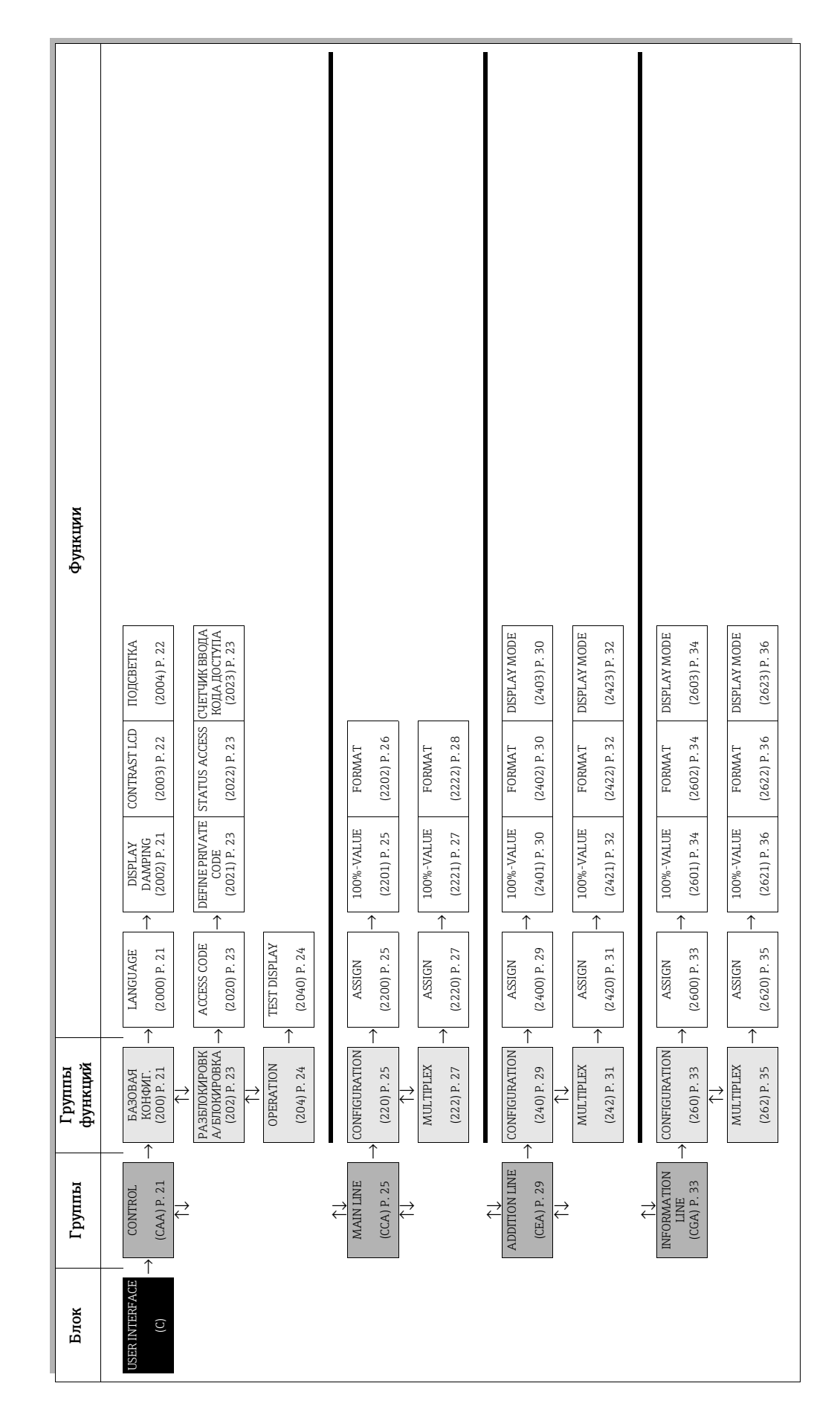

# <span id="page-20-0"></span>5.1 Группа «CONTROL»

# <span id="page-20-1"></span>5.1.1 Группа функций «BASIC CONFIGURATION»

<span id="page-20-3"></span><span id="page-20-2"></span>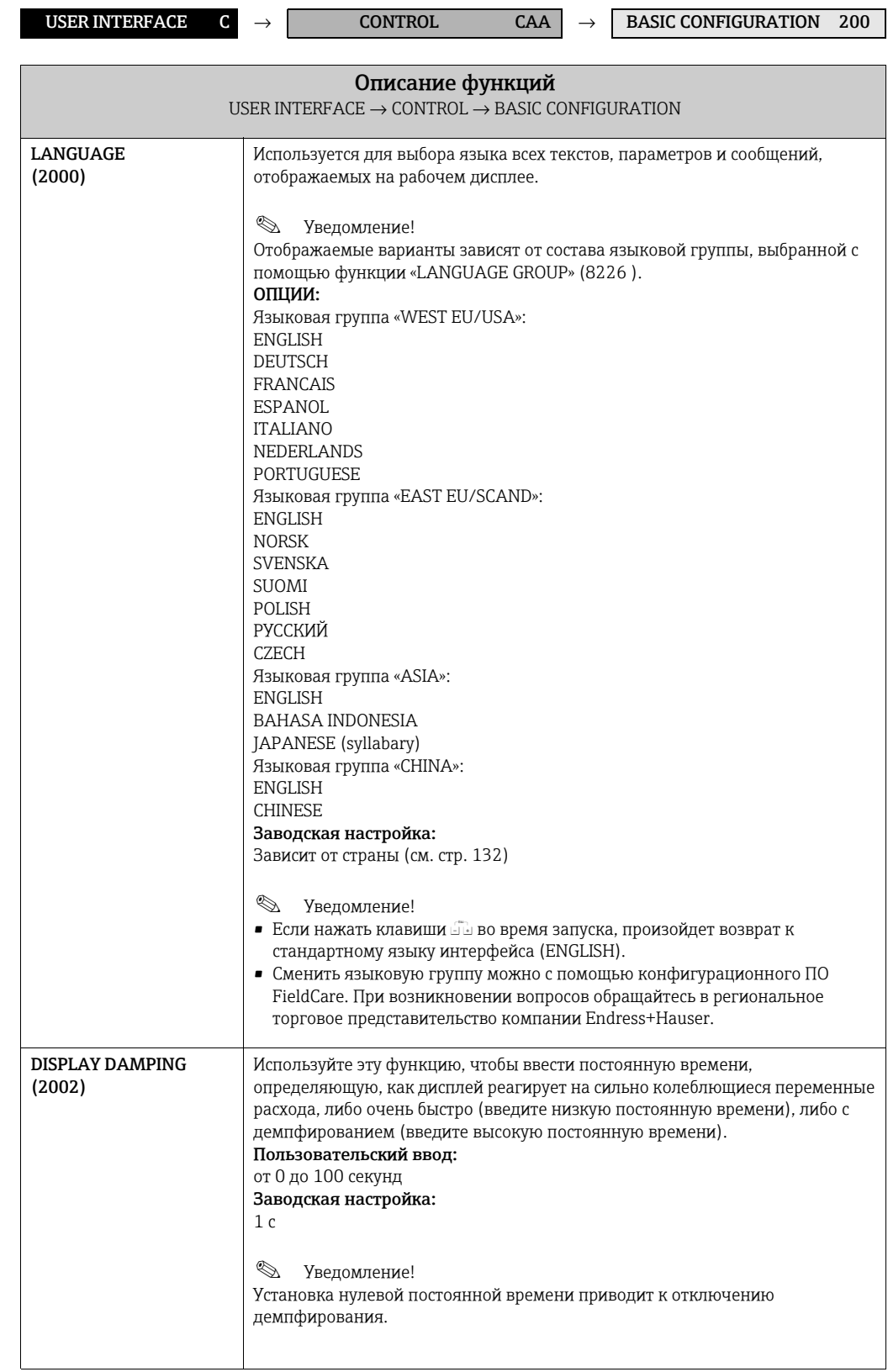

<span id="page-21-1"></span><span id="page-21-0"></span>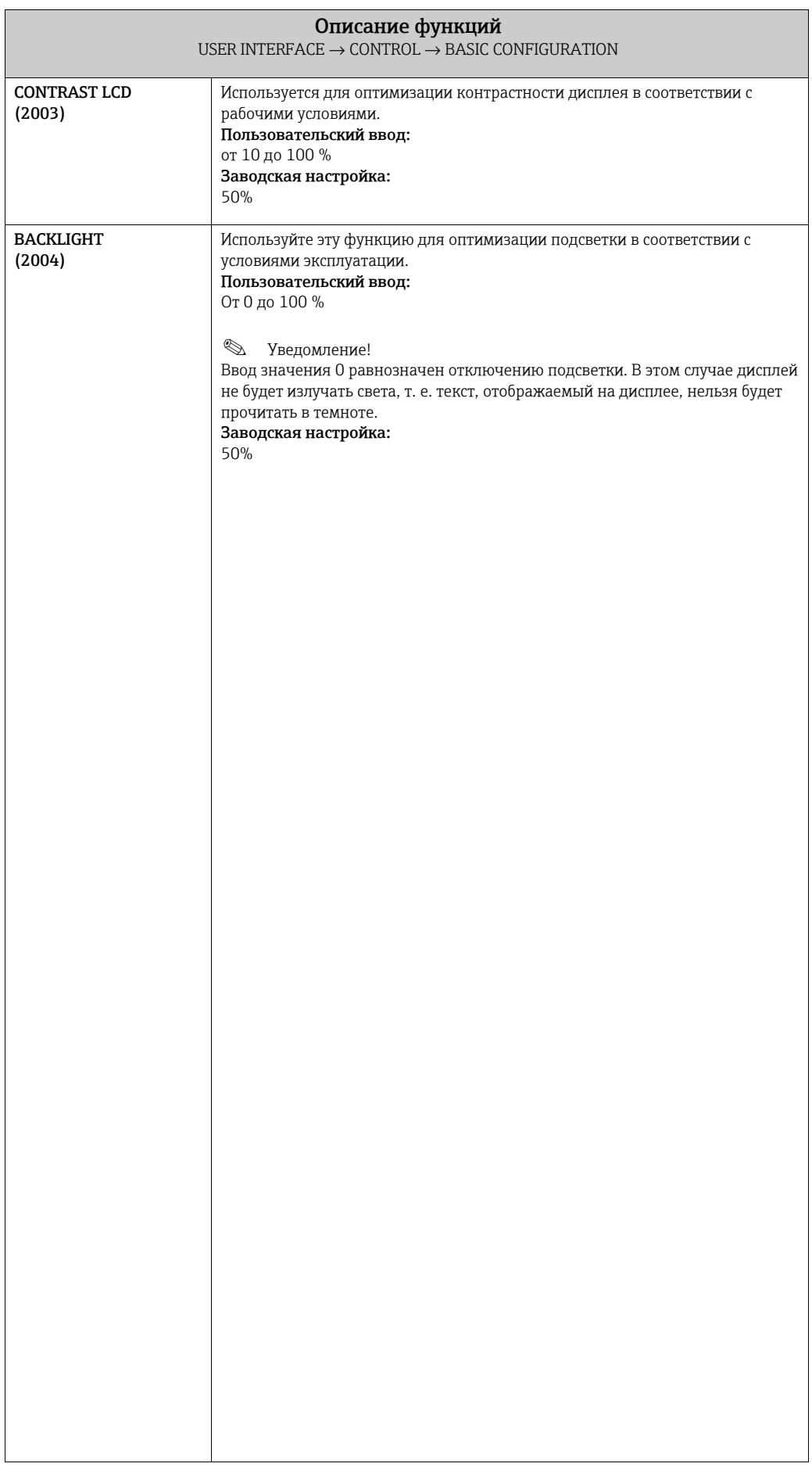

#### <span id="page-22-0"></span>512 **Envurse chysicial COVING COVING**

<span id="page-22-4"></span><span id="page-22-3"></span><span id="page-22-2"></span><span id="page-22-1"></span>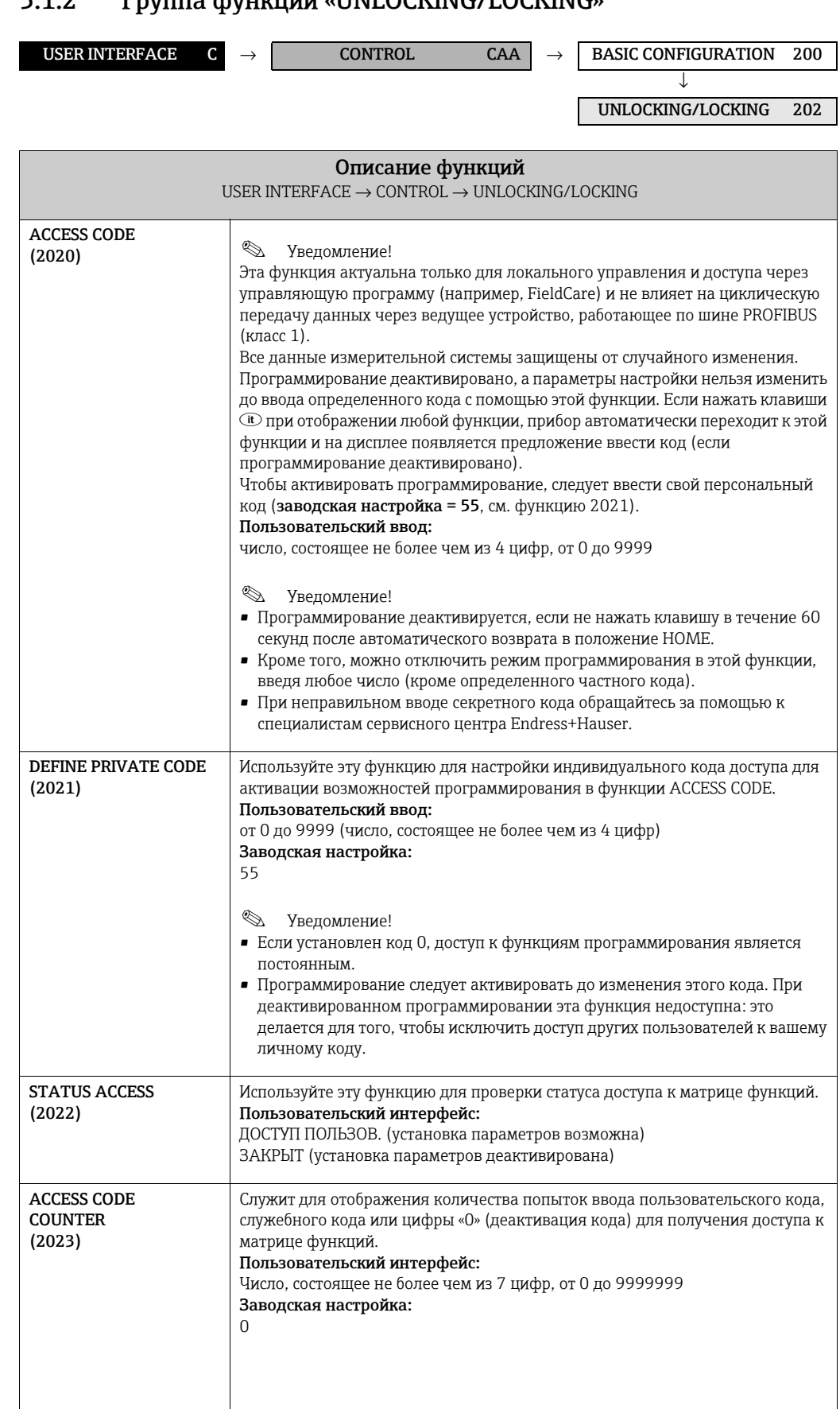

### <span id="page-23-0"></span>5.1.3 Группа функций «OPERATION»

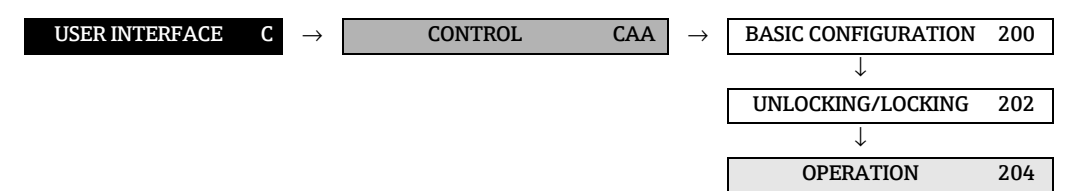

<span id="page-23-1"></span>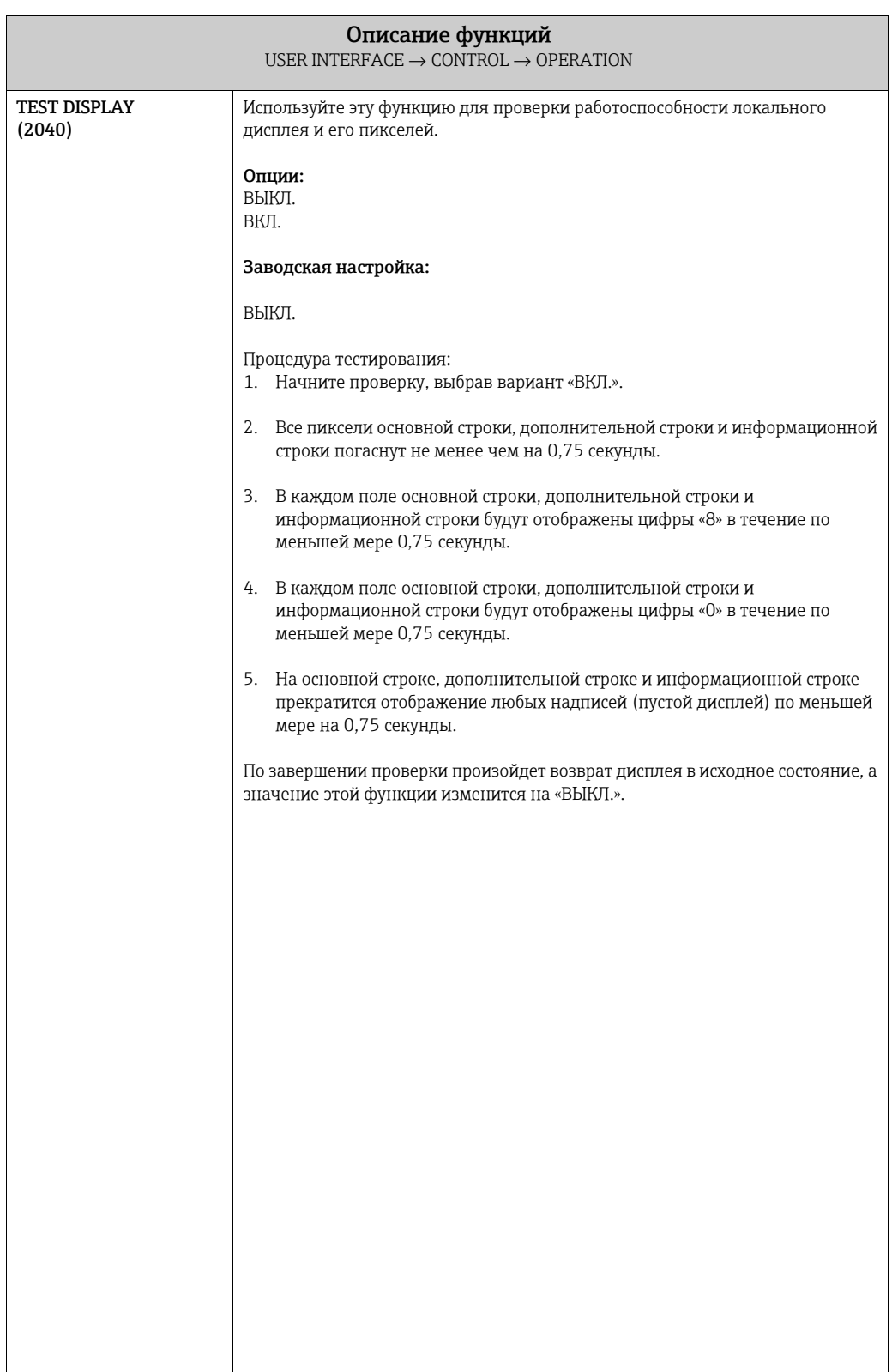

# <span id="page-24-0"></span>5.2 Группа «MAIN LINE»

## <span id="page-24-1"></span>5.2.1 Группа функций CONFIGURATION

<span id="page-24-3"></span><span id="page-24-2"></span>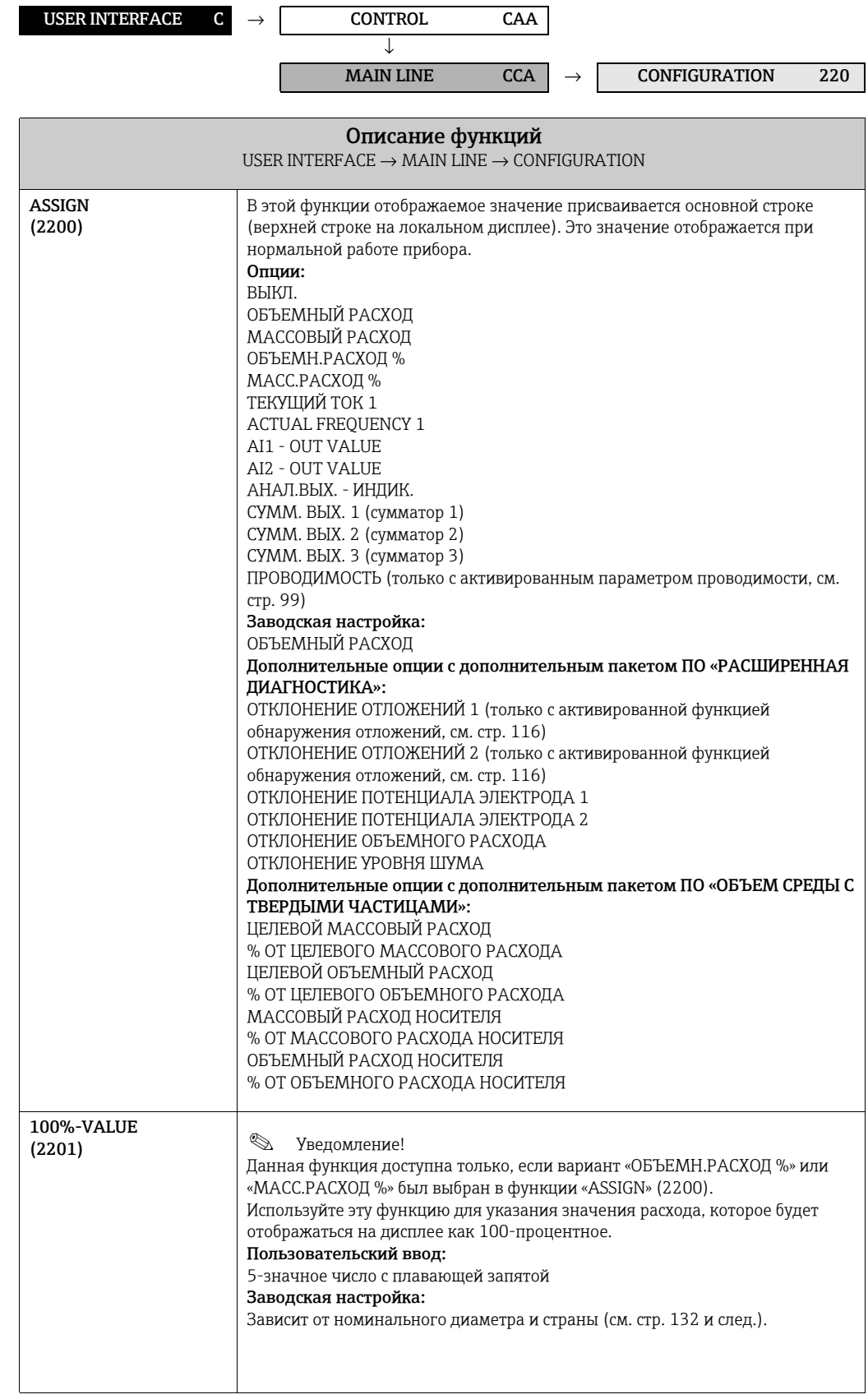

<span id="page-25-0"></span>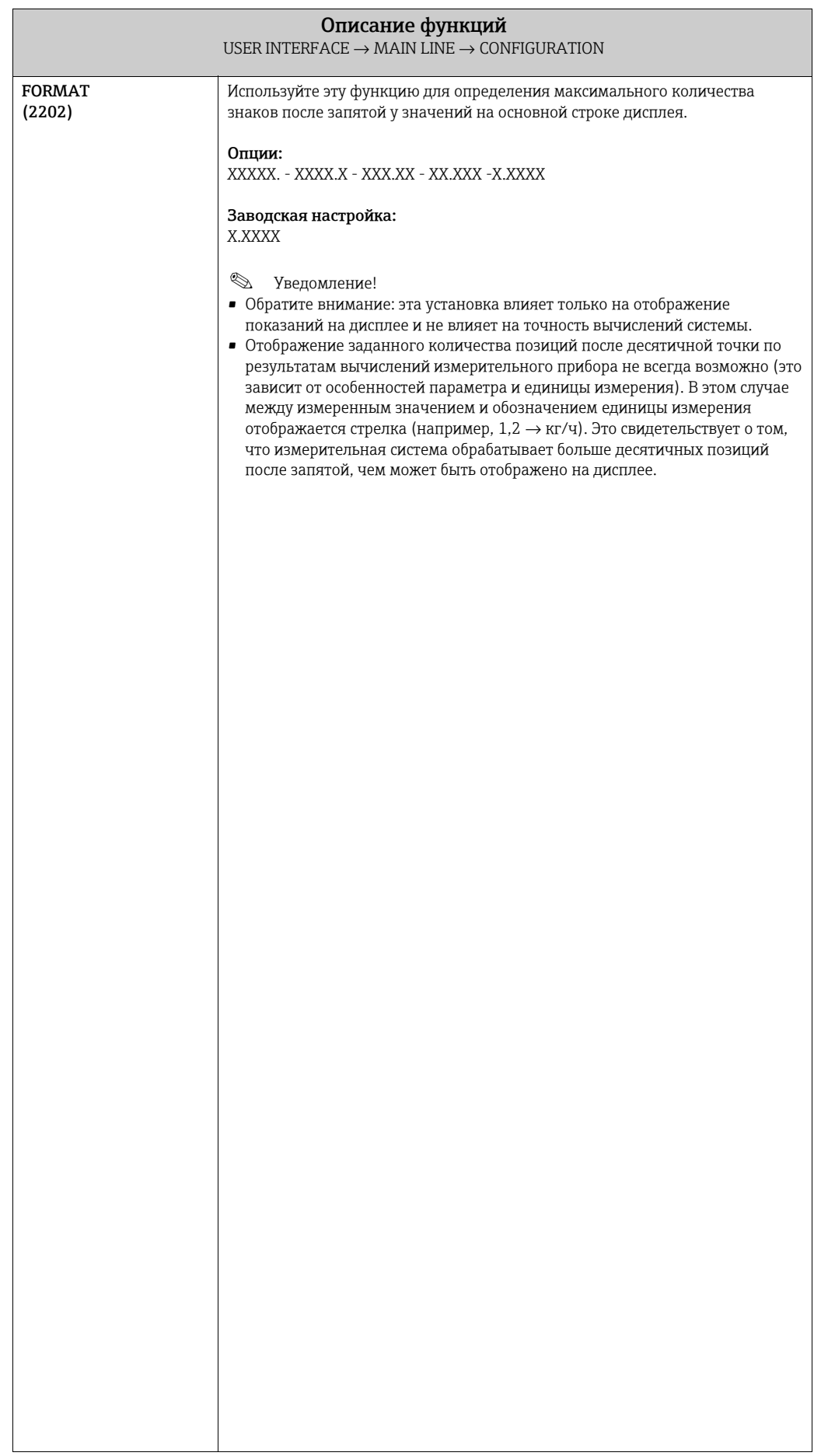

### <span id="page-26-0"></span>5.2.2 Группа функций «MULTIPLEX»

<span id="page-26-2"></span><span id="page-26-1"></span>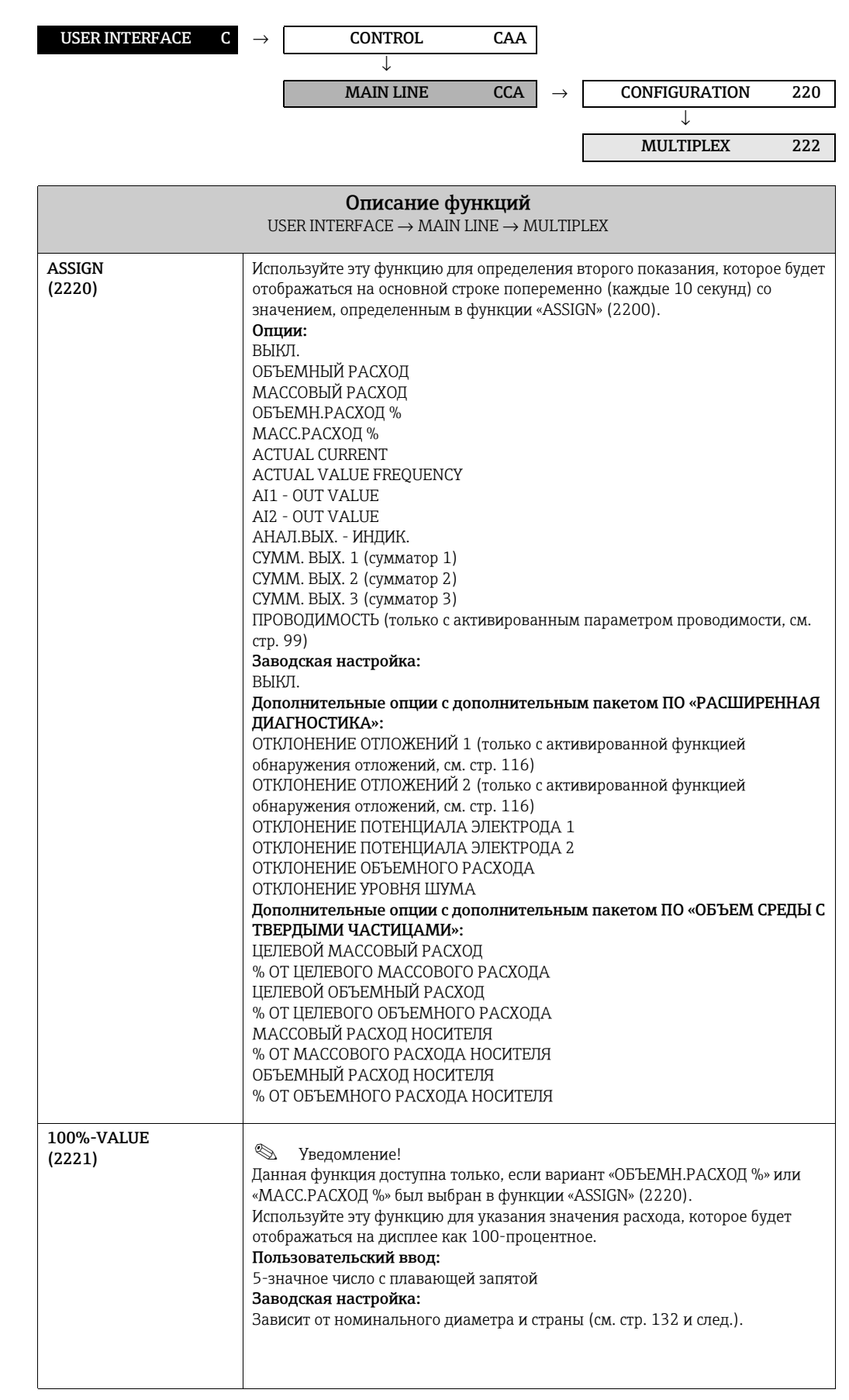

<span id="page-27-0"></span>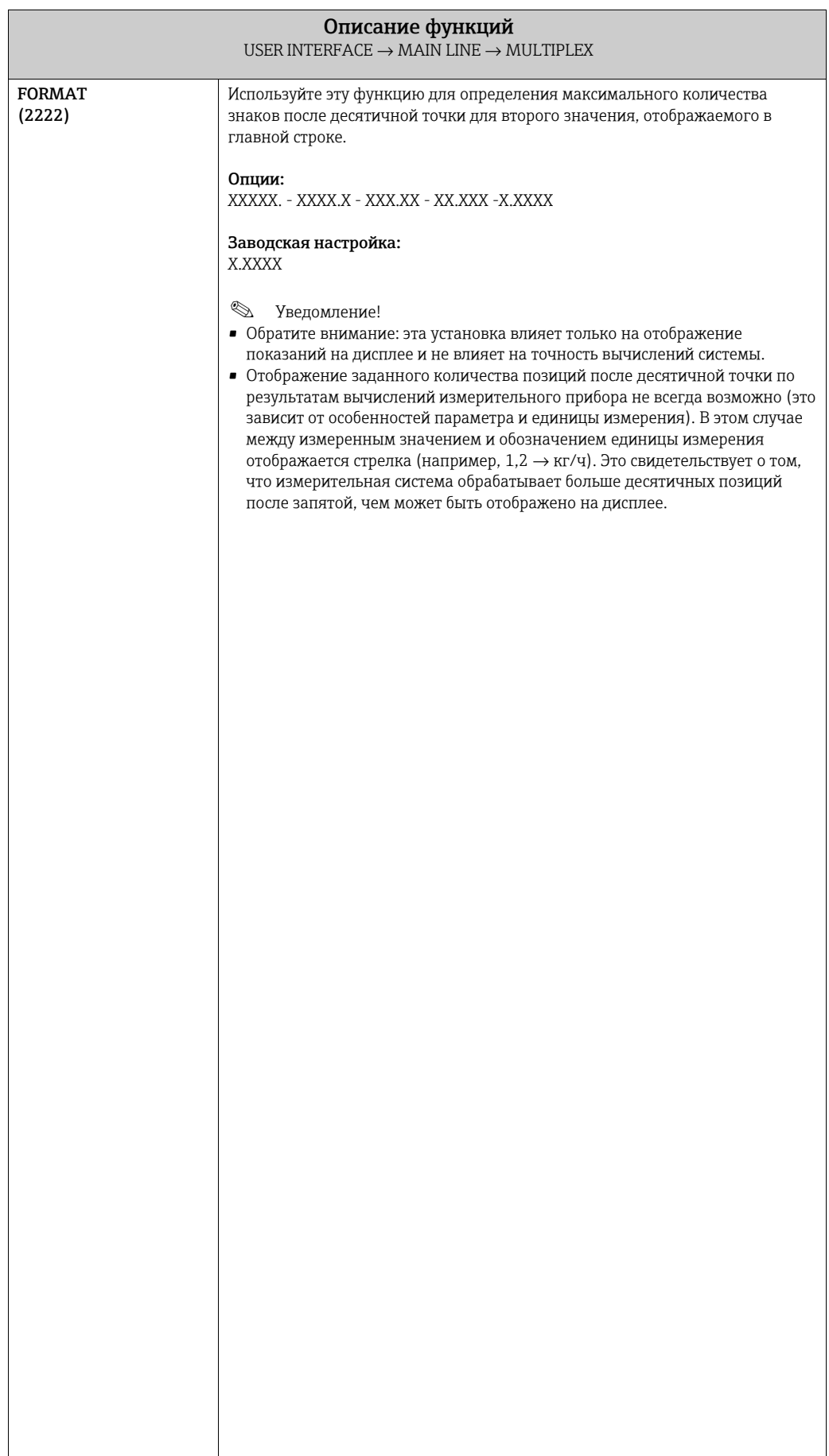

# <span id="page-28-0"></span>5.3 Группа «ADDITION LINE»

## <span id="page-28-1"></span>5.3.1 Группа функций «CONFIGURATION»

<span id="page-28-2"></span>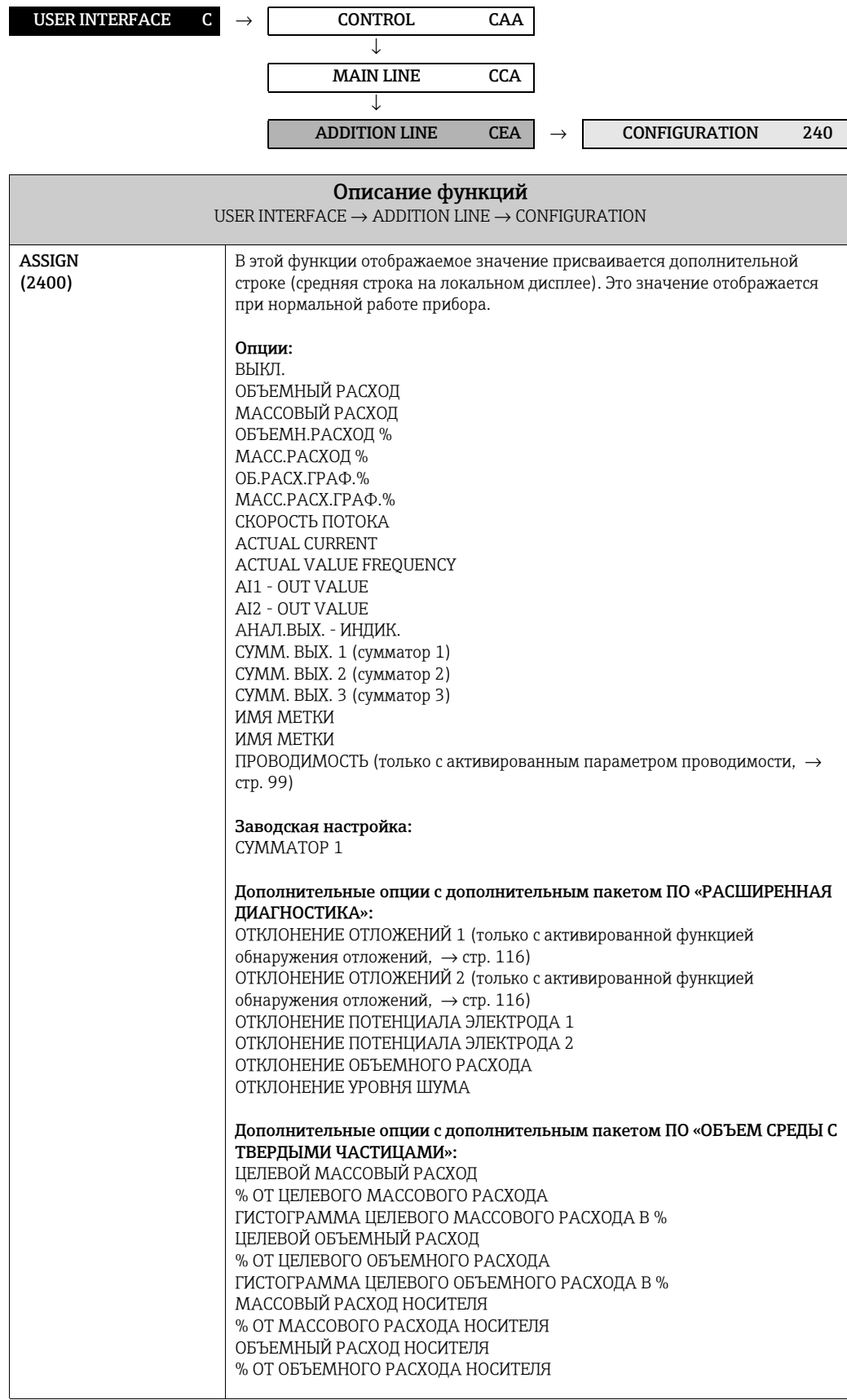

<span id="page-29-2"></span><span id="page-29-1"></span><span id="page-29-0"></span>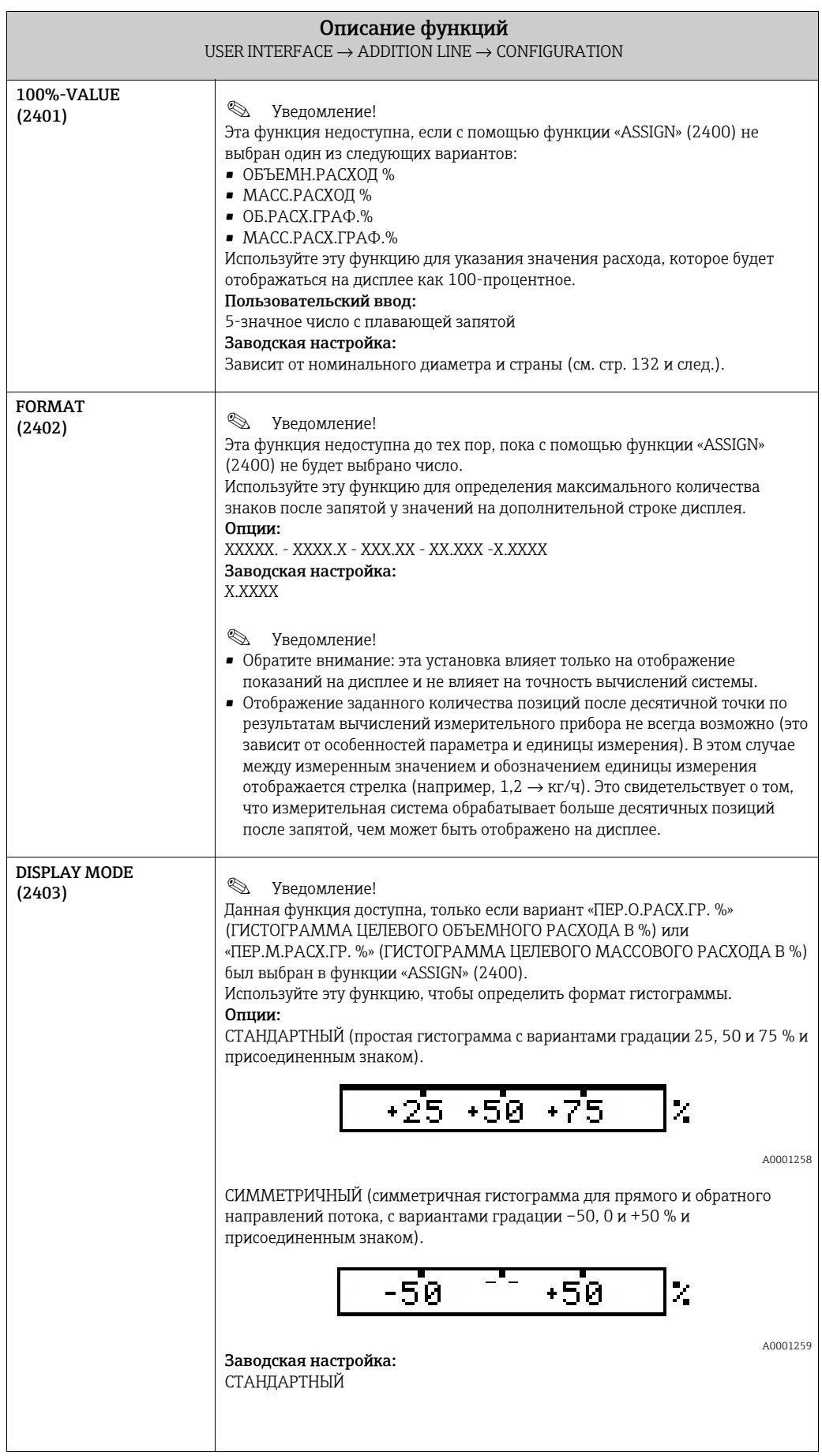

### <span id="page-30-0"></span>5.3.2 Группа функций «MULTIPLEX»

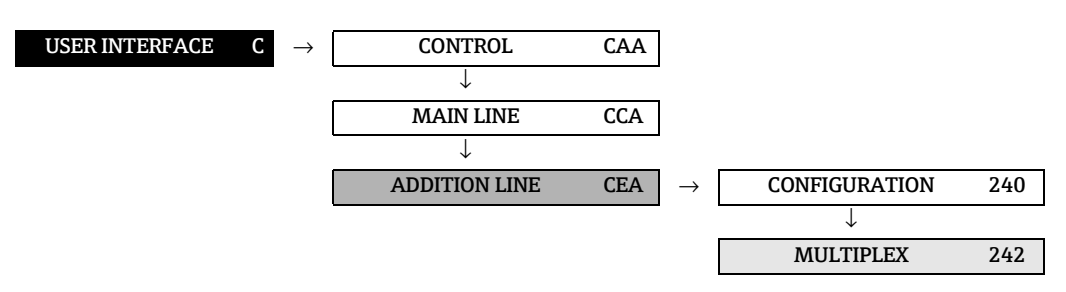

<span id="page-30-1"></span>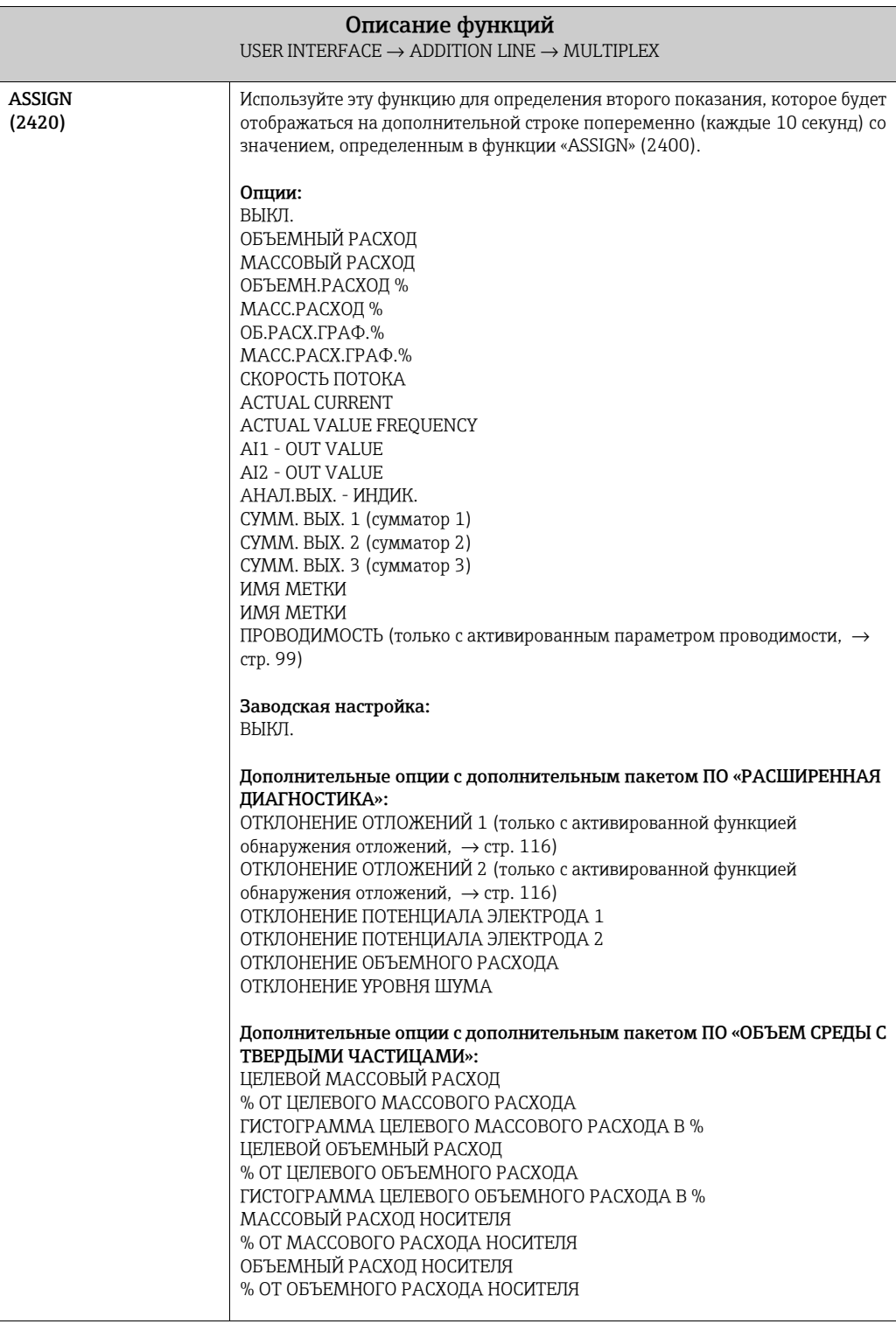

<span id="page-31-2"></span><span id="page-31-1"></span><span id="page-31-0"></span>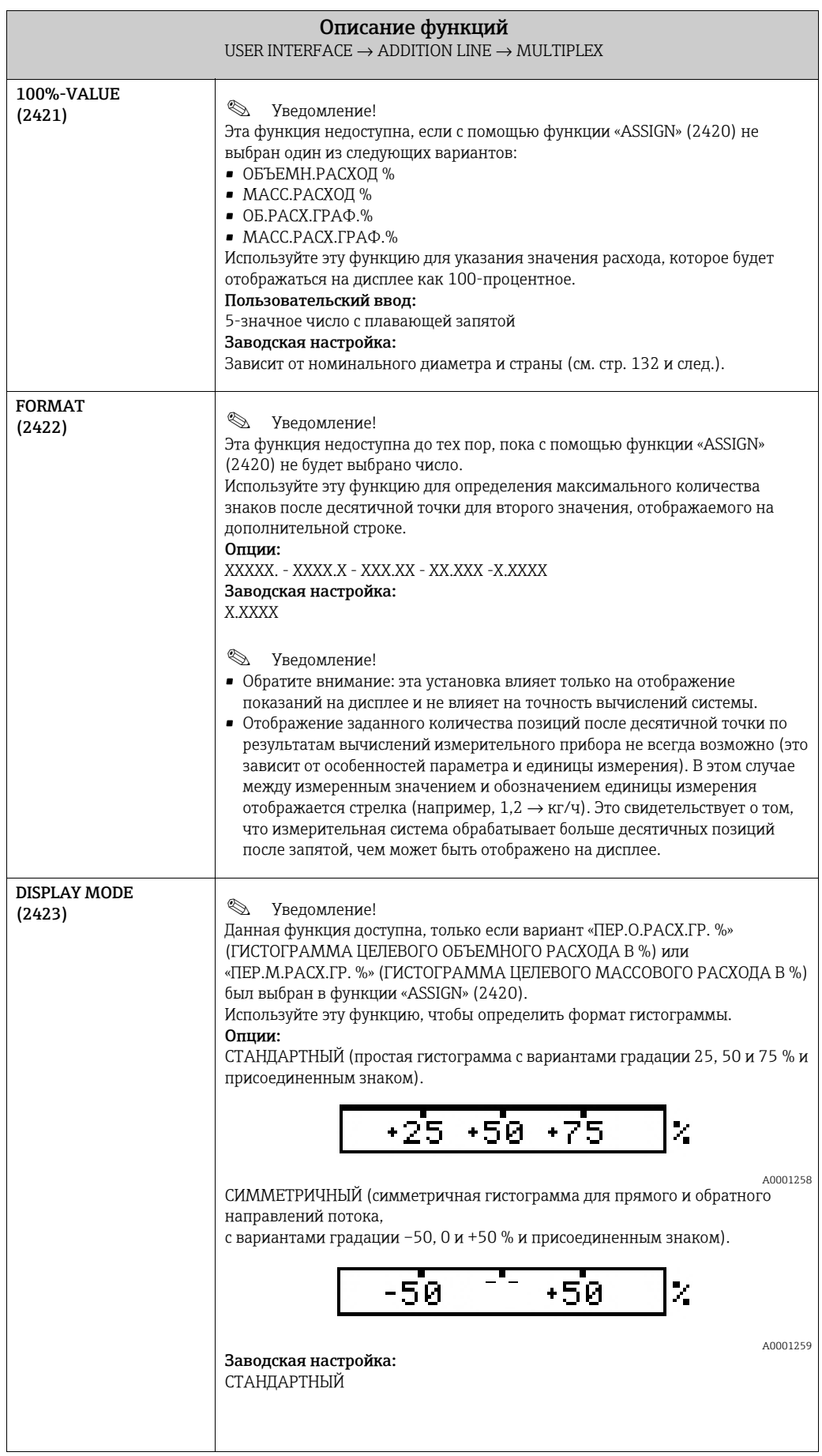

## <span id="page-32-0"></span>5.4 Группа «INFORMATION LINE»

### <span id="page-32-1"></span>5.4.1 Группа функций «CONFIGURATION»

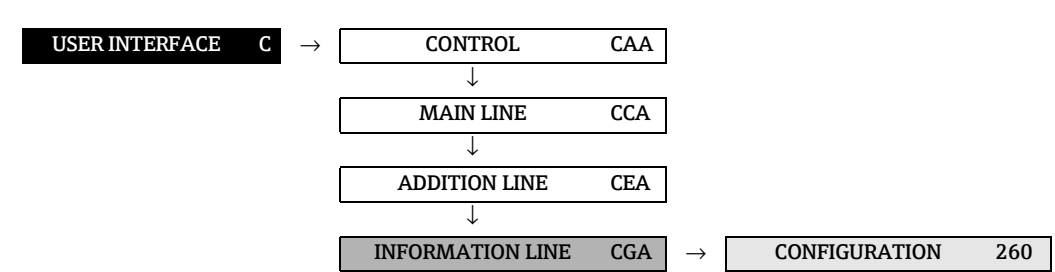

<span id="page-32-2"></span>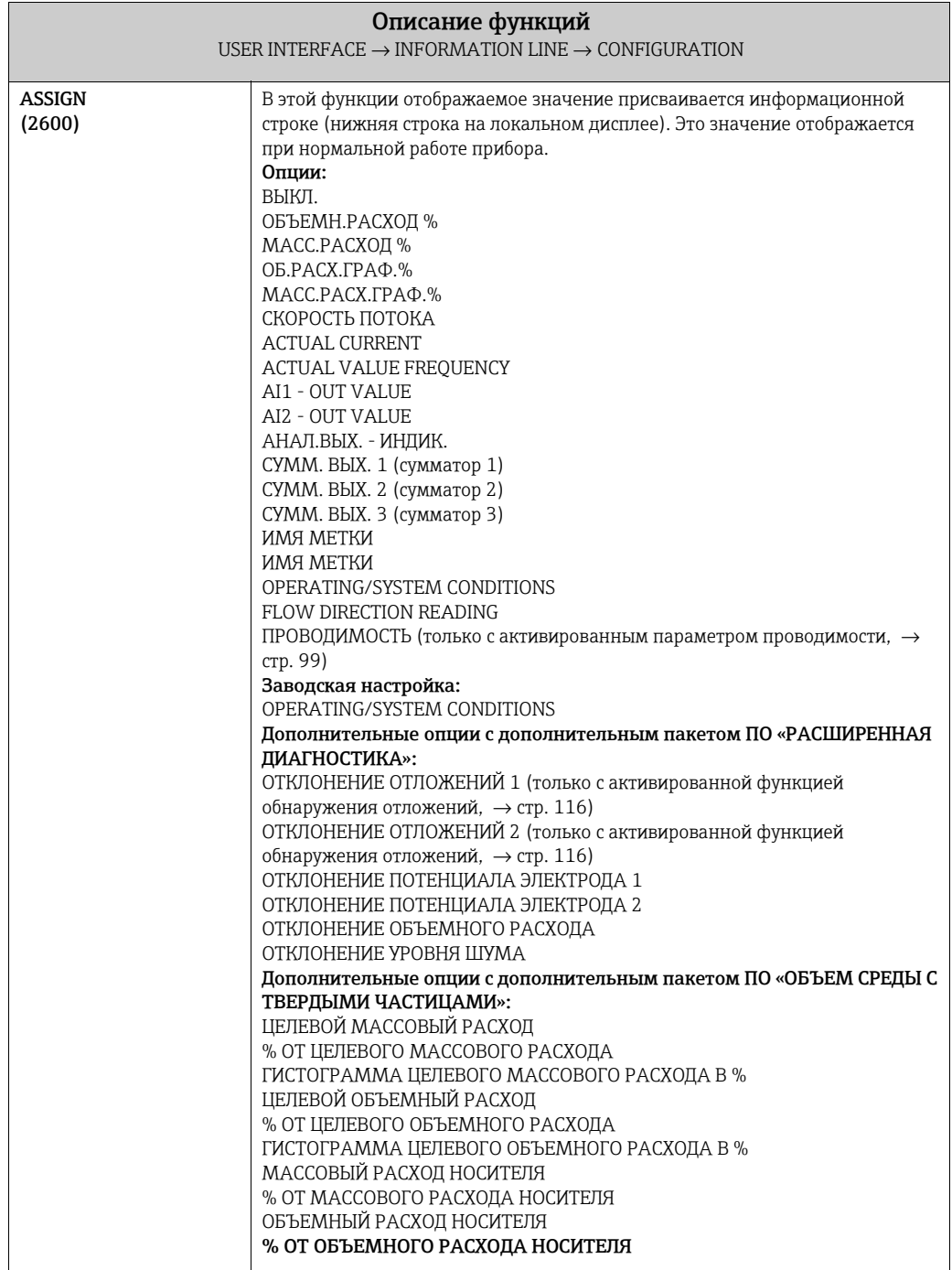

<span id="page-33-2"></span><span id="page-33-1"></span><span id="page-33-0"></span>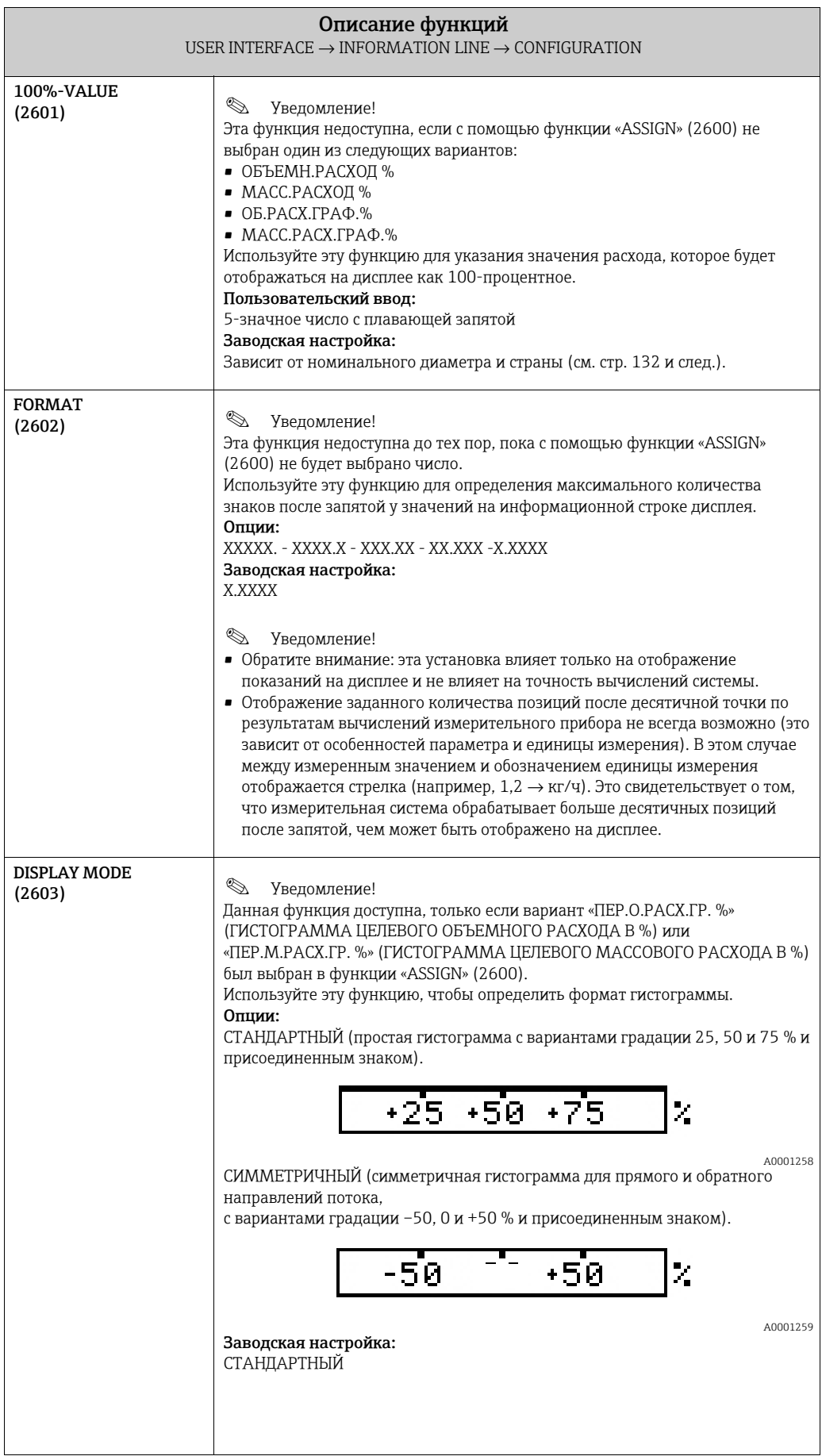

### <span id="page-34-0"></span>5.4.2 Группа функций «MULTIPLEX»

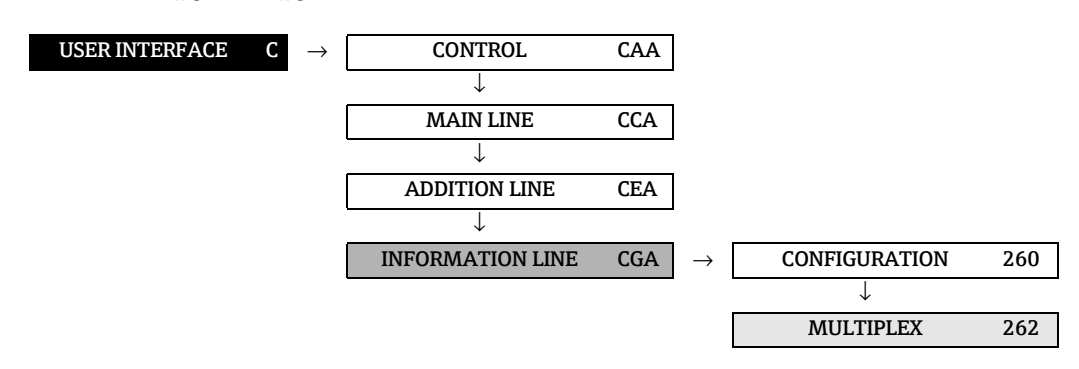

<span id="page-34-1"></span>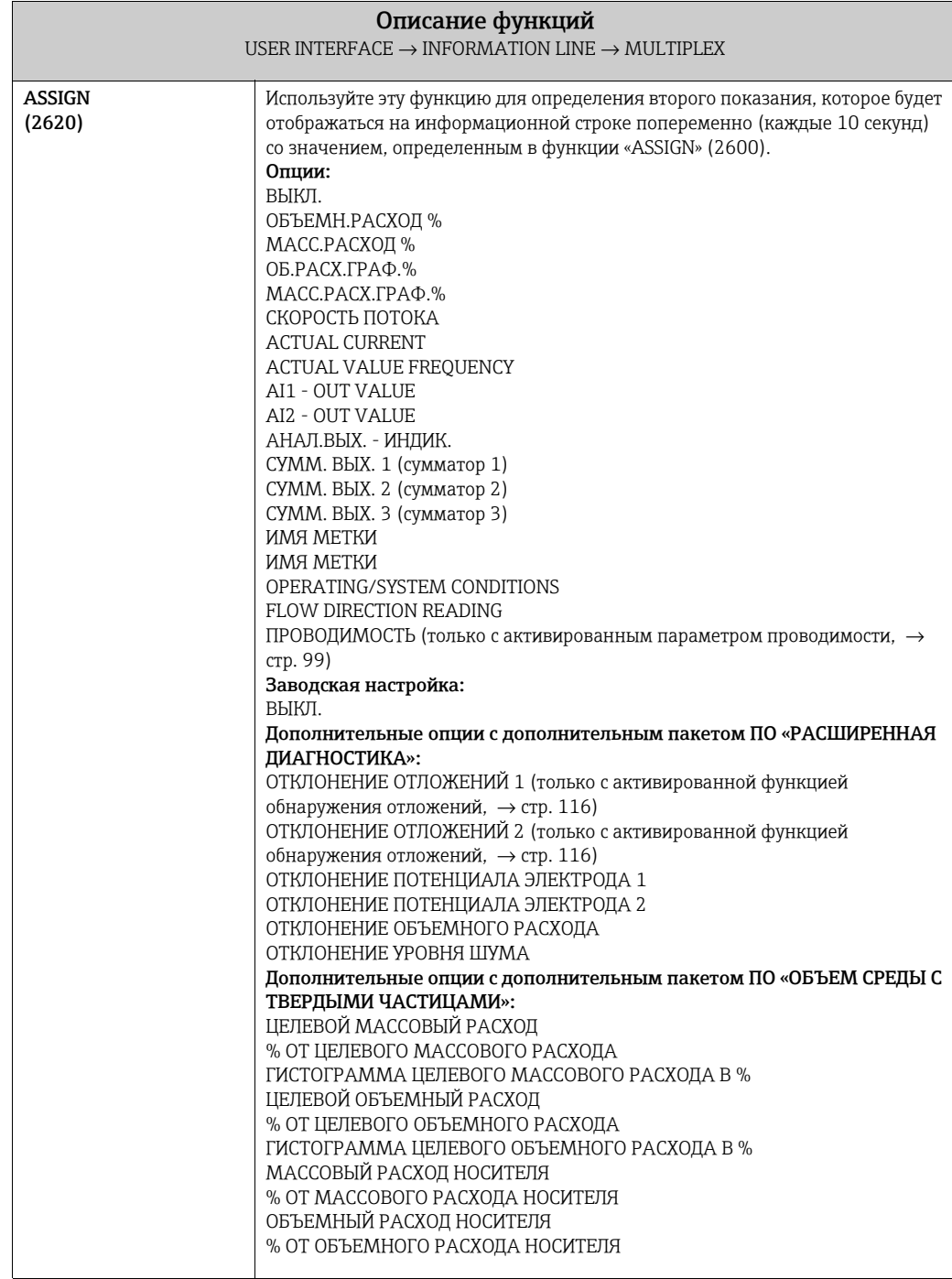

<span id="page-35-2"></span><span id="page-35-1"></span><span id="page-35-0"></span>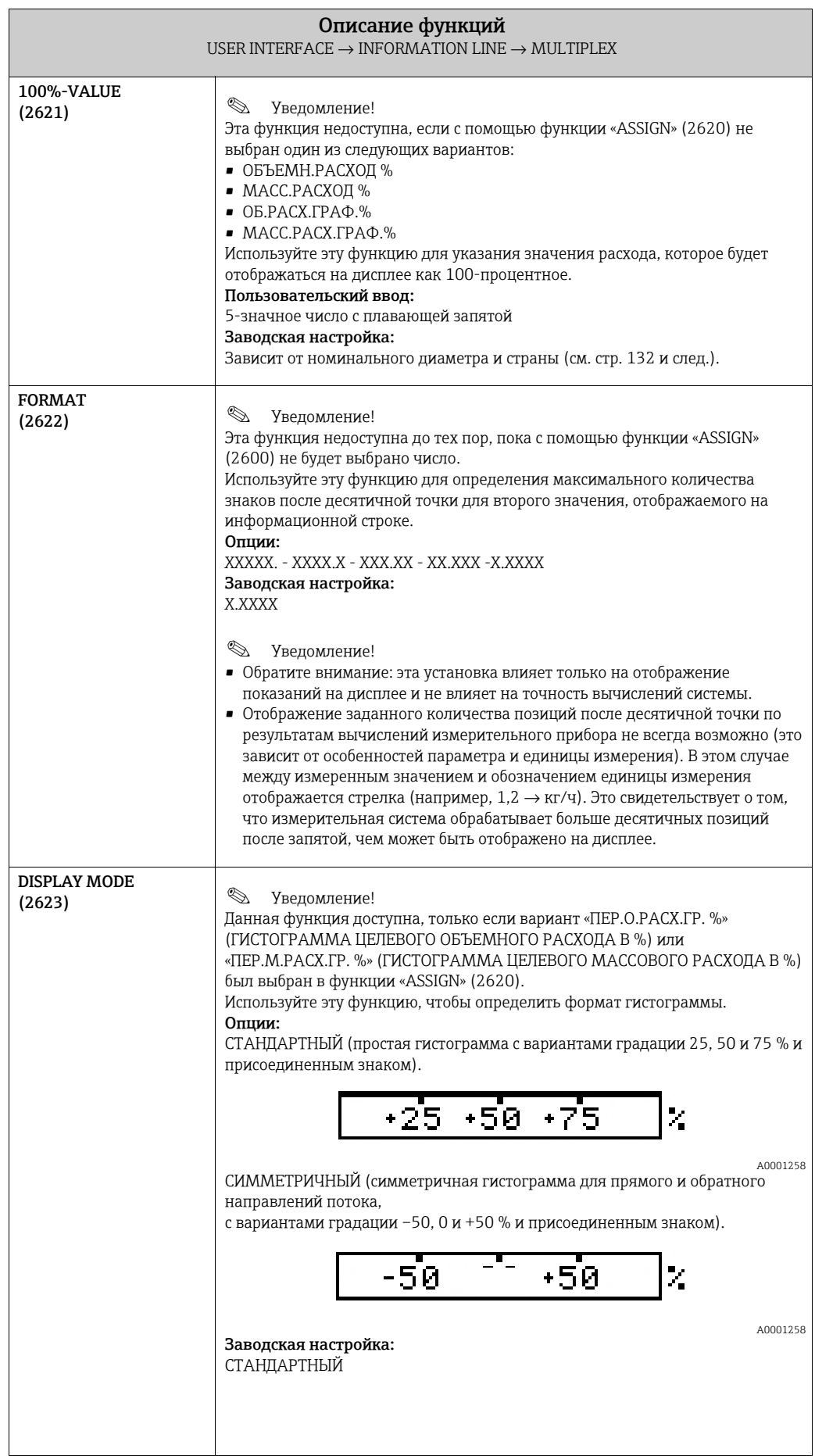
# 6 Блок «OUTPUTS»

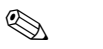

**РЕДОМЛЕНИЕ!** Данный блок не доступен для всех приборов → [стр](#page-7-0). 8 (доступные блоки, группы и т. д.).

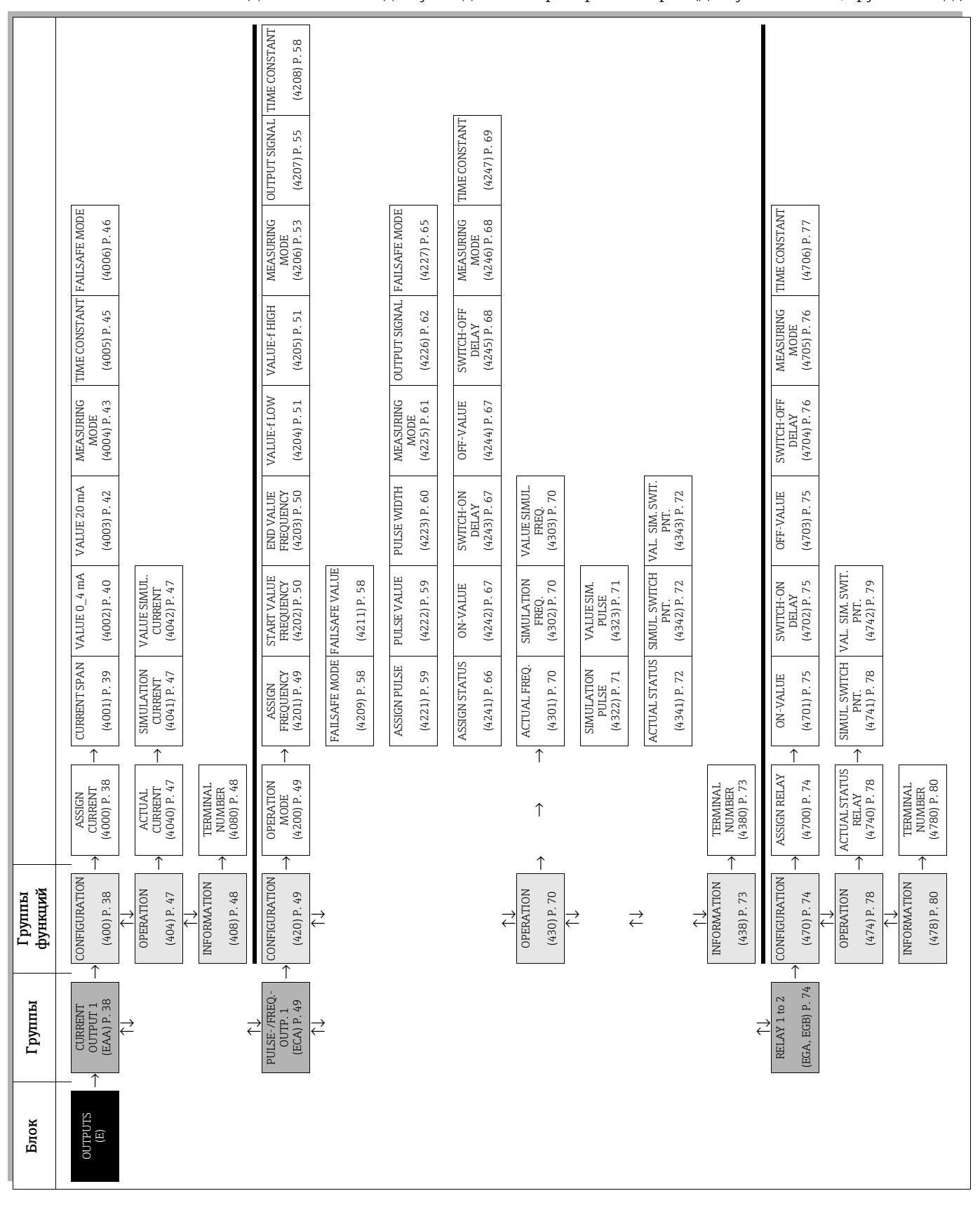

## <span id="page-37-2"></span>6.1 Группа «CURRENT OUTPUT 1»

### <span id="page-37-1"></span>6.1.1 Группа функций «CONFIGURATION»

<span id="page-37-0"></span>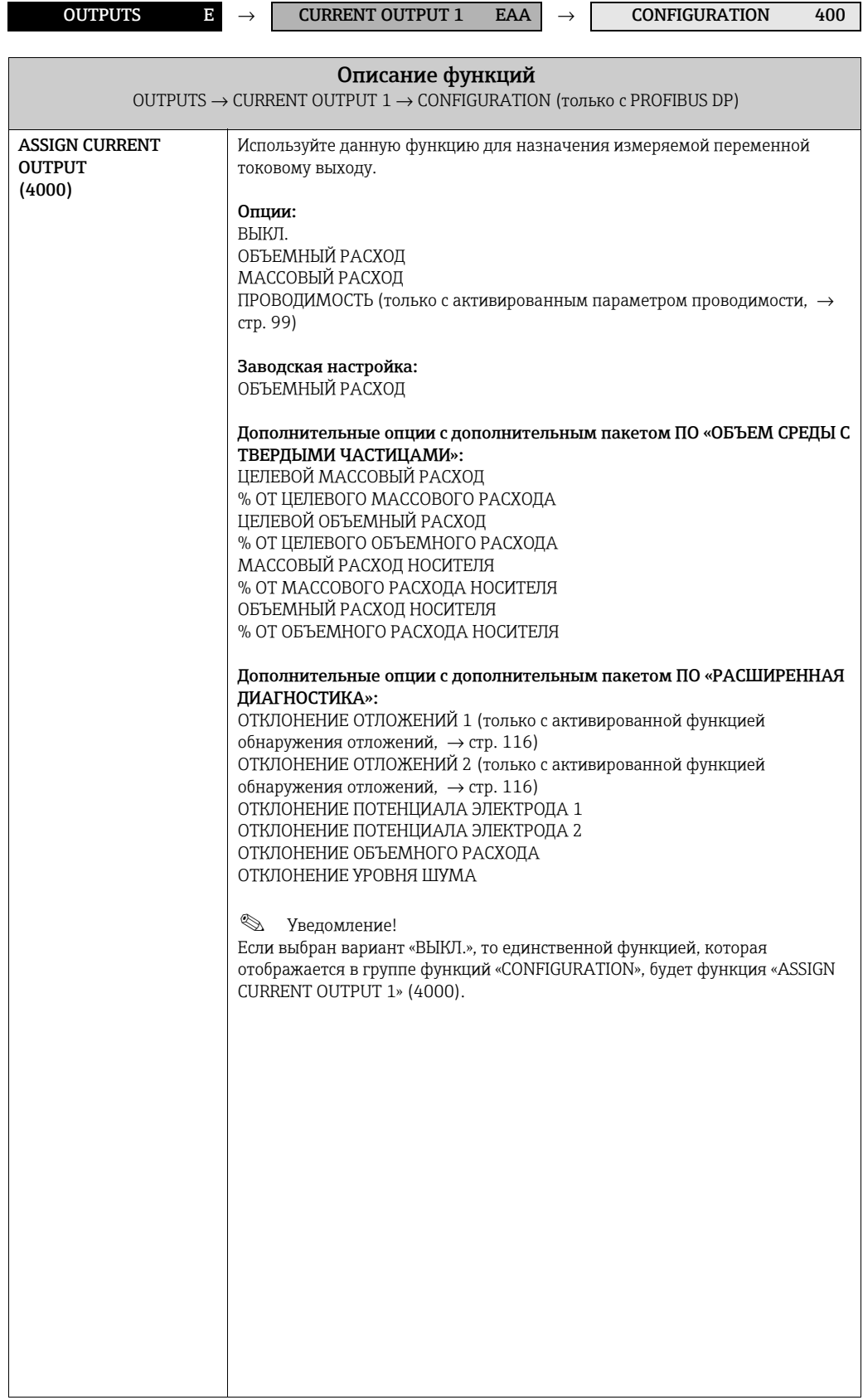

<span id="page-38-0"></span>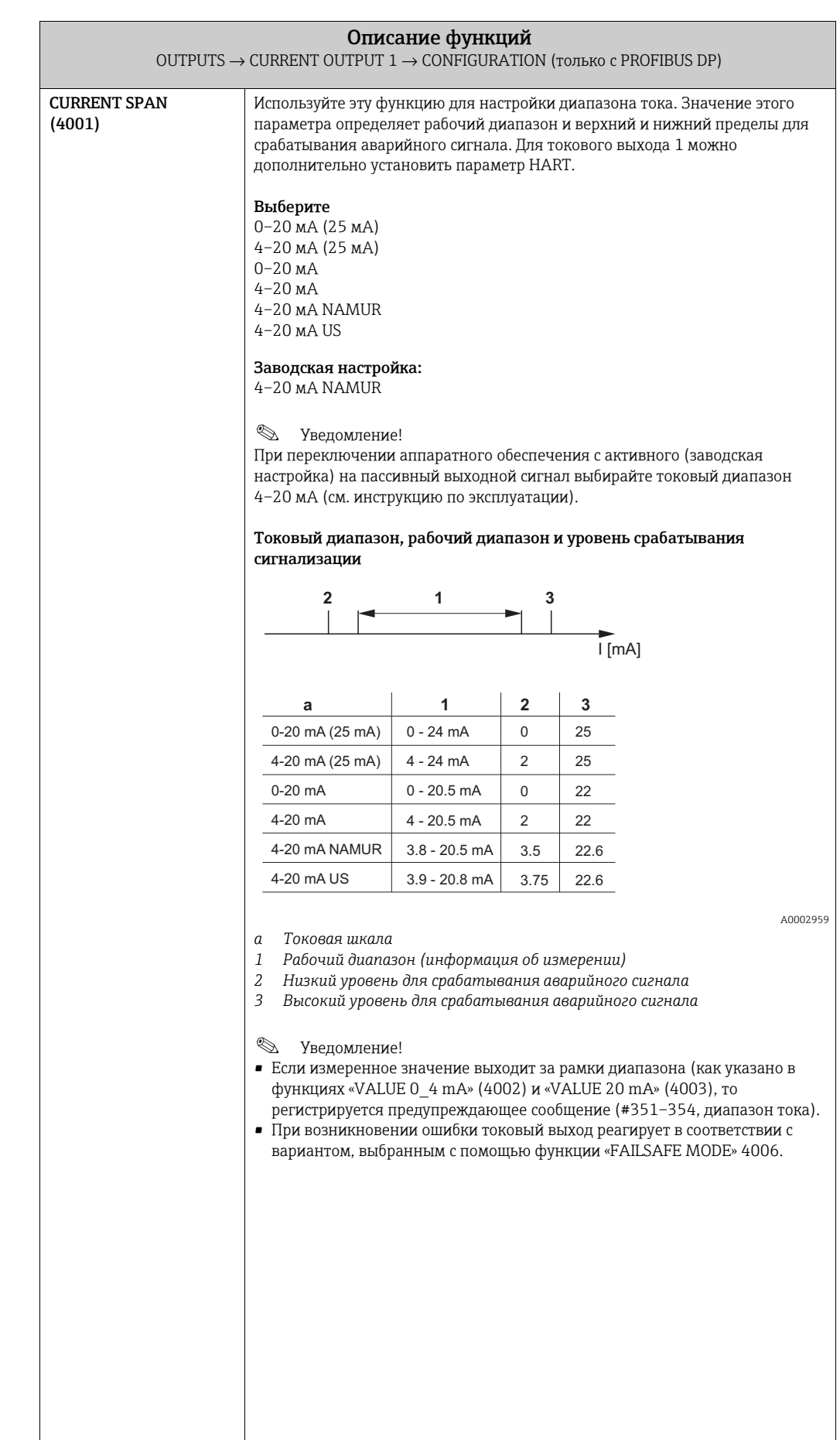

<span id="page-39-0"></span>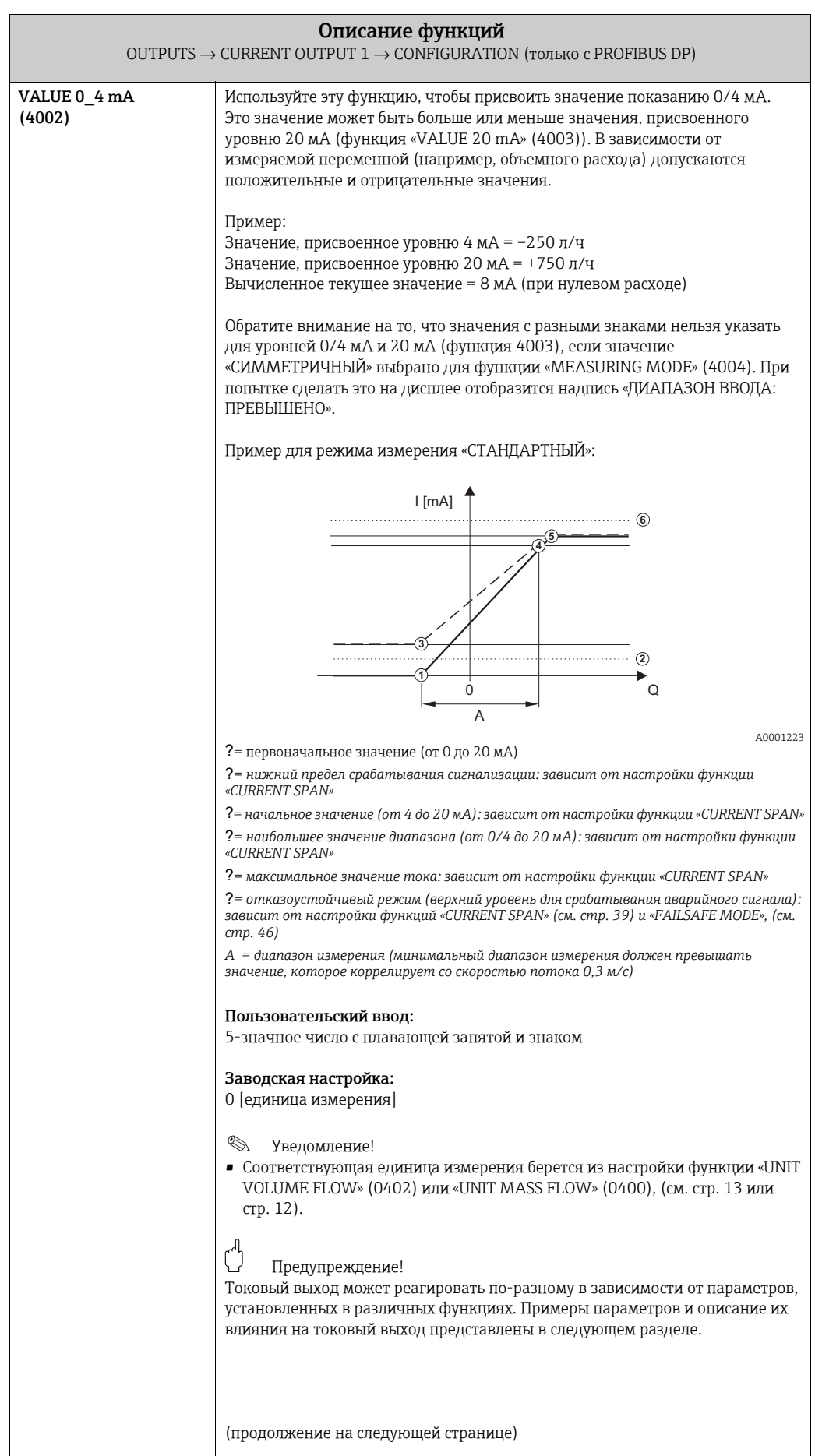

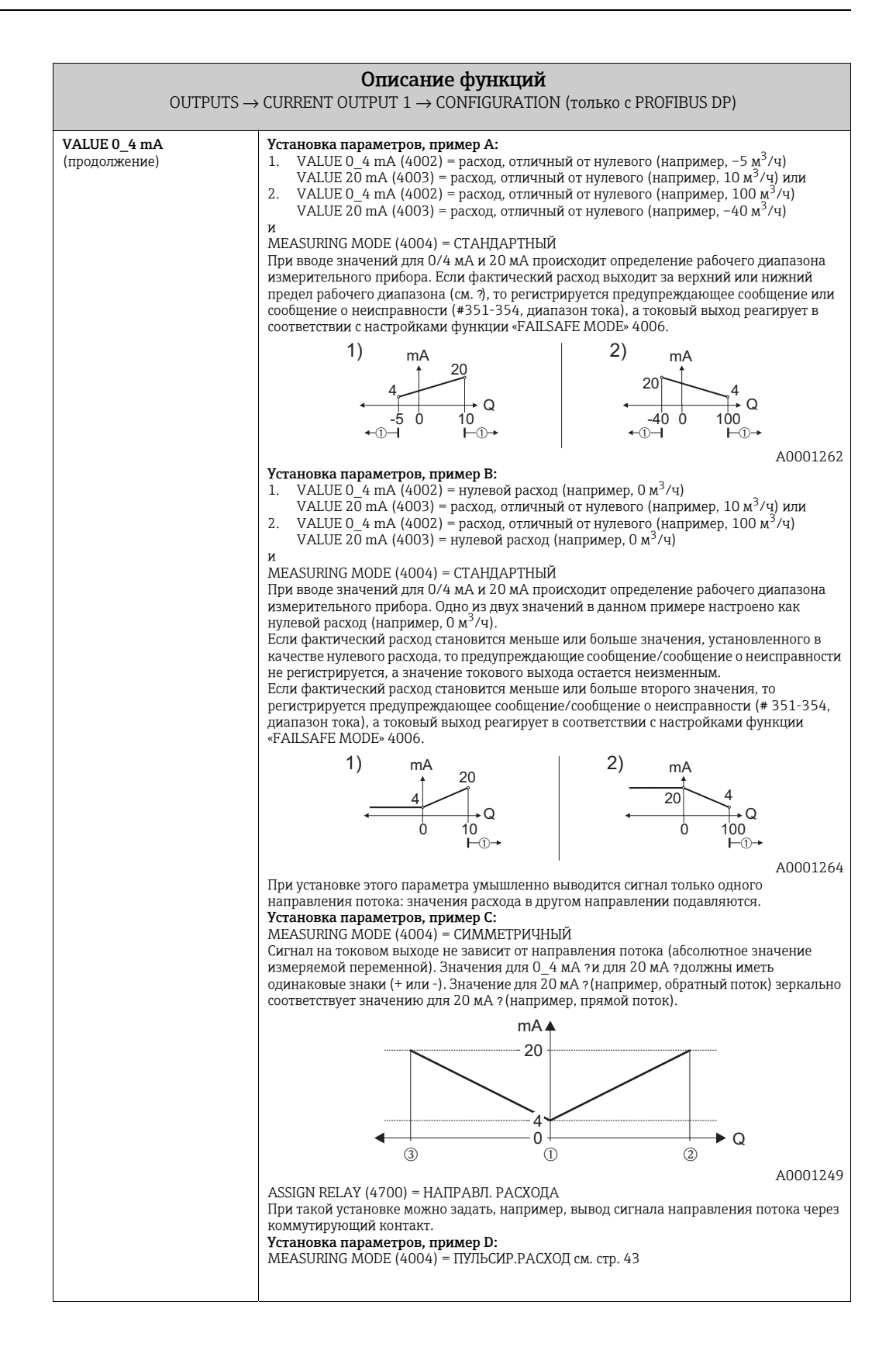

<span id="page-41-0"></span>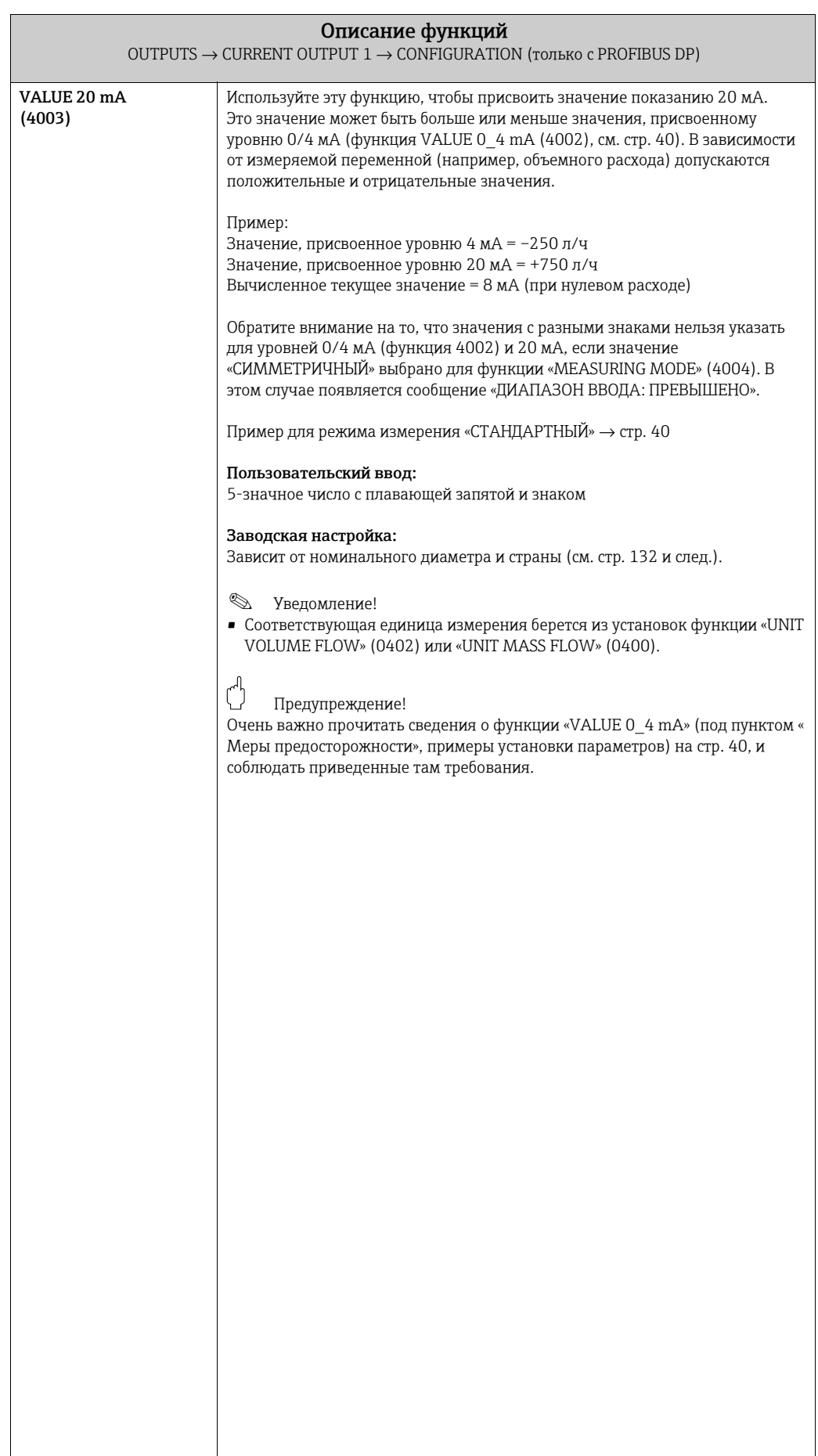

<span id="page-42-0"></span>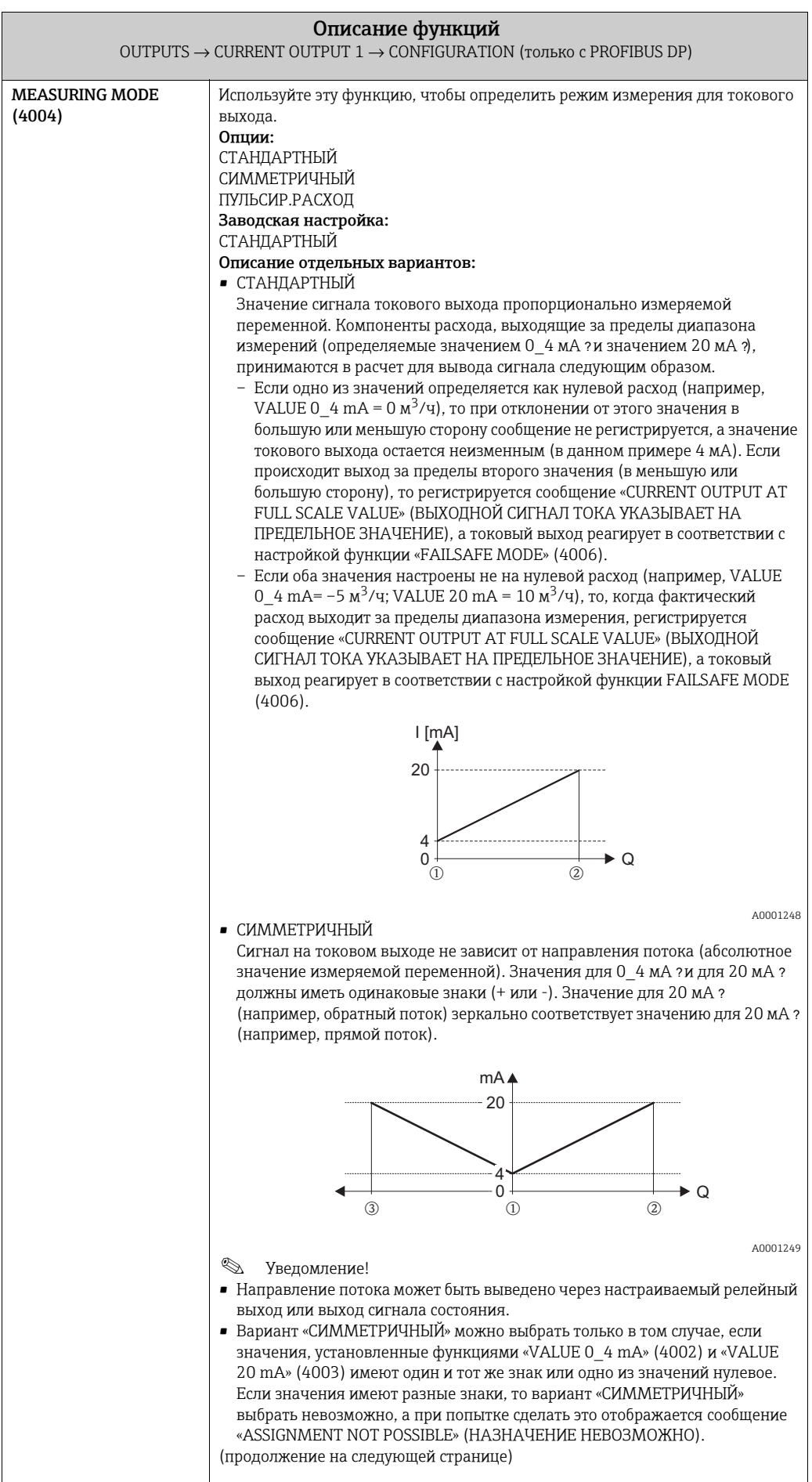

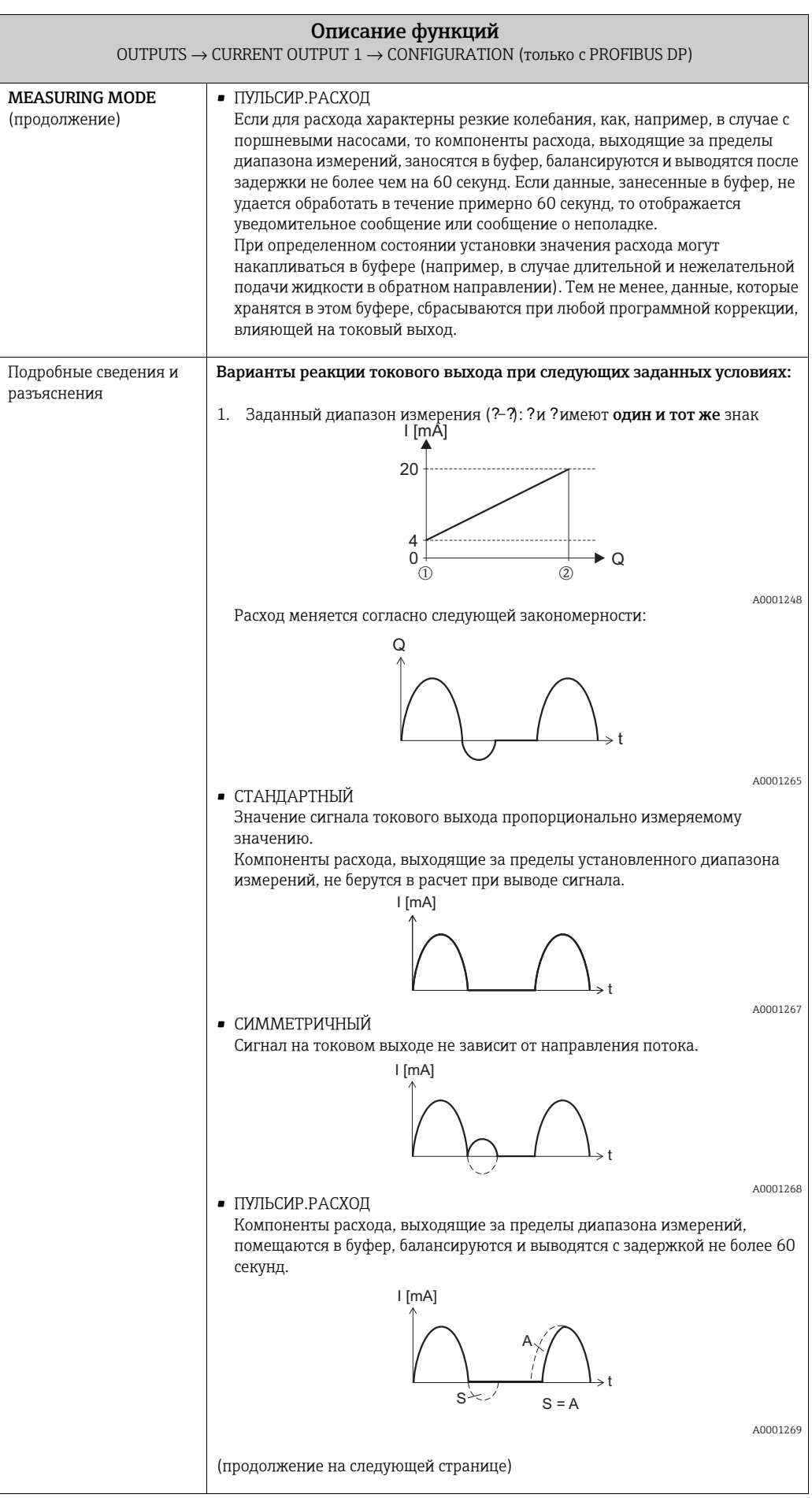

<span id="page-44-0"></span>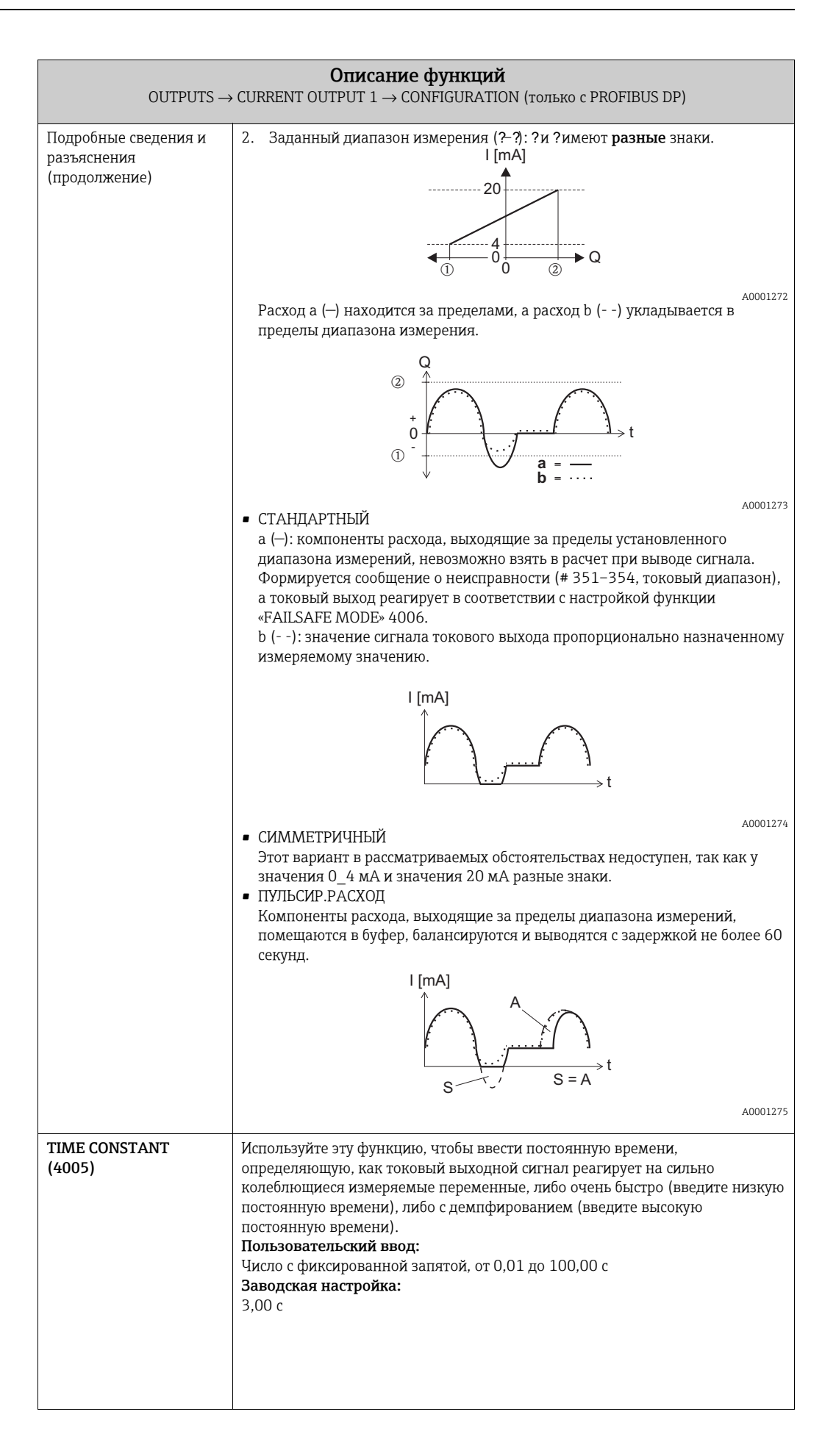

<span id="page-45-0"></span>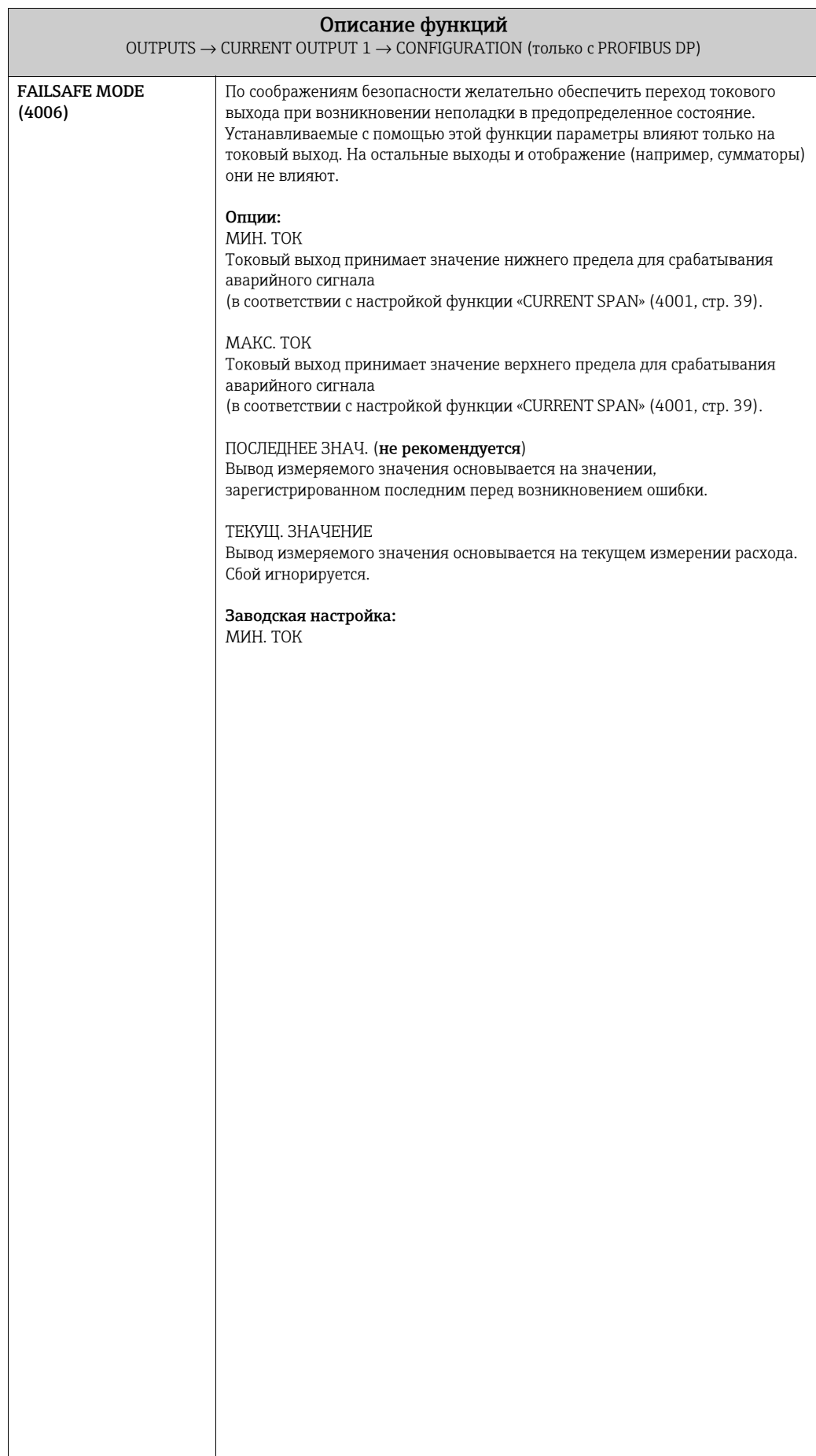

#### <span id="page-46-3"></span>6.1.2 Группа функций «OPERATION»

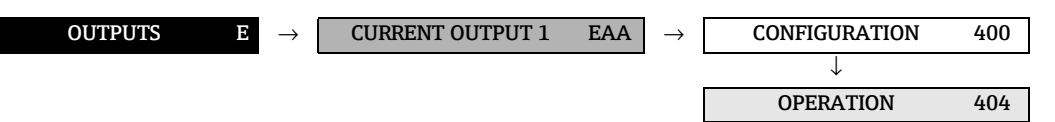

<span id="page-46-2"></span><span id="page-46-1"></span><span id="page-46-0"></span>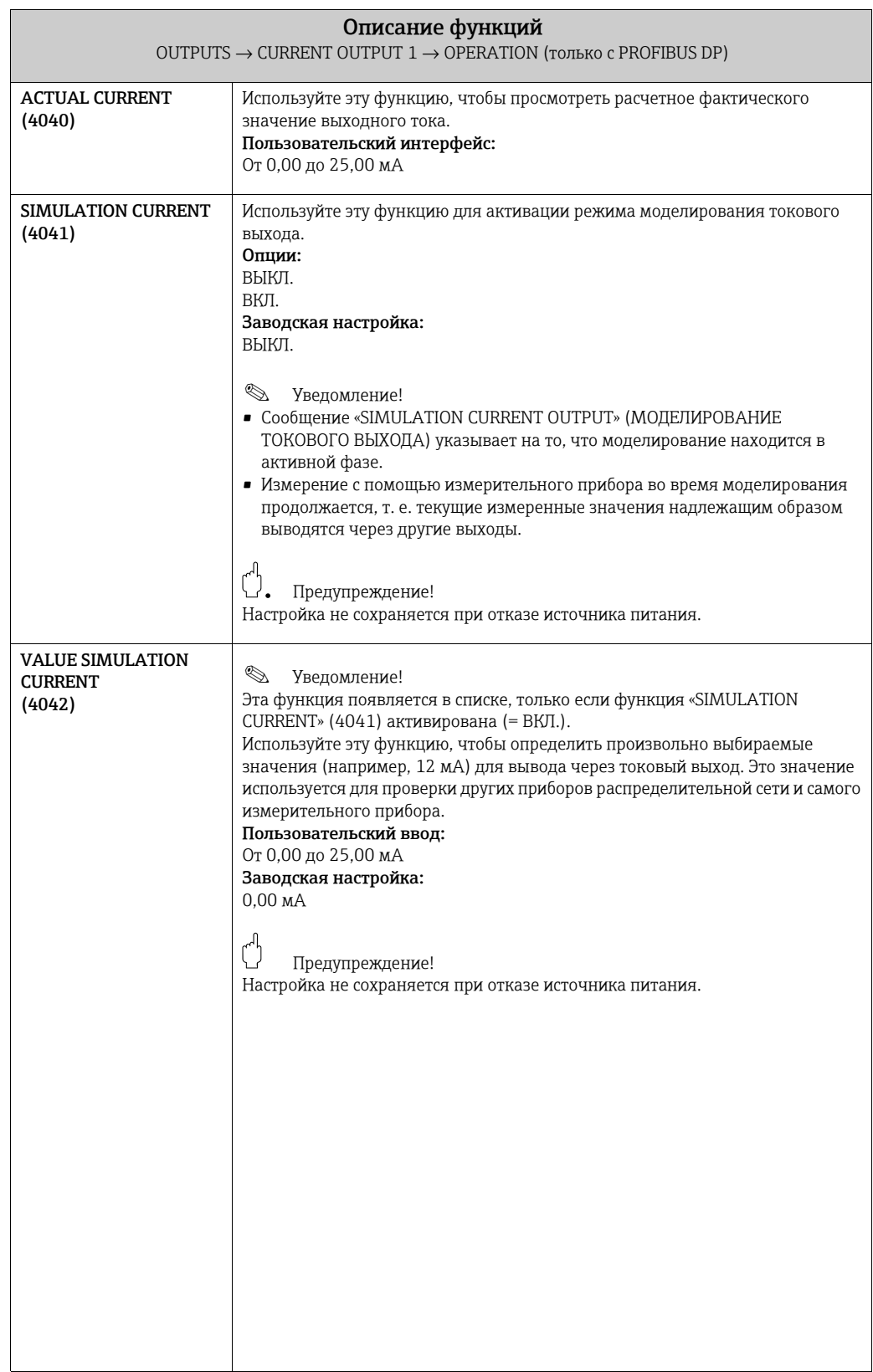

#### <span id="page-47-1"></span>6.1.3 Группа функций «INFORMATION»

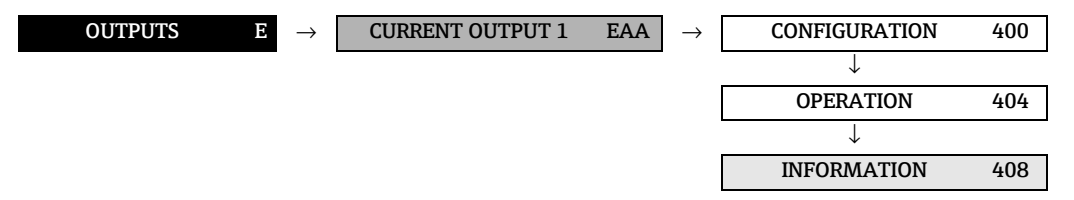

<span id="page-47-0"></span>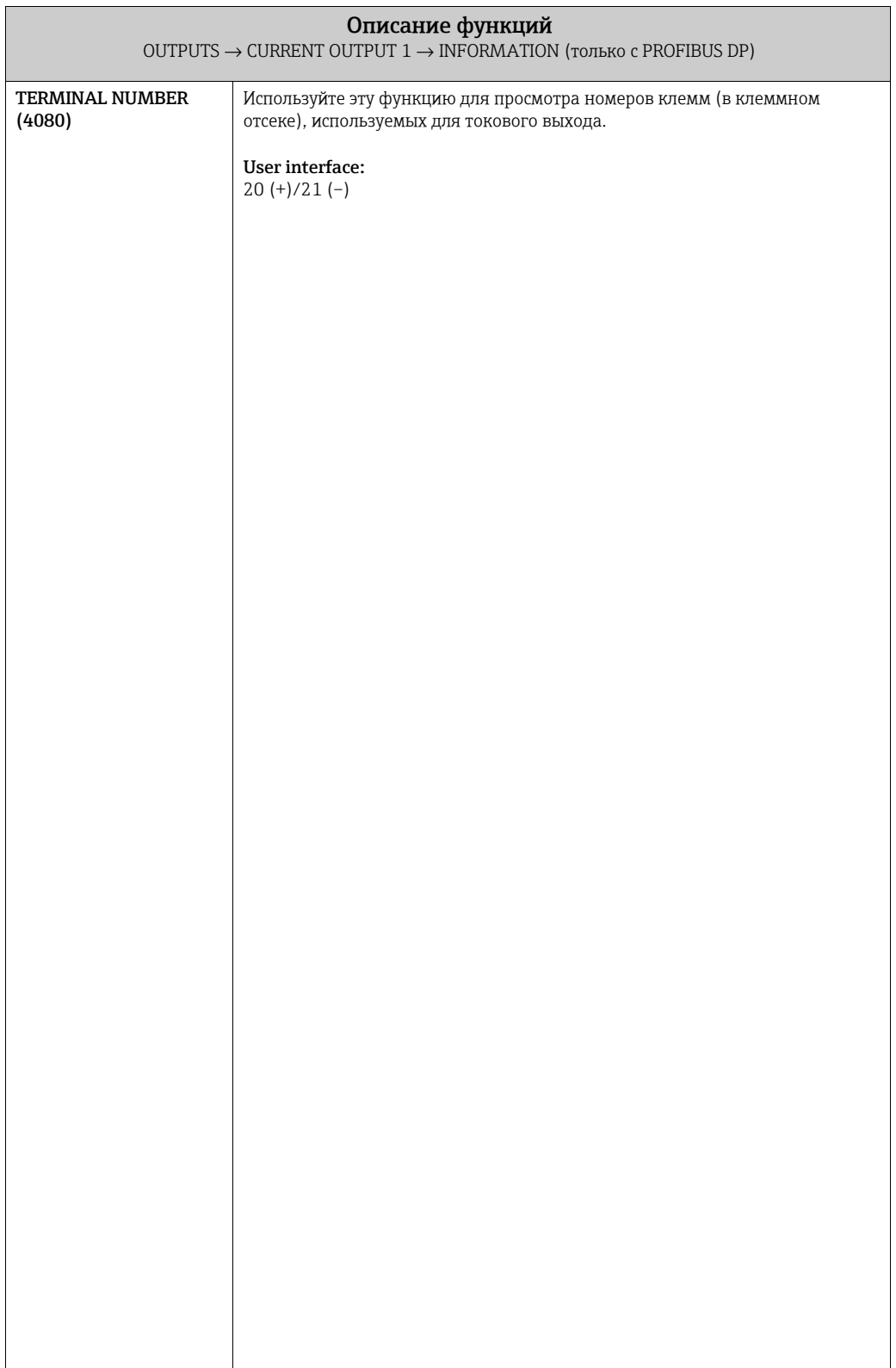

## <span id="page-48-3"></span>6.2 Группа «PULSE/FREQUENCY OUTPUT 1»

### <span id="page-48-2"></span>6.2.1 Группа функций «CONFIGURATION»

<span id="page-48-1"></span><span id="page-48-0"></span>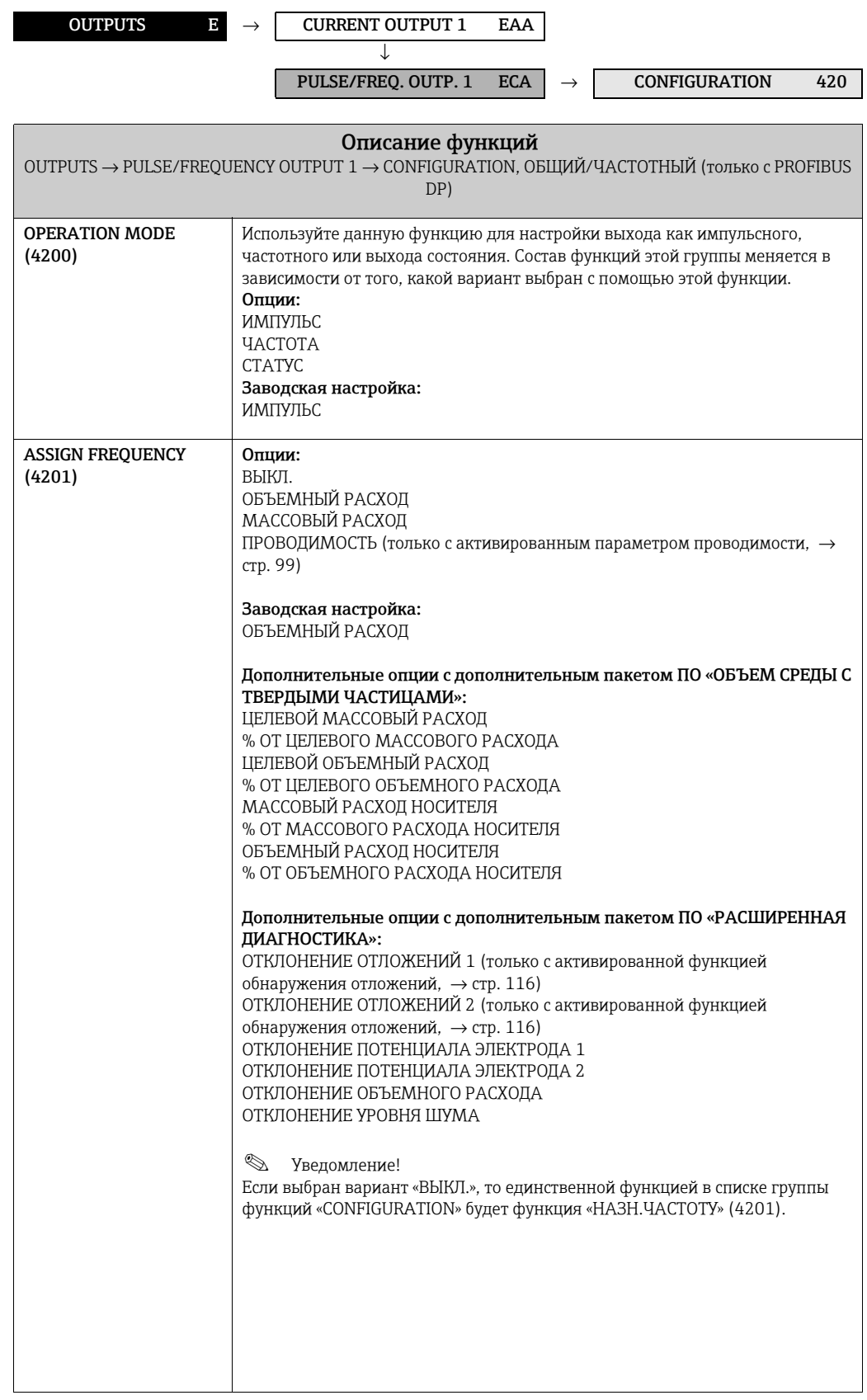

<span id="page-49-1"></span><span id="page-49-0"></span>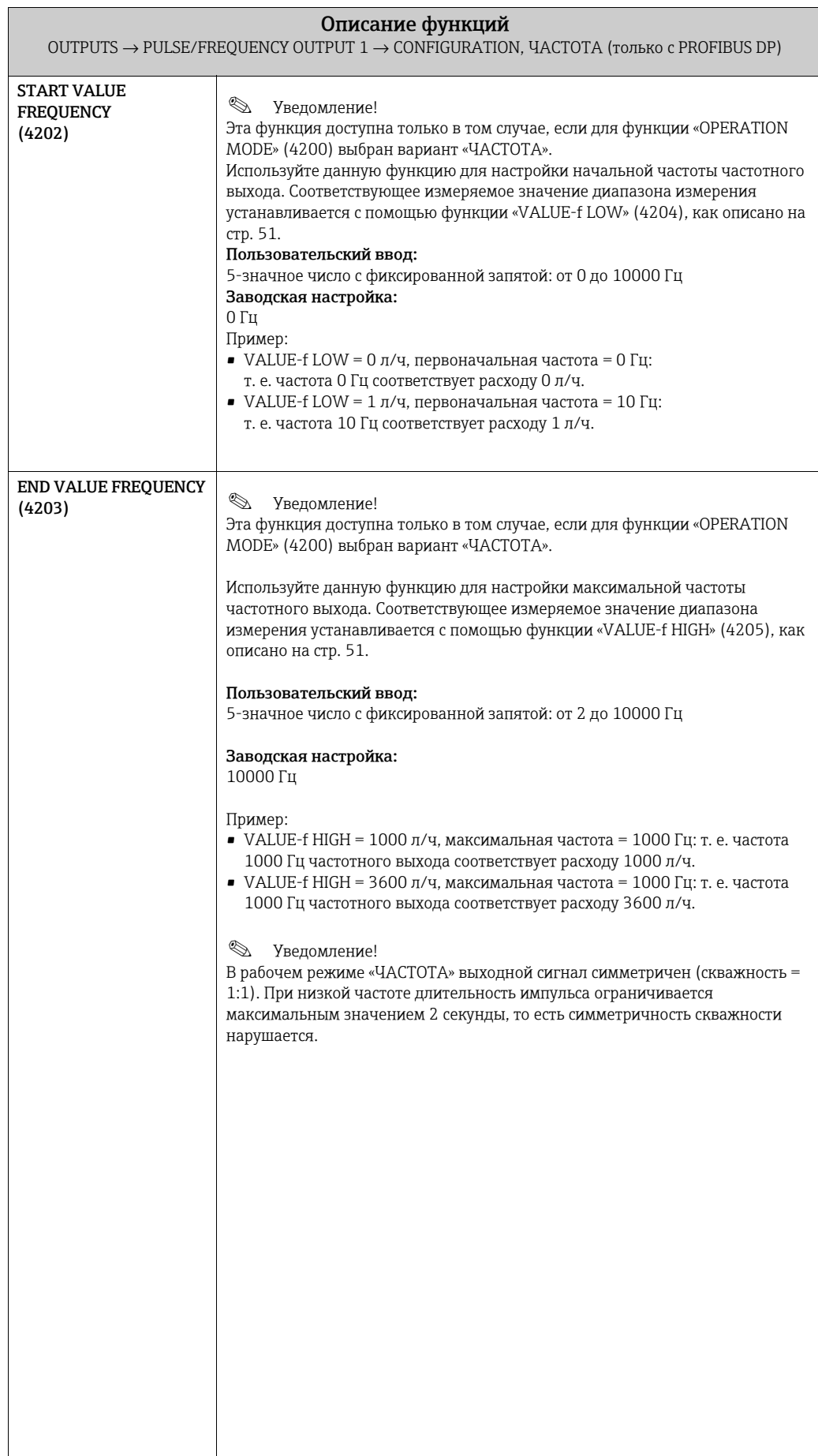

<span id="page-50-1"></span><span id="page-50-0"></span>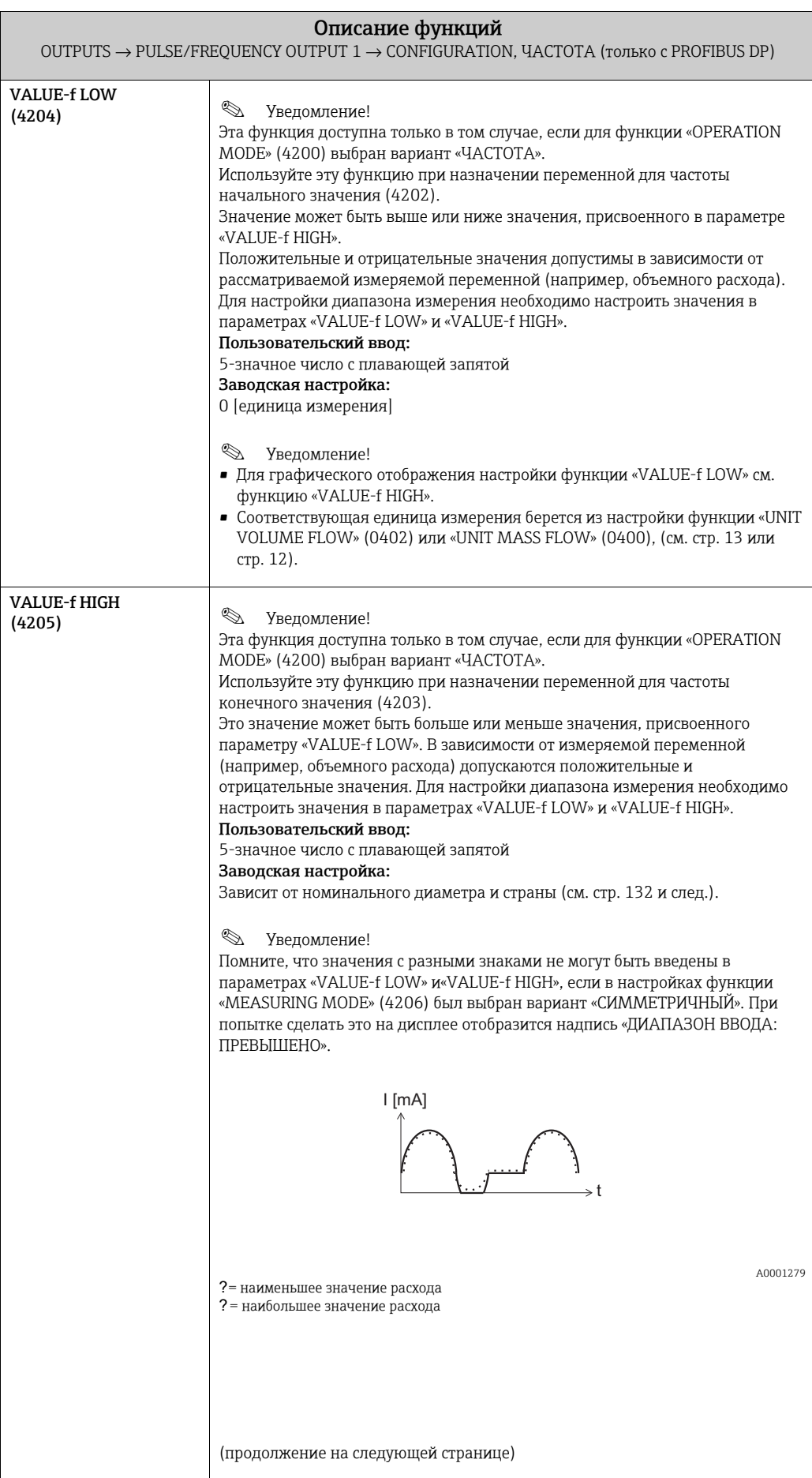

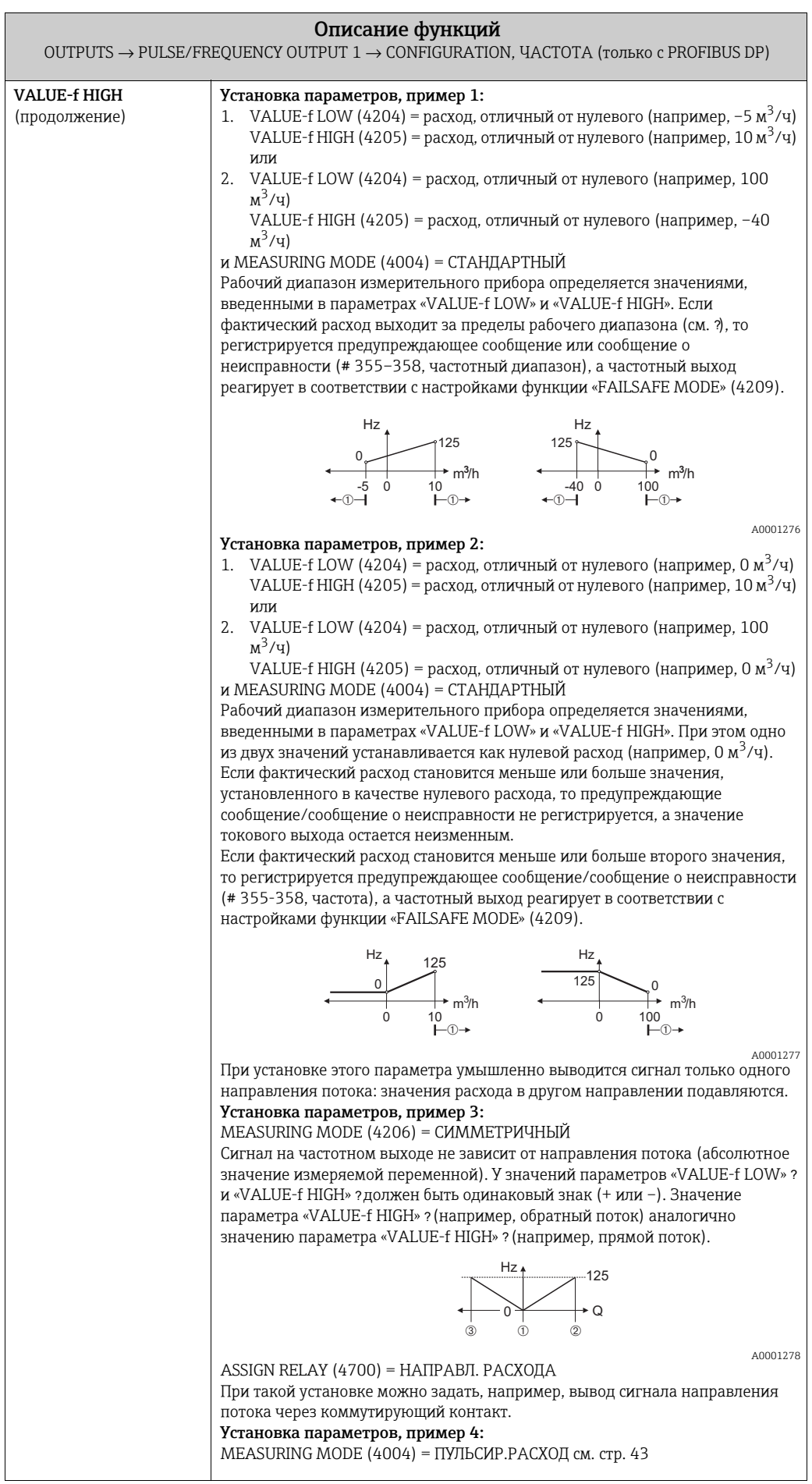

<span id="page-52-0"></span>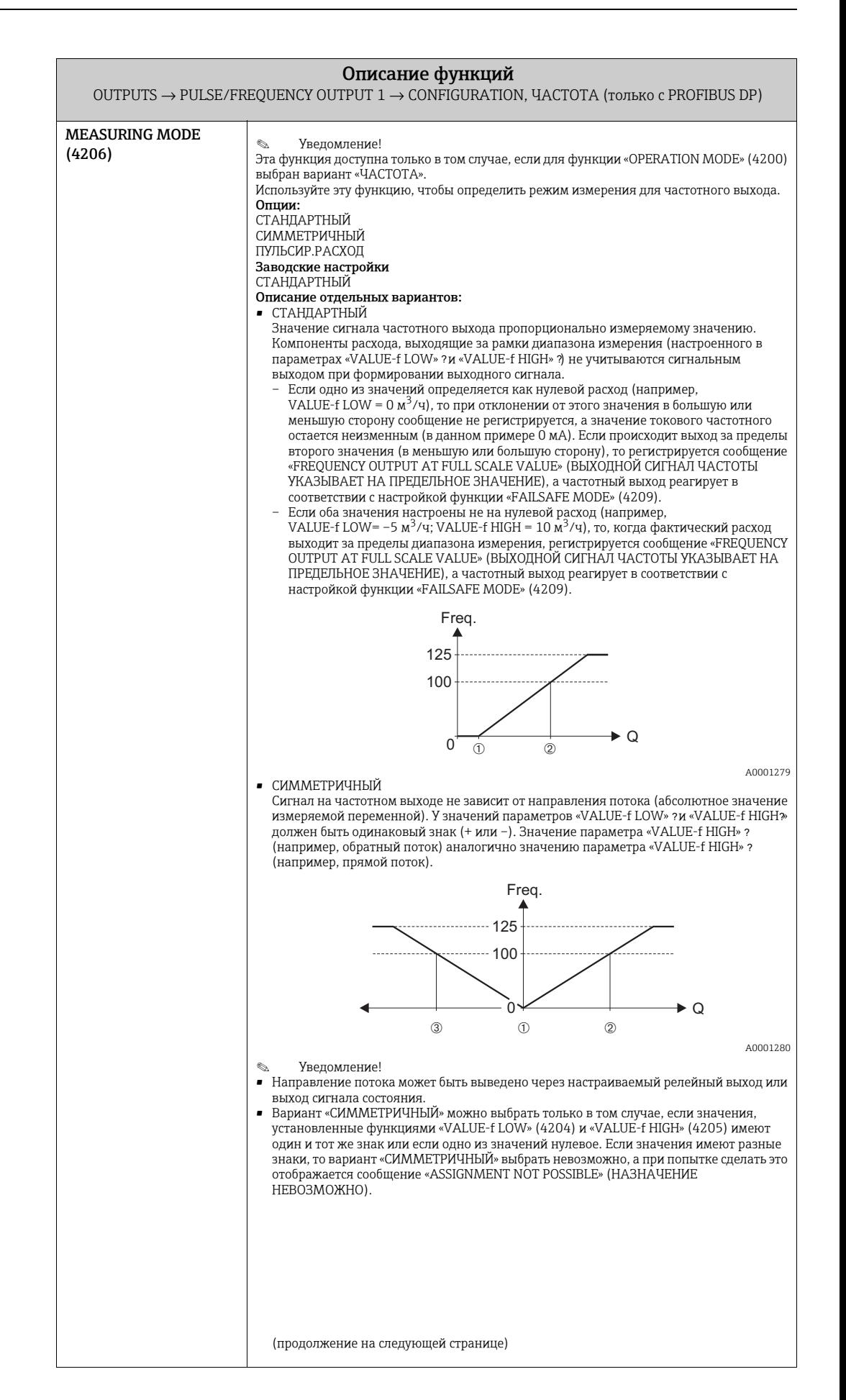

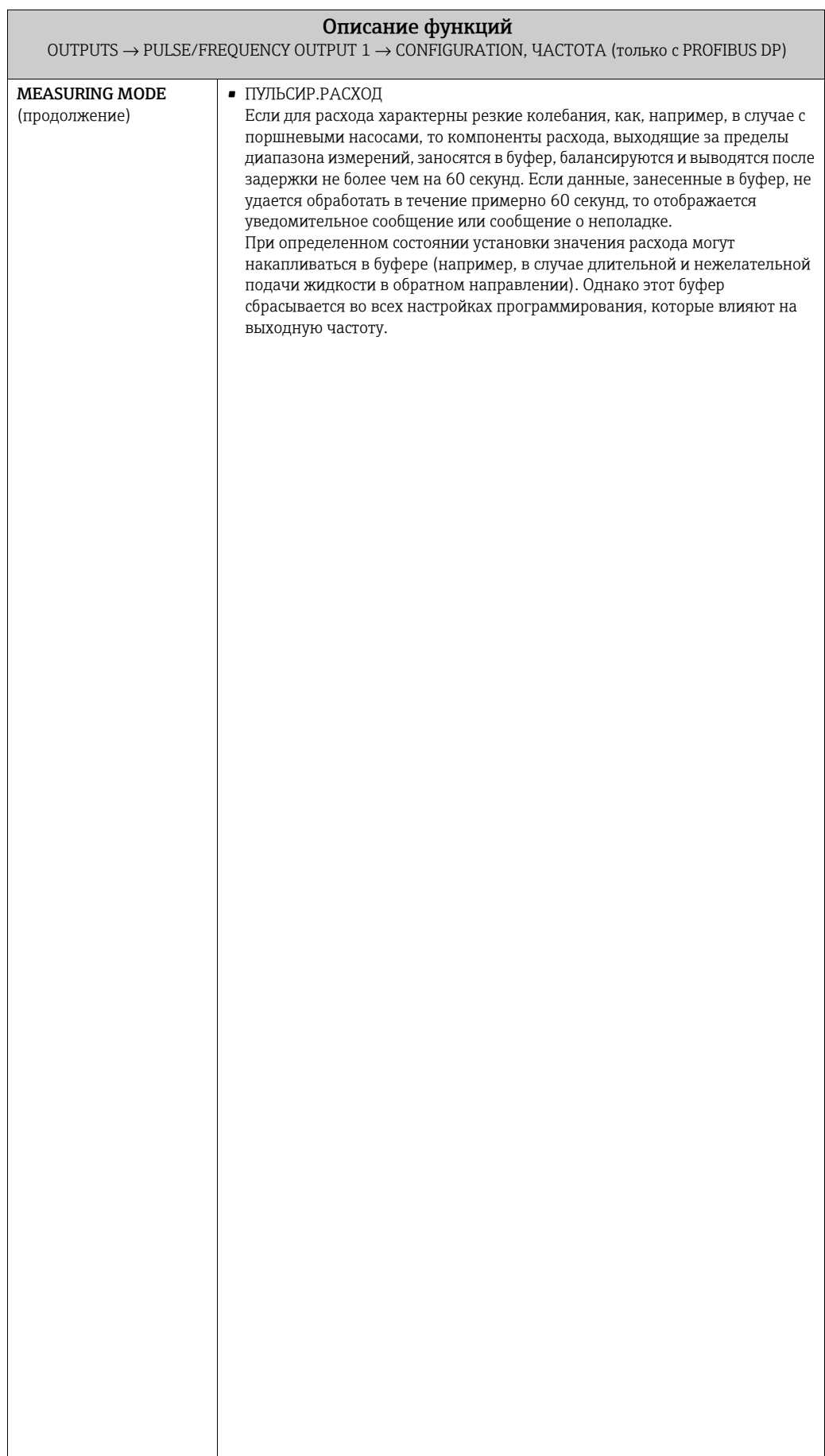

<span id="page-54-0"></span>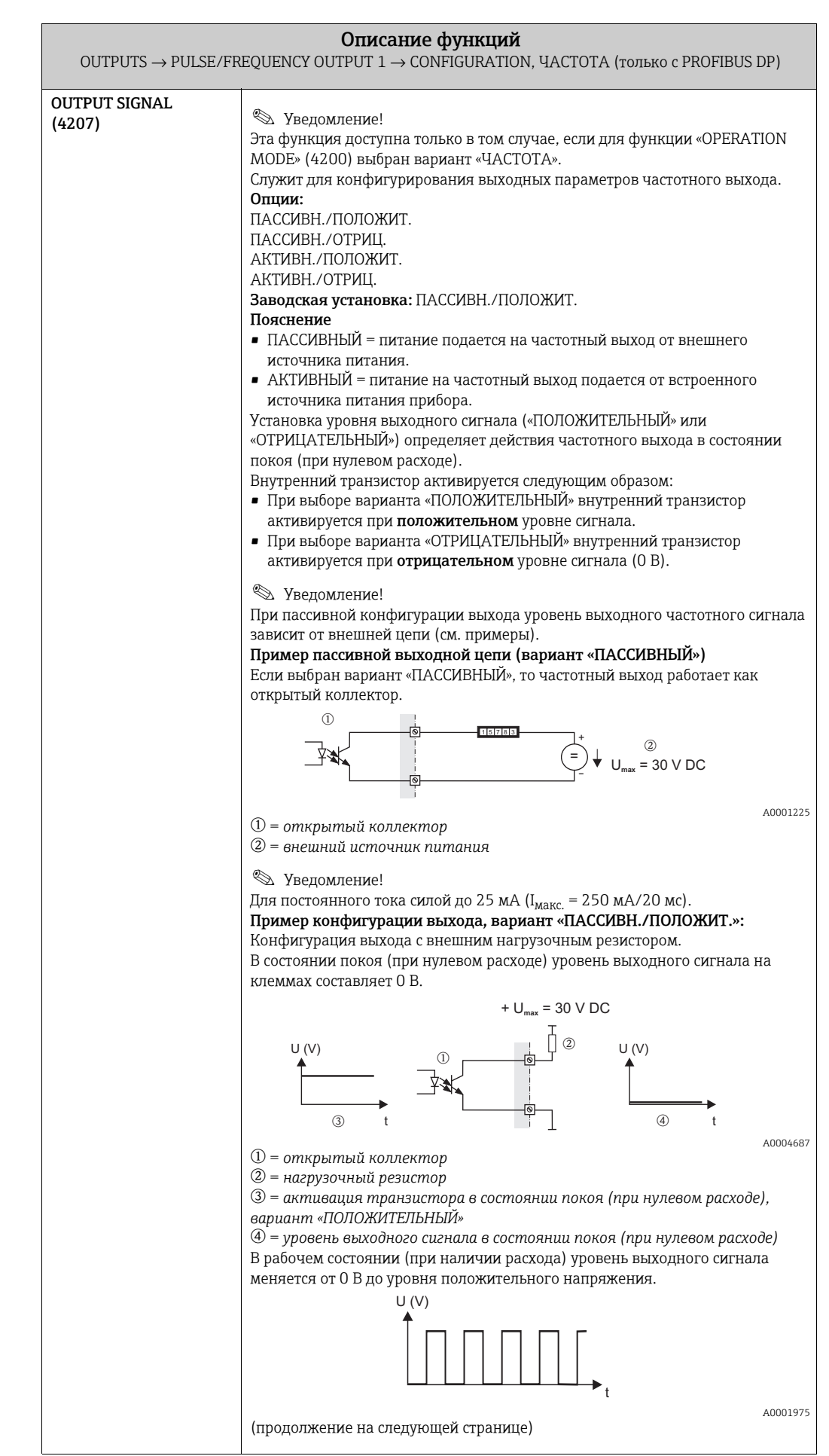

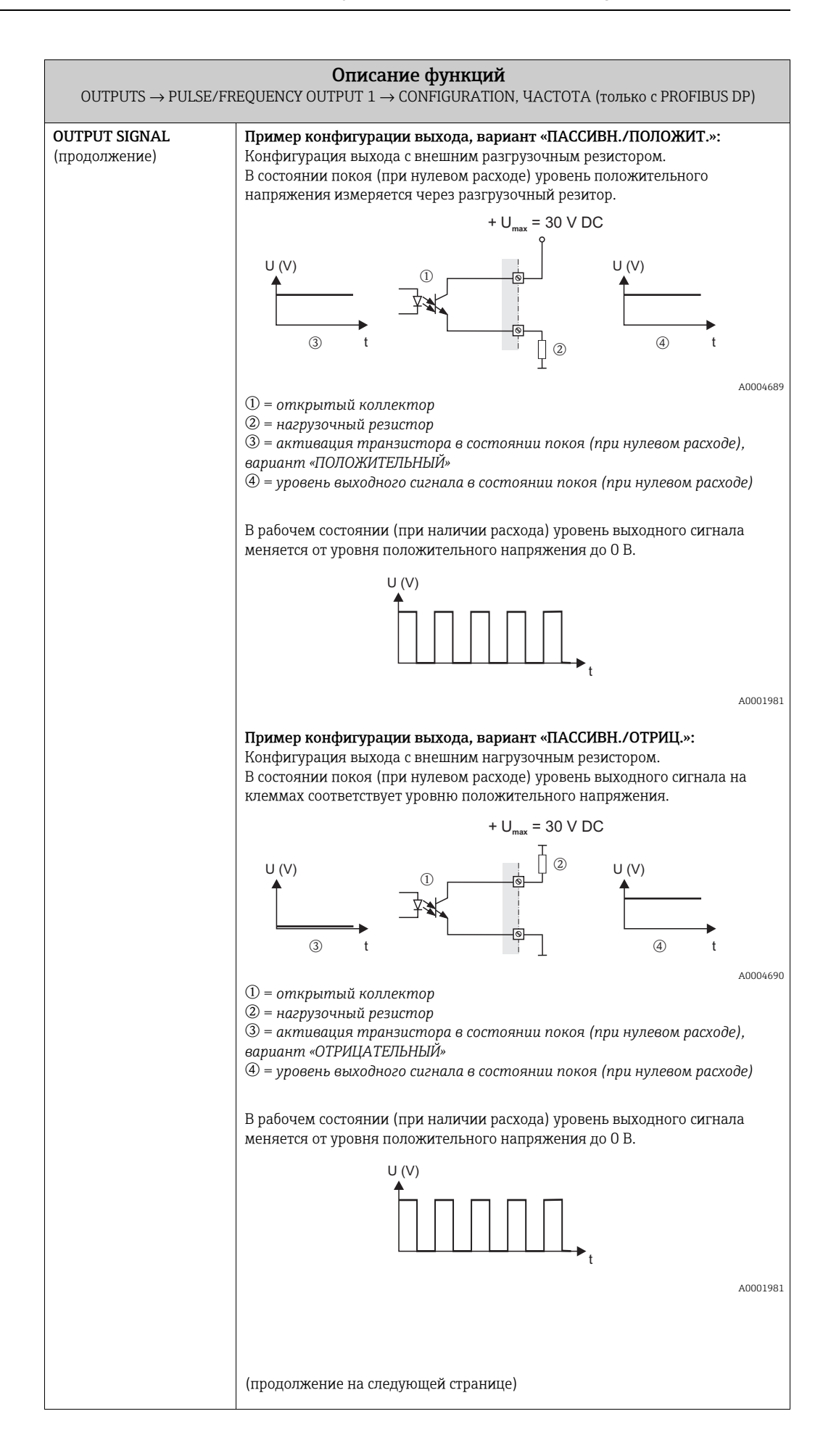

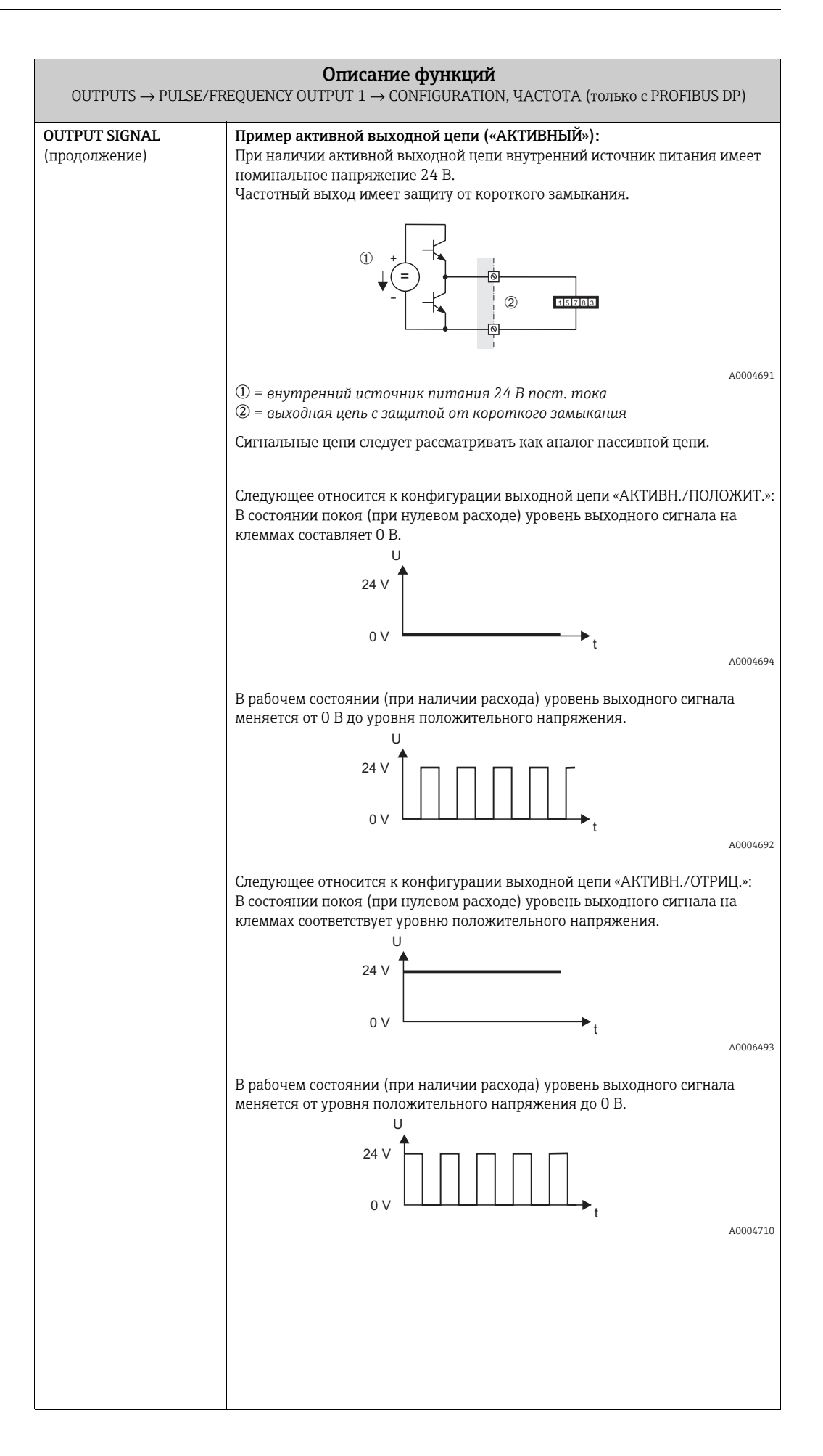

<span id="page-57-2"></span><span id="page-57-1"></span><span id="page-57-0"></span>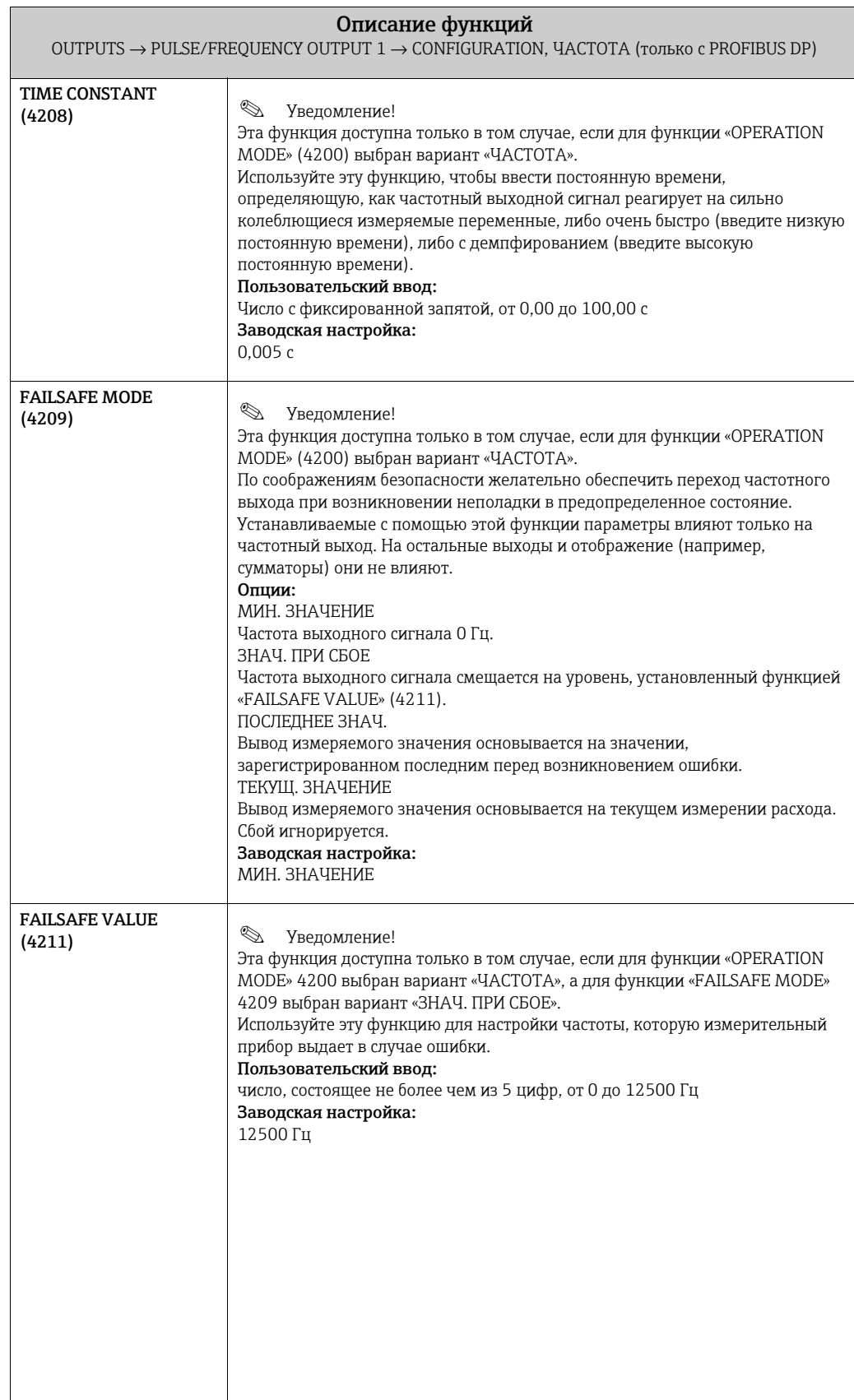

<span id="page-58-1"></span><span id="page-58-0"></span>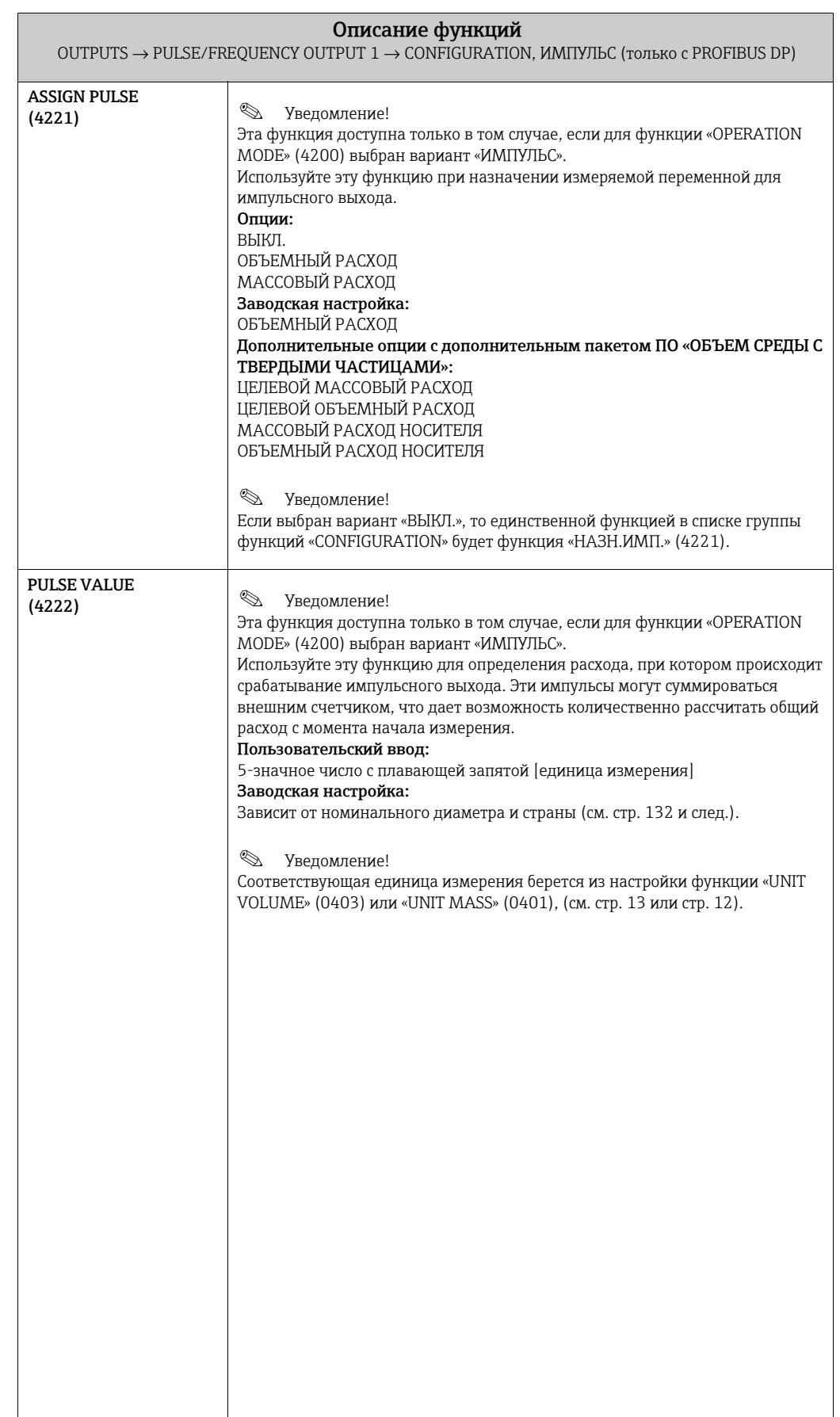

<span id="page-59-0"></span>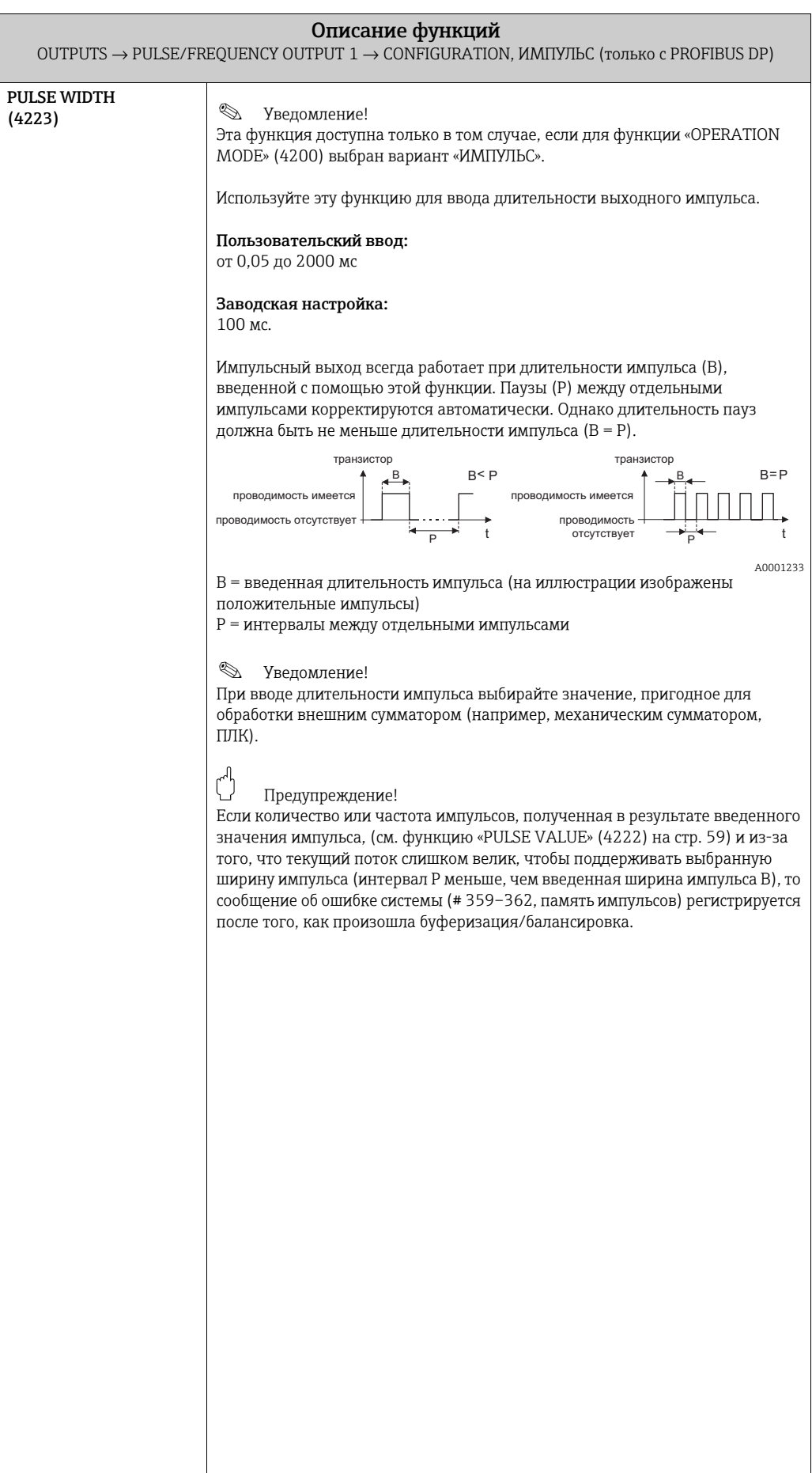

<span id="page-60-0"></span>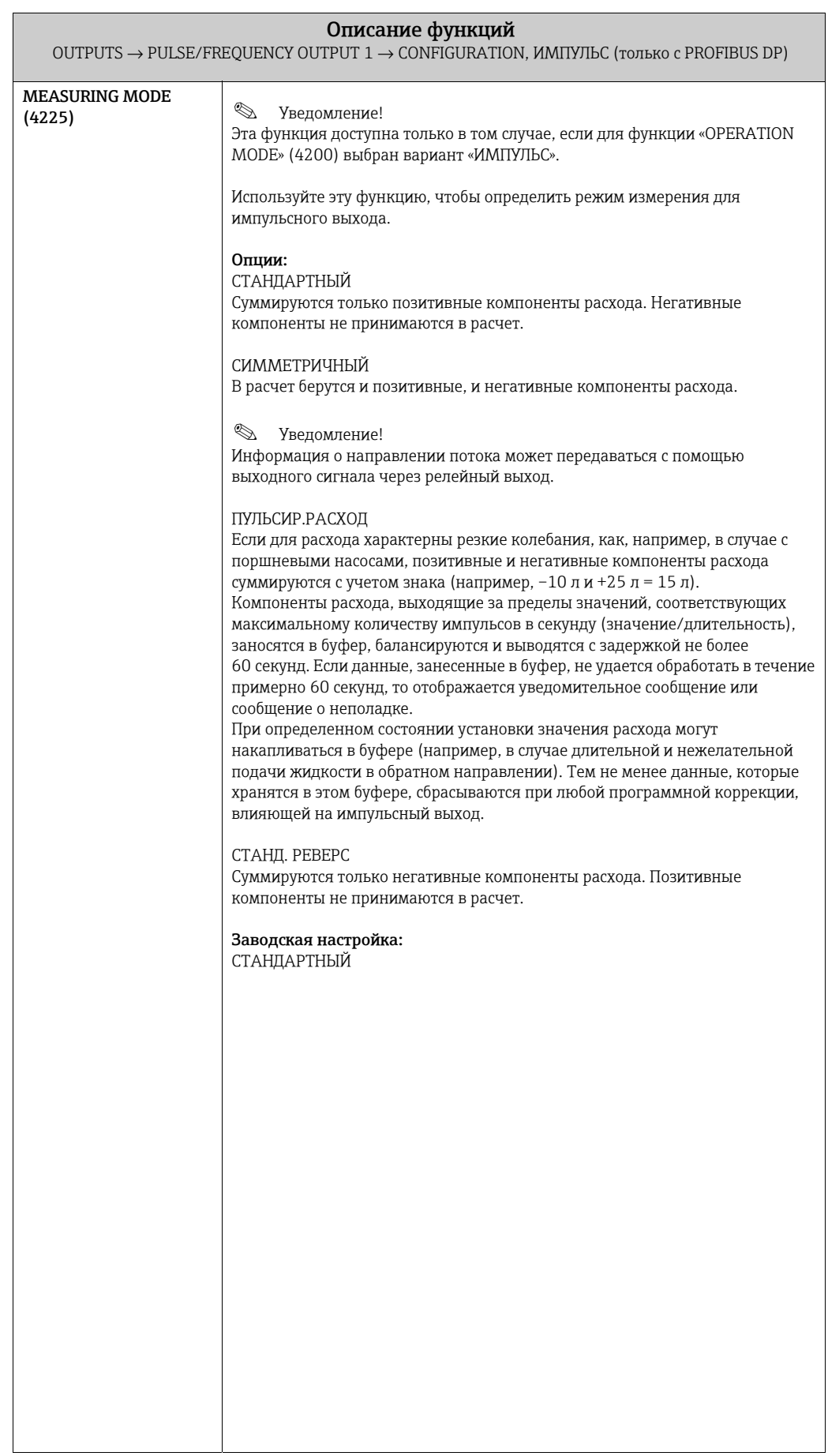

<span id="page-61-0"></span>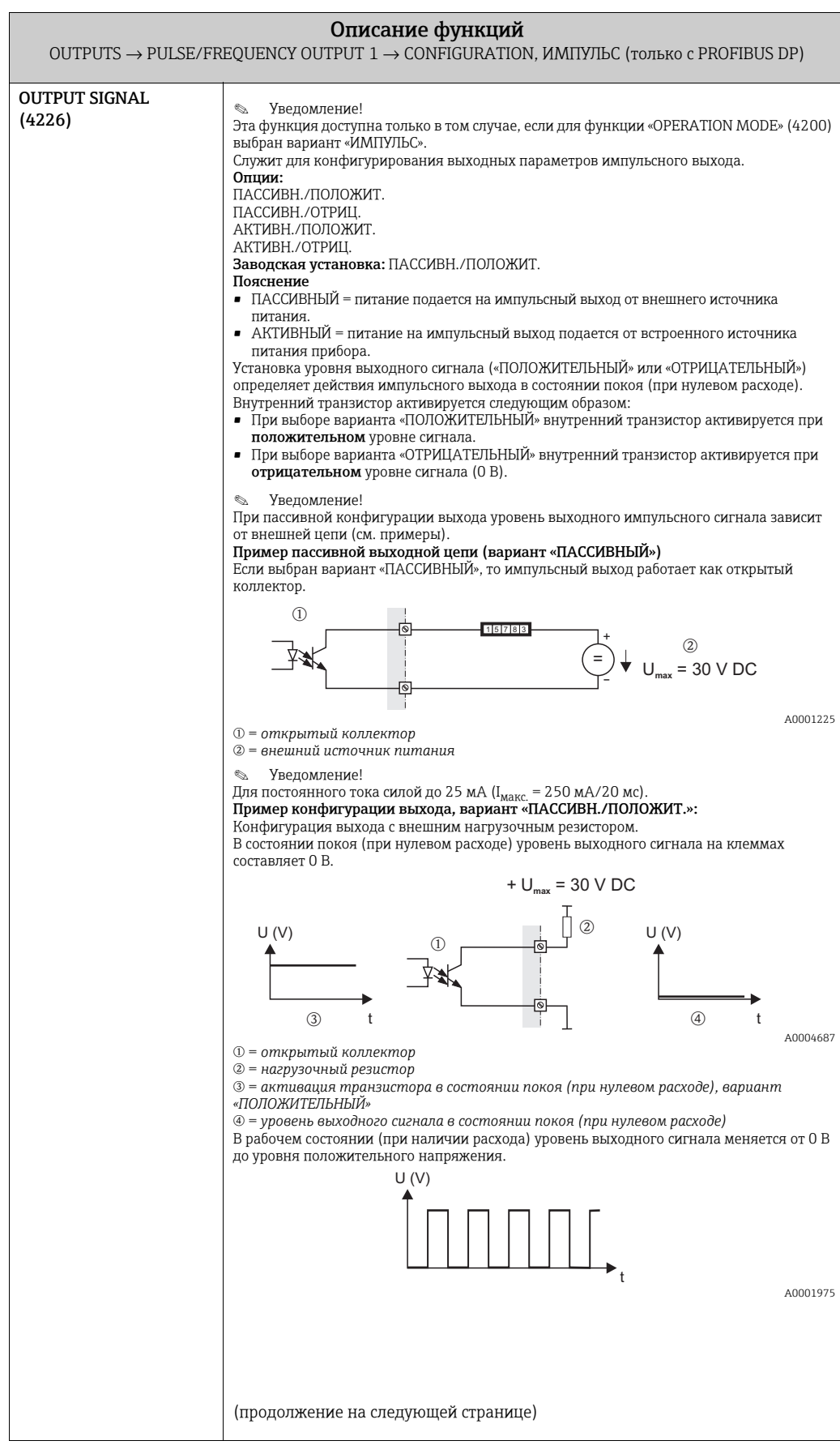

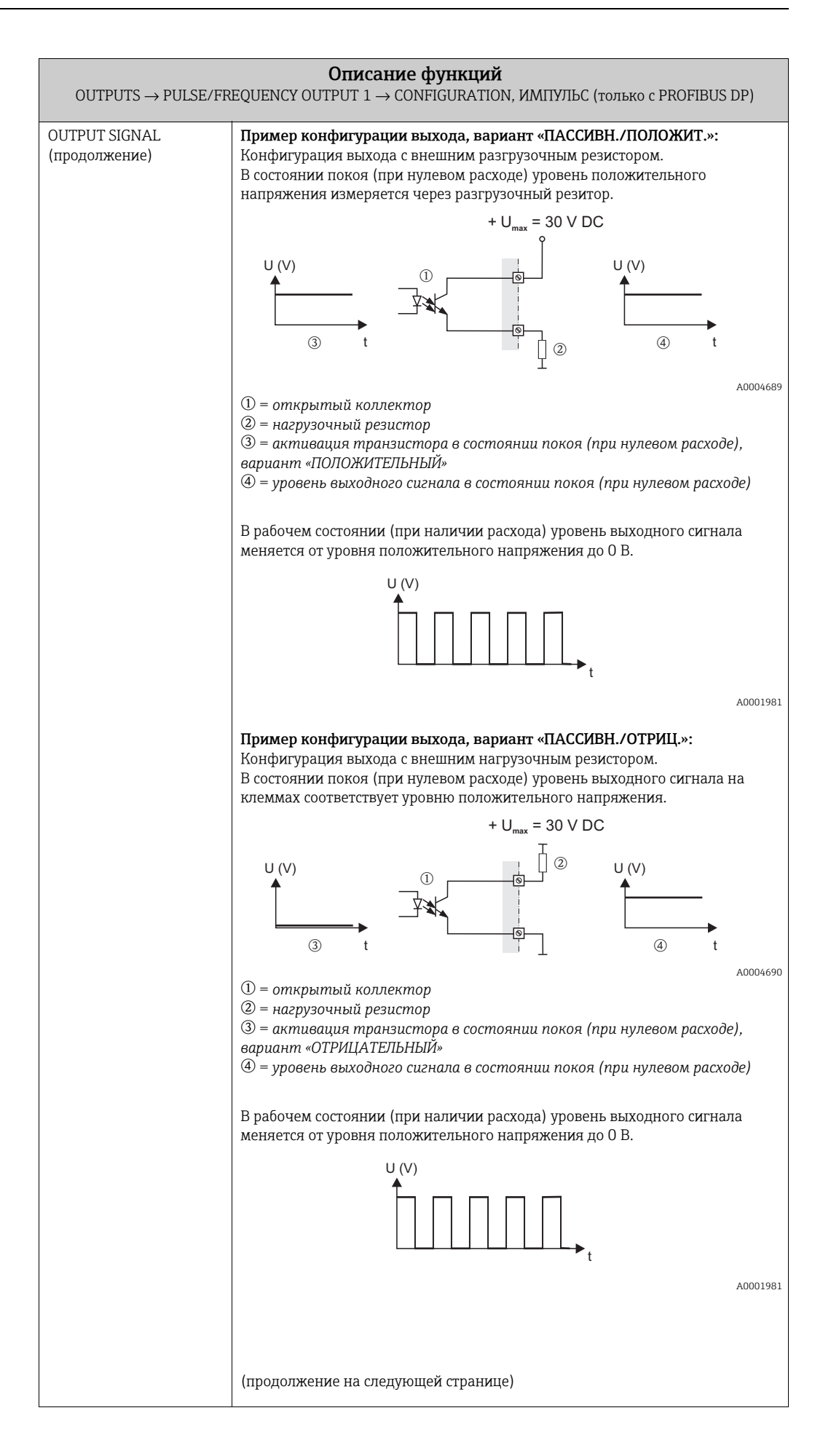

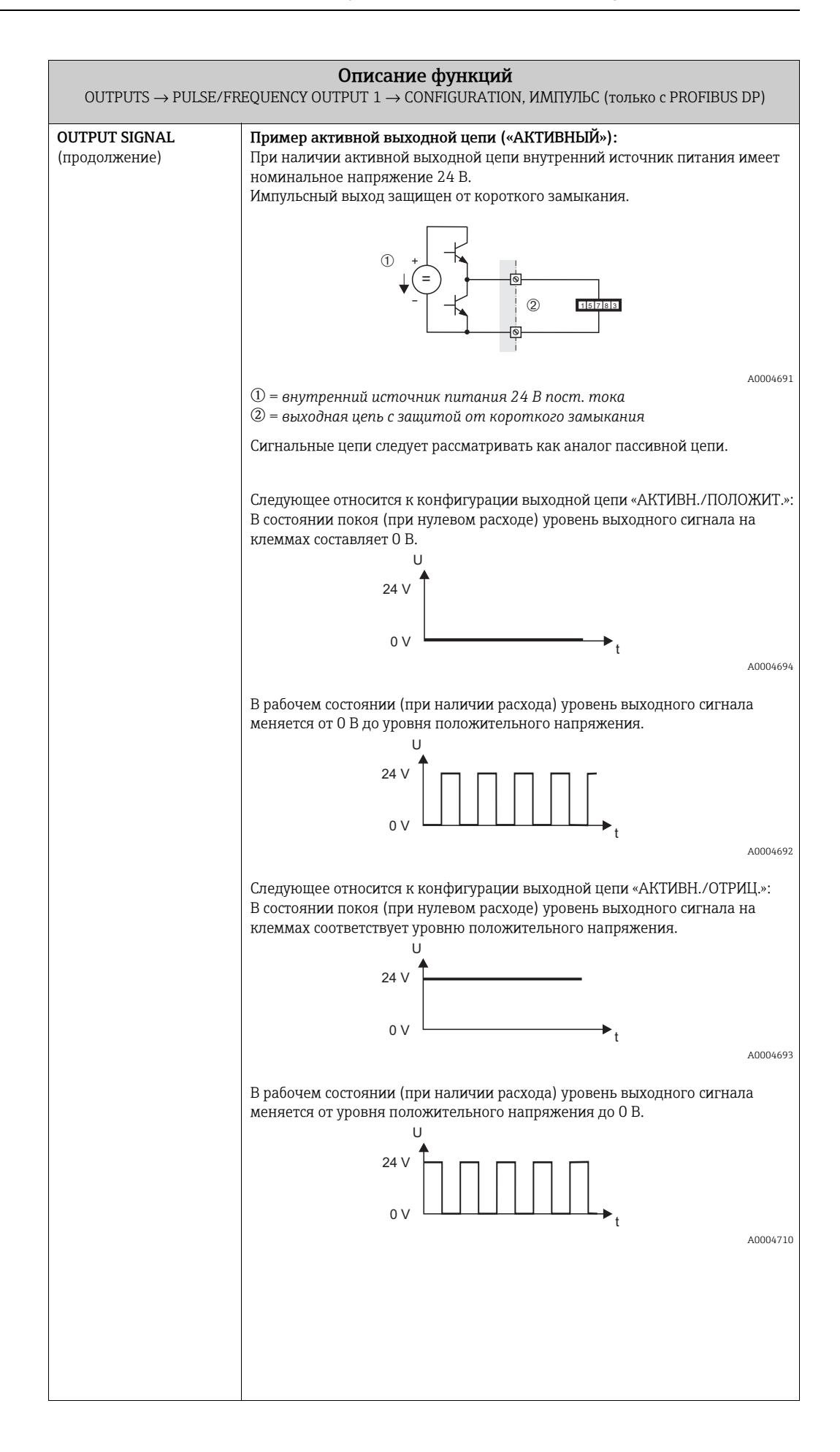

<span id="page-64-0"></span>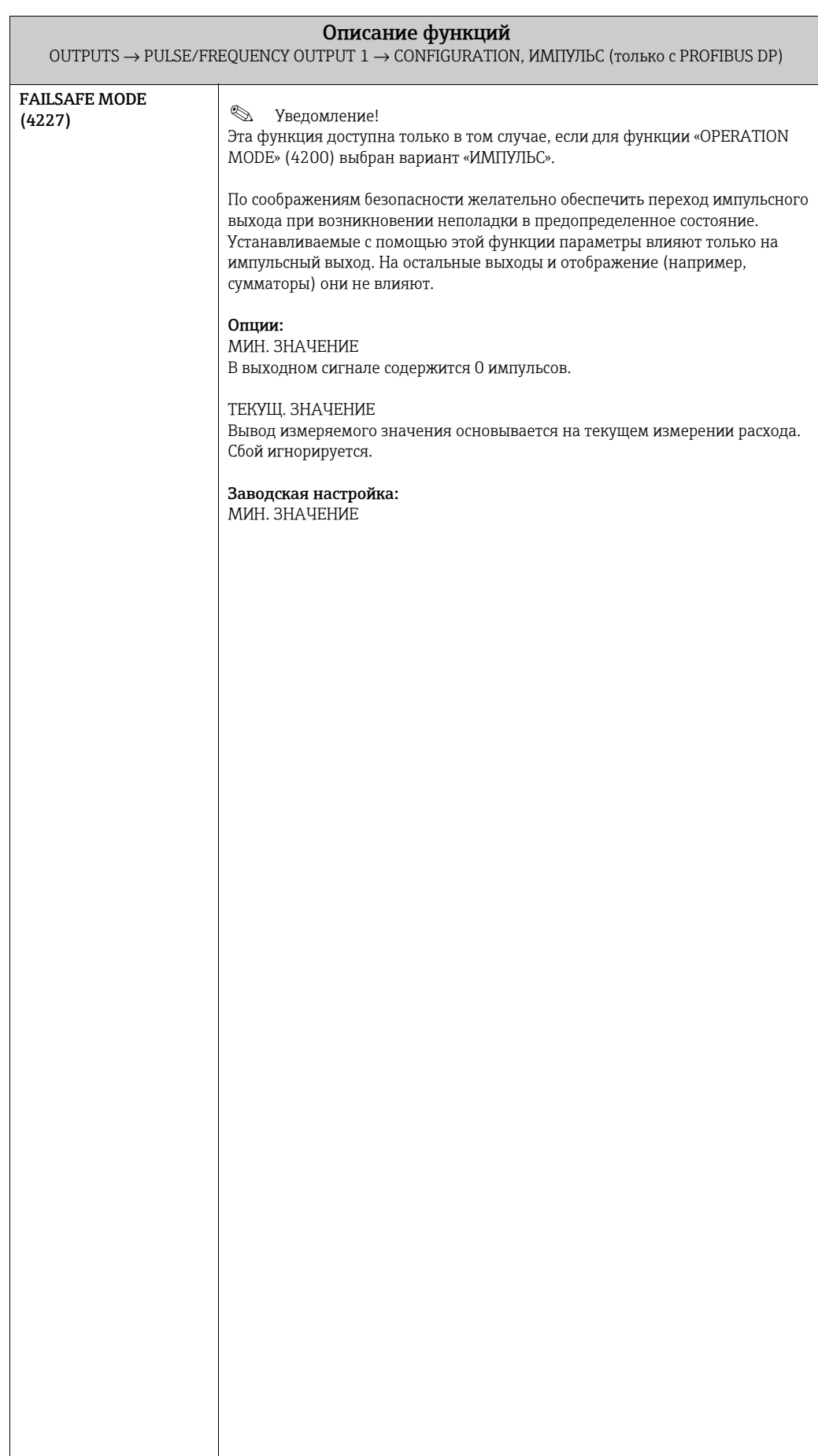

<span id="page-65-0"></span>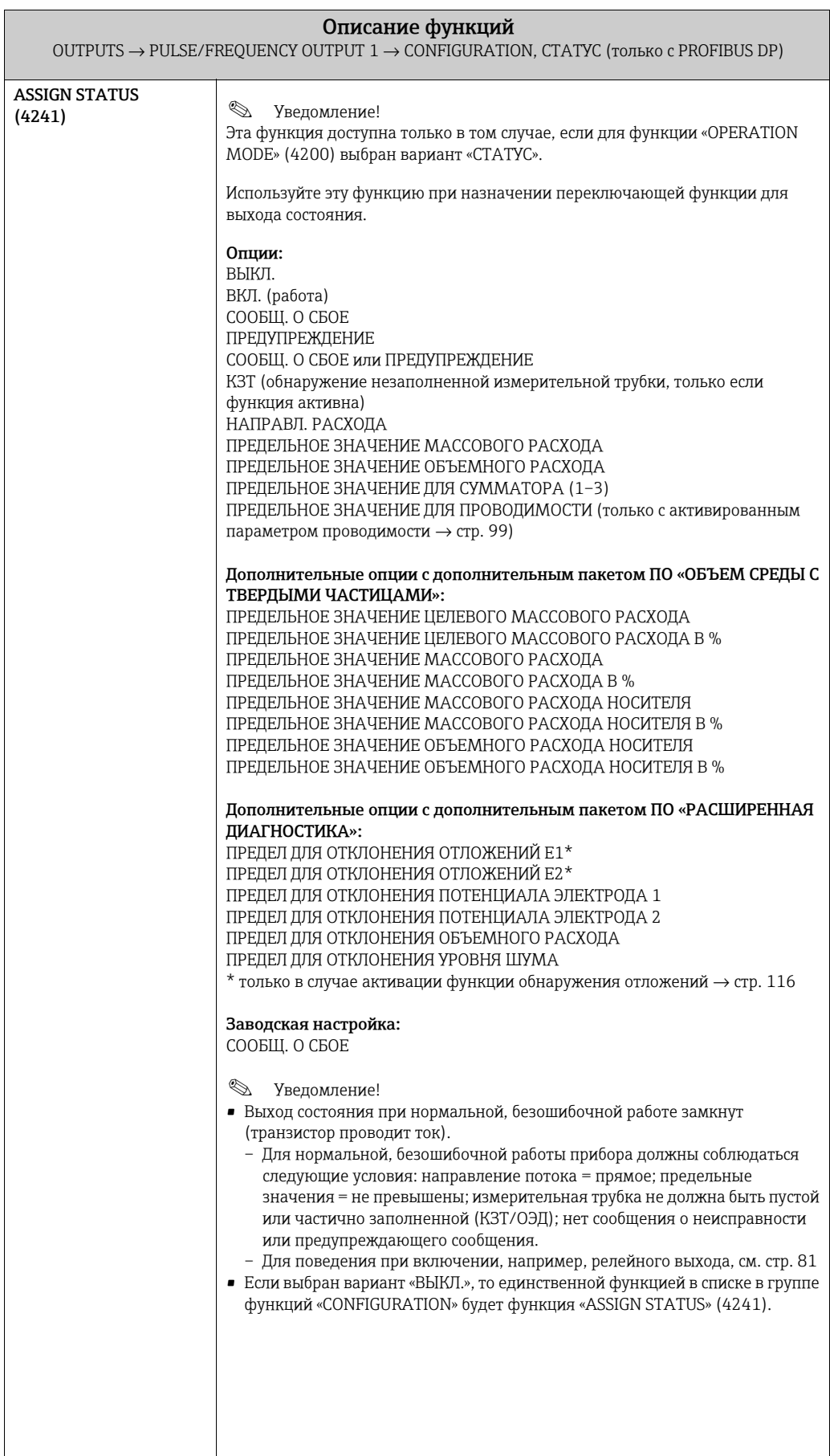

<span id="page-66-2"></span><span id="page-66-1"></span><span id="page-66-0"></span>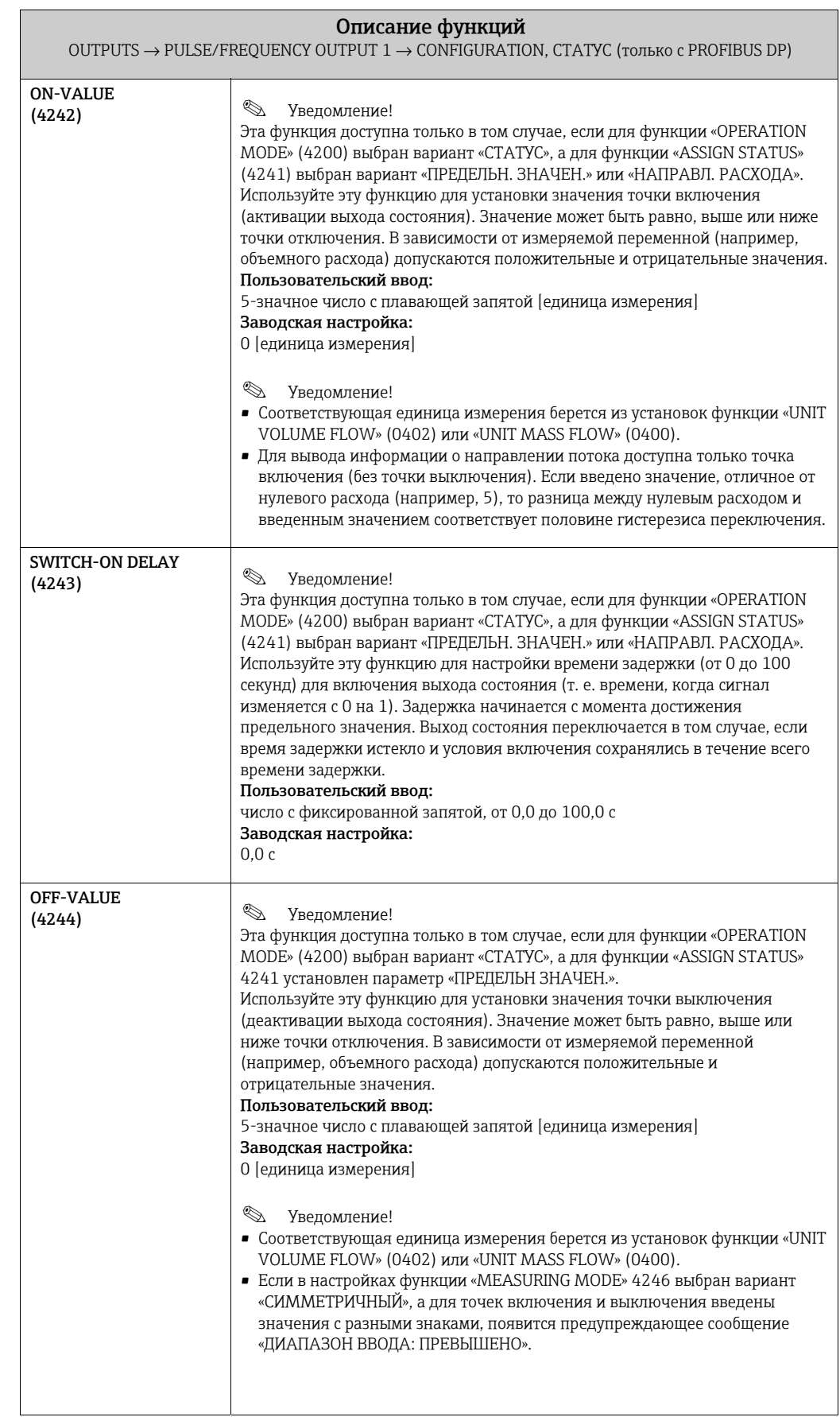

<span id="page-67-1"></span><span id="page-67-0"></span>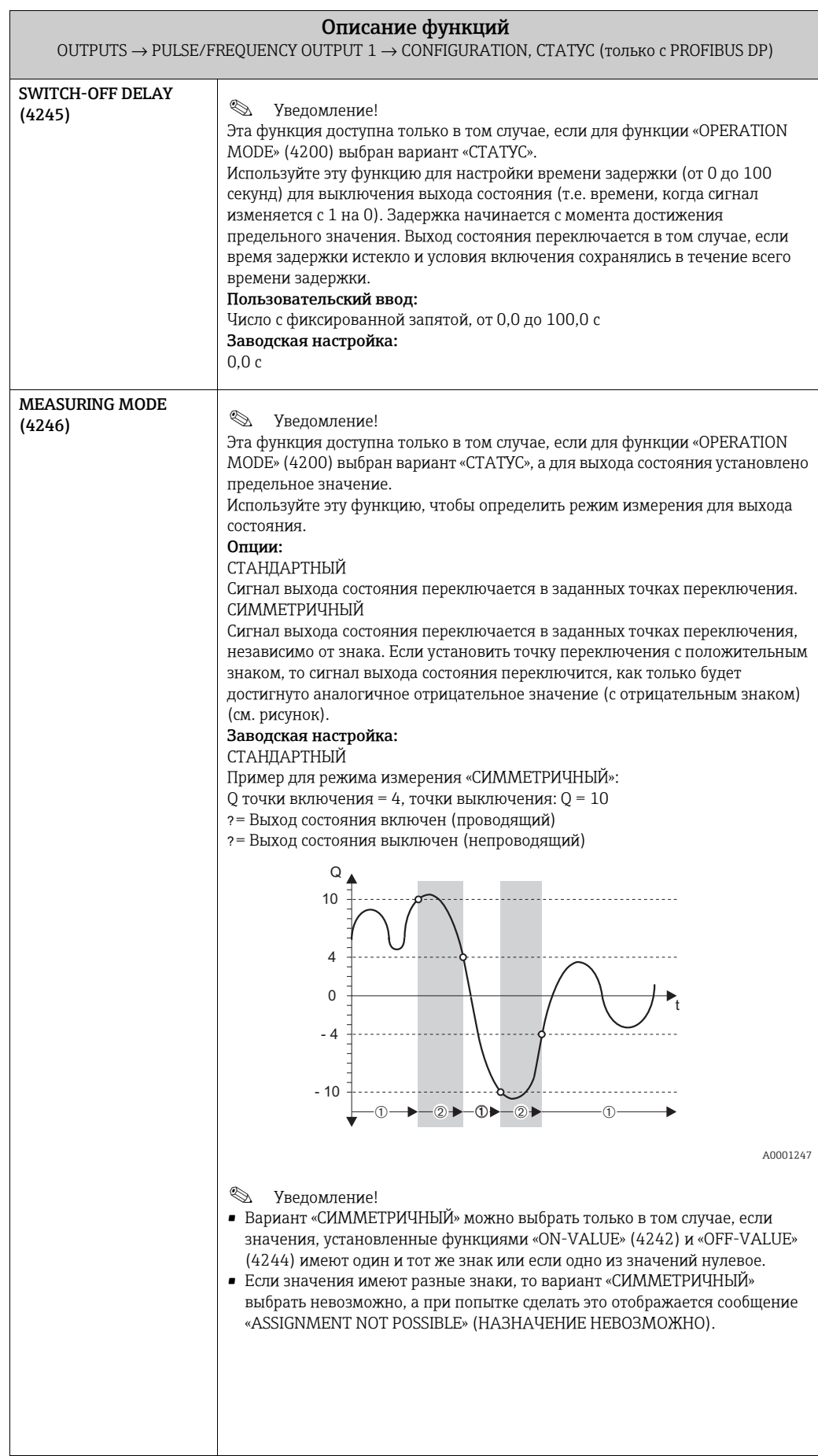

<span id="page-68-0"></span>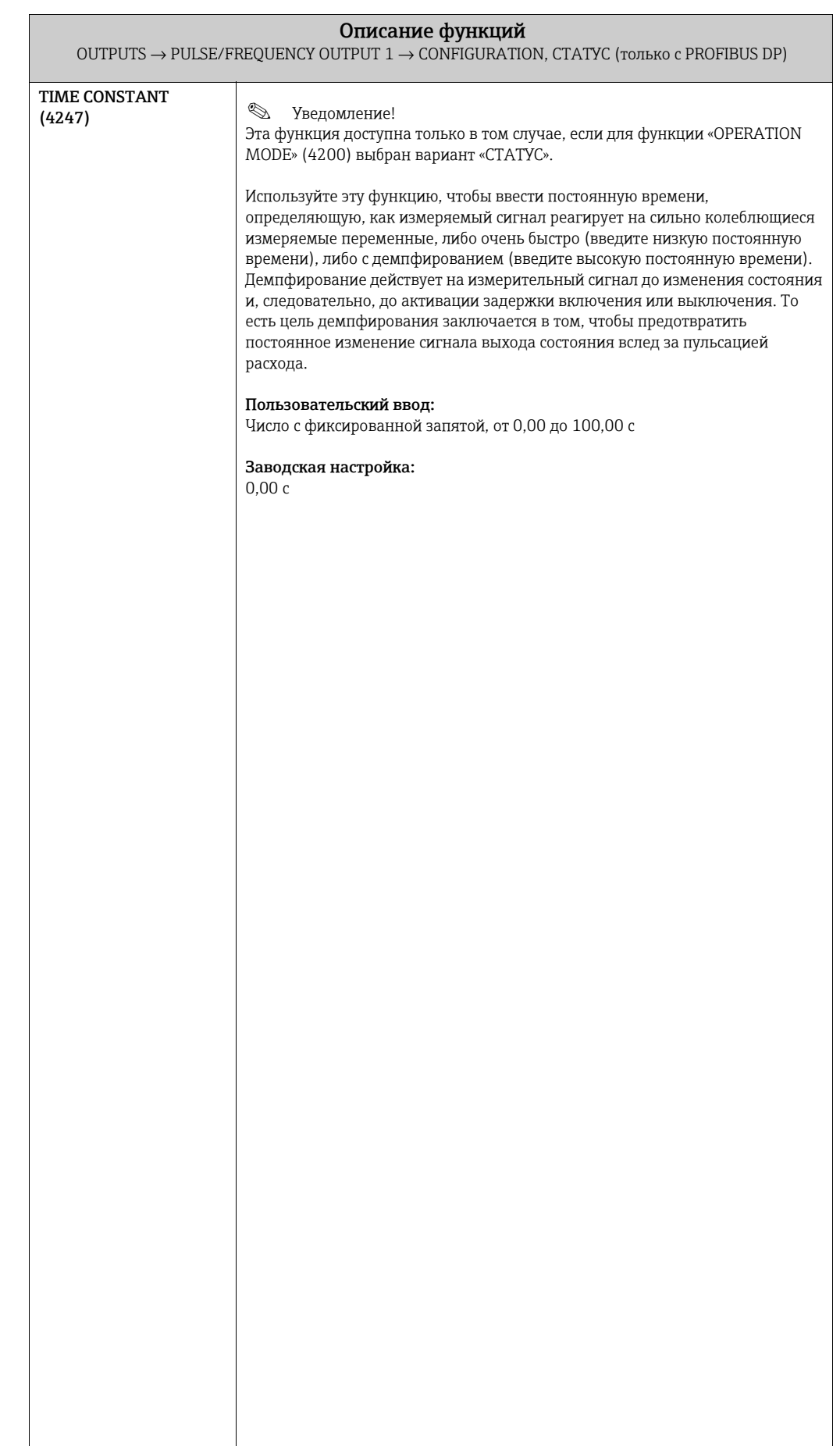

#### <span id="page-69-3"></span>6.2.2 Группа функций «OPERATION»

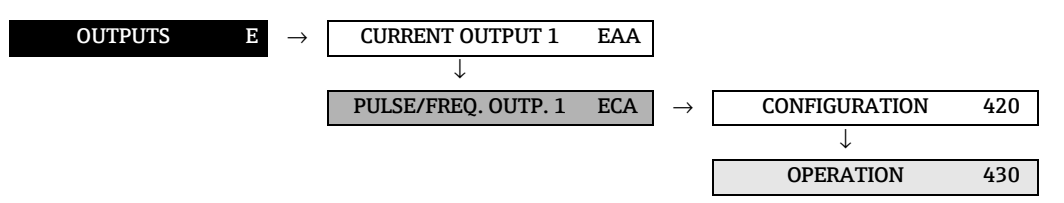

<span id="page-69-2"></span><span id="page-69-1"></span><span id="page-69-0"></span>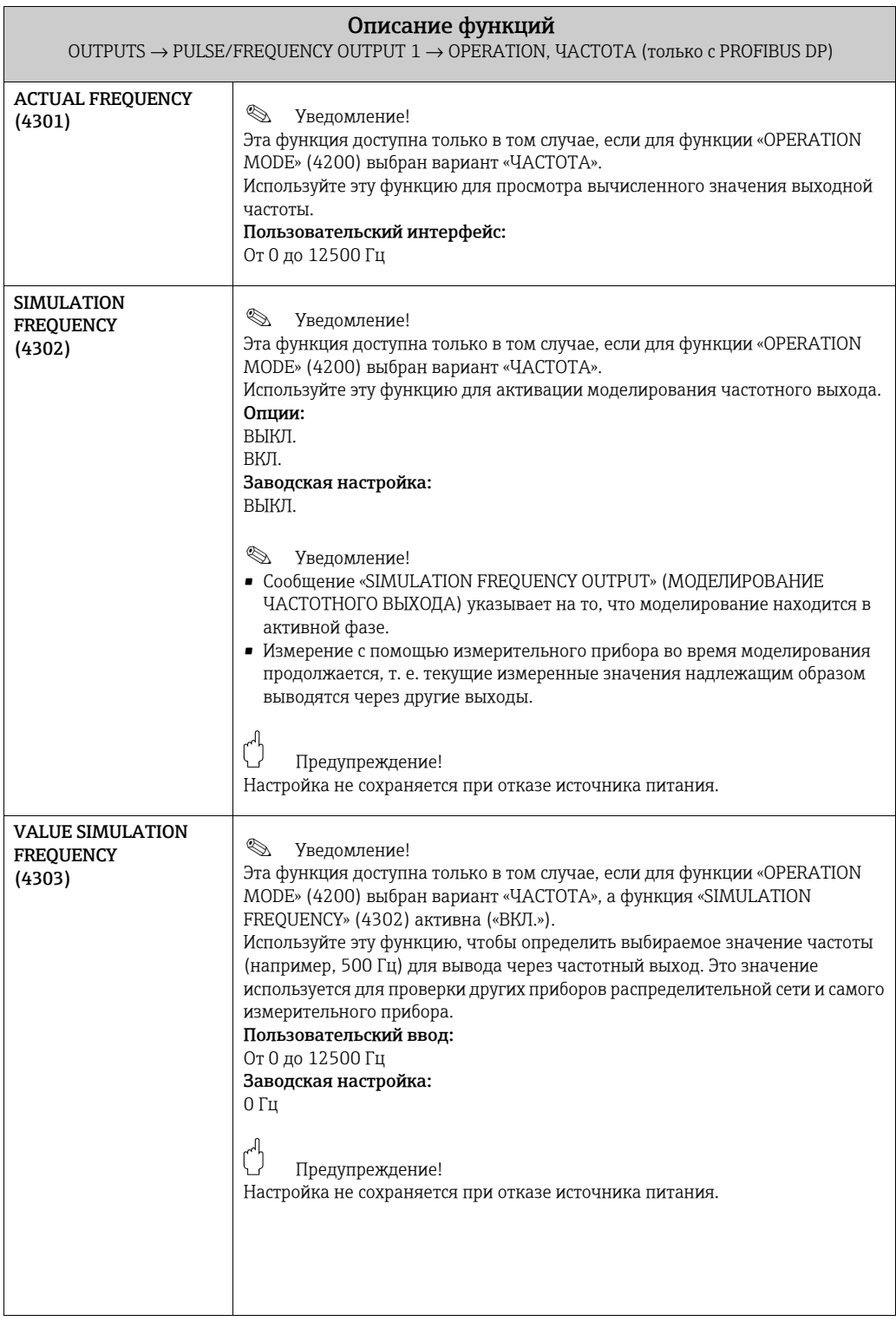

<span id="page-70-1"></span><span id="page-70-0"></span>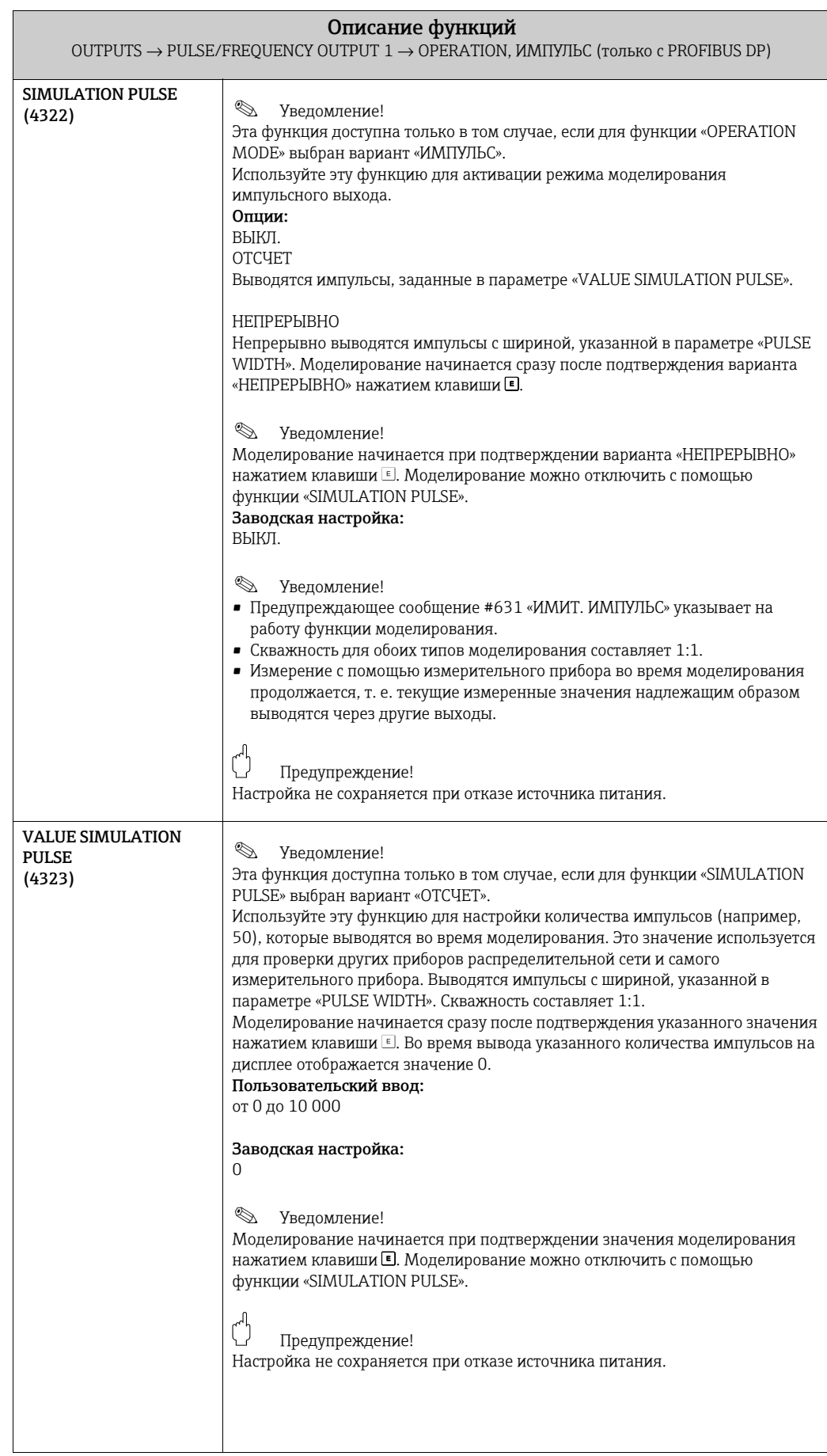

<span id="page-71-2"></span><span id="page-71-1"></span><span id="page-71-0"></span>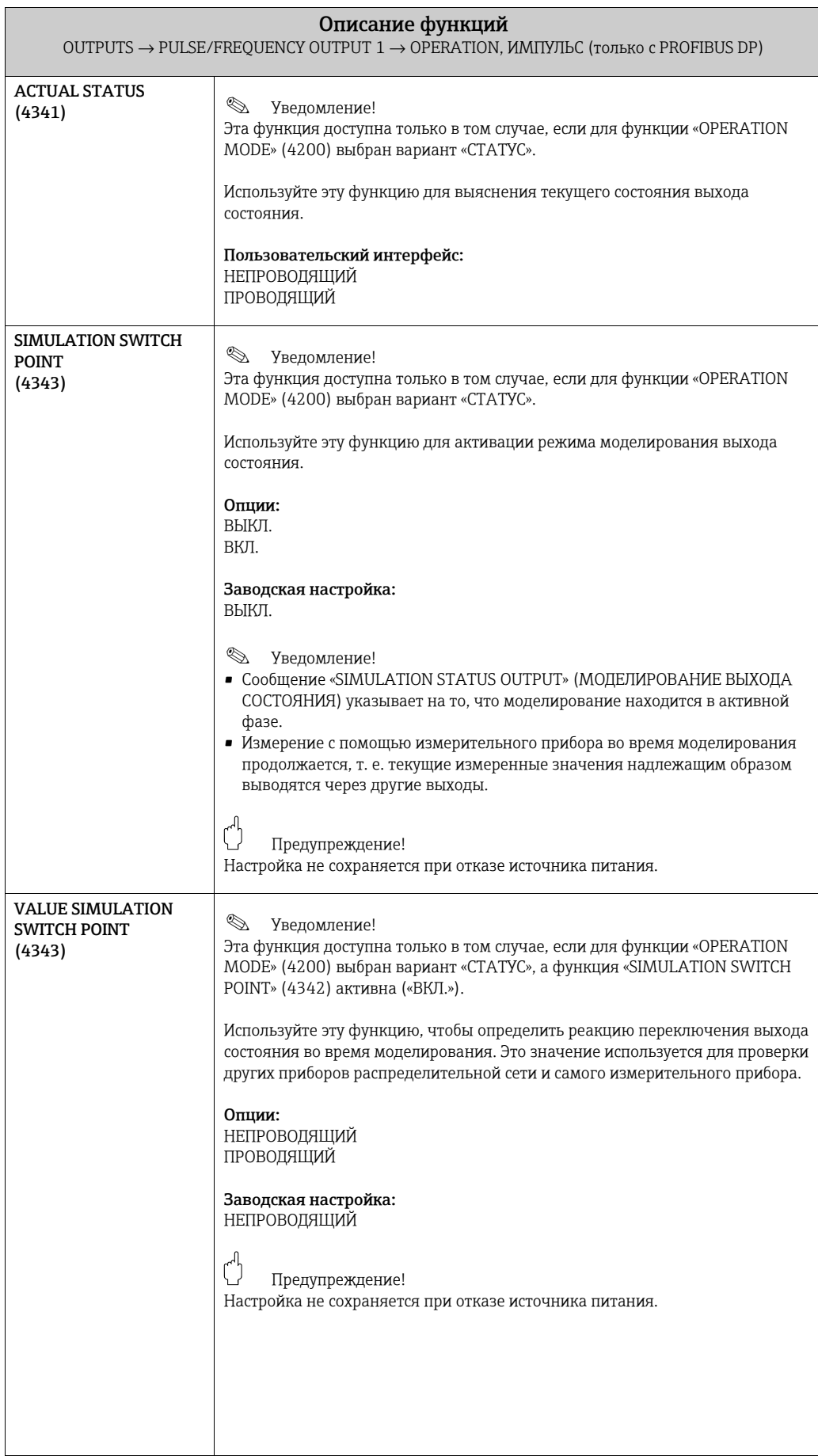
#### 6.2.3 Группа функций «INFORMATION»

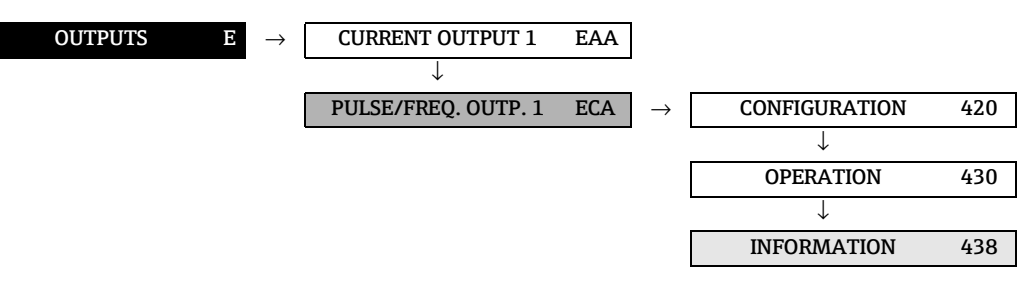

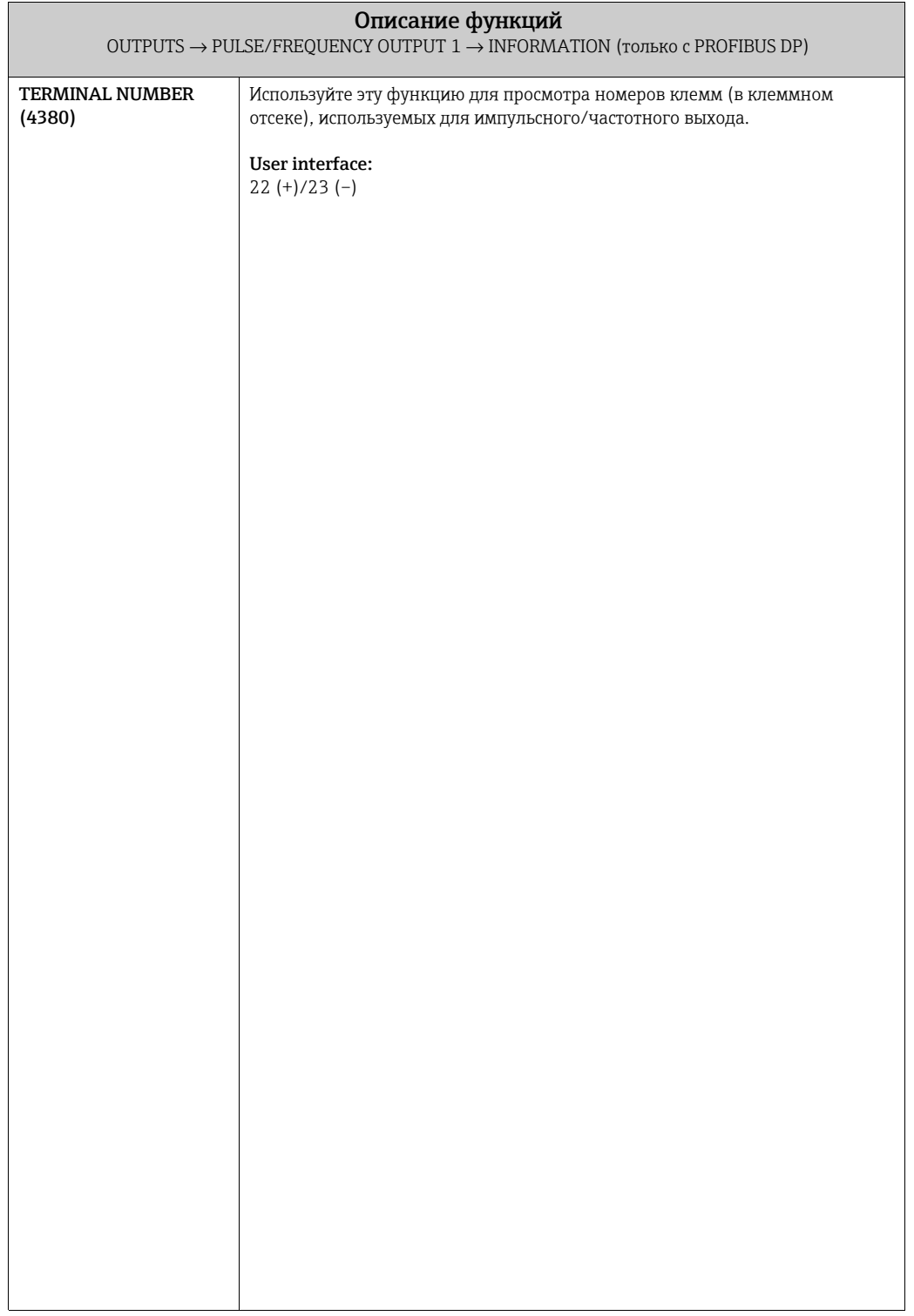

## 6.3 Группа «RELAY OUTPUT (1 to 2)»

#### 6.3.1 Группа функций «CONFIGURATION»

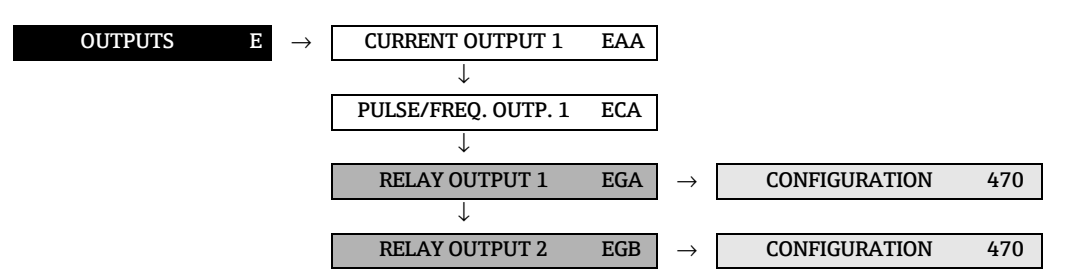

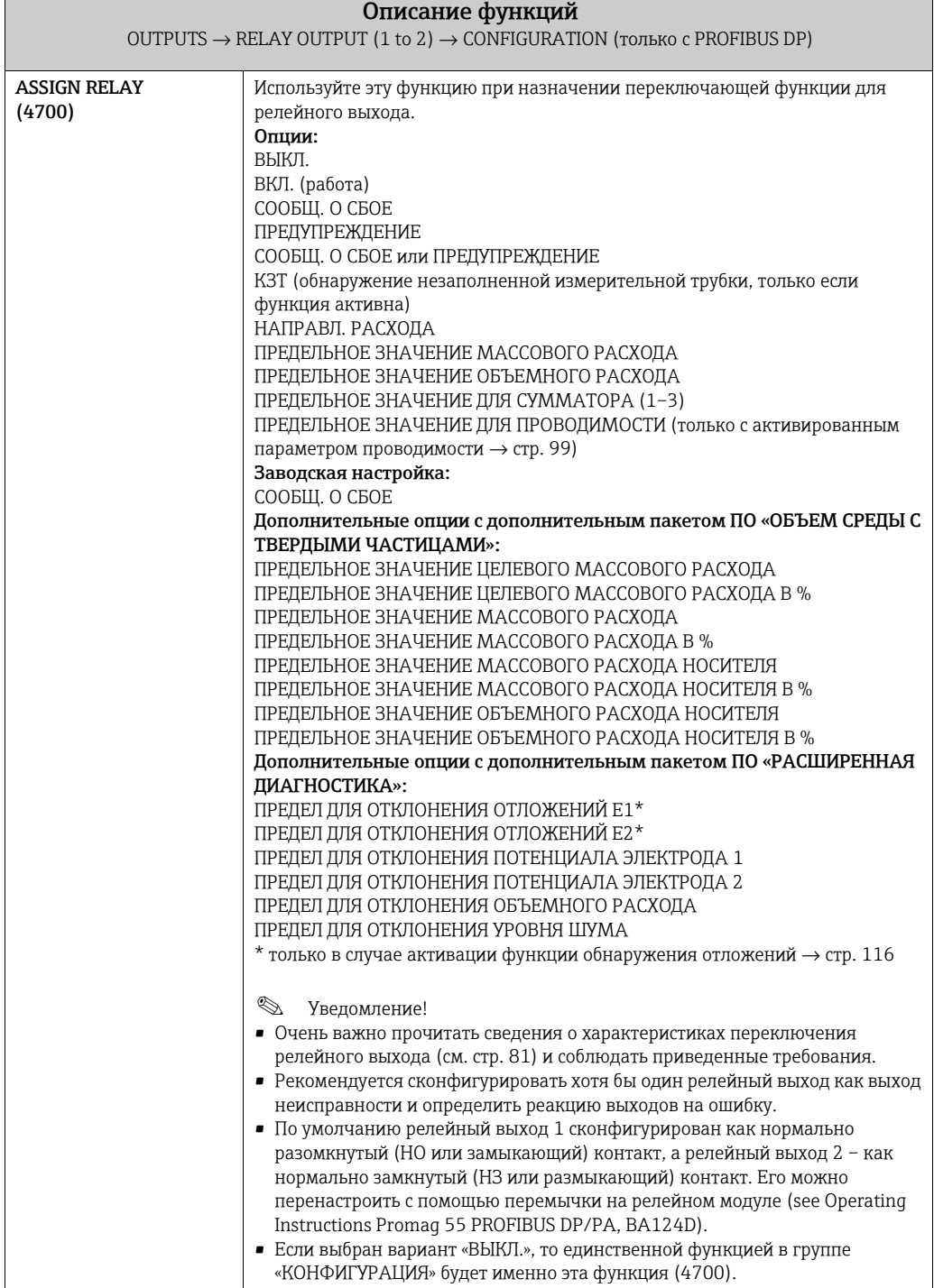

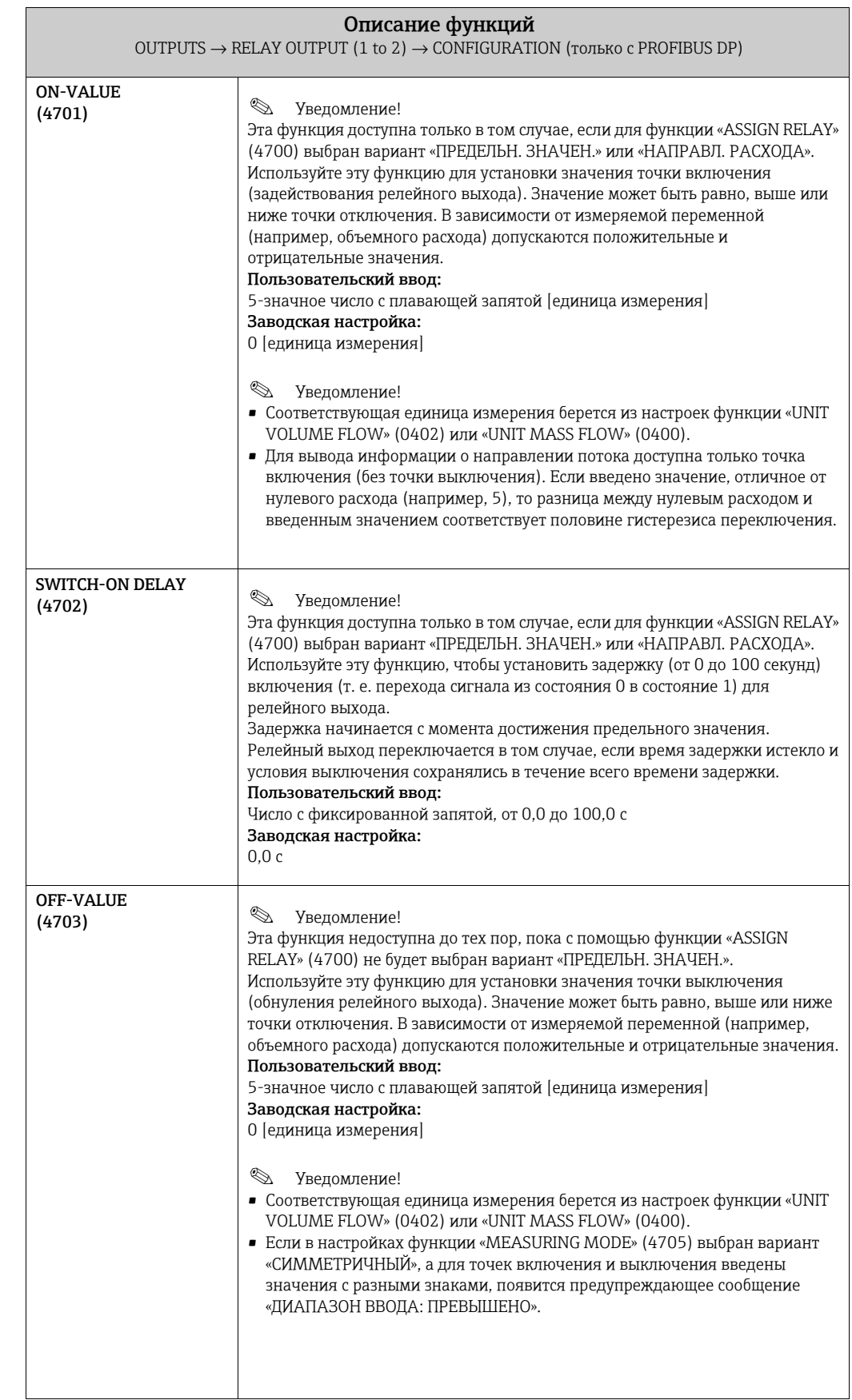

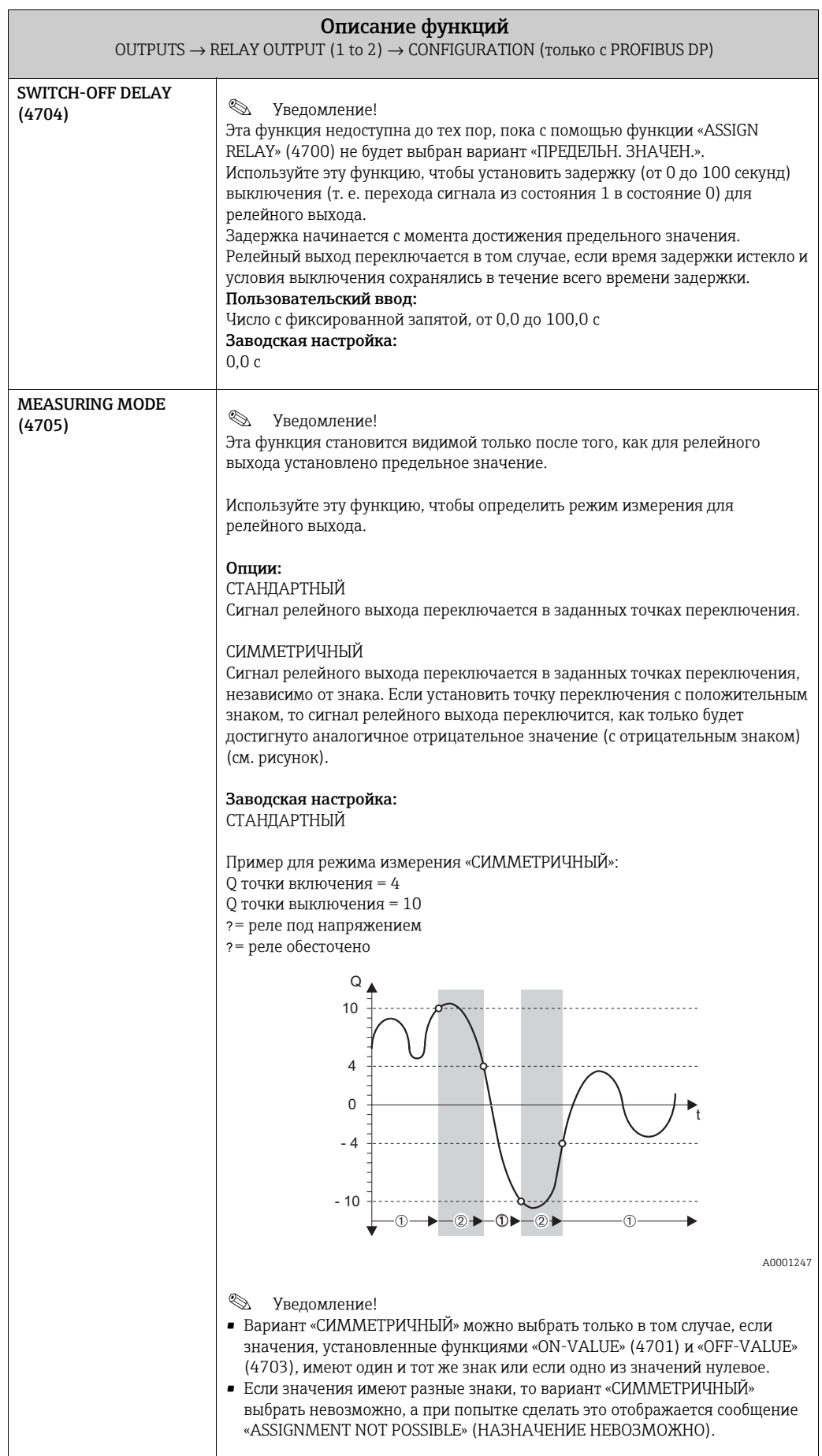

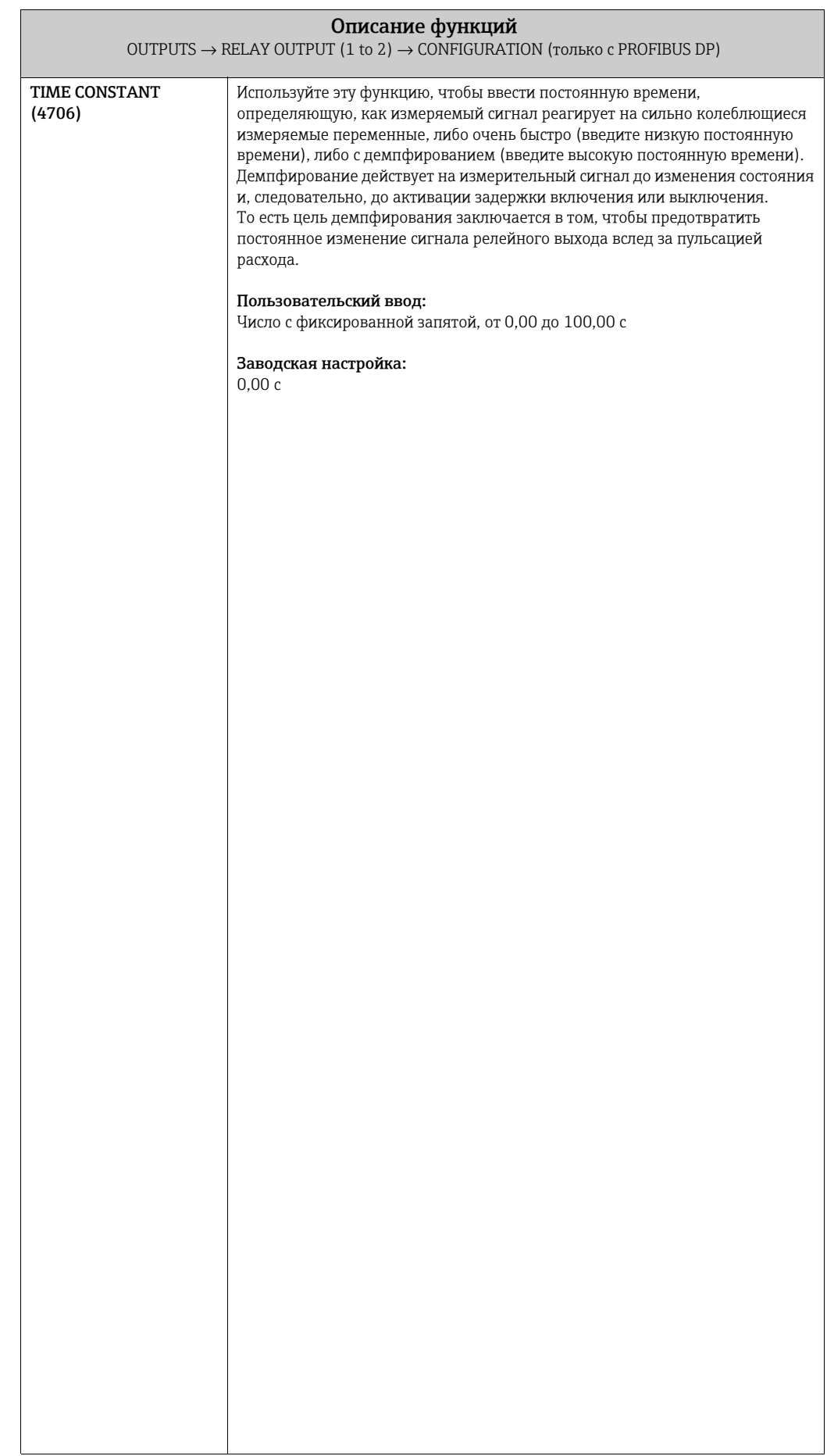

## 6.3.2 Группа функций «OPERATION»

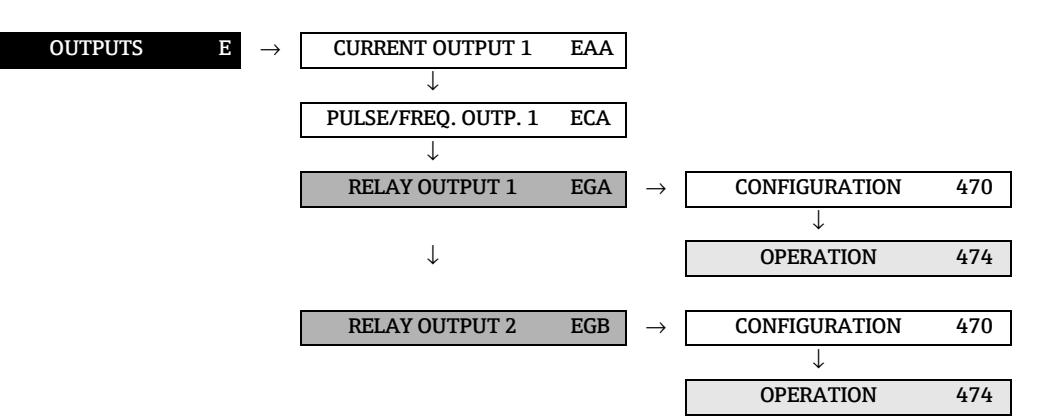

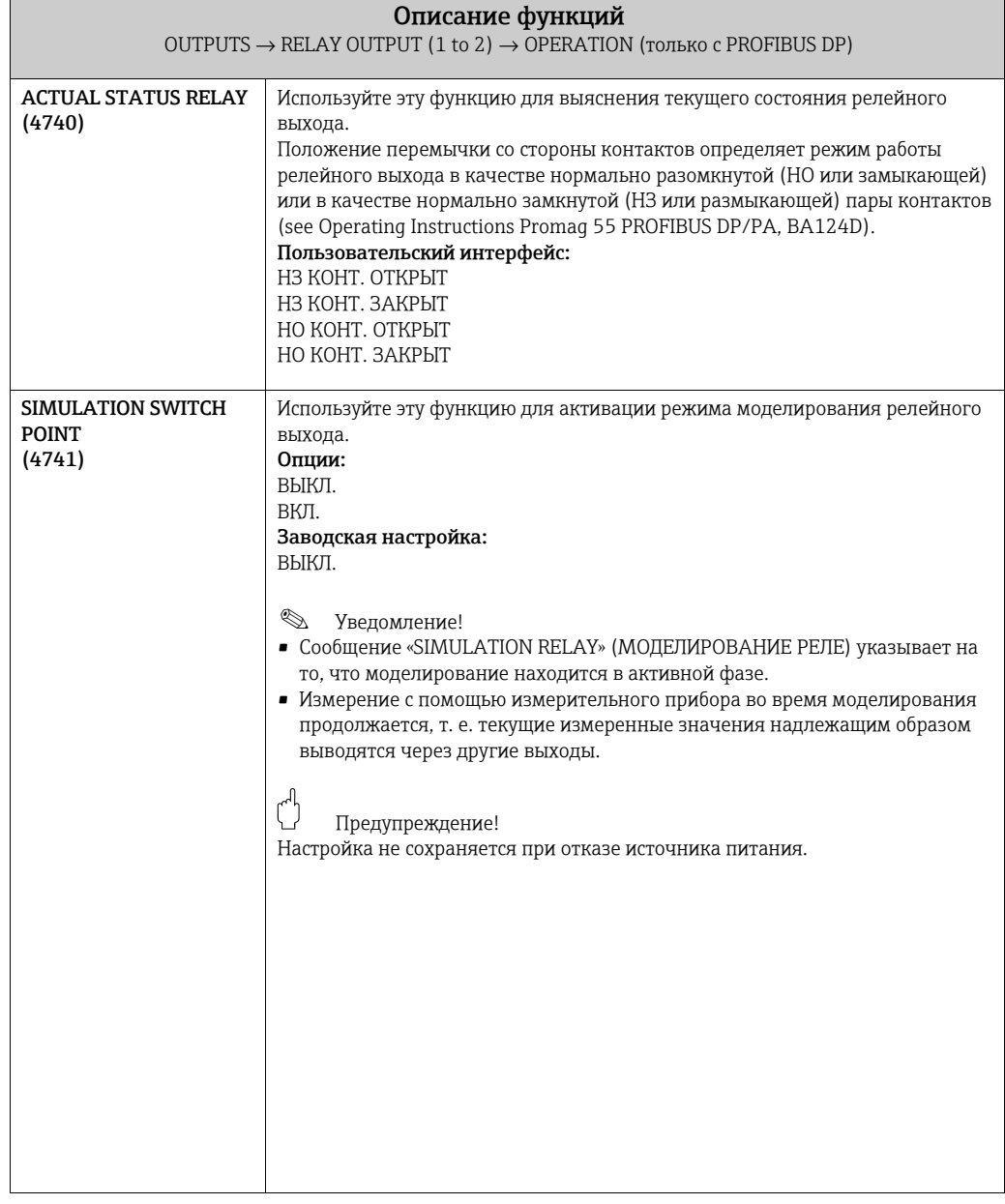

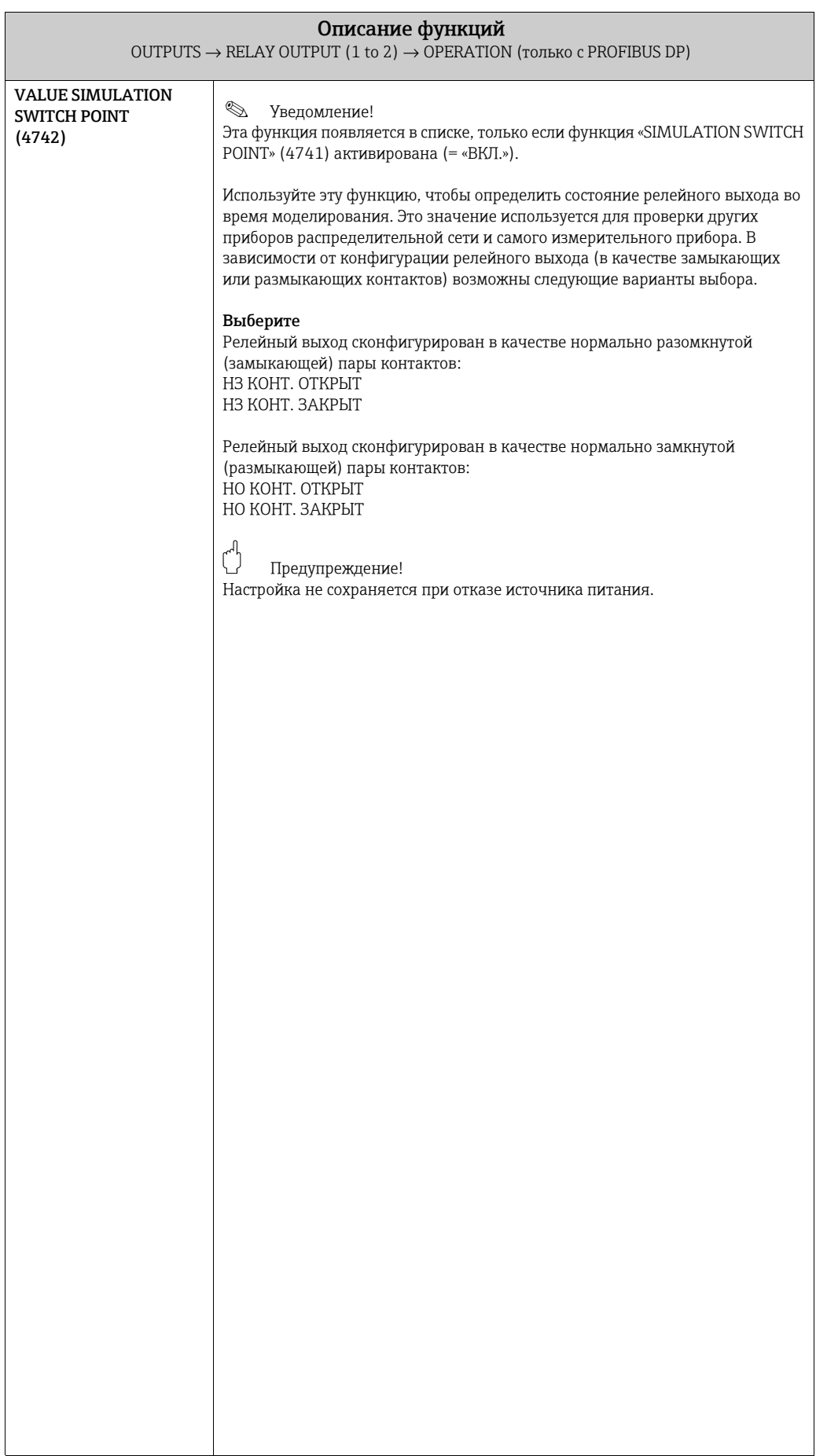

#### 6.3.3 Группа функций «INFORMATION»

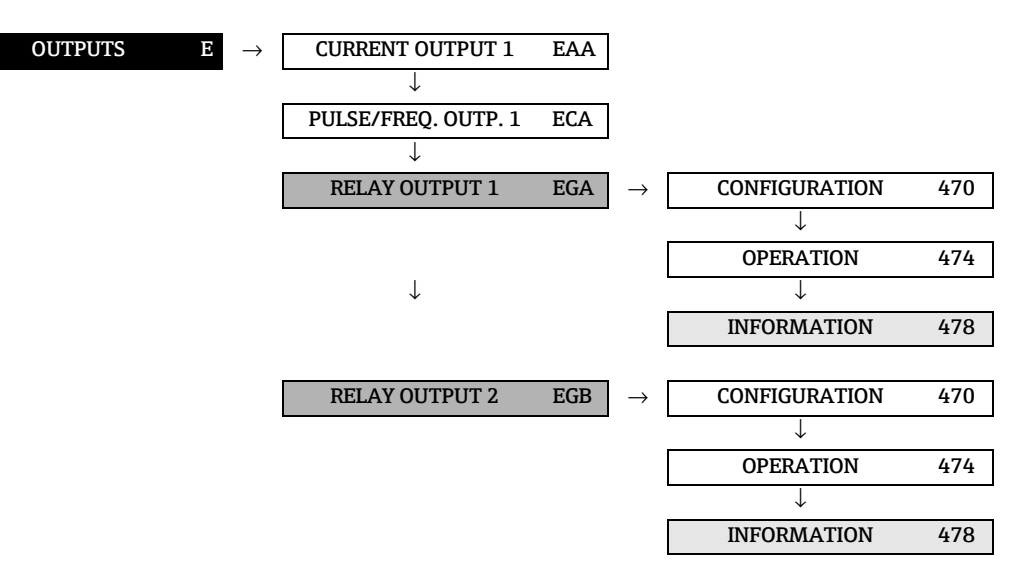

<span id="page-79-0"></span>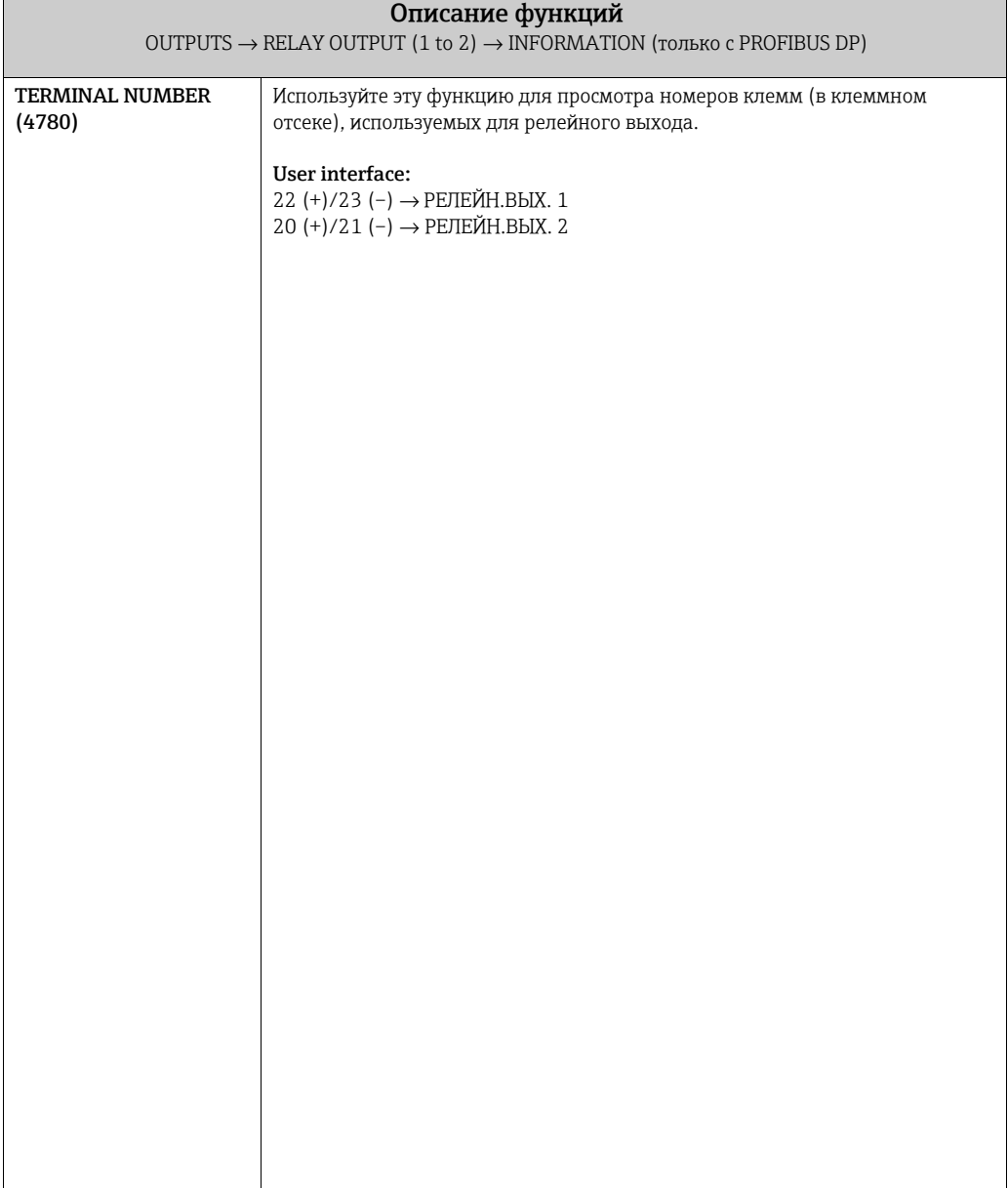

#### <span id="page-80-0"></span>6.3.4 Информация о скорости переключения релейного выхода

#### Общие положения

Если настроен релейный выходной сигнал для параметров «ПРЕДЕЛЬН. ЗНАЧЕН.» или «НАПРАВЛ. РАСХОДА», то можно установить необходимые точки переключения для функций «ЗНАЧ. ВКЛ.» и «ЗНАЧ. ВЫКЛ.». Как только измеряемая переменная достигнет одного из этих предустановленных значений, релейный выход переключится в соответствии с приведенной ниже иллюстрацией.

#### Релейный выход настроен на предельное значение

Релейный выход переключается, как только измеряемое значение становится меньше или больше установленной точки переключения.

Область применения: мониторинг расхода или граничных условий технологического процесса.

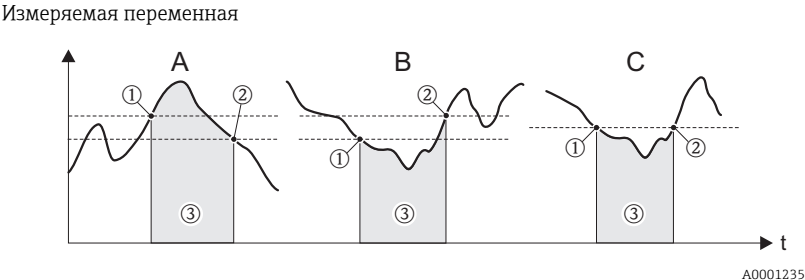

А = безопасность для максимального уровня  $\rightarrow$  Ф ТОЧКА ВЫКЛЮЧЕНИЯ > @ ТОЧКА ВКЛЮЧЕНИЯ В = безопасность для минимального уровня  $\rightarrow$  Ф ТОЧКА ВЫКЛЮЧЕНИЯ < @ ТОЧКА ВКЛЮЧЕНИЯ С = безопасность для минимального уровня  $\rightarrow$  Ф ТОЧКА ВЫКЛЮЧЕНИЯ = © ТОЧКА ВКЛЮЧЕНИЯ (данная конфигурация является нежелательной)

 $\circled{3}$  = реле обесточено

#### Релейный выход настроен на передачу данных о направлении потока

Значение, указанное с помощью функции «ЗНАЧ. ВКЛ.», определяет точку переключения для позитивного и негативного направлений потока. Если в качестве точки переключения выбрано значение 1 м<sup>3</sup>/ч, то происходит отпускание якоря реле при  $-1 \text{ m}^3$ /ч и притяжение якоря реле при  $+1 \text{ m}^3$ /ч. Если обрабатываются запросы на непосредственное переключение (без гистерезиса), то установите для точки переключения значение 0. Если используется отсечка при низком расходе, то рекомендуется установить для гистерезиса значение, превышающее значение отсечки при низком расходе или равное этому значению.

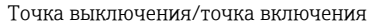

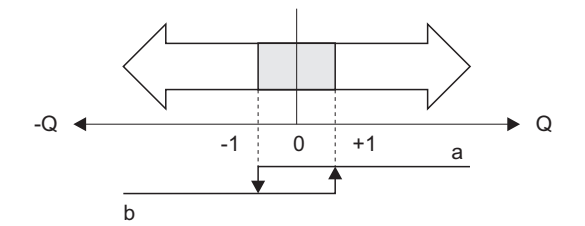

a = реле под напряжением

b = реле обесточено

A0001236

|                                                            | Состояние                                                                                                    |                                             | Катушка<br>реле            | Контакт*                          |                                              |
|------------------------------------------------------------|----------------------------------------------------------------------------------------------------|---------------------------------------------|----------------------------|-----------------------------------|----------------------------------------------|
| Функция                                                    |                                                                                                    |                                             |                            | H <sub>3</sub>                    | HO                                           |
| ВКЛ. (работа)                                              | Система находится в режиме<br>измерения                                                                                                    | XXX.XXX.XX<br>$\left(\ \right)$<br>A0001052 | под напря-<br>жением       | ା⊗<br>∾<br>A0001239               | 8<br>ାବା<br>A0001237                         |
|                                                            | Система не находится в<br>режиме измерения<br>(сбой электропитания)                                                                                                 | A0001291                                    | не под<br>напряже-<br>нием | $\circledcirc$<br>1QI<br>A0001240 | ⊚ <br>I<br>A0001238                          |
| Сообщение о сбое Система исправна                          |                                                                                                    | XXX.XXX.XX<br>A0001052                      | под напря-<br>жением       | $ \mathbb{Q} $<br>∾<br>A0001239   | ∣⊗∣<br>1N<br>A0001237                        |
|                                                            | (Ошибка системы или<br>технологическая ошибка)<br>Неполадка → Реакция на<br>ошибку<br>Выходы/Входы                                                                  | XXX.)<br>A0001291                           | не под<br>напряже-<br>нием | 1Q<br>-I©I<br>A0001240            | $_{\odot}$<br>∤© <br>A0001238                |
| Предупреждение Система исправна                            |                                                                                                    | XXX.XXX.XX<br>O<br>A0001052                 | под напря-<br>жением       | $ \mathbb{Q} $<br>∾<br>A0001239   | $ \mathbb{Q} $<br> ଚ <br>A0001237            |
|                                                            | (Ошибка системы или<br>технологическая ошибка)<br>Неполадка → Продолжение<br>измерения                                                                              | A0001291                                    | не под<br>напряже-<br>нием | O)<br>∣⊗<br>A0001240              | $_{\odot}$<br>-I©I<br>A0001238               |
| Сообщение о сбое Система исправна<br>или<br>Предупреждение |                                                                                                    | XXX.XXX.XX<br>A0001052                      | под напря-<br>жением       | $\circledcirc$<br>A0001239        | $_{\odot}$<br>-0<br>A0001237                 |
|                                                            | (Ошибка системы или<br>технологическая ошибка)<br>Неполадка → Реакция на<br>ошибку<br>$\texttt{N}\texttt{U}\texttt{N}$<br>Предупреждение<br>→ Продолжение измерения | XXX.)<br>A0001291                           | не под<br>напряже-<br>нием | t⊗<br>$\circledcirc$<br>A0001240  | $ \mathbb{Q} $<br>$\circledcirc$<br>A0001238 |

6.3.5 Скорость переключения релейного выхода

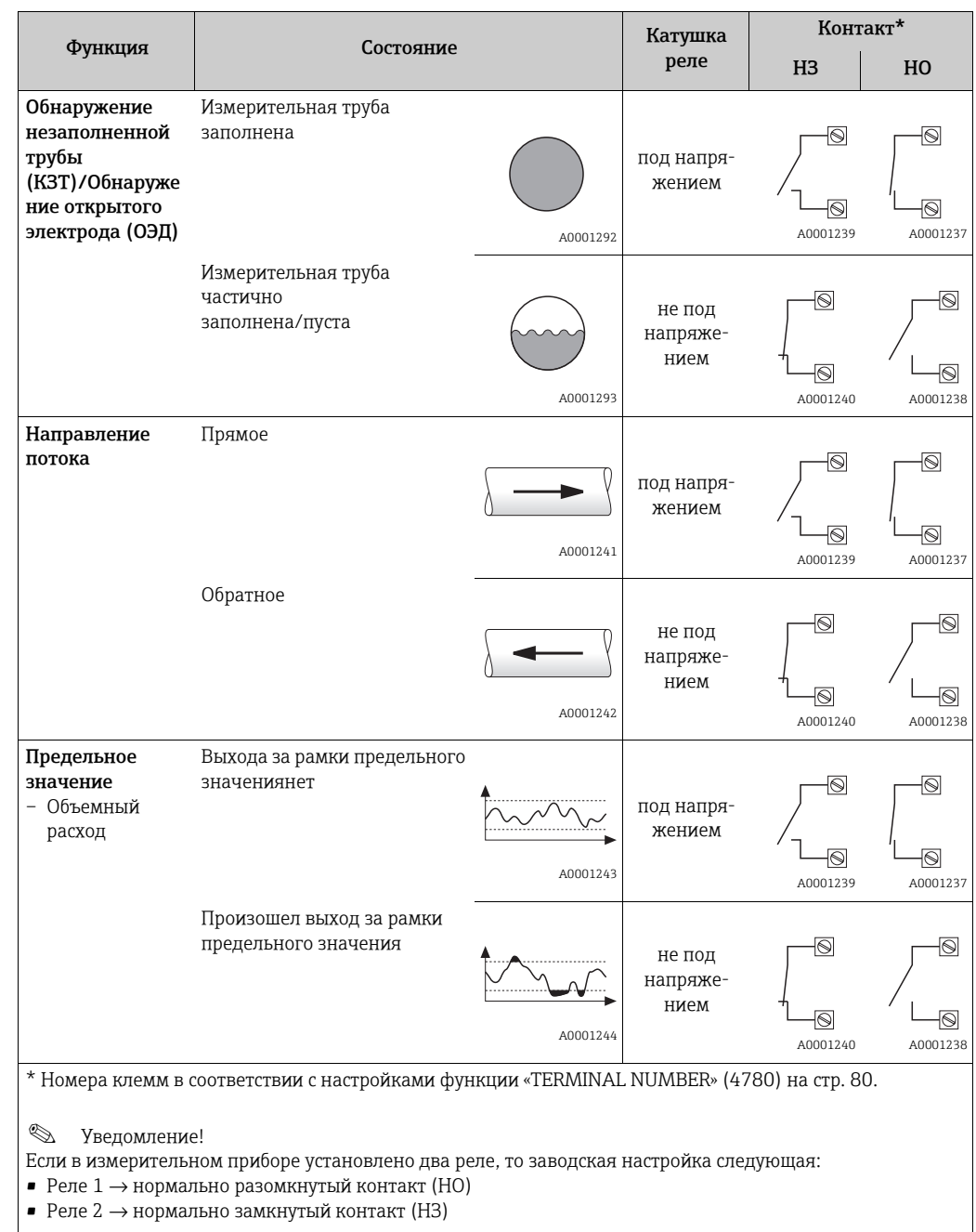

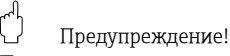

При использовании дополнительного программного пакета «ДОЗИРОВАНИЕ» рекомендуется, чтобы контакты (нормально разомкнутые или нормально замкнутые) имели одинаковую скорость переключения для всех используемых релейных выходов.

# 7 Блок «INPUTS»

# **ВЕДОМЛЕНИЕ!**

Данный блок не доступен для всех приборов  $\rightarrow$  [стр](#page-7-0). 8 (доступные блоки, группы и т. д.).

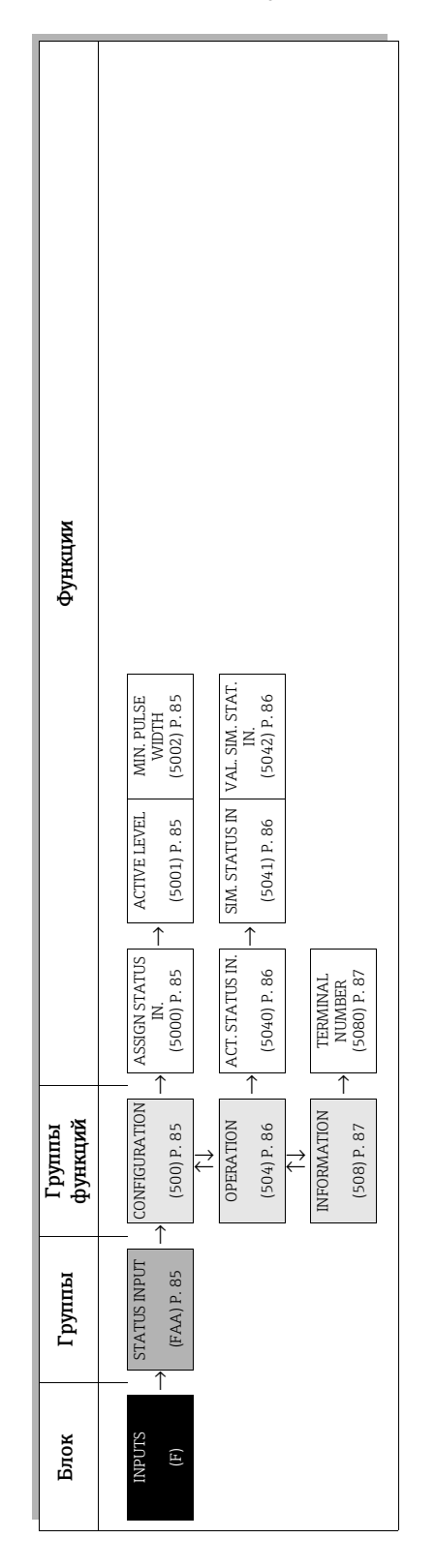

# <span id="page-84-4"></span>7.1 Группа «STATUS INPUT»

### <span id="page-84-3"></span>7.1.1 Груп па функций «CONFIGURATION»

<span id="page-84-2"></span><span id="page-84-1"></span><span id="page-84-0"></span>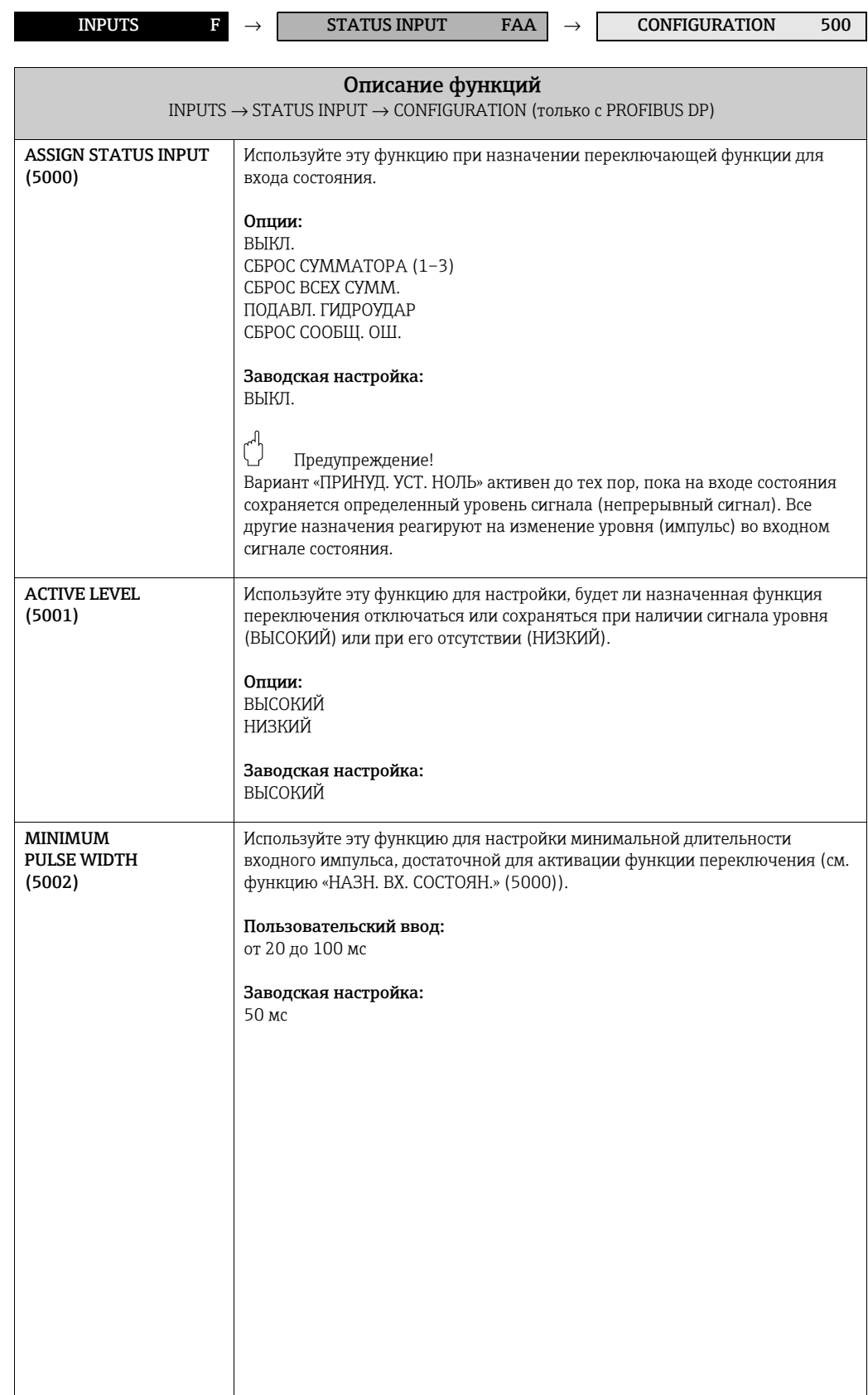

#### <span id="page-85-3"></span>7.1.2 Группа функций «OPERATION»

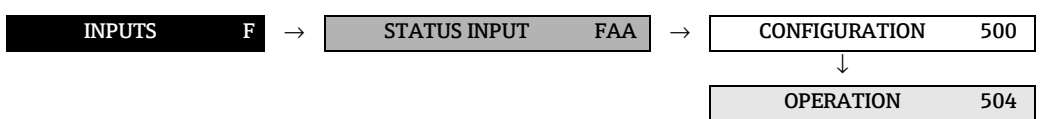

<span id="page-85-2"></span><span id="page-85-1"></span><span id="page-85-0"></span>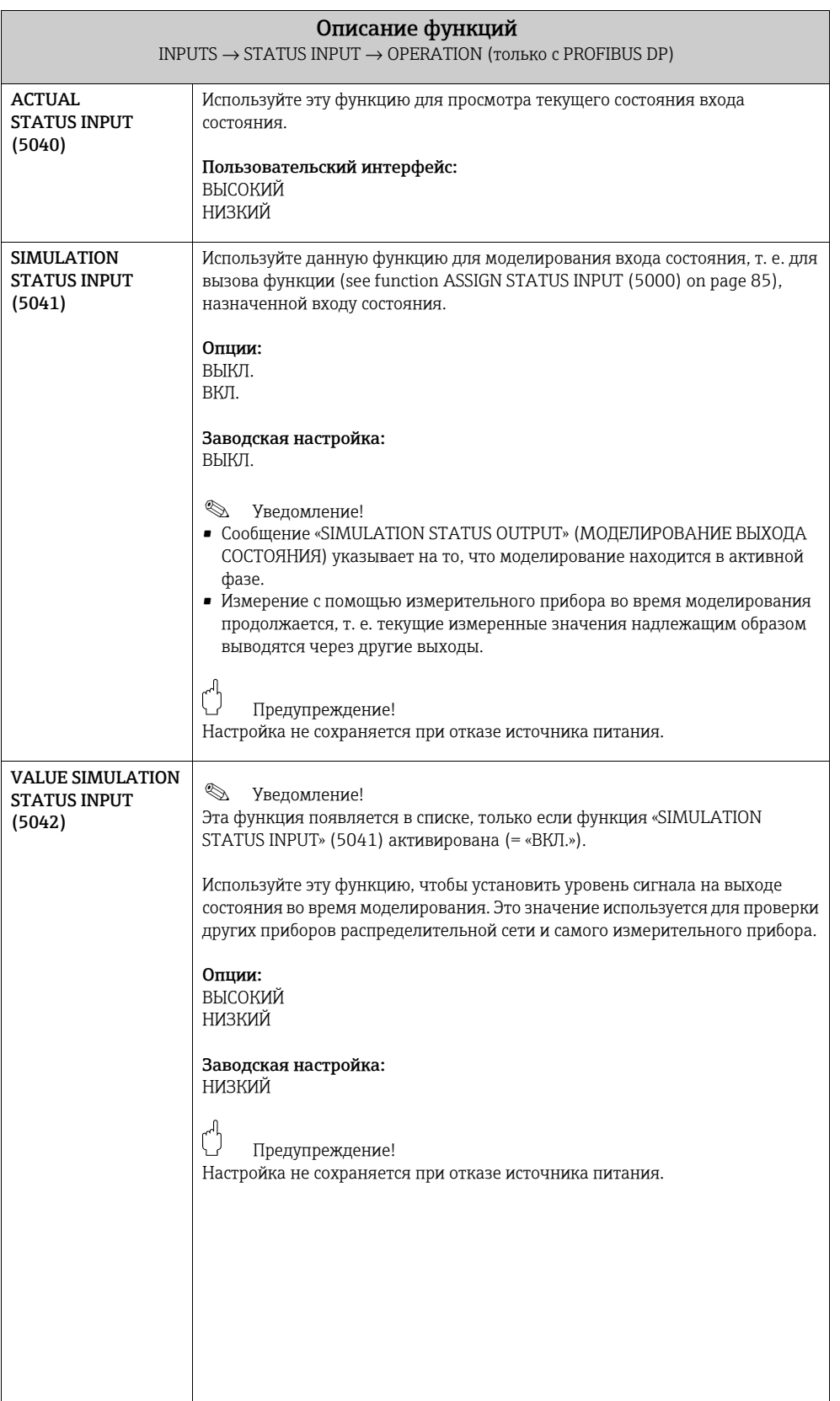

#### <span id="page-86-1"></span>7.1.3 Группа функций «INFORMATION»

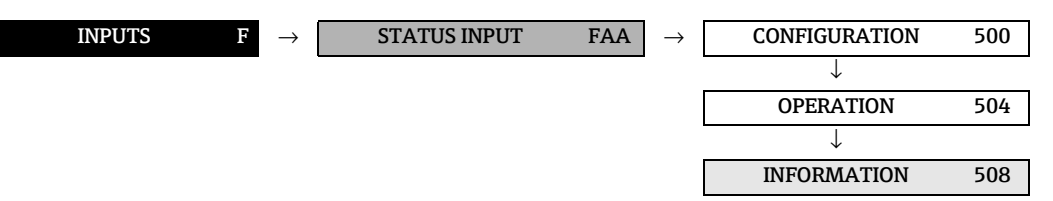

<span id="page-86-0"></span>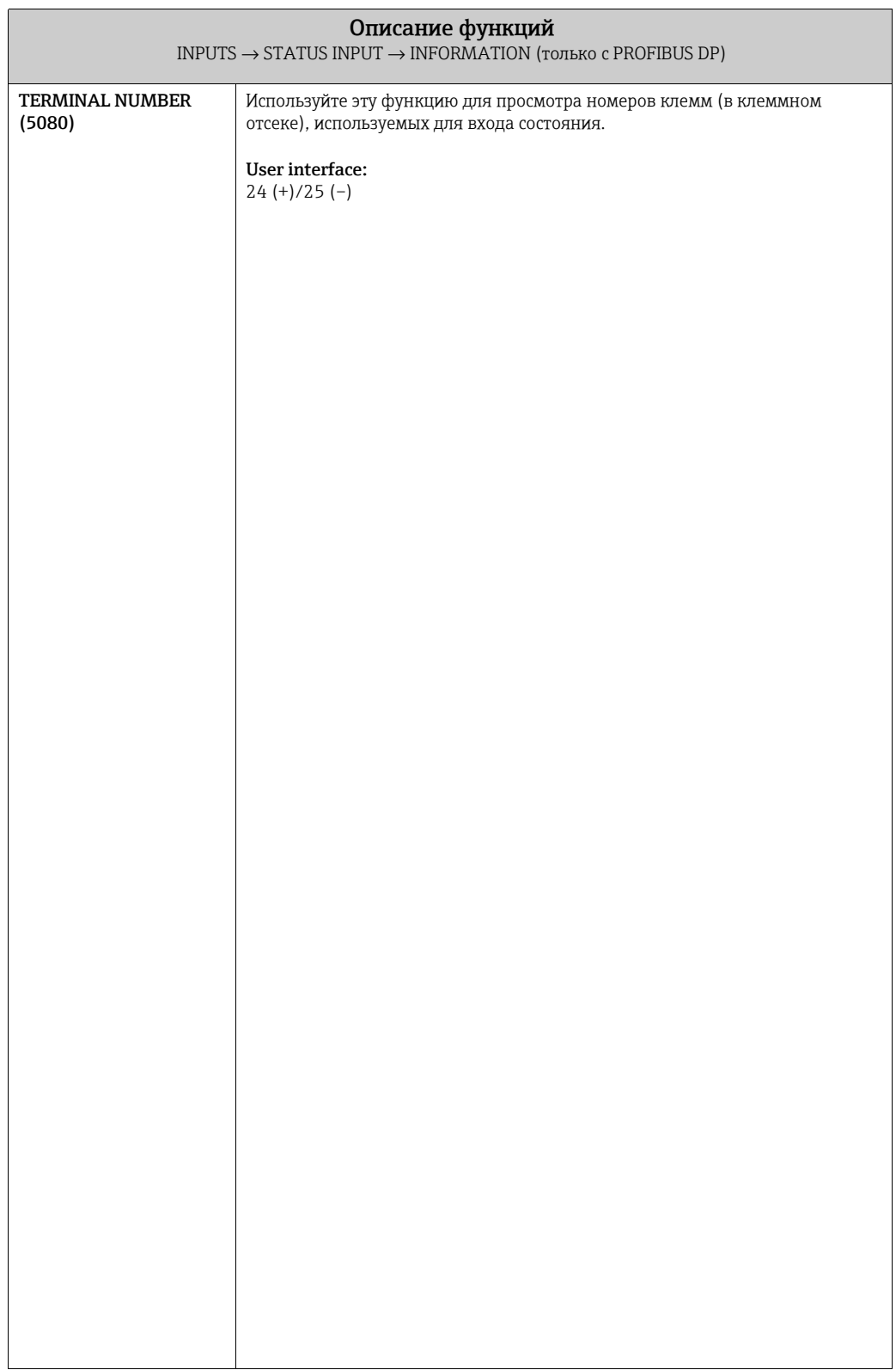

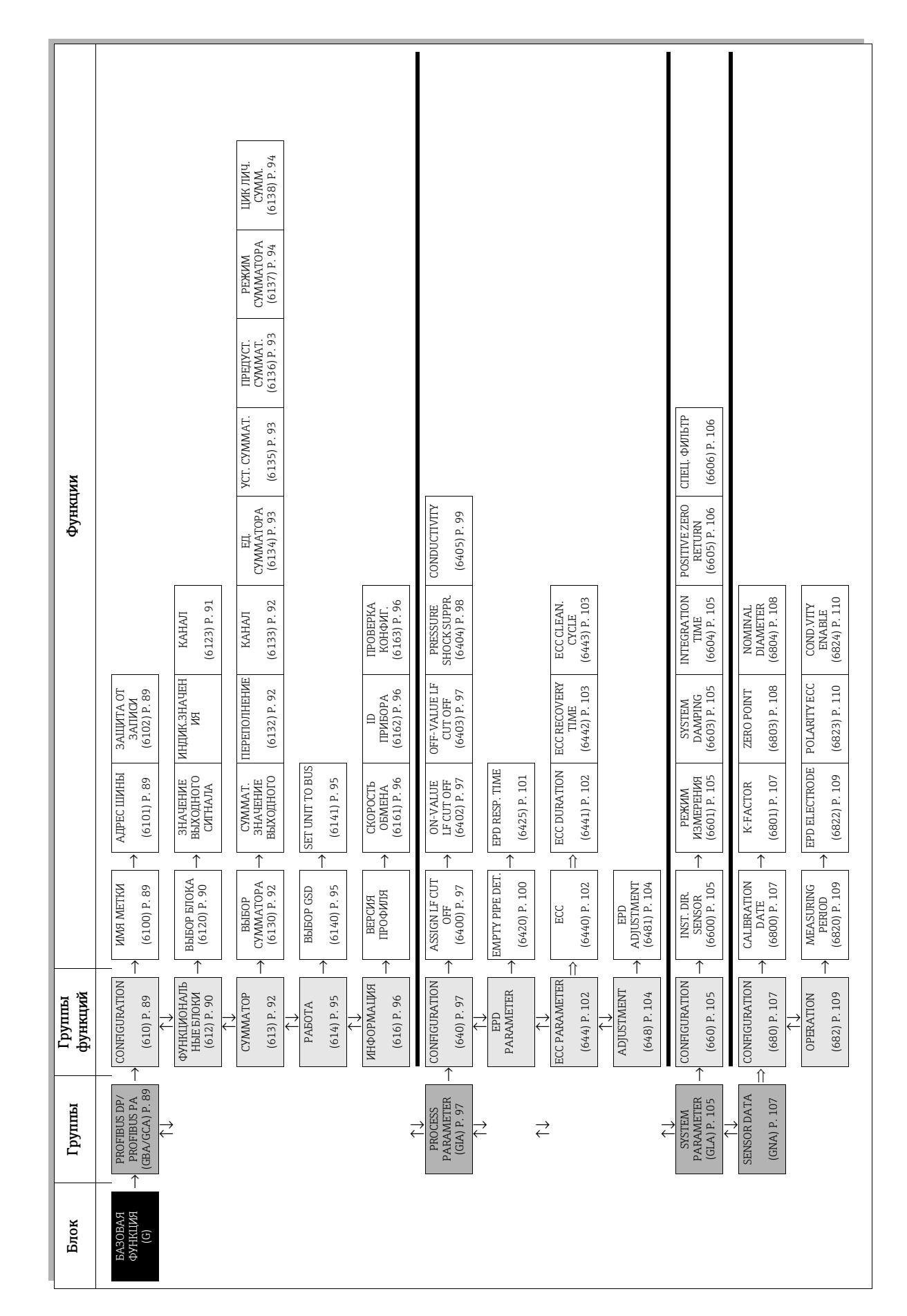

# 8 Блок «BASIC FUNCTION»

## <span id="page-88-4"></span>8.1 Группа «PROFIBUS DP/PA»

#### <span id="page-88-3"></span>8.1.1 Группа функций «КОНФИГУРАЦИЯ»

<span id="page-88-2"></span><span id="page-88-1"></span><span id="page-88-0"></span>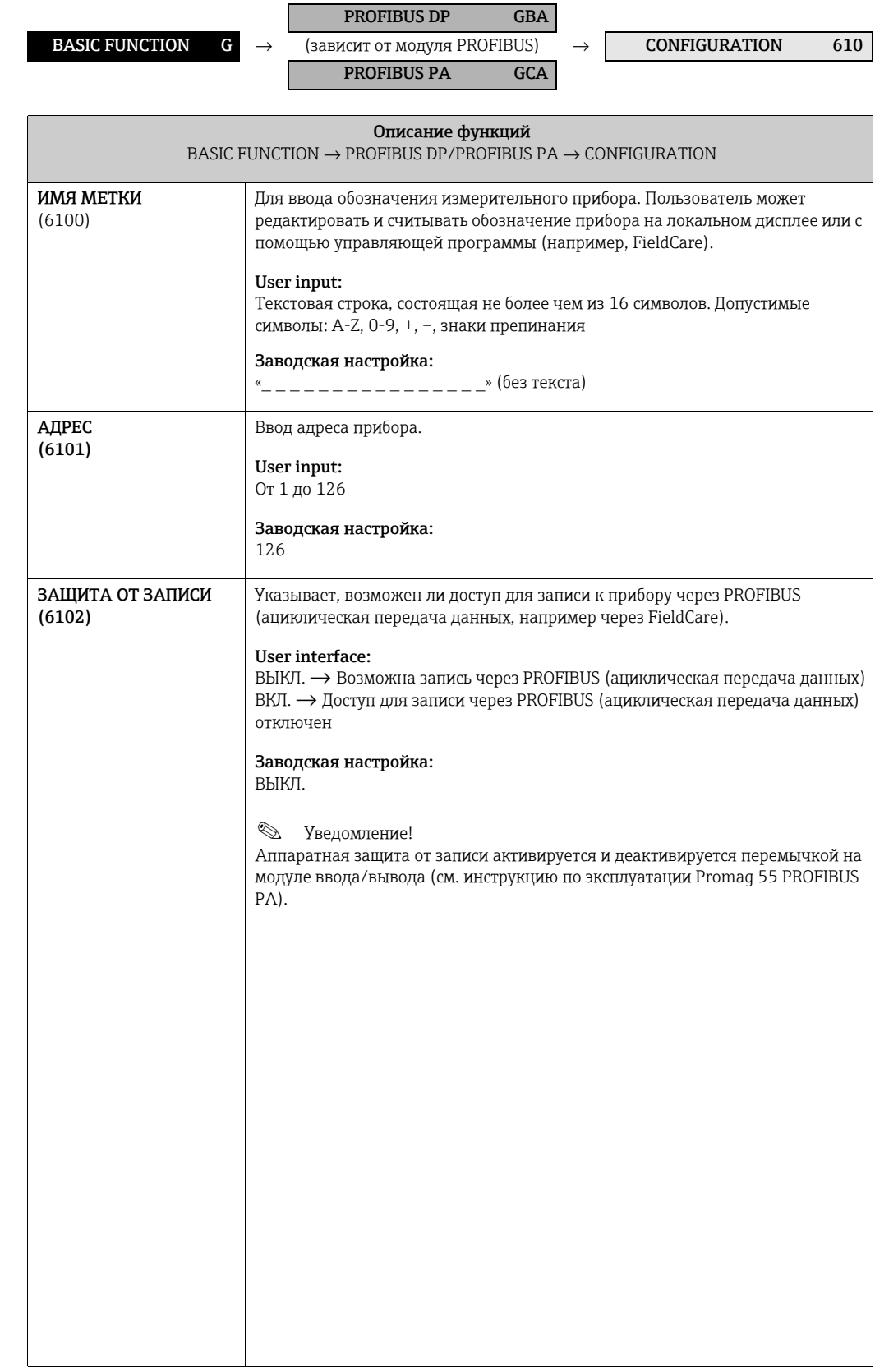

#### <span id="page-89-3"></span><span id="page-89-1"></span>8.1.2 Группа функций «ФУНКЦ. БЛОКИ»

<span id="page-89-2"></span><span id="page-89-0"></span>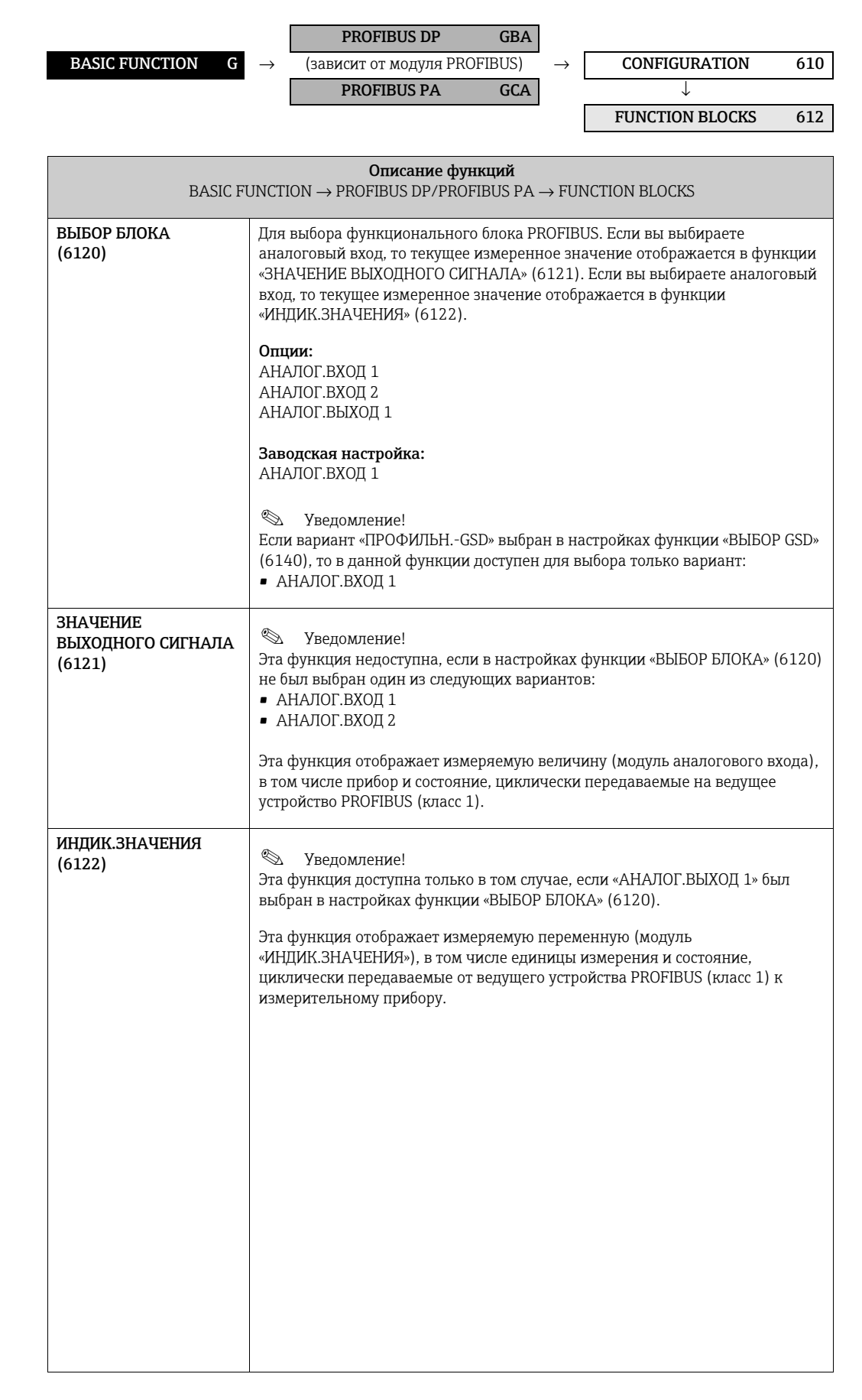

<span id="page-90-0"></span>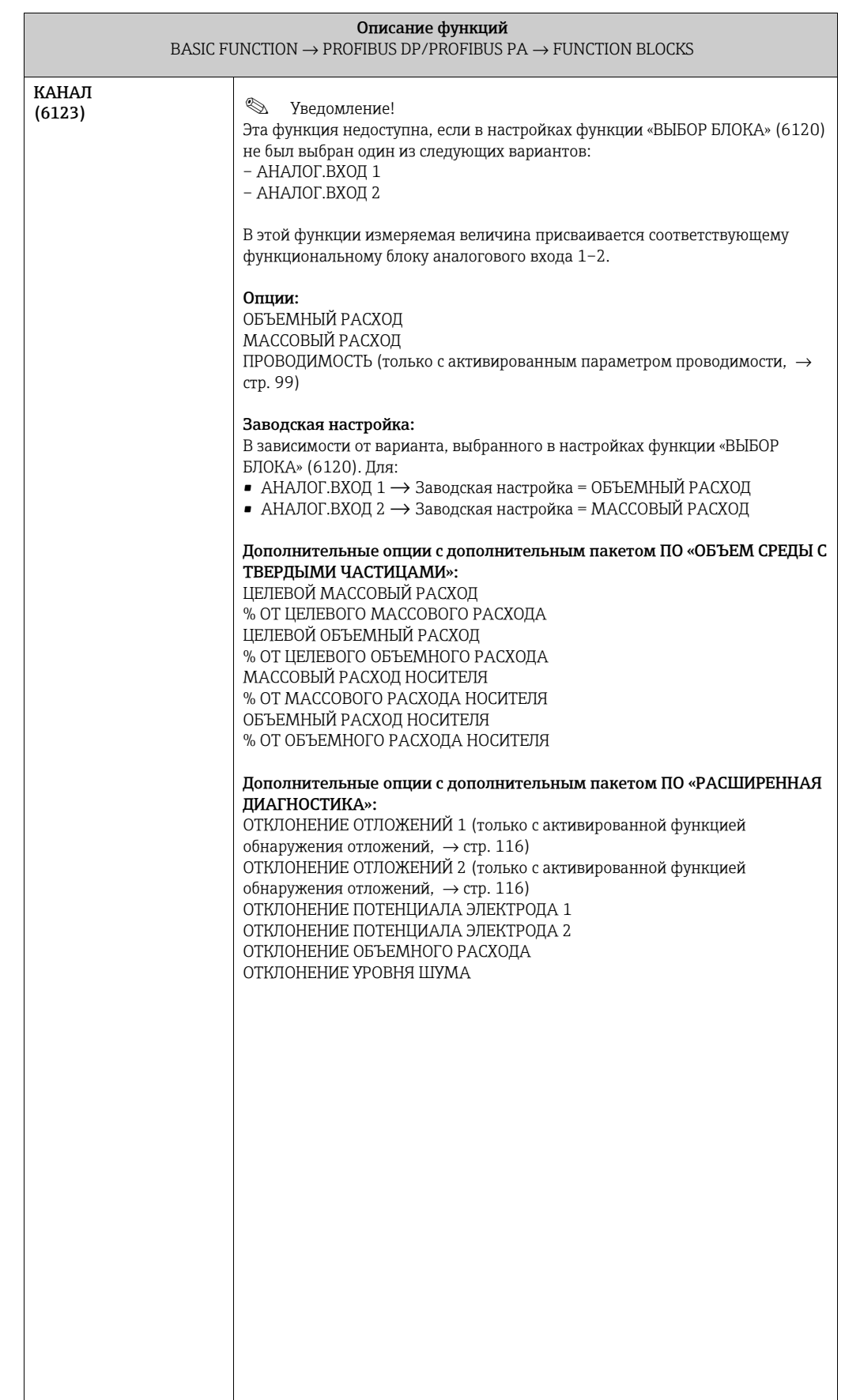

#### <span id="page-91-3"></span>8.1.3 Группа функций «СУММАТОР»

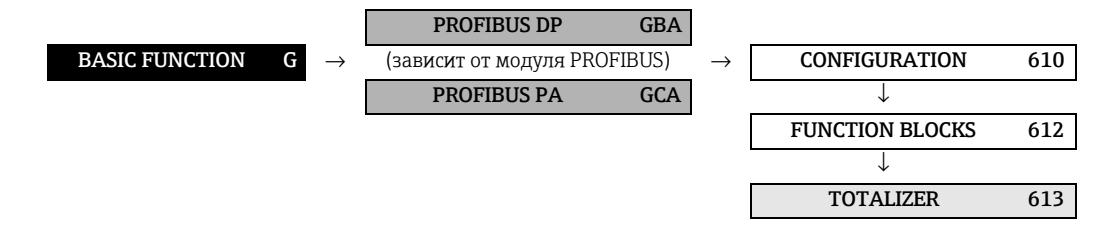

<span id="page-91-2"></span><span id="page-91-1"></span><span id="page-91-0"></span>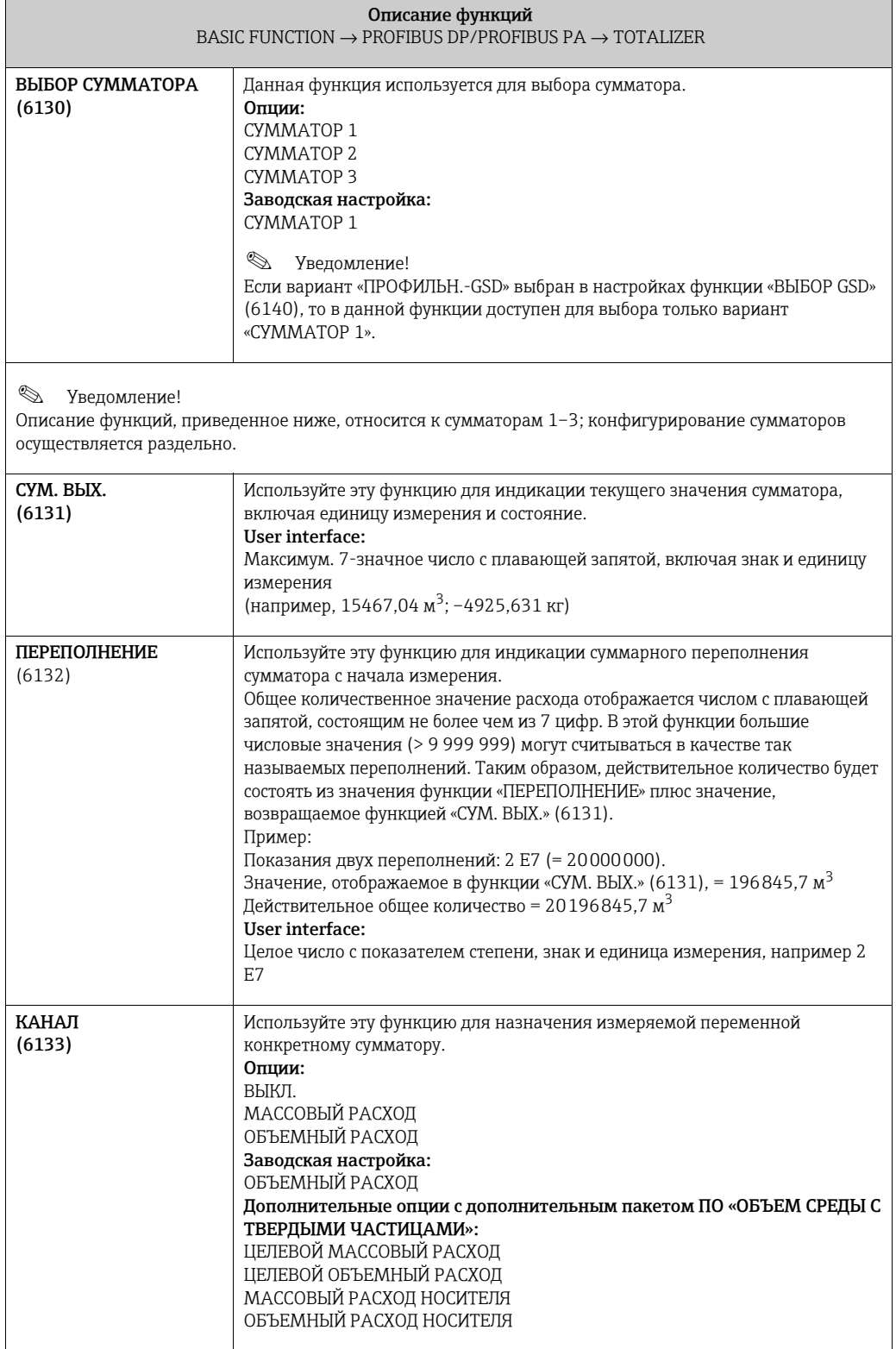

<span id="page-92-2"></span><span id="page-92-1"></span><span id="page-92-0"></span>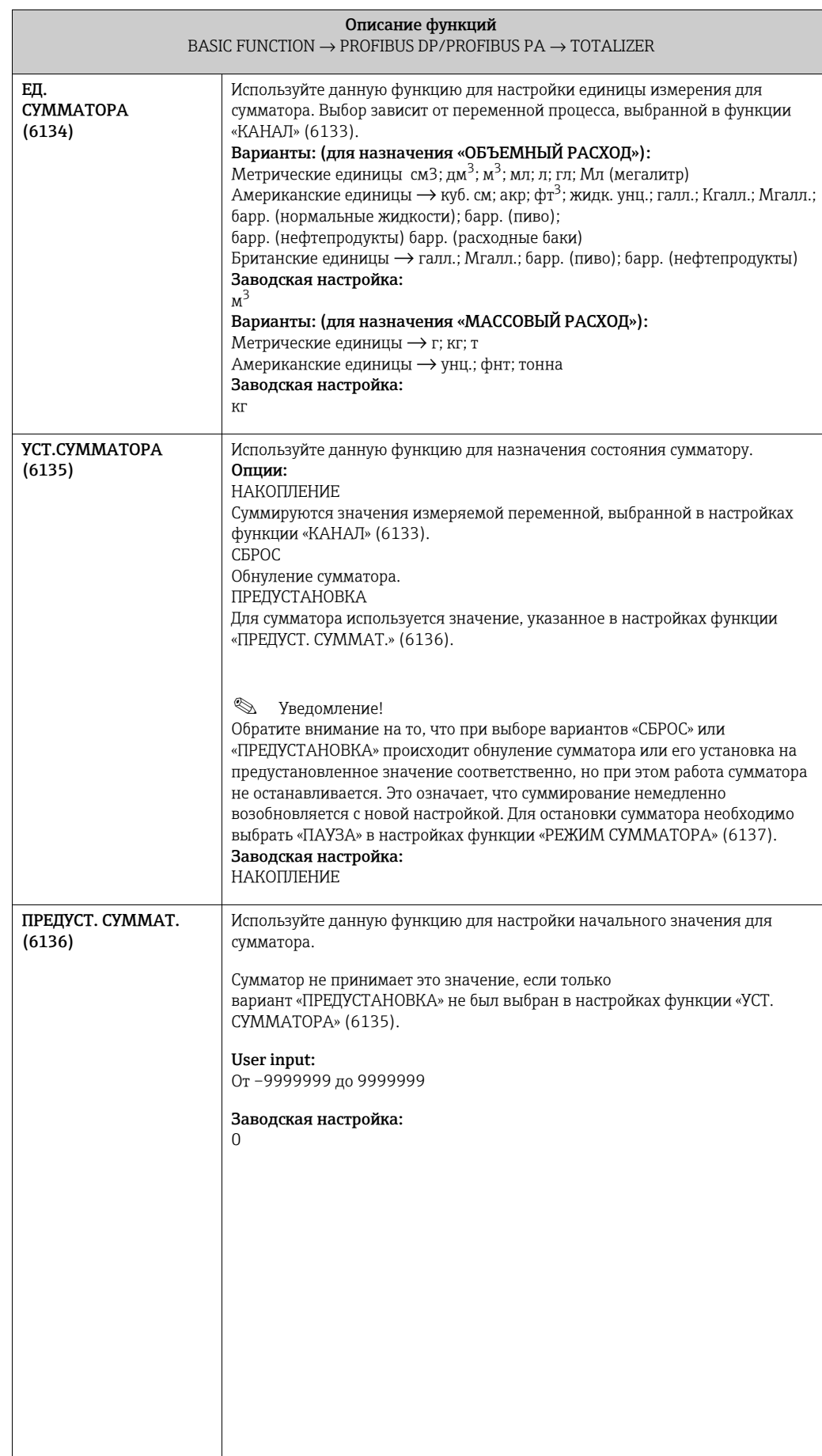

<span id="page-93-1"></span><span id="page-93-0"></span>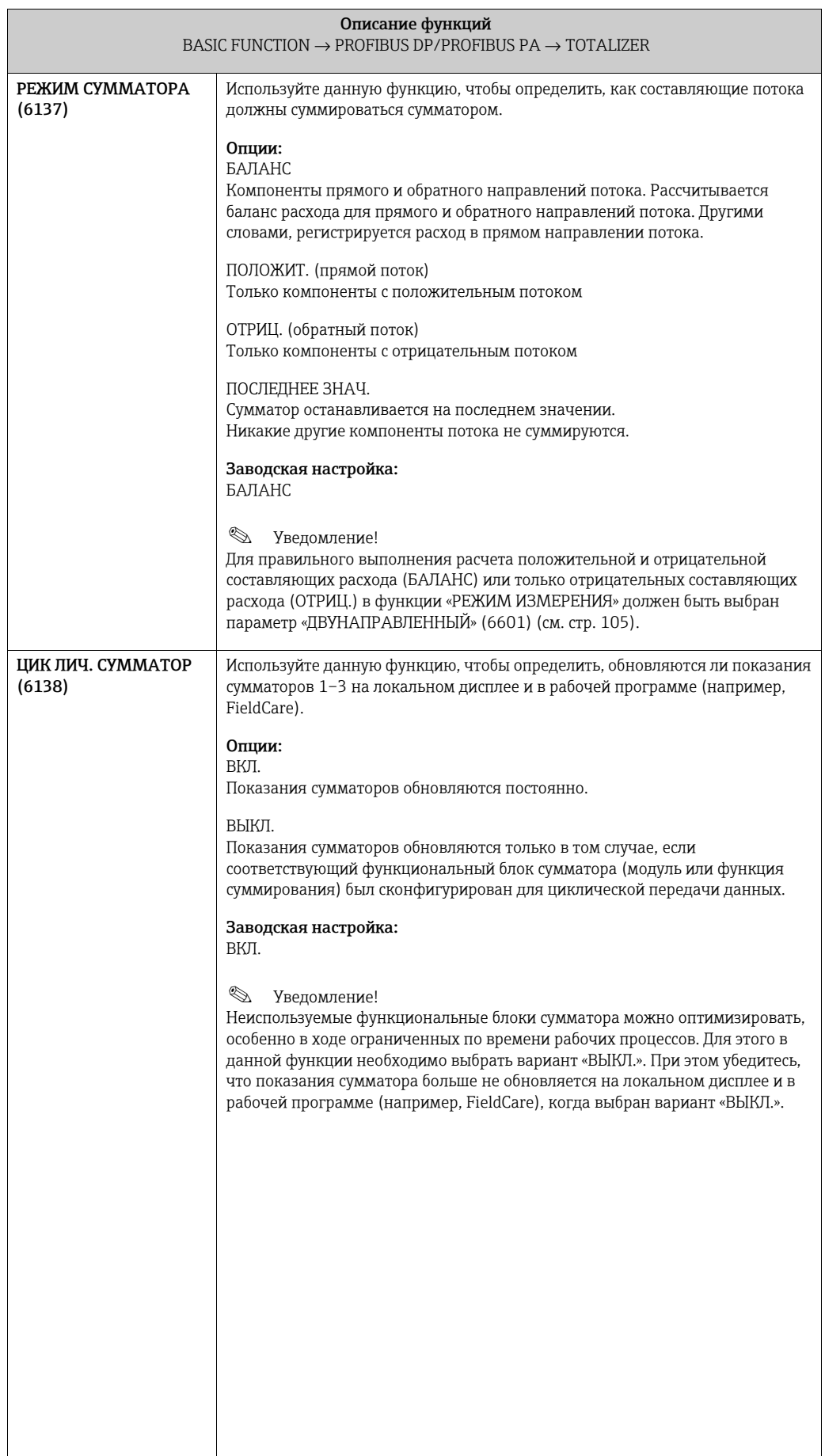

#### <span id="page-94-2"></span>8.1.4 Группа функций «РАБОТА»

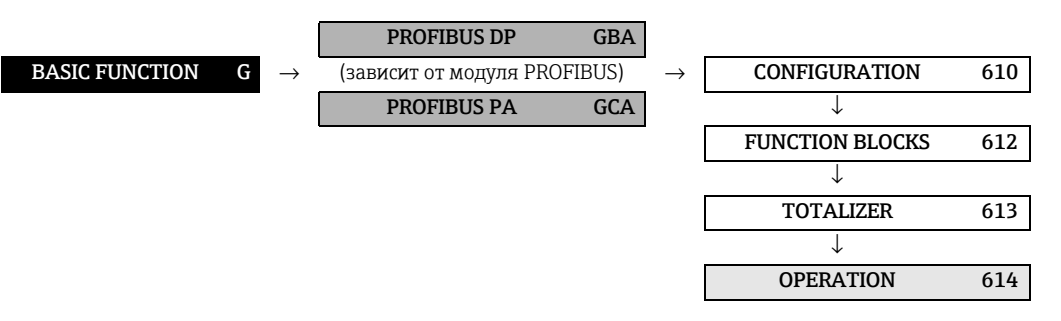

<span id="page-94-1"></span><span id="page-94-0"></span>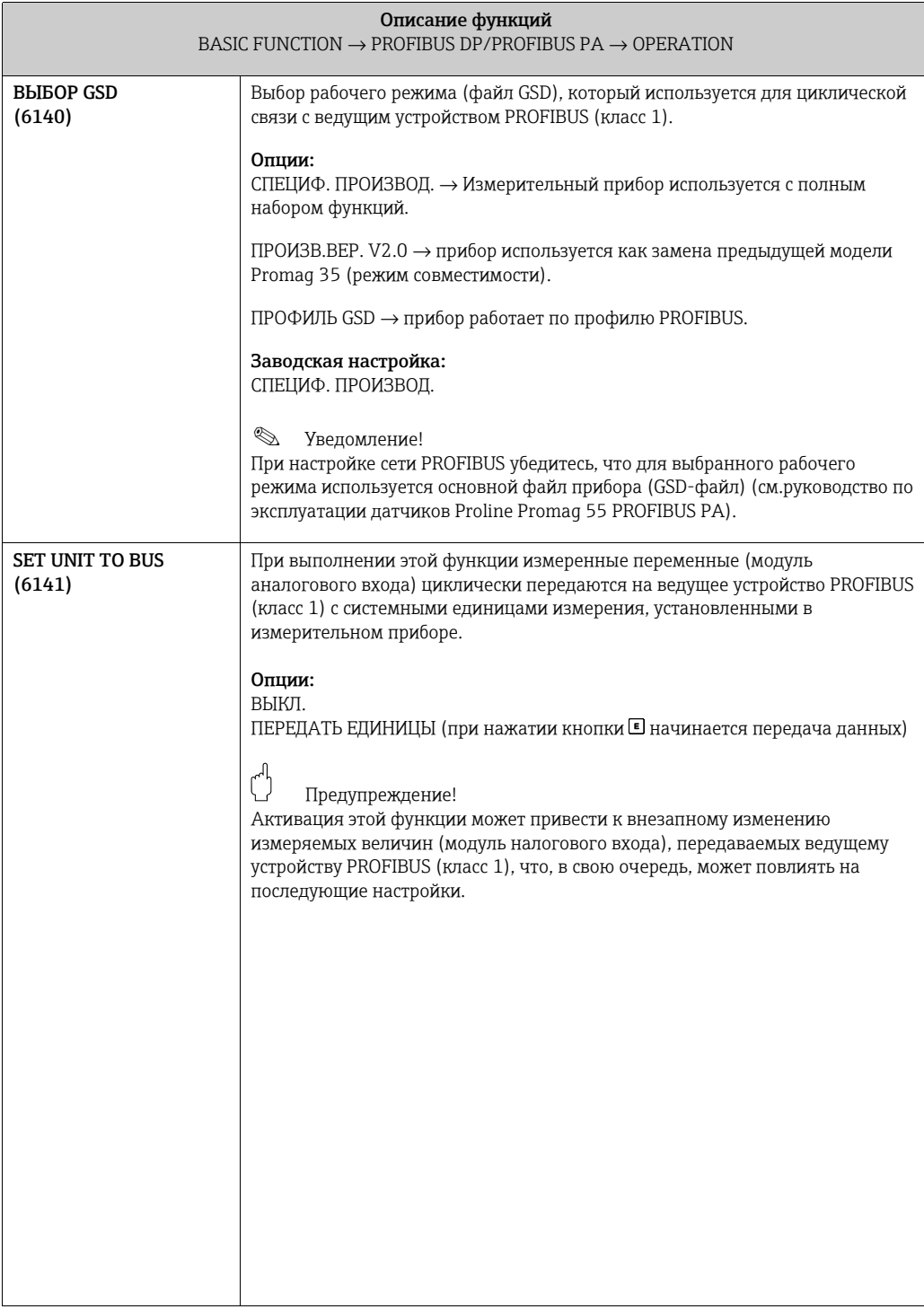

#### <span id="page-95-3"></span>8.1.5 Группа функций INFORMATION

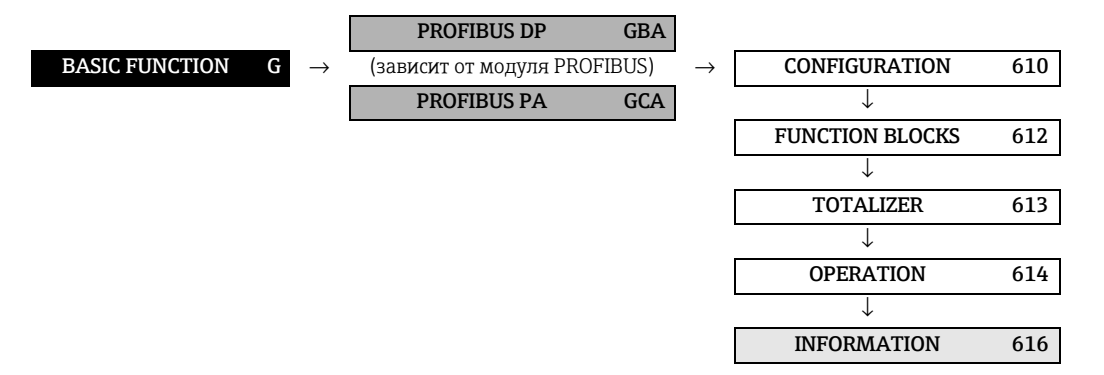

<span id="page-95-2"></span><span id="page-95-1"></span><span id="page-95-0"></span>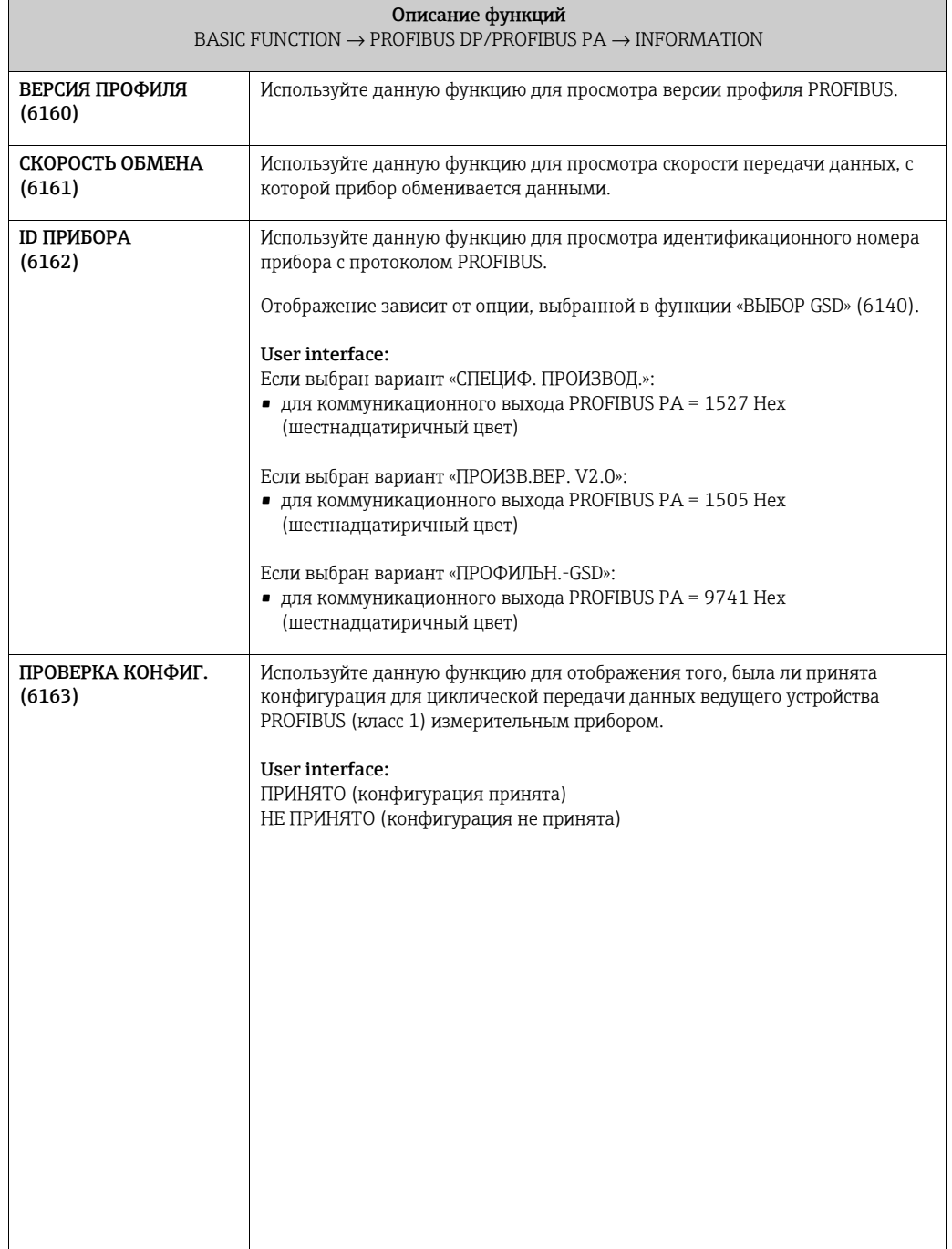

## <span id="page-96-4"></span>8.2 Группа «PROCESS PARAMETER»

#### <span id="page-96-3"></span>8.2.1 Группа функций «CONFIGURATION»

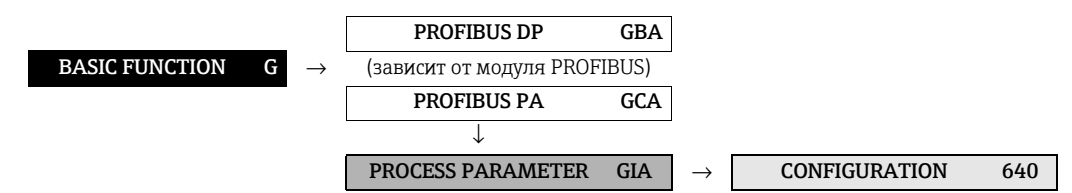

<span id="page-96-2"></span><span id="page-96-1"></span><span id="page-96-0"></span>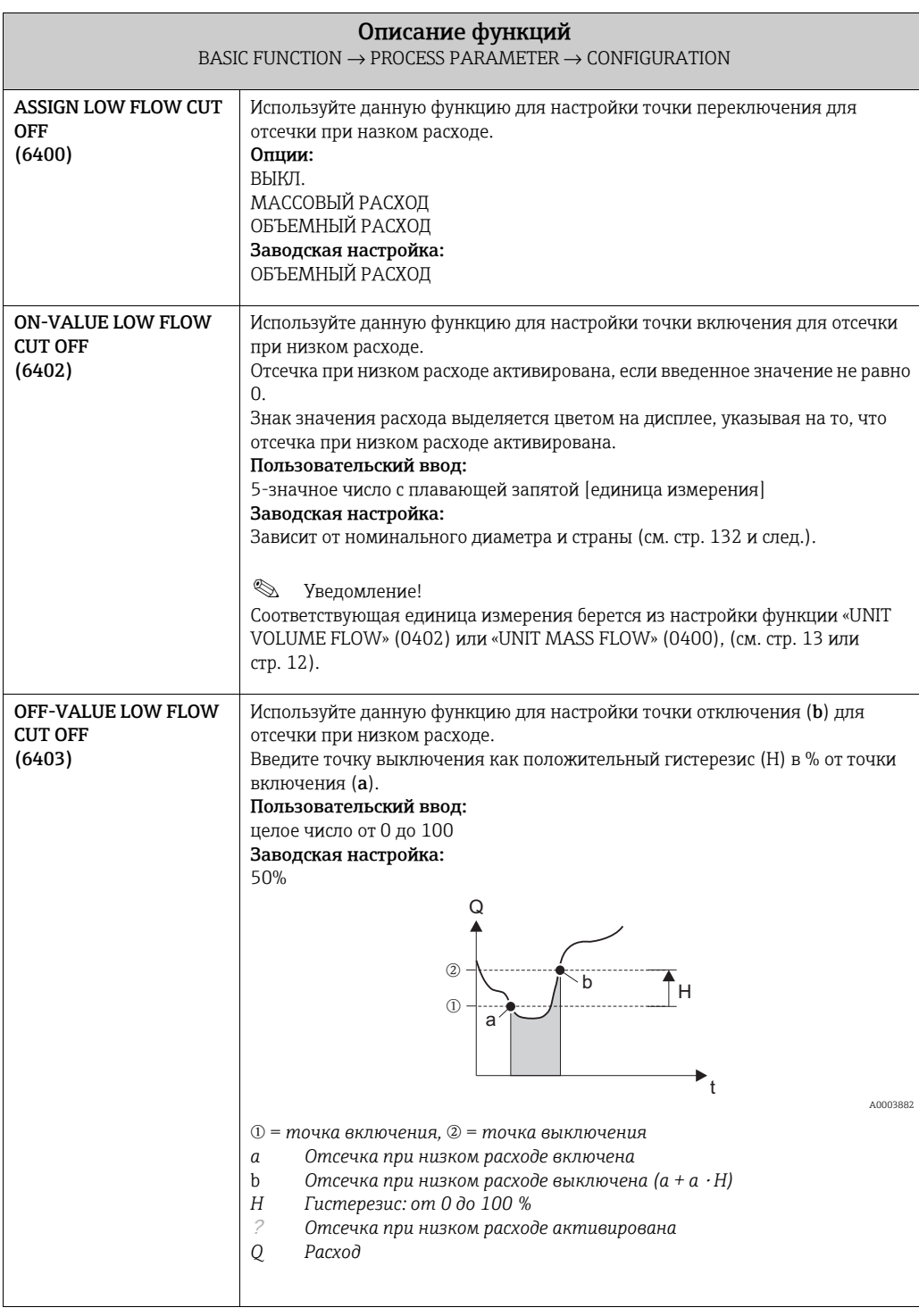

<span id="page-97-0"></span>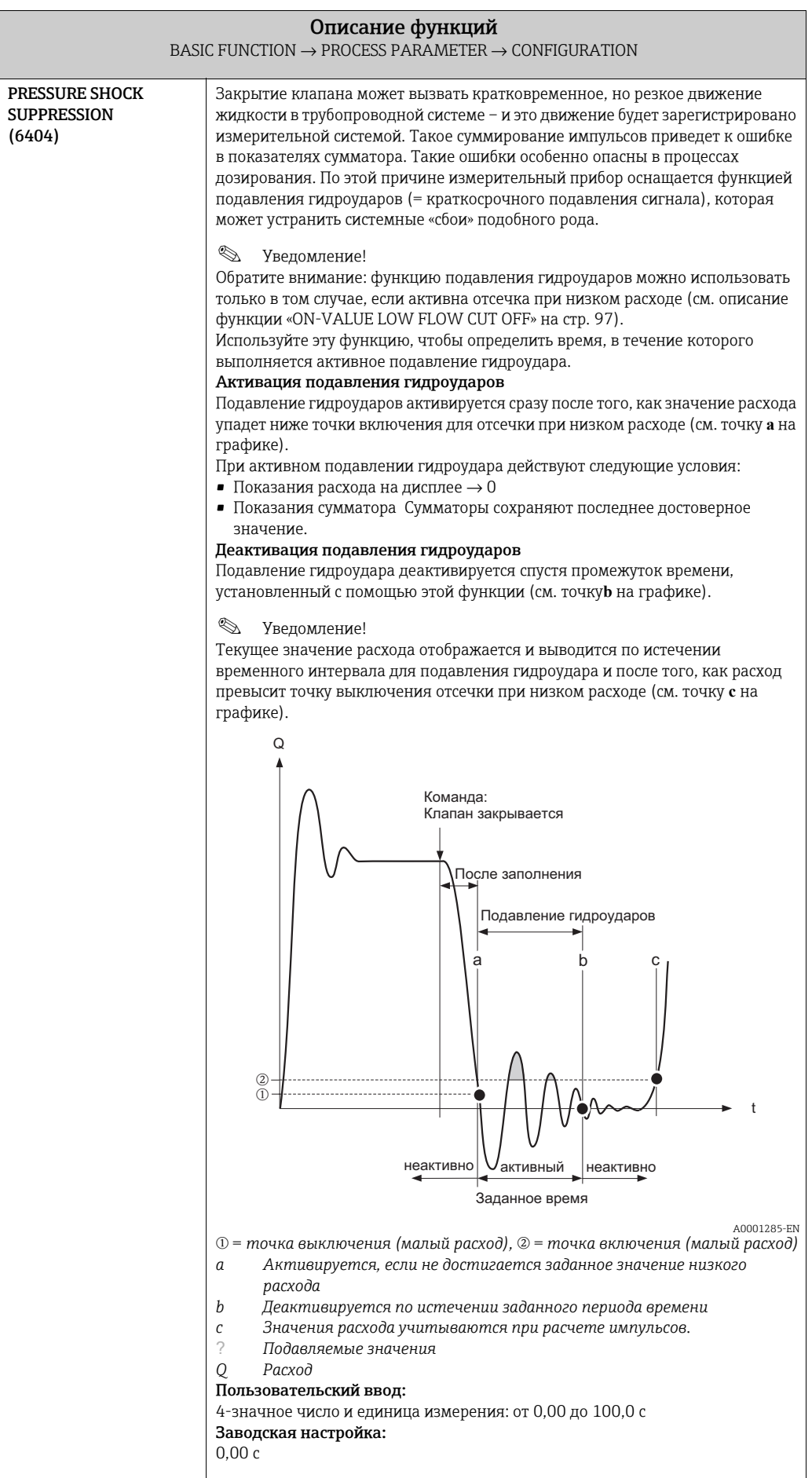

<span id="page-98-0"></span>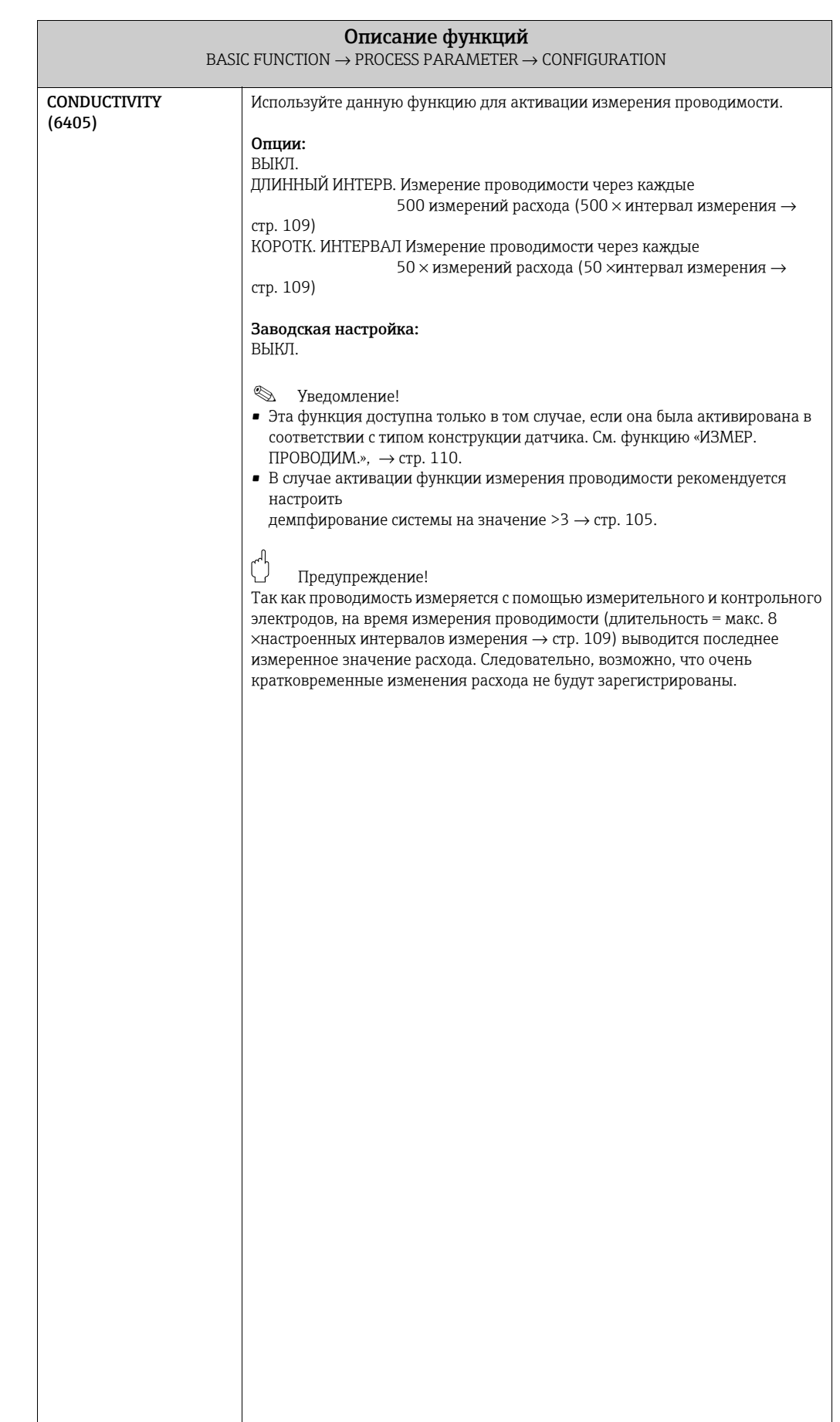

#### <span id="page-99-1"></span>8.2.2 Группа функций «EPD PARAMETER»

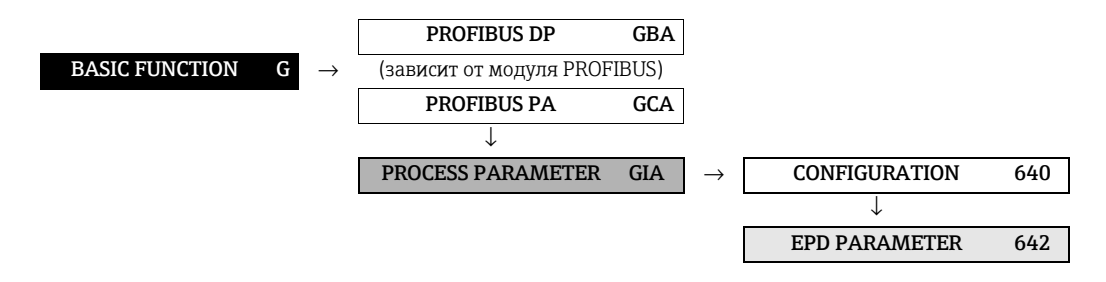

<span id="page-99-0"></span>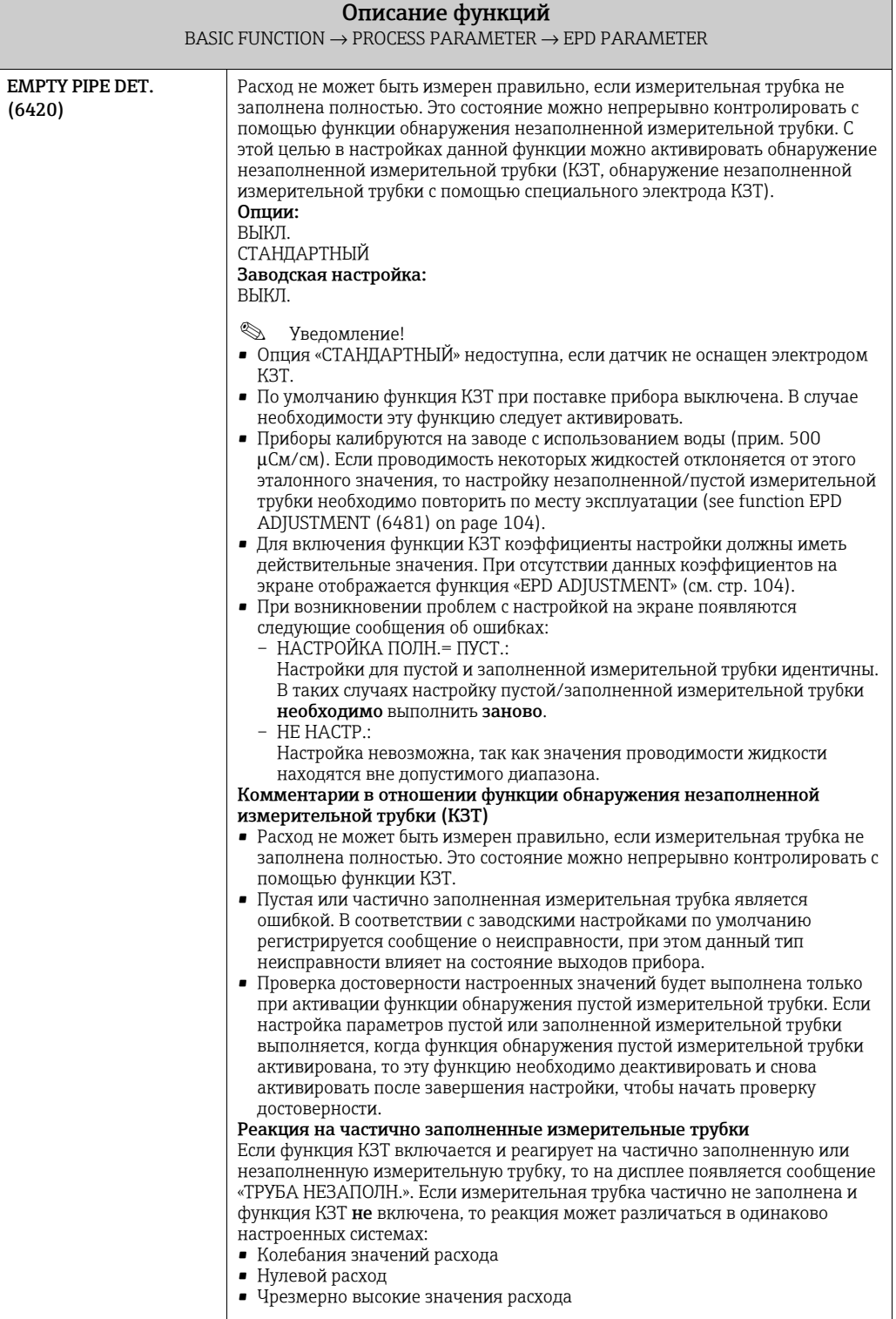

<span id="page-100-0"></span>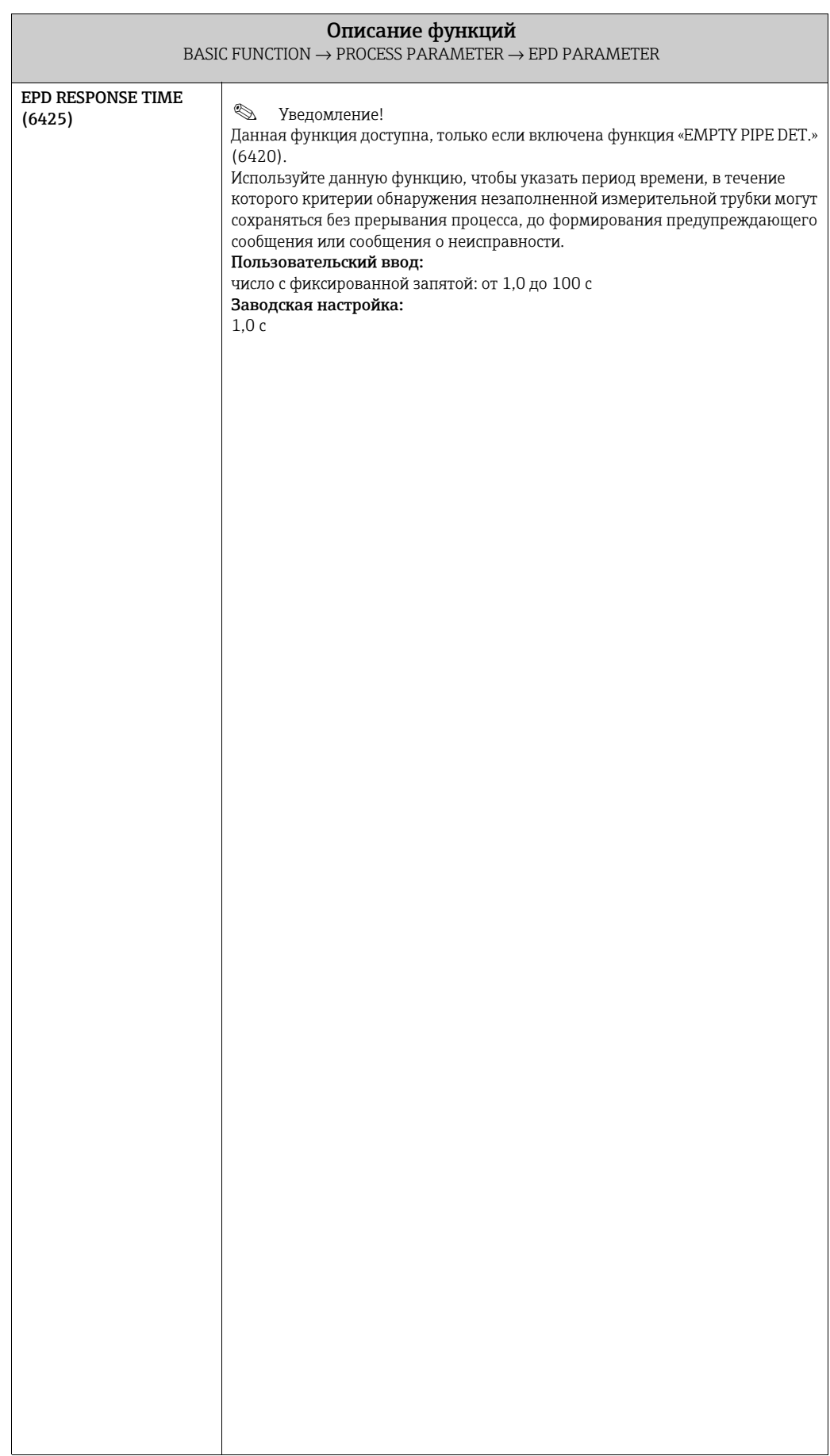

#### <span id="page-101-2"></span>8.2.3 Группа функций «ECC PARAMETER»

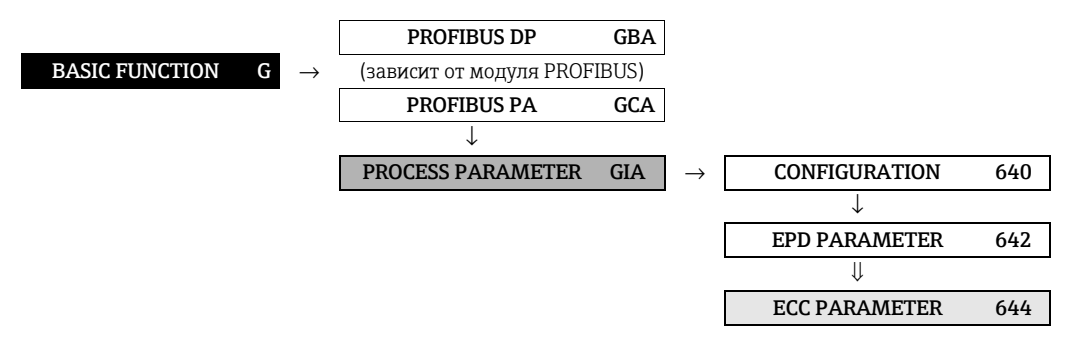

<span id="page-101-1"></span><span id="page-101-0"></span>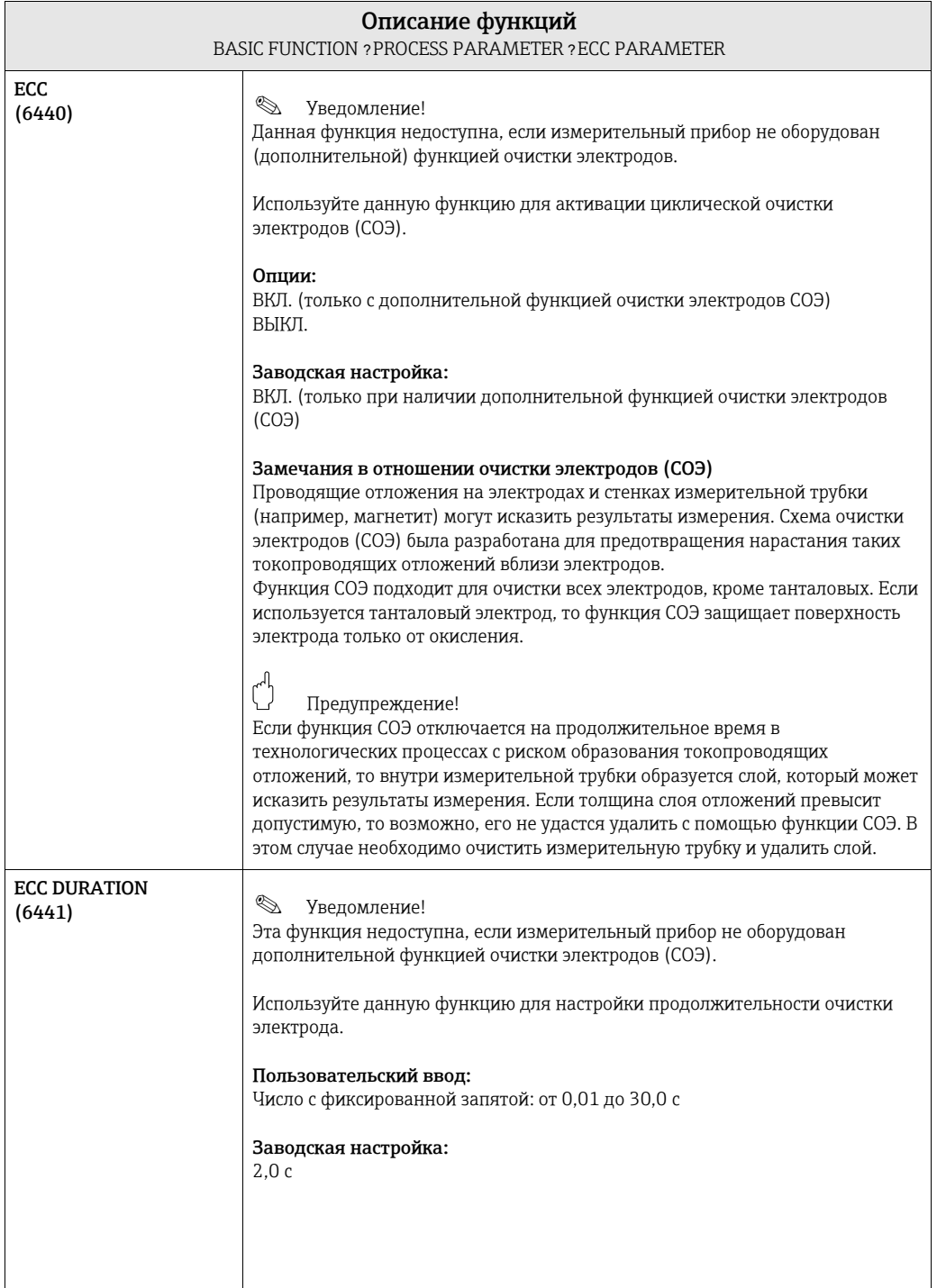

<span id="page-102-1"></span><span id="page-102-0"></span>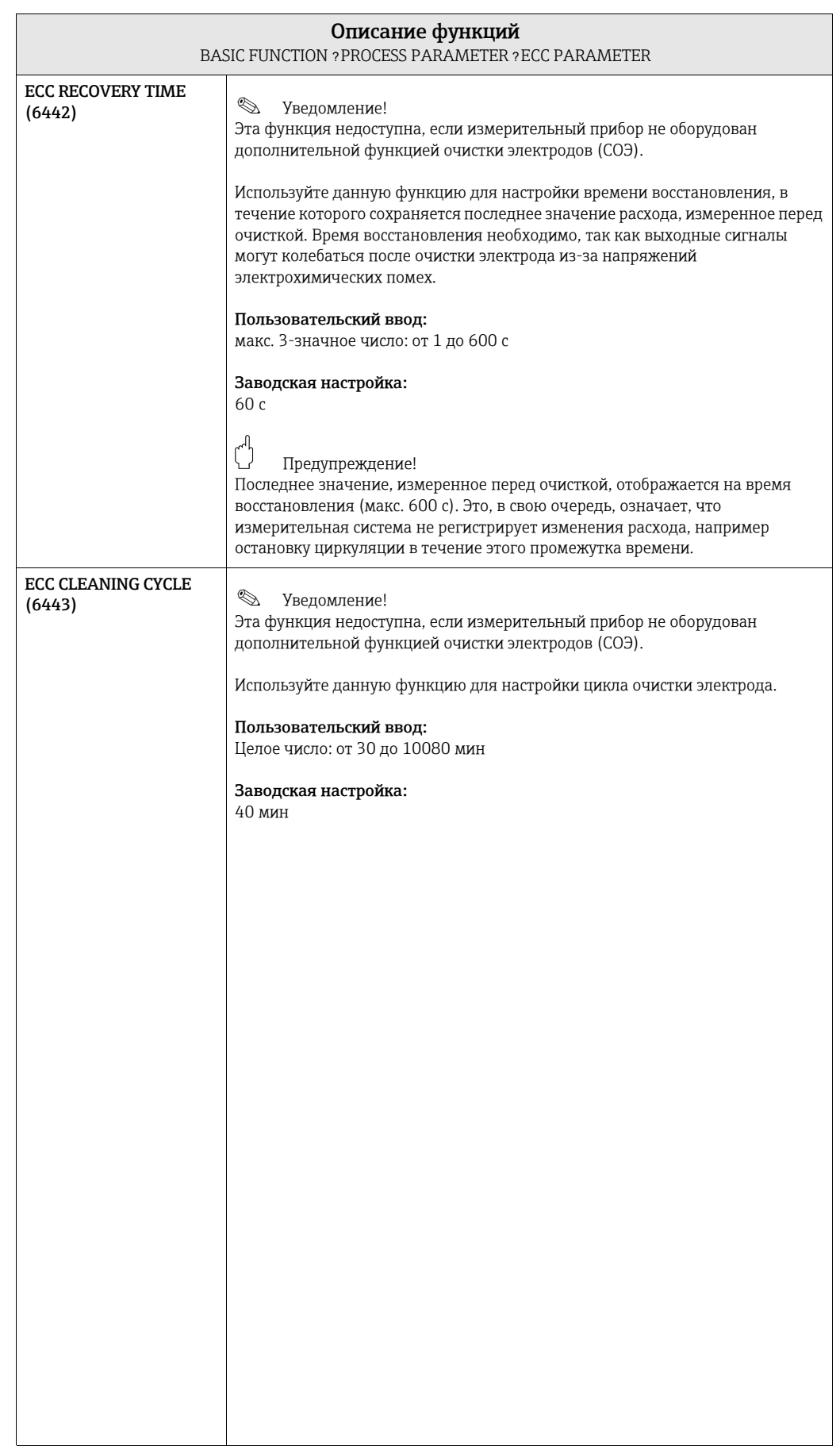

#### <span id="page-103-1"></span>8.2.4 Группа функций «ADJUSTMENT»

<span id="page-103-0"></span>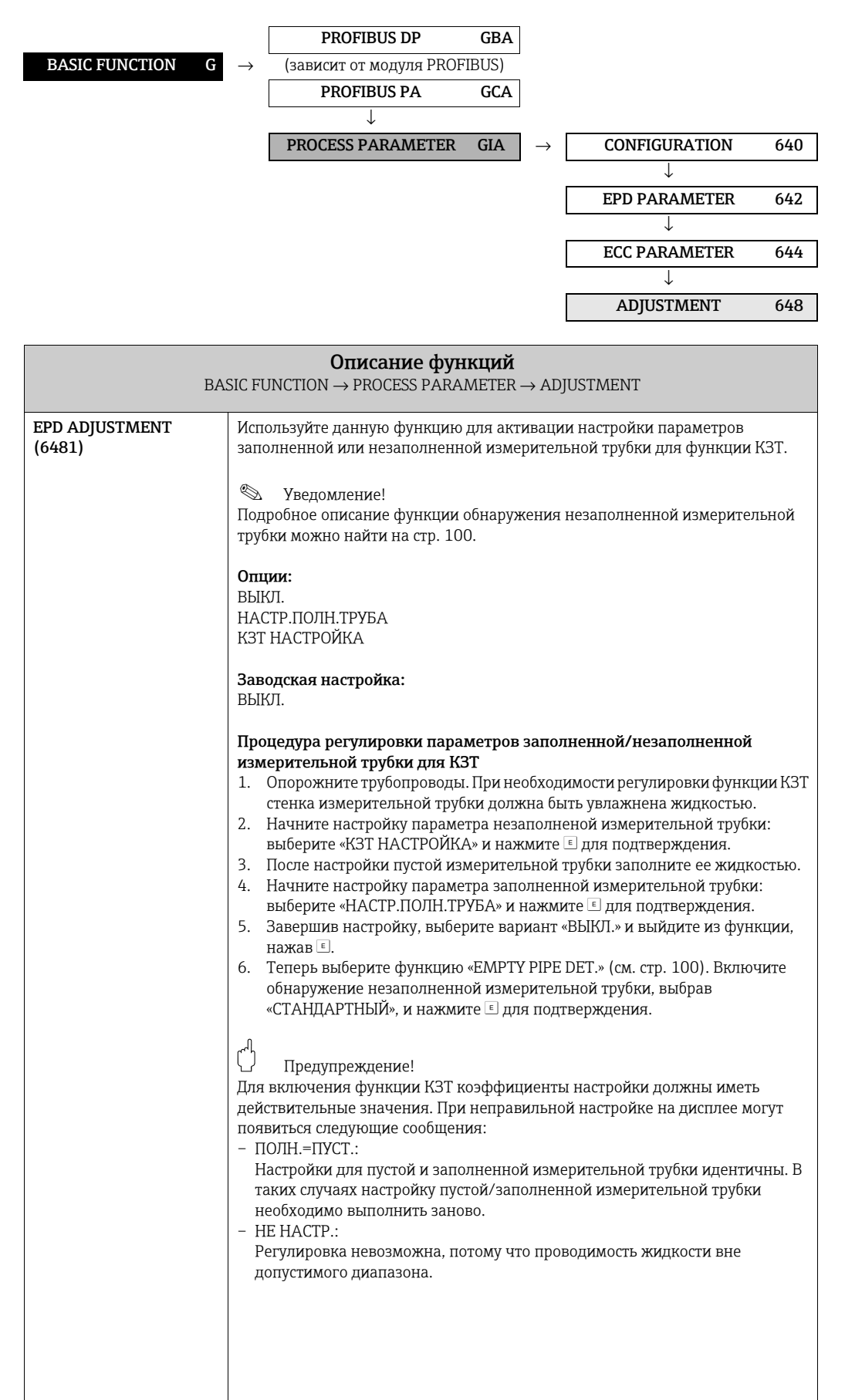

# <span id="page-104-5"></span>8.3 Группа «SYSTEM PARAMETER»

## <span id="page-104-4"></span>8.3.1 Группа функций «CONFIGURATION»

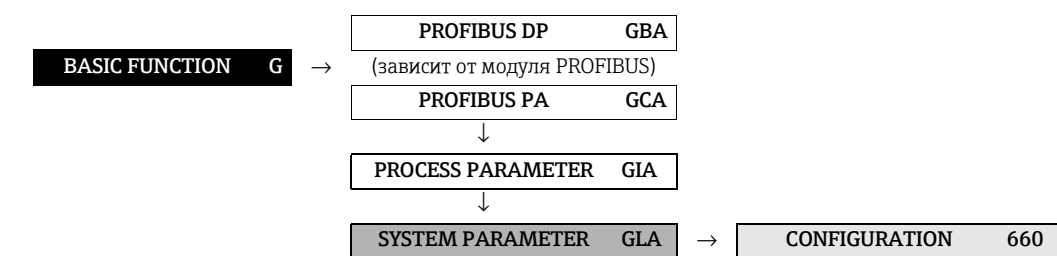

<span id="page-104-3"></span><span id="page-104-2"></span><span id="page-104-1"></span><span id="page-104-0"></span>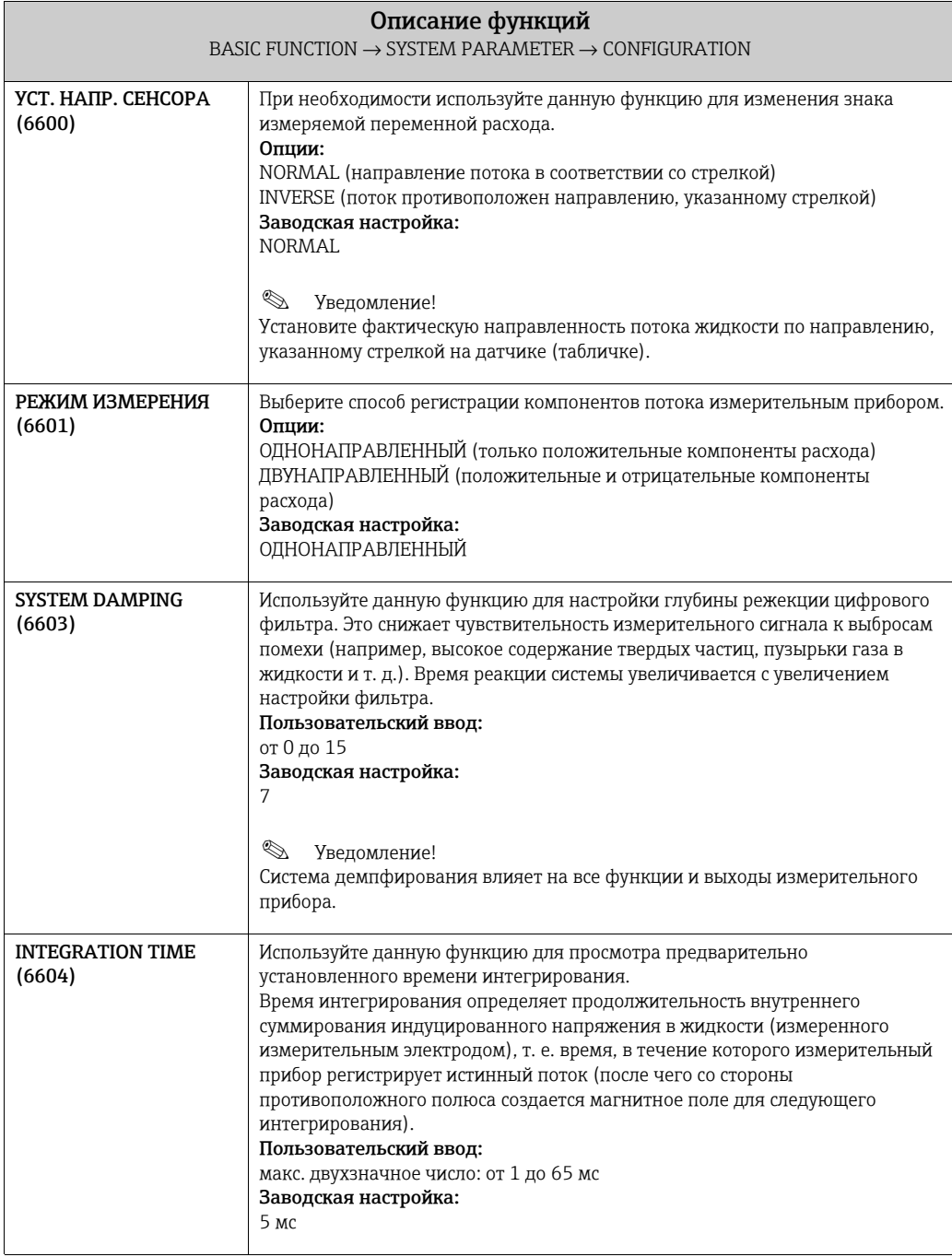

<span id="page-105-1"></span><span id="page-105-0"></span>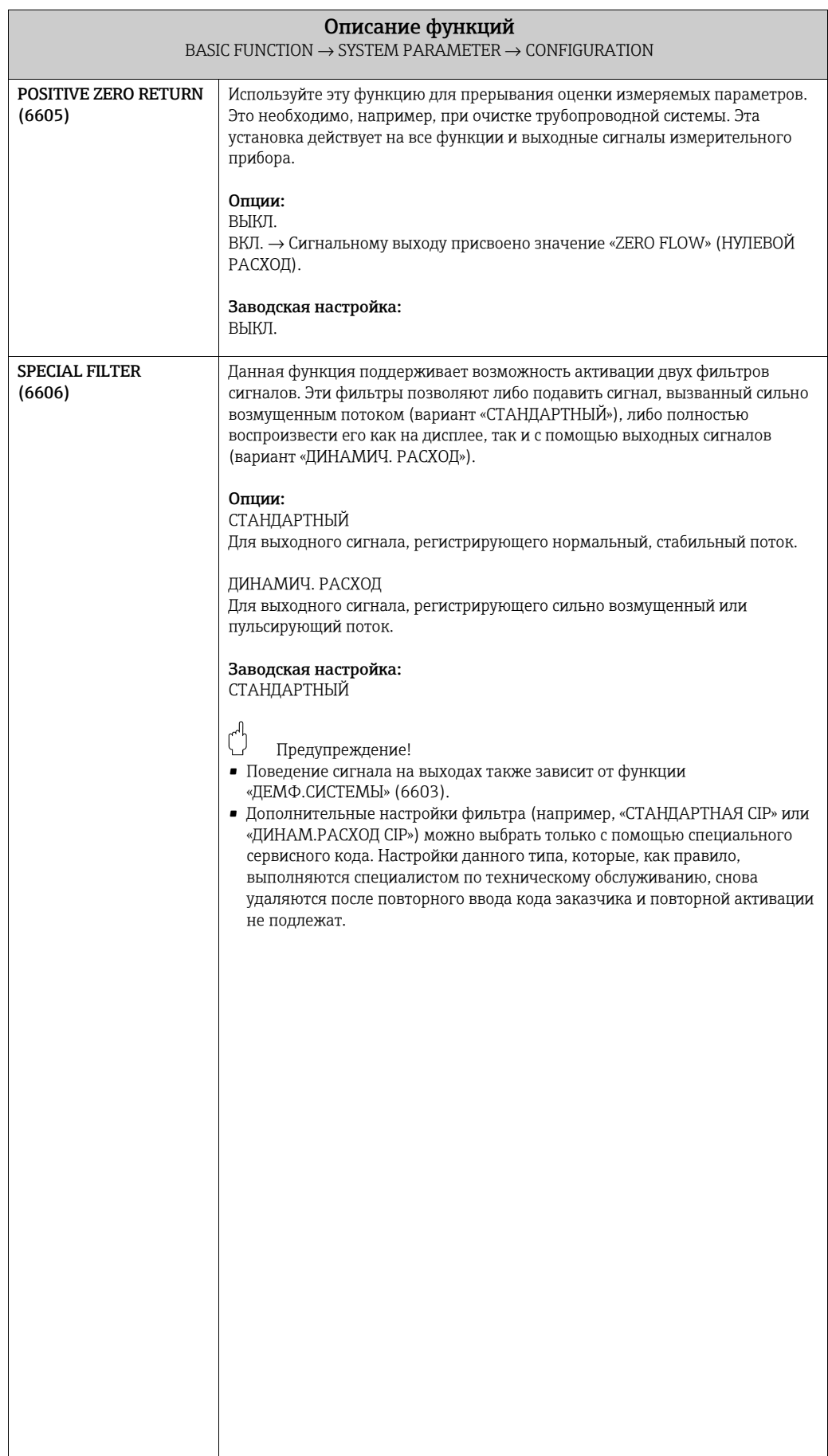

## <span id="page-106-3"></span>8.4 Группа «SENSOR DATA»

#### <span id="page-106-2"></span>8.4.1 Группа функций «CONFIGURATION»

<span id="page-106-1"></span><span id="page-106-0"></span>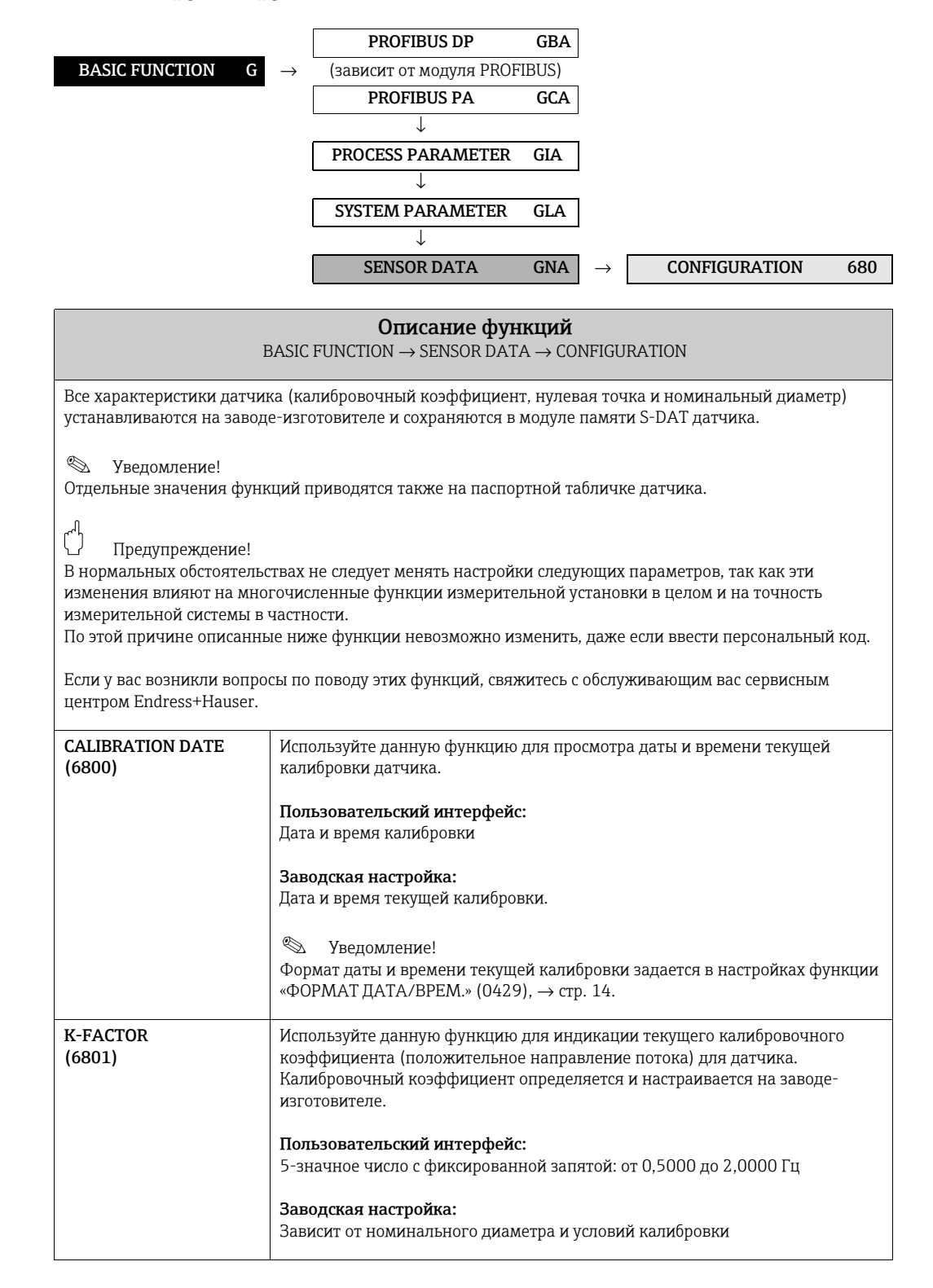

<span id="page-107-1"></span><span id="page-107-0"></span>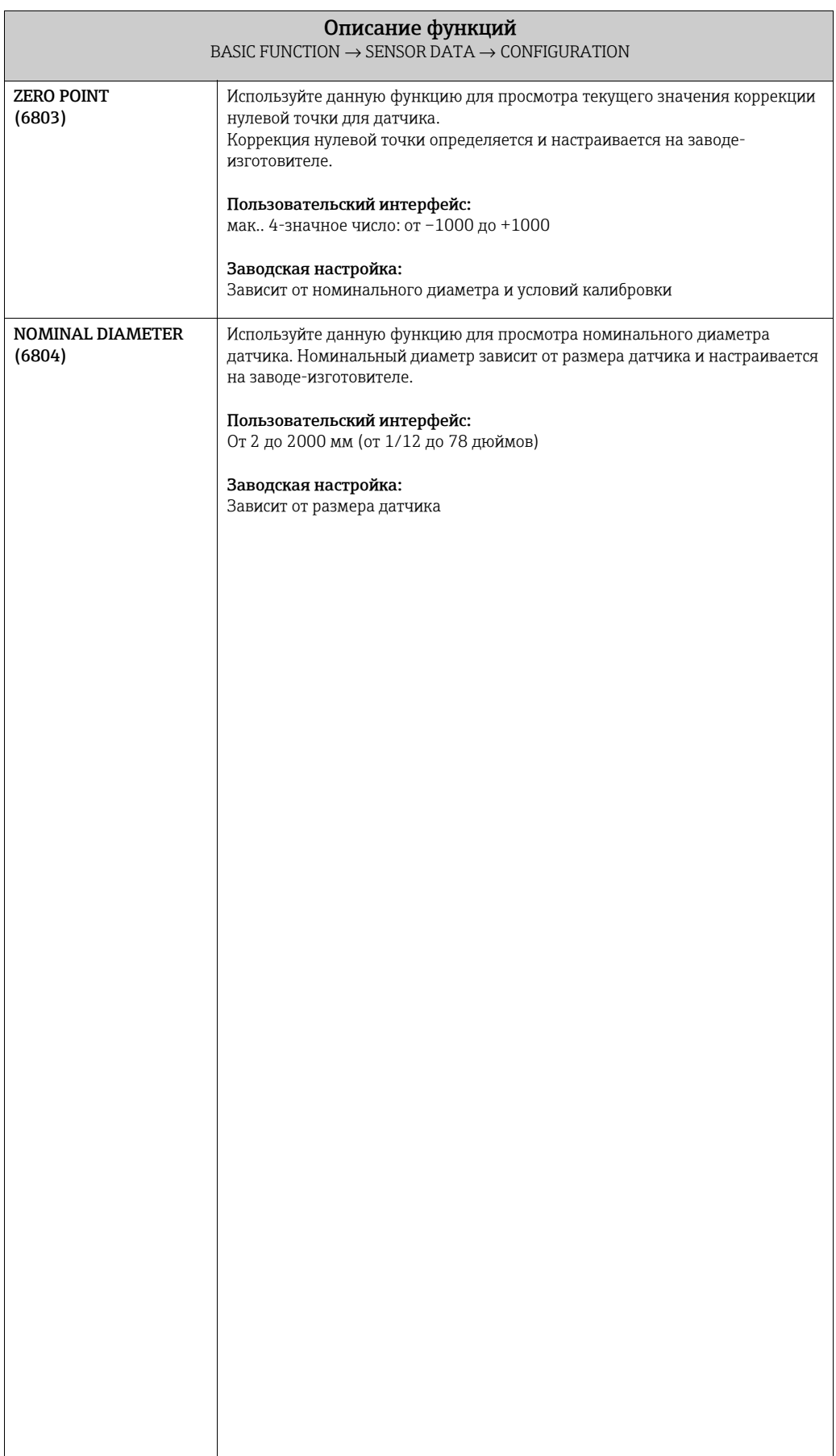
# 8.4.2 Группа функций «OPERATION»

<span id="page-108-6"></span><span id="page-108-5"></span><span id="page-108-4"></span><span id="page-108-0"></span>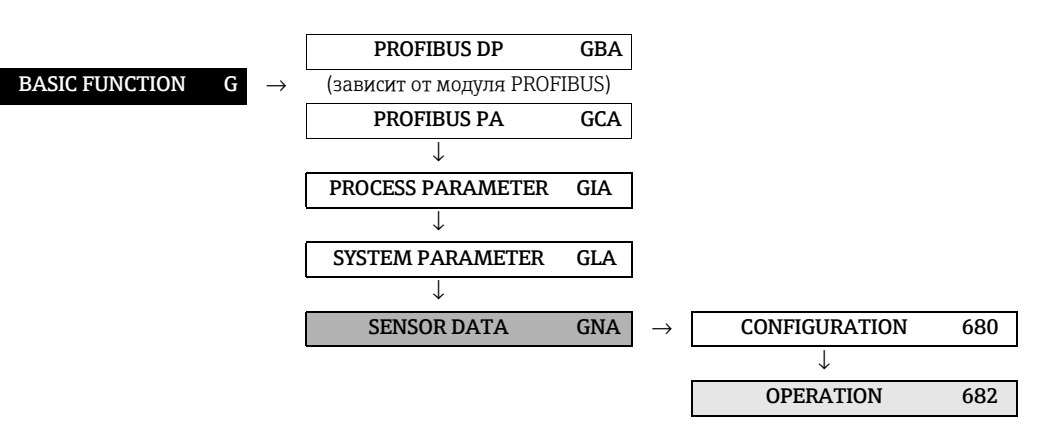

### Описание функций

BASIC FUNCTION  $\rightarrow$  SENSOR DATA  $\rightarrow$  OPERATION

Все данные датчика (период измерения, время перенапряжения и т. д.) настраиваются на заводеизготовителе и сохраняются на микросхеме памяти датчика S-DAT.

# (") Предупреждение!

В нормальных обстоятельствах не следует менять настройки следующих параметров, так как эти изменения влияют на многочисленные функции измерительной установки в целом и на точность измерительной системы в частности. По этой причине описанные ниже функции невозможно изменить, даже если ввести персональный код.

Если у вас возникли вопросы по поводу этих функций, свяжитесь с обслуживающим вас сервисным центром Endress+Hauser.

<span id="page-108-7"></span><span id="page-108-3"></span><span id="page-108-2"></span><span id="page-108-1"></span>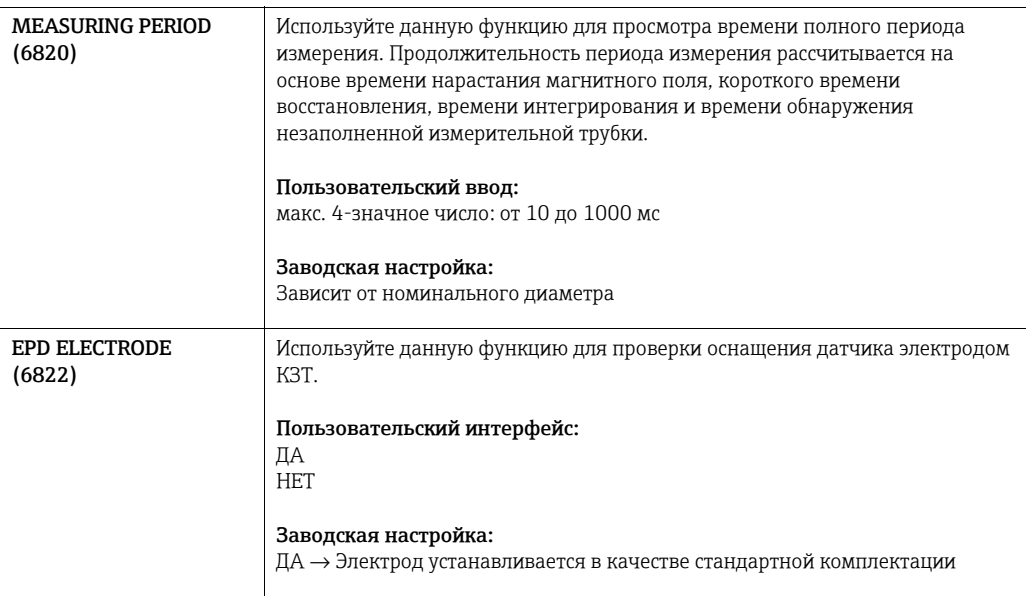

<span id="page-109-3"></span><span id="page-109-2"></span><span id="page-109-1"></span><span id="page-109-0"></span>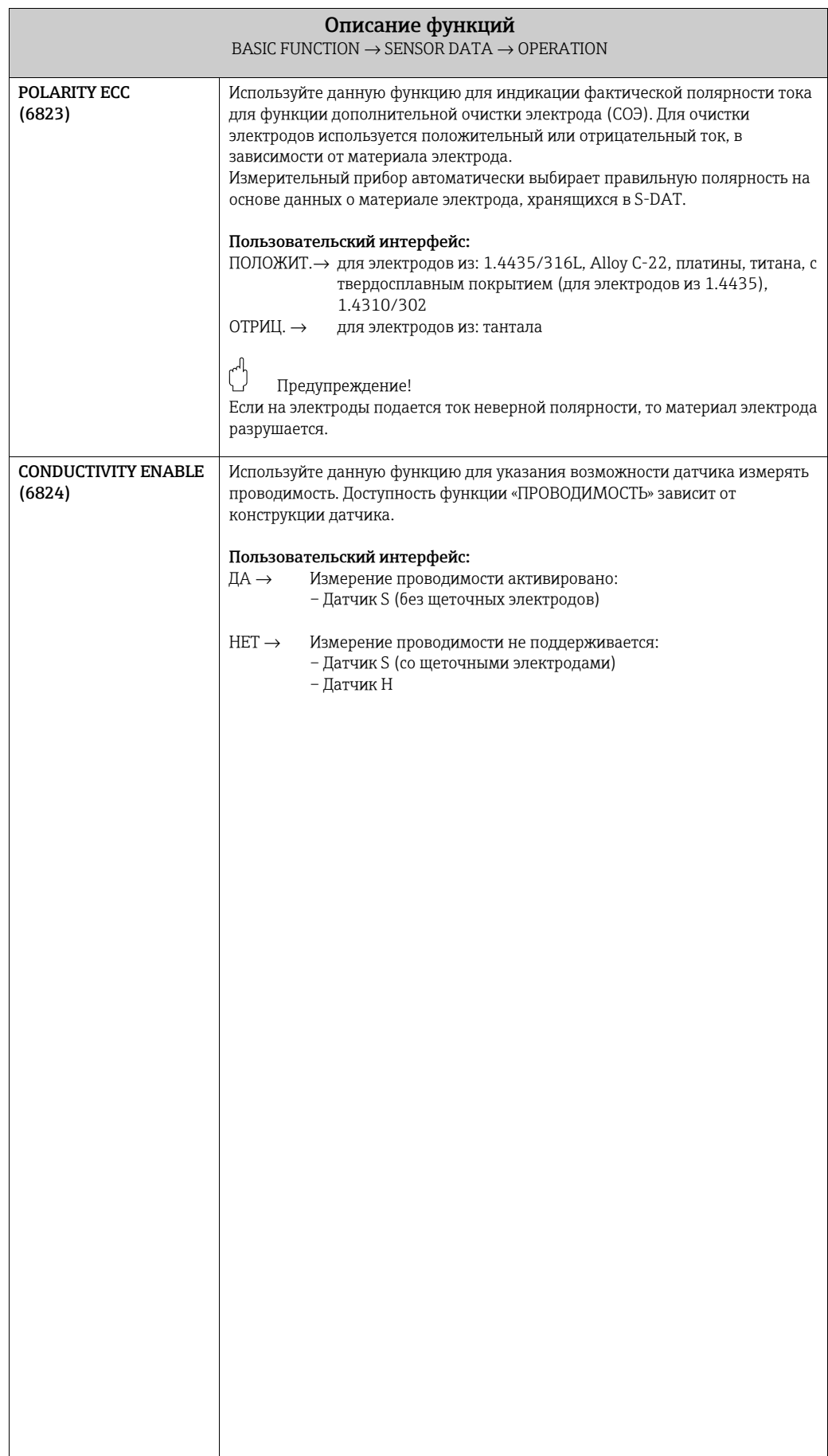

<span id="page-110-1"></span><span id="page-110-0"></span>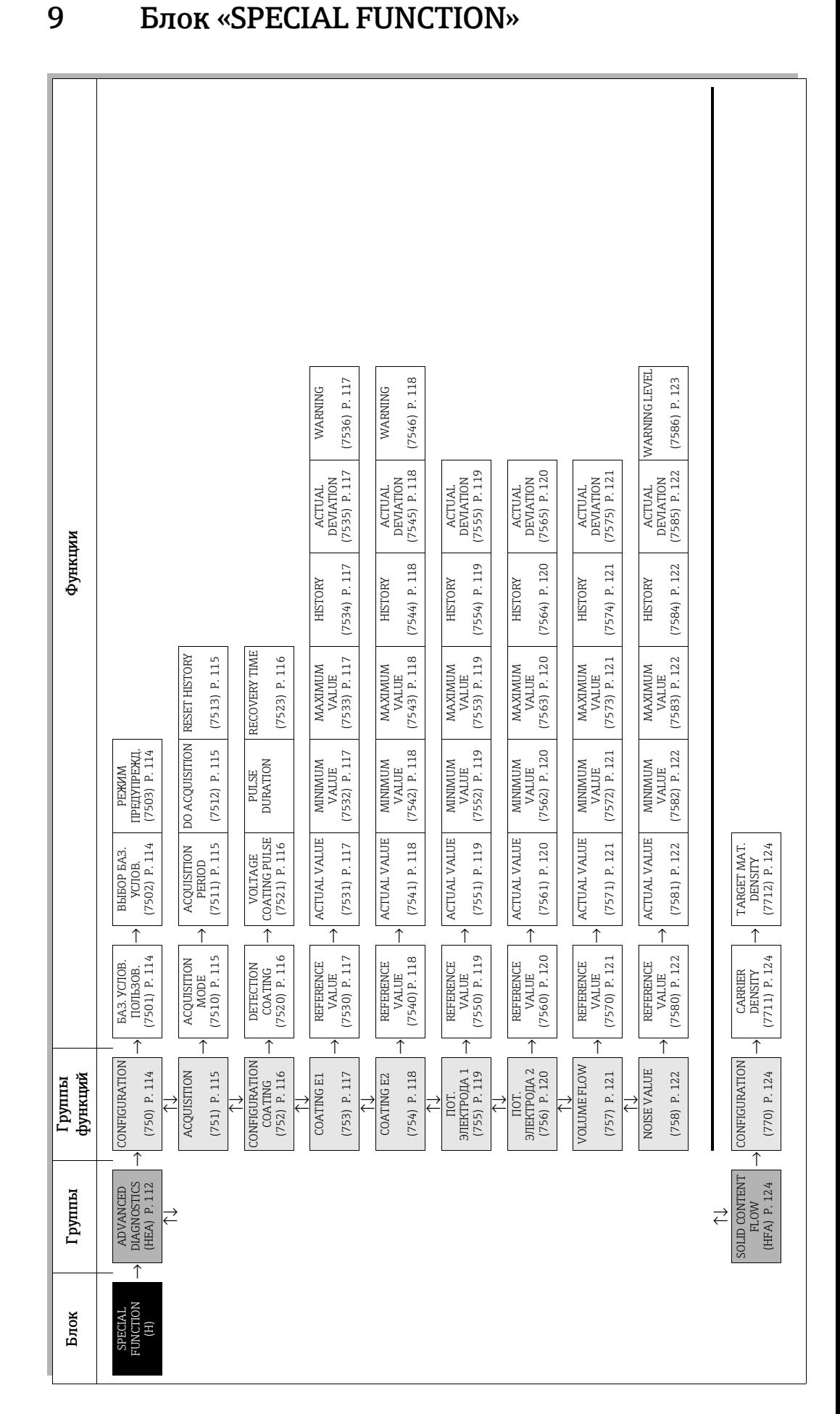

### <span id="page-111-4"></span><span id="page-111-2"></span><span id="page-111-0"></span>9.1 Группа «РАСШИРЕННАЯ ДИАГНОСТИКА»

### Ввеление

<span id="page-111-3"></span>Лополнительный пакет программного обеспечения «Расширенная диагностика» (F-CHIP) может использоваться для обнаружения изменений в измерительной системе на ранней стадии. например в результате образования налипаний (отложений), абразивного износа и коррозии на измерительных электродах. Такие факторы в большинстве случаев вызывают снижение точности, а в крайних случаях приводят к системным ошибкам.

С помощью диагностических функций во время работы можно регистрировать следующие диагностические параметры:

- время затухания тестовых импульсов на измерительных электродах;
- электродные потенциалы на обоих измерительных электродах;
- значение объемного расхода (до подачи тестовых импульсов).

Анализируя общие тенденции этих диагностических параметров, отклонения измерительной системы от «эталонного состояния» могут быть обнаружены на ранней стадии, что позволит принять контрмеры.

<span id="page-111-6"></span>Измерение постоянной времени затухания тестовых импульсов (Рис. 2) Контроль за обоими измерительными электродами позволяет обнаруживать образование налипаний на ранней стадии. Для этого на электрод периодически прикладывается определенный импульс напряжения (U<sub>B</sub>) с шириной импульса (t <sub>p</sub>, обычно от 1 до 20 мс) и измеряется его постоянная времени затухания ( $\tau_{\textrm{\tiny{R}}}$ ). Постоянная времени затухания является функцией состояния рассматриваемого измерительного электрода.

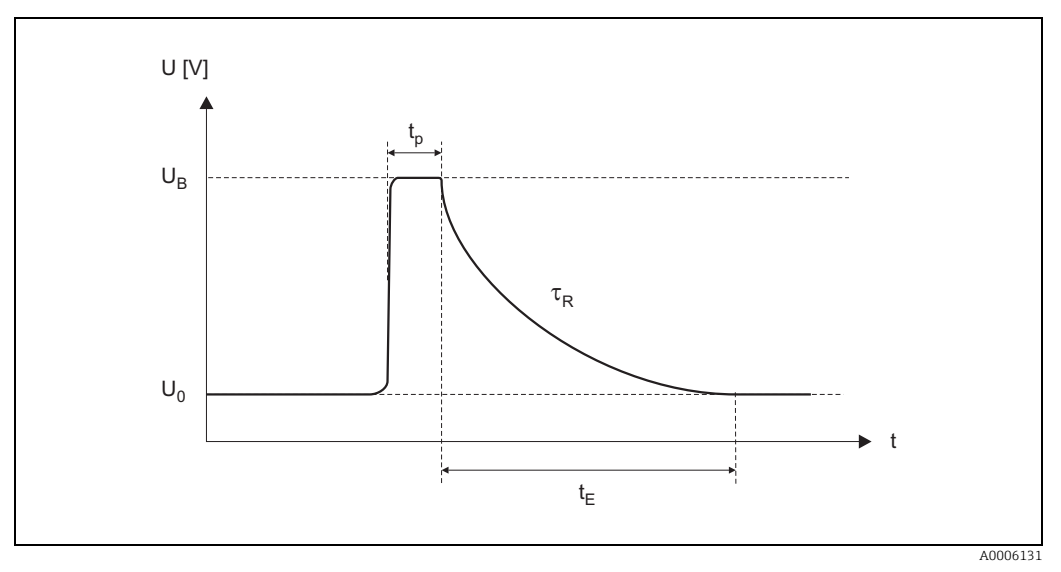

<span id="page-111-1"></span>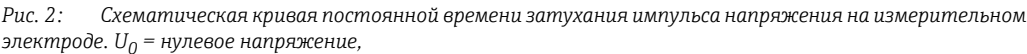

 $U_B$  = напряжение тестового импульса для обнаружения отложений,  $t_n$  = длительность импульса,  $\tau_R$  = постоянная времени спада,  $t_F$  = время восстановления

<span id="page-111-5"></span>Измерение электродных потенциалов:

На потенциал измерительного электрода влияют различные факторы, например твердые частицы, пузырьки воздуха, неоднородности в жидкости, внезапные изменения рН, механические повреждения или коррозионные изменения. Таким образом, мониторинг электродных потенциалов дает информацию об указанных факторах возмущения.

Измерение объемного расхода (непосредственно перед подачей тестовых импульсов): Под объемным расходом здесь понимается значение объемного расхода, полученное непосредственно перед подачей тестовых импульсов на измерительные электроды. Это значение служит дополнительной основной для интерпретации постоянных времени затухания или электродных потенциалов в отношении обнаружения отложений, абразивного износа или коррозии.

### <span id="page-112-2"></span>Активация обнаружения отложений (процедура)

- 1. Определите контрольные значения для диагностических параметров → Функция «БАЗ. УСЛ. ПОЛЬЗОВ.» (7501).
- 2. Выберите эталонное состояние → Функция «ВЫБОР БАЗ. УСЛОВ.» (7502).
- 3. Укажите, когда и как следует определять значения диагностических параметров: – Временные интервалы → Функция «ПЕРИОД ОПРОСА» (7511).
	- Периодический или ручной сбор → Функция «РЕЖИМ СБОРА» (7510).
- 4. Включение функции обнаружения отложений → Функция «ДЕТ. ОТЛОЖЕНИЙ» (7520).
- 5. Активация режима предупреждений (при желании).

### ! Уведомление!

Активация функции «РЕЖИМ ПРЕДУПРЕЖД.» (7503) обычно имеет практический смысл только в том случае, если предварительно был проведен анализ динамики рассматриваемых диагностических параметров! Только после этого можно вводить специфические для процесса предельные значения (= макс. допустимое отклонение от заданного состояния).

- Включите режим предупреждений → Функция «РЕЖИМ ПРЕДУПРЕЖД.» (7503).
- <span id="page-112-0"></span>– Введите максимально допустимое отклонение постоянной времени спада от эталонного состояния → Функция «ПРЕДУПРЕЖДЕНИЕ» (7536, 7546).

### Анализ динамики диагностических параметров

С помощью анализа большого количества измеренных значений можно получить важную информацию о динамике состояния прибора, на основе которой делается вывод о потенциальном наличии отложений или повреждений у измерительных электродов, например в результате воздействия коррозии или механических нагрузок.

Следующие значения диагностических параметров могут быть открыты через матрицу функций: • Справочные значения

- Фактические значения постоянной времени спада или потенциала электрода
- Минимальные/максимальные значения с момента последней настройки
- История данных последних 10 значений измерения (или 100 значений при запросе с помощью ПО FieldCare)
- <span id="page-112-1"></span>• Фактическое отклонение между значением диагностического параметра и эталонным значением

Для оценки потенциальных налипаний диагностические параметры функциональных групп «ОТЛОЖЕНИЯ 1» и «ОТЛОЖЕНИЯ 2» следует интерпретировать и оценивать только в сочетании с параметрами «ПОТ. ЭЛЕКТРОДА 1/2» и «ОБЪЕМНЫЙ РАСХОД». Так как рост налипаний, как правило, происходит в течение нескольких месяцев, полезно представить и проанализировать соответствующие измеренные данные и параметры с помощью соответствующего программного обеспечения, например пакета ПО FieldCare компании Endress + Hauser .

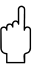

" Предупреждение! Так как время затухания и потенциал электрода зависят от условий процесса в зоне электрода и, следовательно, от технологической среды, требуется новое эталонное измерение в качестве начальной точки для анализа динамики каждого процесса и каждой технологической среды в сбалансированном состоянии. Измеряемые переменные далее периодически измеряются и сохраняются в блоке памяти прибора (RAM).

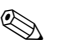

# ! Уведомление!

Более подробную информацию об анализе динамики можно найти в инструкции по эксплуатации измерительного прибора.

#### <span id="page-113-4"></span><span id="page-113-3"></span>Группа функций «КОНФИГУРАЦИЯ»  $9.1.1$

<span id="page-113-7"></span><span id="page-113-6"></span><span id="page-113-5"></span><span id="page-113-2"></span><span id="page-113-1"></span><span id="page-113-0"></span>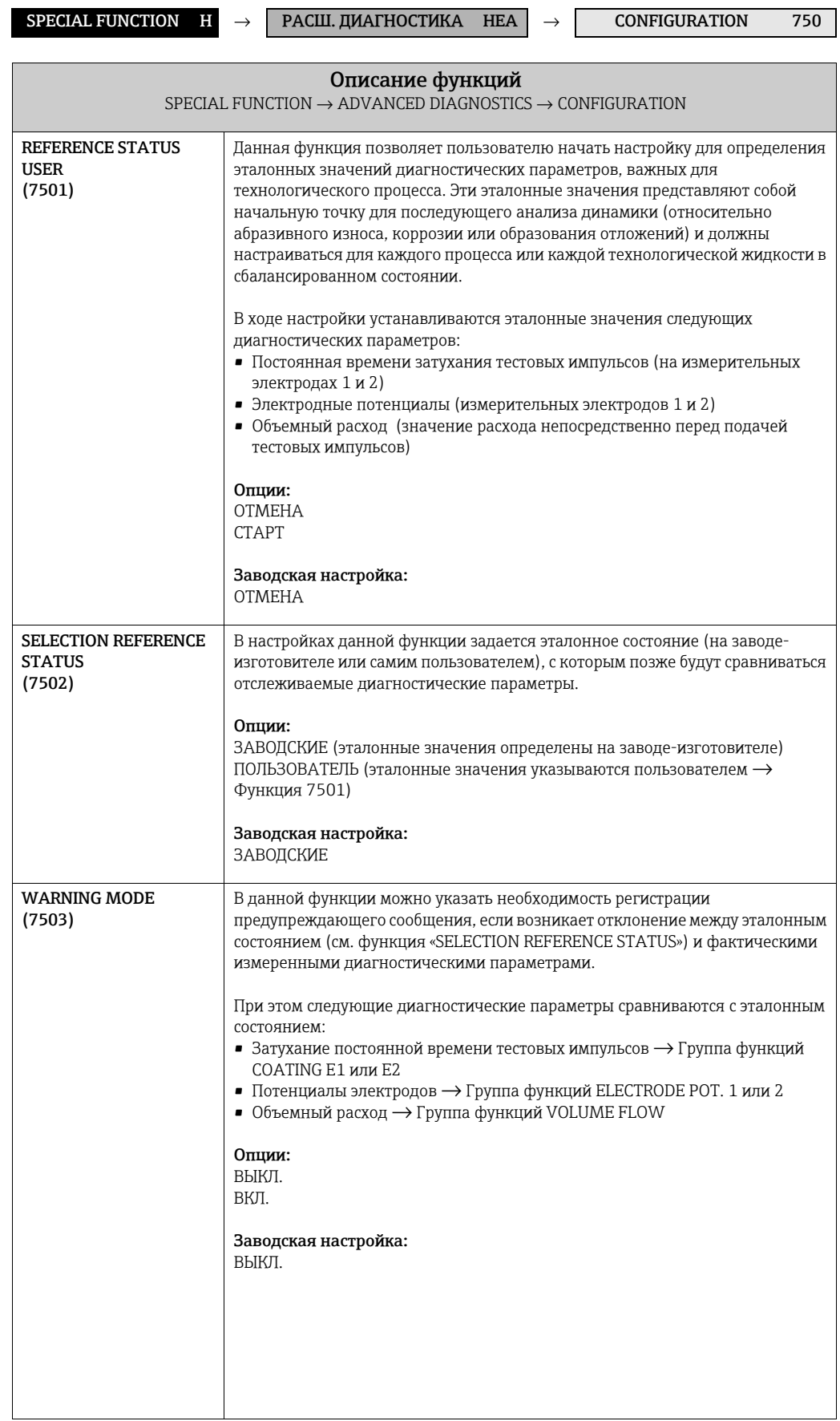

# <span id="page-114-5"></span><span id="page-114-4"></span>9.1.2 Группа функций «ОПРОС»

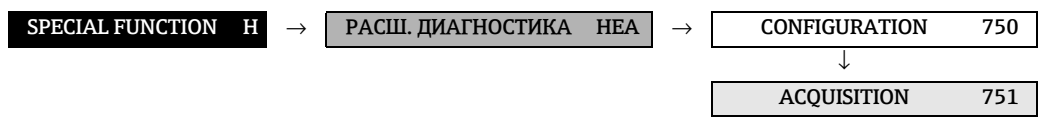

<span id="page-114-9"></span><span id="page-114-8"></span><span id="page-114-7"></span><span id="page-114-6"></span><span id="page-114-3"></span><span id="page-114-2"></span><span id="page-114-1"></span><span id="page-114-0"></span>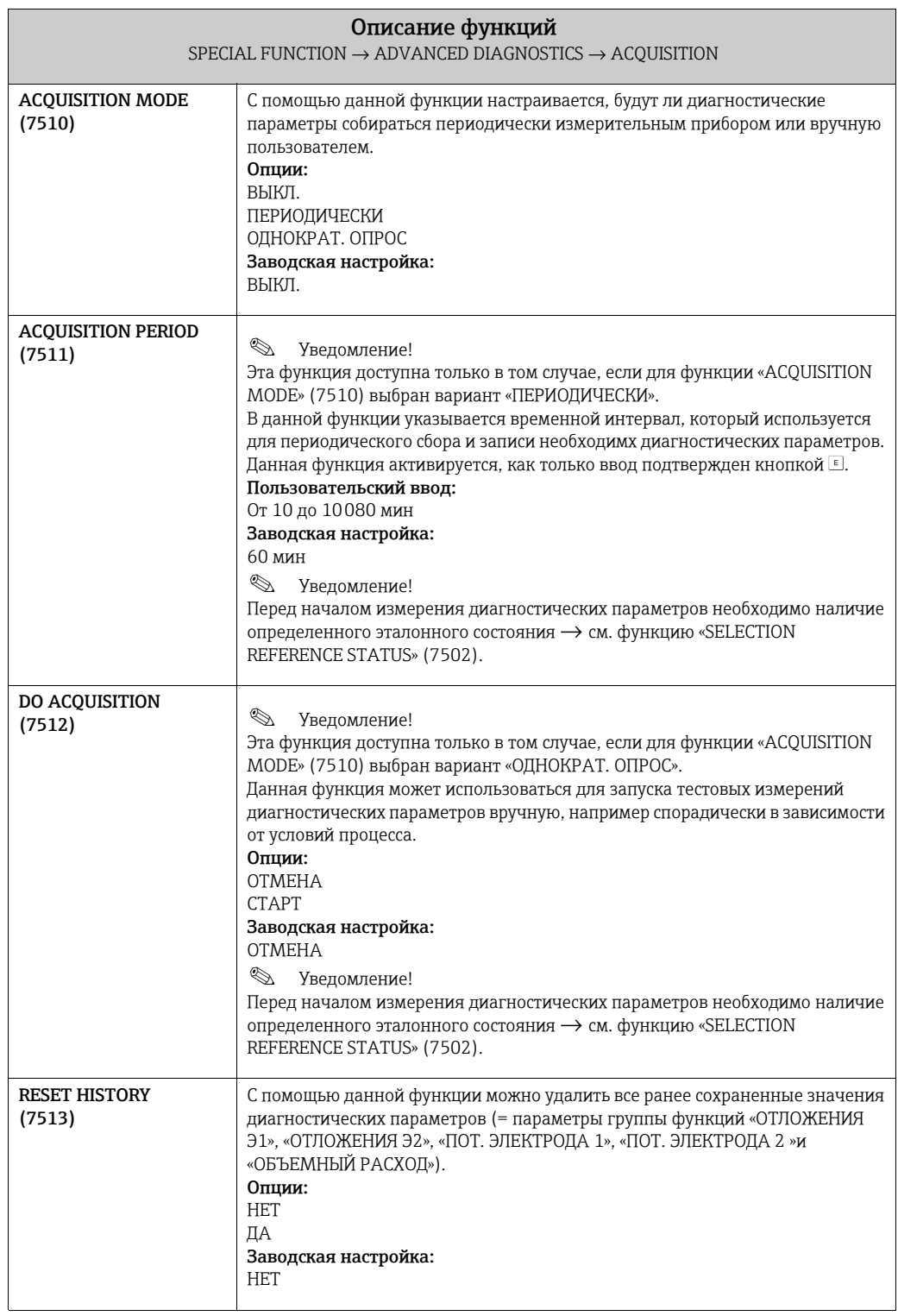

# <span id="page-115-4"></span><span id="page-115-3"></span>9.1.3 Группа функций «КОНФИГ. ОТЛОЖЕНИЙ»

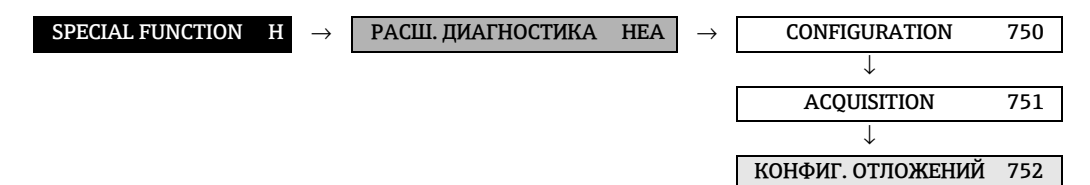

<span id="page-115-9"></span><span id="page-115-8"></span><span id="page-115-7"></span><span id="page-115-6"></span><span id="page-115-5"></span><span id="page-115-2"></span><span id="page-115-1"></span><span id="page-115-0"></span>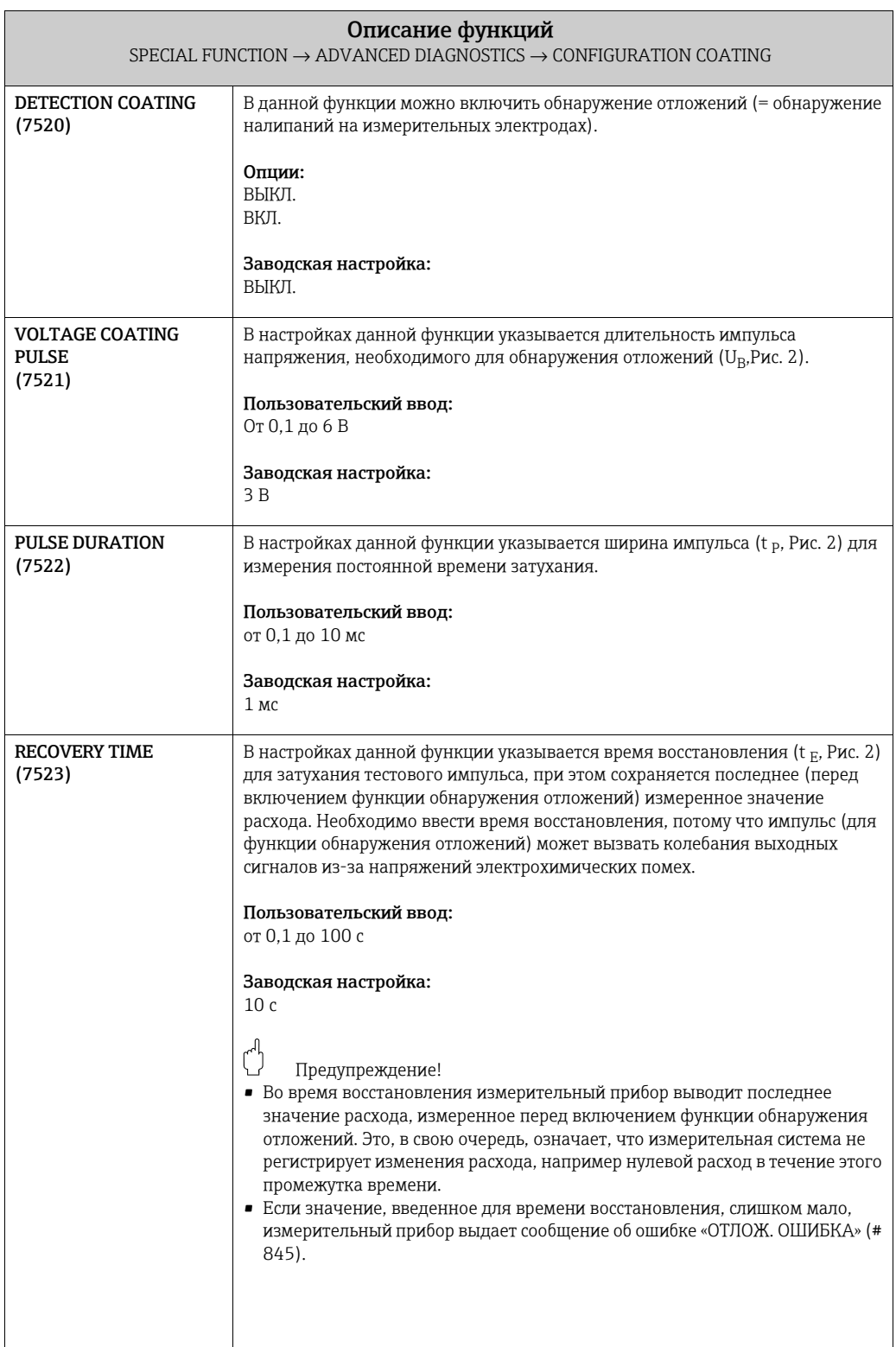

# <span id="page-116-8"></span><span id="page-116-7"></span>9.1.4 Группа функций «ОТЛОЖЕНИЯ Э1»

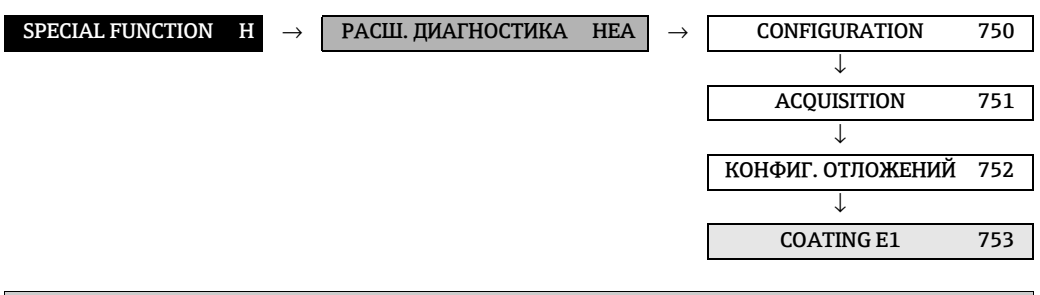

<span id="page-116-16"></span><span id="page-116-15"></span><span id="page-116-14"></span><span id="page-116-13"></span><span id="page-116-12"></span><span id="page-116-11"></span><span id="page-116-10"></span><span id="page-116-9"></span><span id="page-116-6"></span><span id="page-116-5"></span><span id="page-116-4"></span><span id="page-116-3"></span><span id="page-116-2"></span><span id="page-116-1"></span><span id="page-116-0"></span>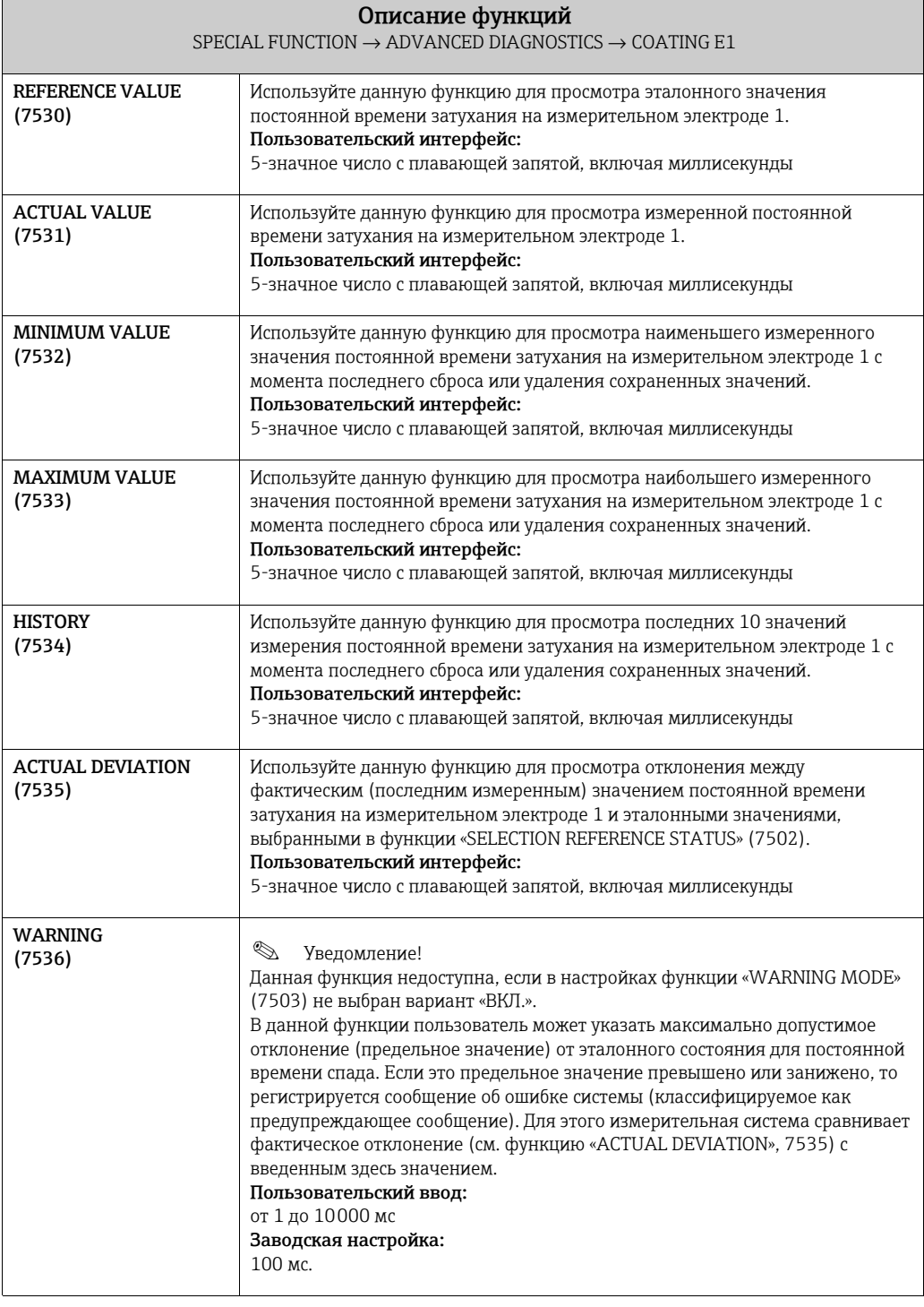

# <span id="page-117-8"></span><span id="page-117-7"></span>9.1.5 Группа функций «ОТЛОЖЕНИЯ Э2»

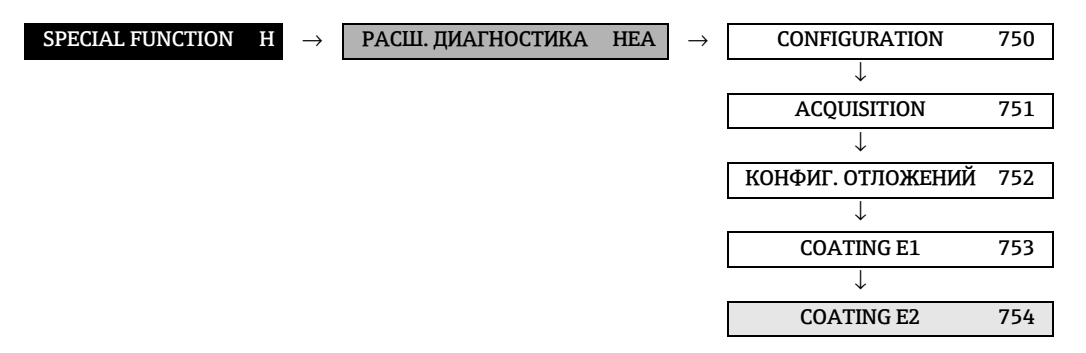

<span id="page-117-16"></span><span id="page-117-15"></span><span id="page-117-14"></span><span id="page-117-13"></span><span id="page-117-12"></span><span id="page-117-11"></span><span id="page-117-10"></span><span id="page-117-9"></span><span id="page-117-6"></span><span id="page-117-5"></span><span id="page-117-4"></span><span id="page-117-3"></span><span id="page-117-2"></span><span id="page-117-1"></span><span id="page-117-0"></span>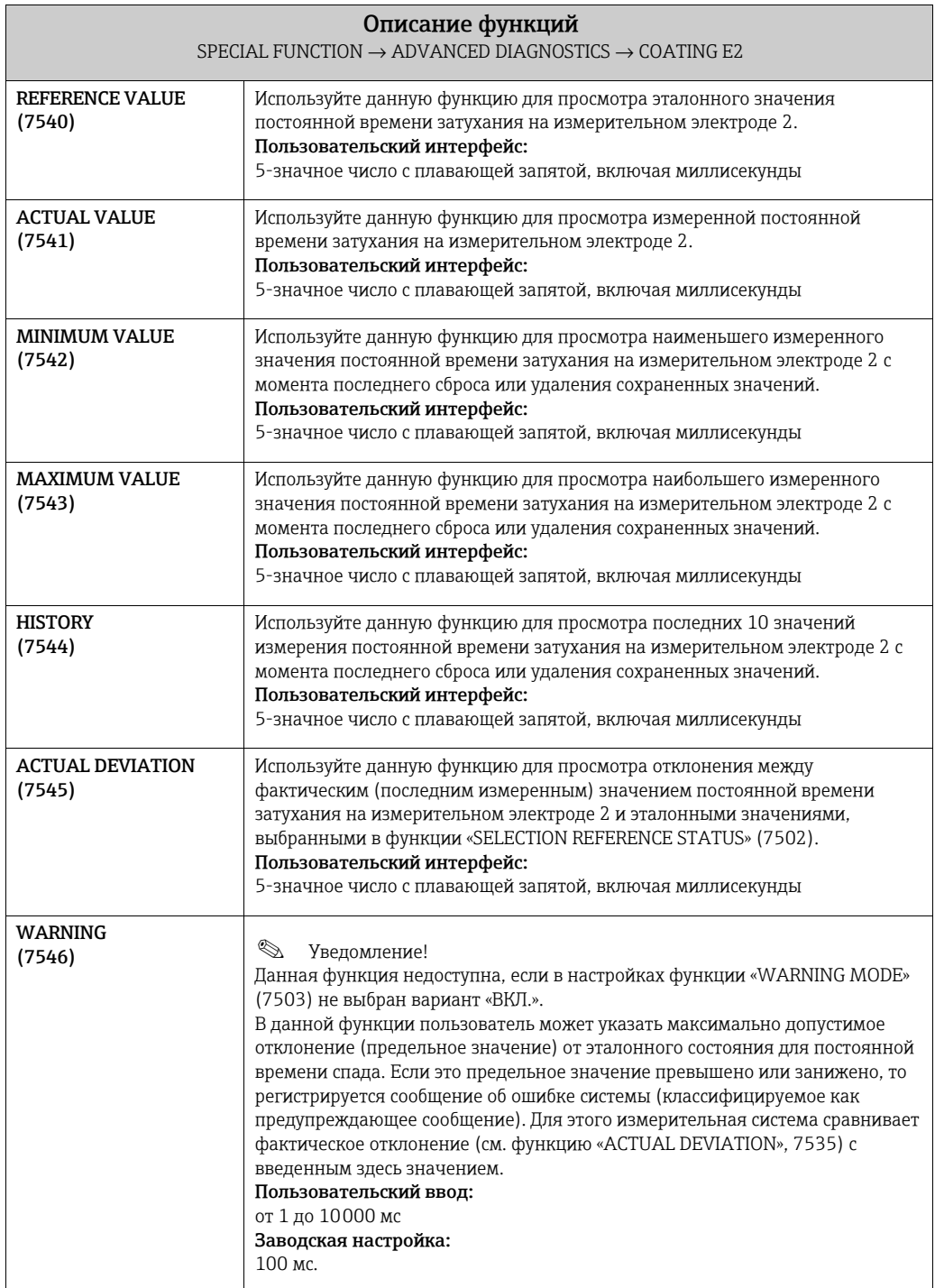

# <span id="page-118-6"></span>9.1.6 Группа функций «ПОТ. ЭЛЕКТРОДА 1»

<span id="page-118-7"></span>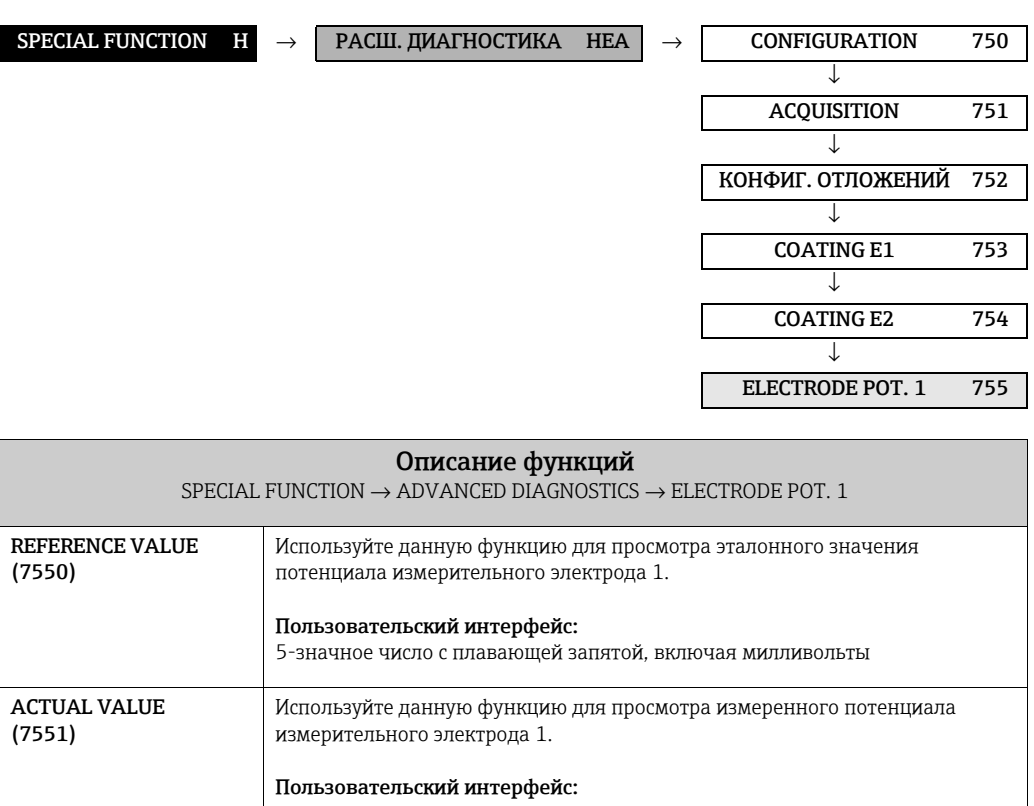

<span id="page-118-13"></span><span id="page-118-12"></span><span id="page-118-11"></span><span id="page-118-10"></span><span id="page-118-9"></span><span id="page-118-8"></span><span id="page-118-5"></span><span id="page-118-4"></span><span id="page-118-3"></span><span id="page-118-2"></span><span id="page-118-1"></span><span id="page-118-0"></span>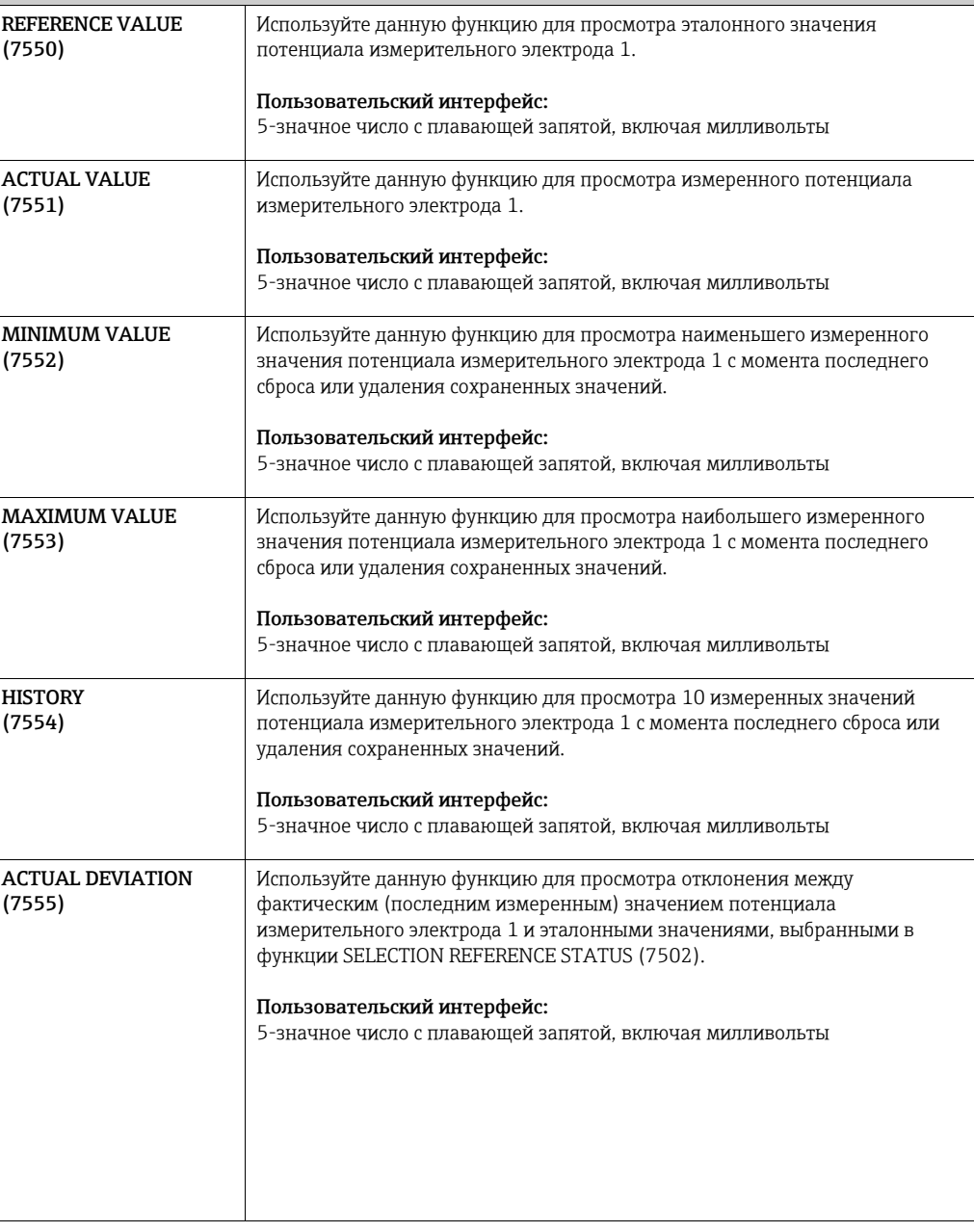

# <span id="page-119-7"></span><span id="page-119-6"></span>9.1.7 Группа функций «ПОТ. ЭЛЕКТРОДА 2»

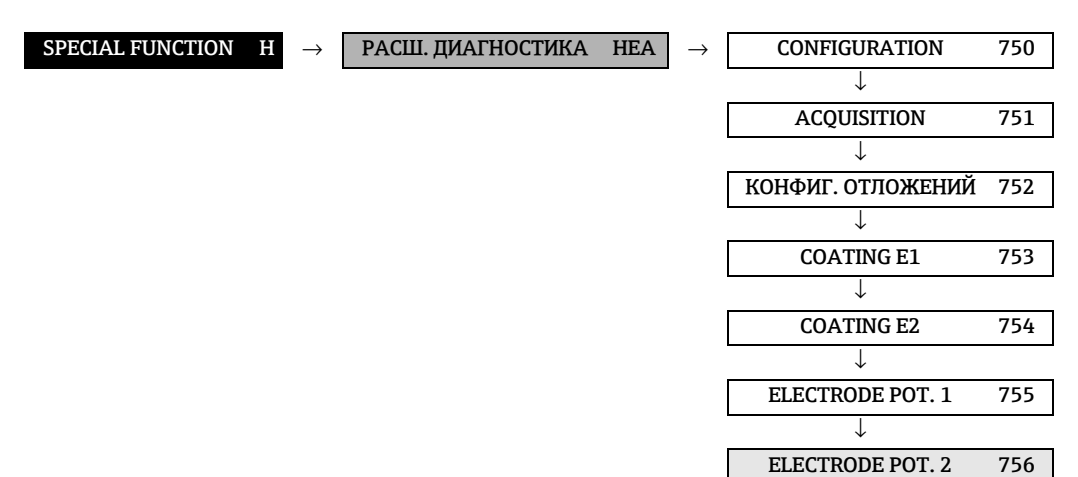

<span id="page-119-11"></span><span id="page-119-10"></span><span id="page-119-9"></span><span id="page-119-8"></span><span id="page-119-5"></span><span id="page-119-4"></span><span id="page-119-3"></span><span id="page-119-2"></span>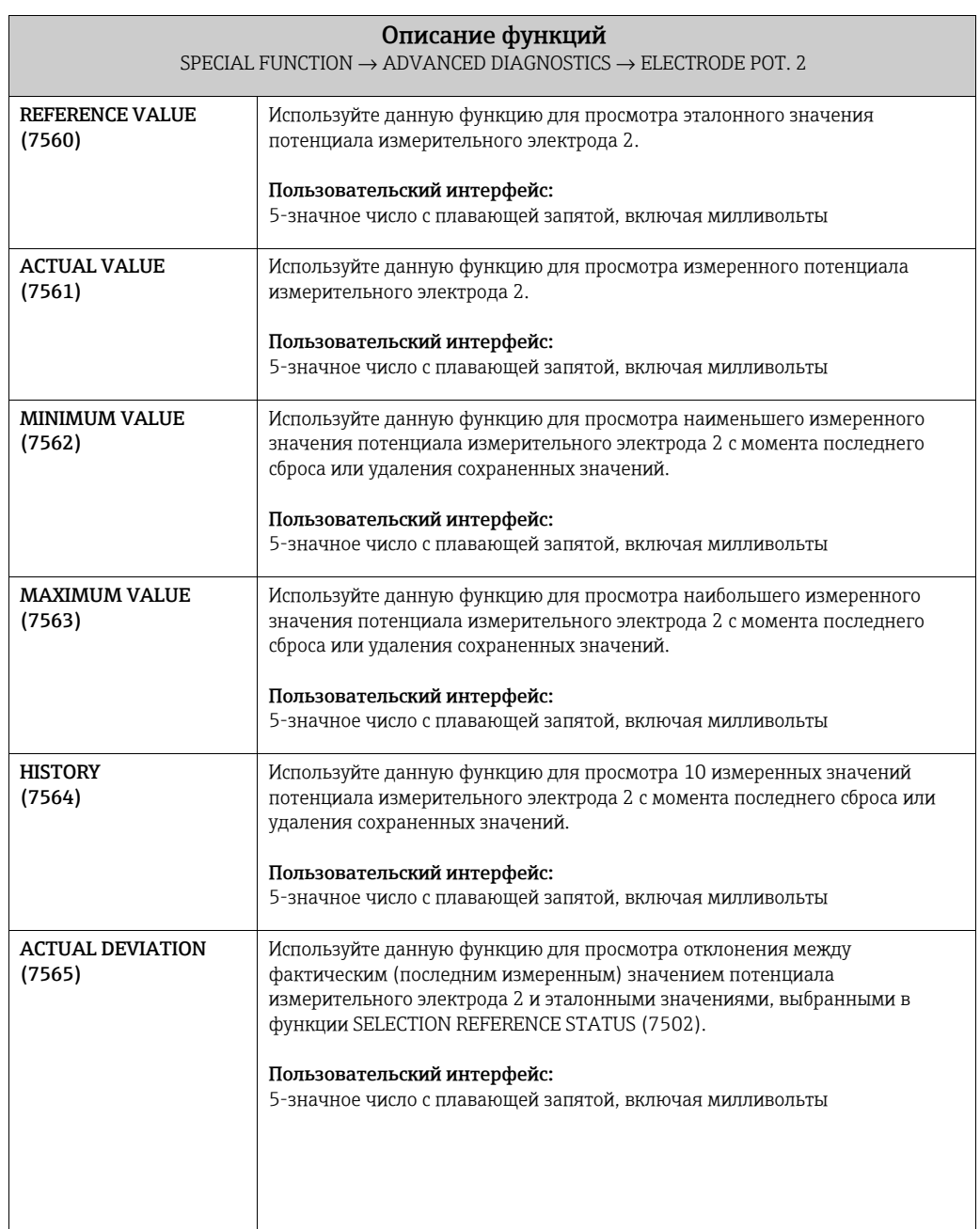

### <span id="page-119-13"></span><span id="page-119-12"></span><span id="page-119-1"></span><span id="page-119-0"></span>120 Endress + Hauser

# <span id="page-120-7"></span><span id="page-120-6"></span>9.1.8 Группа функций «ОБЪЕМНЫЙ РАСХОД»

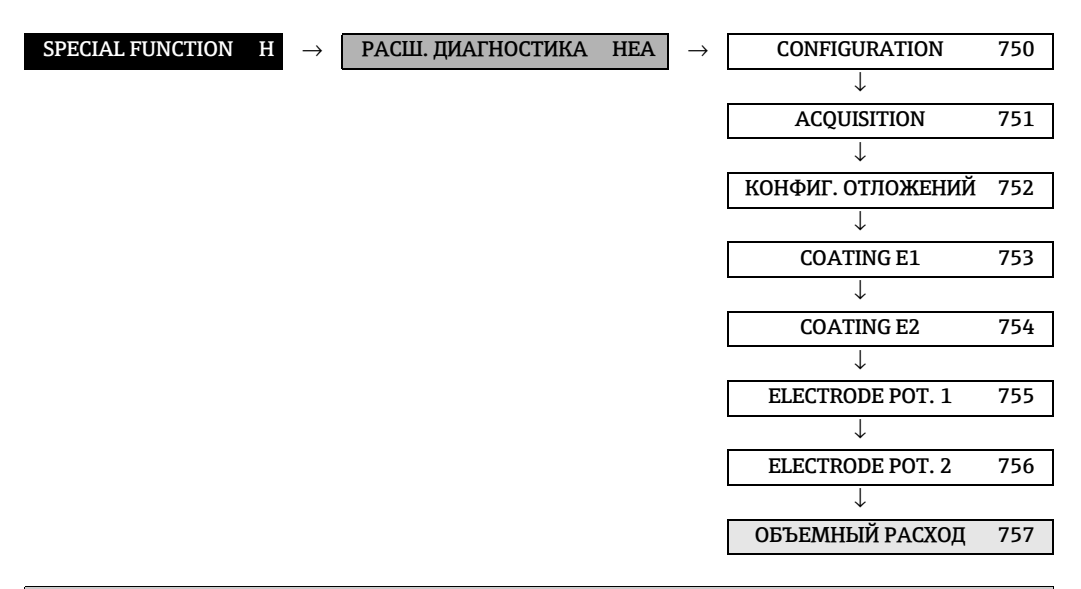

### Описание функций SPECIAL FUNCTION  $\rightarrow$  ADVANCED DIAGNOSTICS  $\rightarrow$  VOLUME FLOW

Под объемным расходом здесь понимается значение объемного расхода, полученное непосредственно перед подачей тестовых импульсов на измерительные электроды. Это значение служит дополнительной основной для интерпретации постоянных времени затухания или электродных потенциалов в отношении обнаружения отложений, абразивного износа или коррозии.

<span id="page-120-13"></span><span id="page-120-12"></span><span id="page-120-11"></span><span id="page-120-10"></span><span id="page-120-9"></span><span id="page-120-8"></span><span id="page-120-5"></span><span id="page-120-4"></span><span id="page-120-3"></span><span id="page-120-2"></span><span id="page-120-1"></span><span id="page-120-0"></span>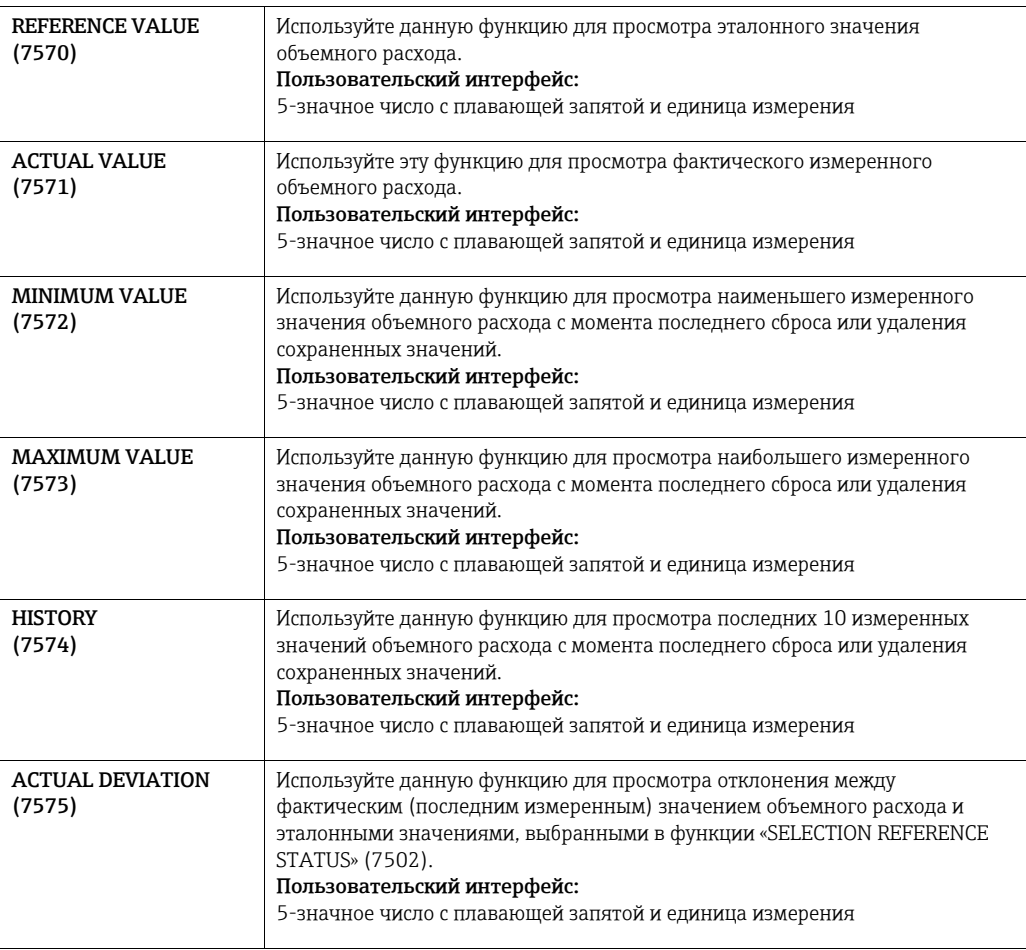

# <span id="page-121-7"></span><span id="page-121-6"></span>9.1.9 Группа функций «ВЕЛИЧИНА ШУМОВ»

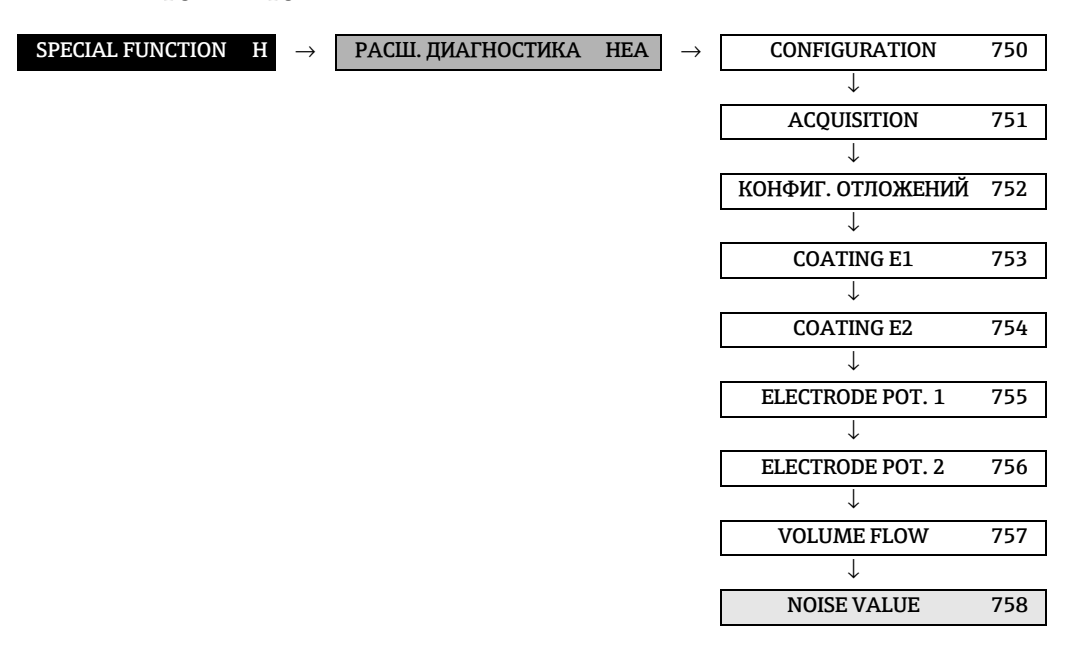

<span id="page-121-11"></span><span id="page-121-10"></span><span id="page-121-9"></span><span id="page-121-8"></span><span id="page-121-5"></span><span id="page-121-4"></span><span id="page-121-3"></span><span id="page-121-2"></span>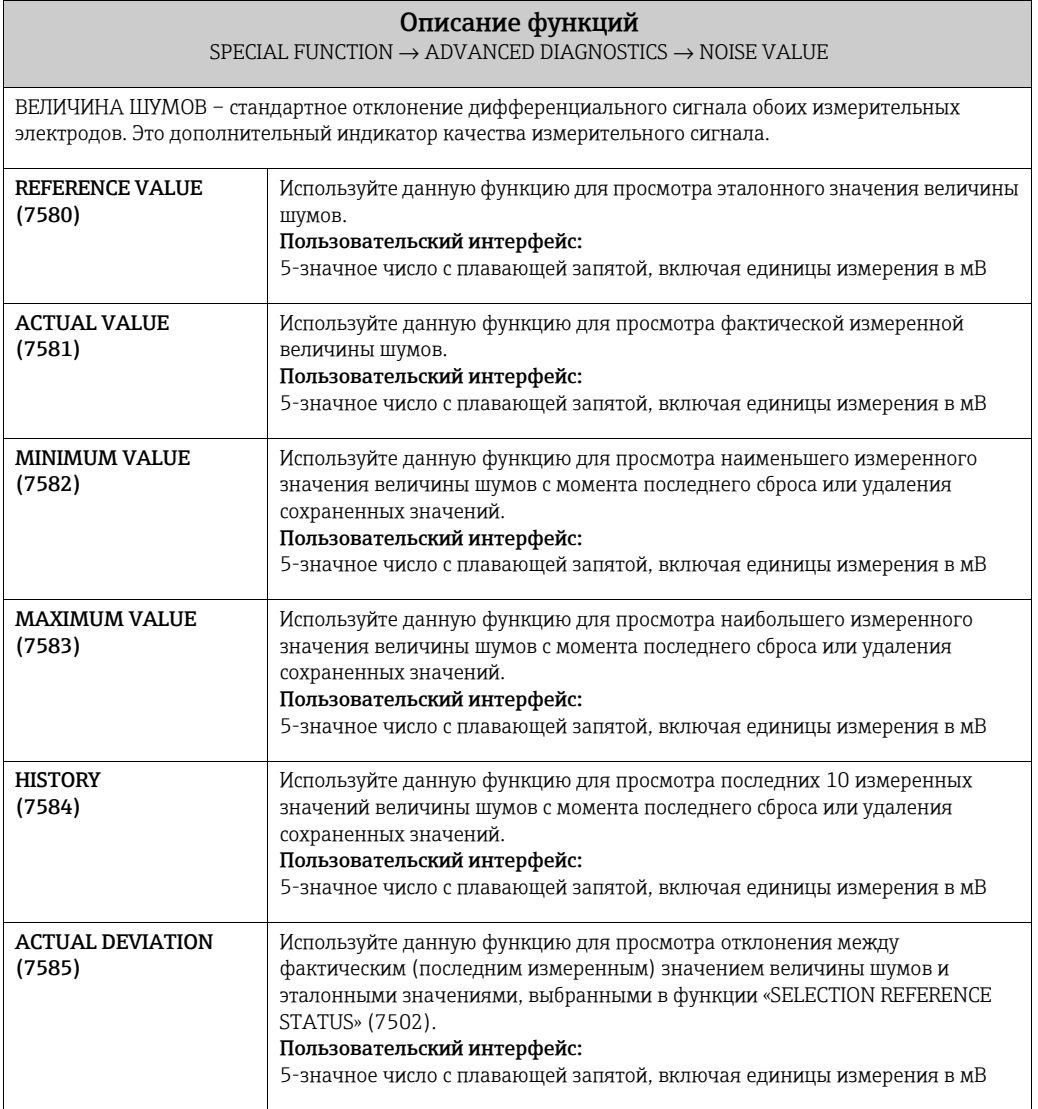

### <span id="page-121-13"></span><span id="page-121-12"></span><span id="page-121-1"></span><span id="page-121-0"></span>122 Endress + Hauser

<span id="page-122-1"></span><span id="page-122-0"></span>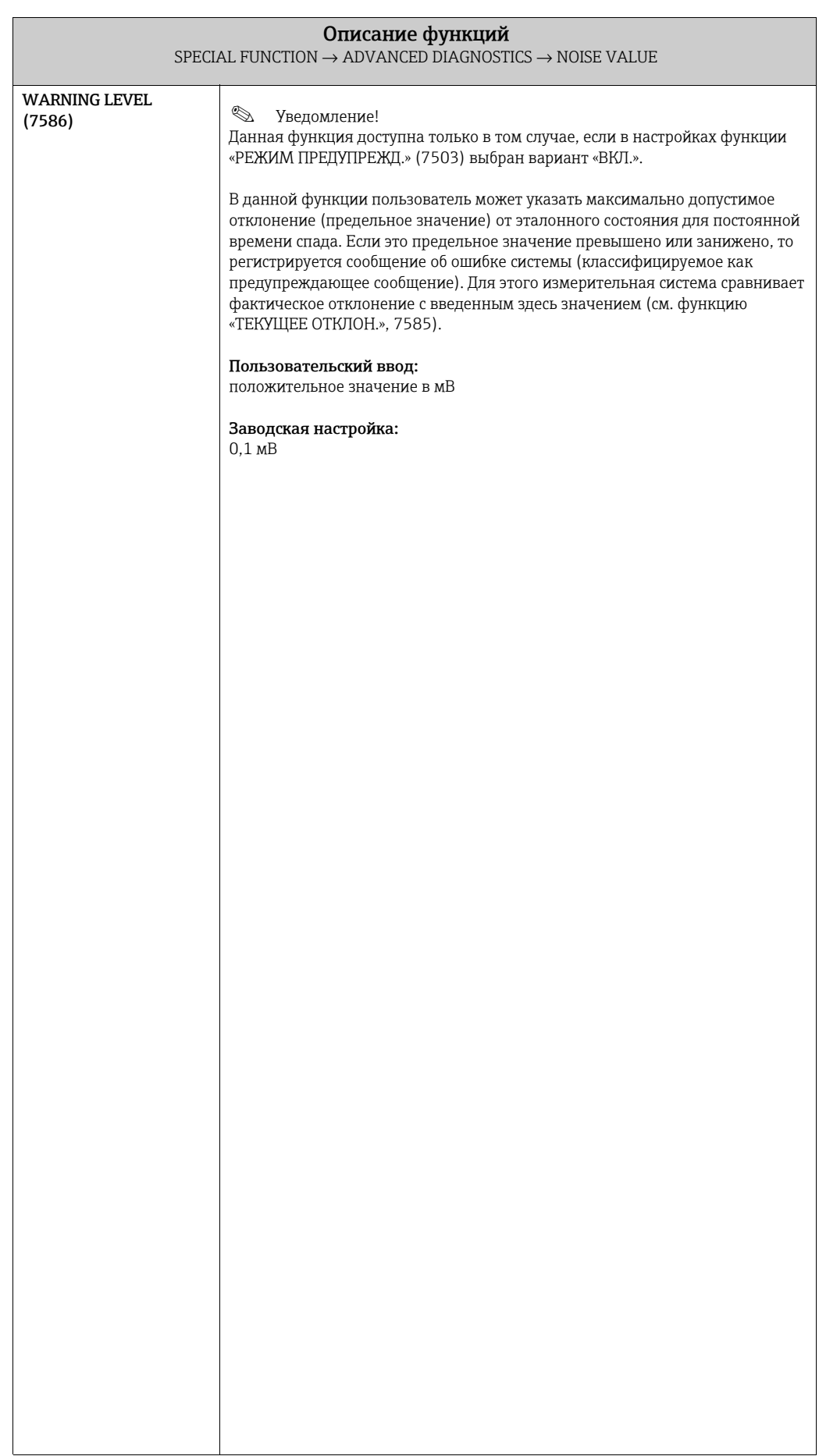

### <span id="page-123-7"></span><span id="page-123-3"></span>9.2 Группа «ПОТОК С ТВ. ВКЛ.»

### $\bigotimes$ Уведомление!

Краткое описание процедуры измерения расхода сред с содержанием твердых частиц при помощи прибора Promaq 55 и необходимые для этого требования можно найти в руководстве по эксплуатации.

При вводе в эксплуатацию функции измерения сред с содержанием твердых частиц обратите внимание на следующие моменты:

- 1. Имейте в виду, что настройки следующих функций идентичны как для расходомера, так и для внешнего плотномера: ЕД.ПЛОТНОСТИ (0420)
- 2. Введите следующие значения плотности: СПЕЦ. ФУНКЦИЯ > ПОТОК С ТВ. ВКЛ. > КОНФИГУРАЦИЯ > CARRIER DENSITY (7711) и ПЛОТН. ПЕРЕНОСИМ. (7712)
- $3.$ Укажите необходимую единицу плотности: ИЗМЕРЯЕМЫЕ ПЕРЕМ. > СИСТ. ЕДИНИЦЫ > ДОП. КОНФИГУРАЦИЯ > ЕД.ПЛОТНОСТИ (0420)
- 4. Функции «НАЗНАЧИТЬ...» также могут использоваться для назначения вычисленных измеренных переменных расхода среды с содержанием твердых частиц строке дисплея или выходам (токовому, частотному, релейному).

#### <span id="page-123-4"></span><span id="page-123-2"></span> $9.2.1$ Группа функций «КОНФИГУРАЦИЯ»

<span id="page-123-6"></span><span id="page-123-5"></span><span id="page-123-1"></span><span id="page-123-0"></span>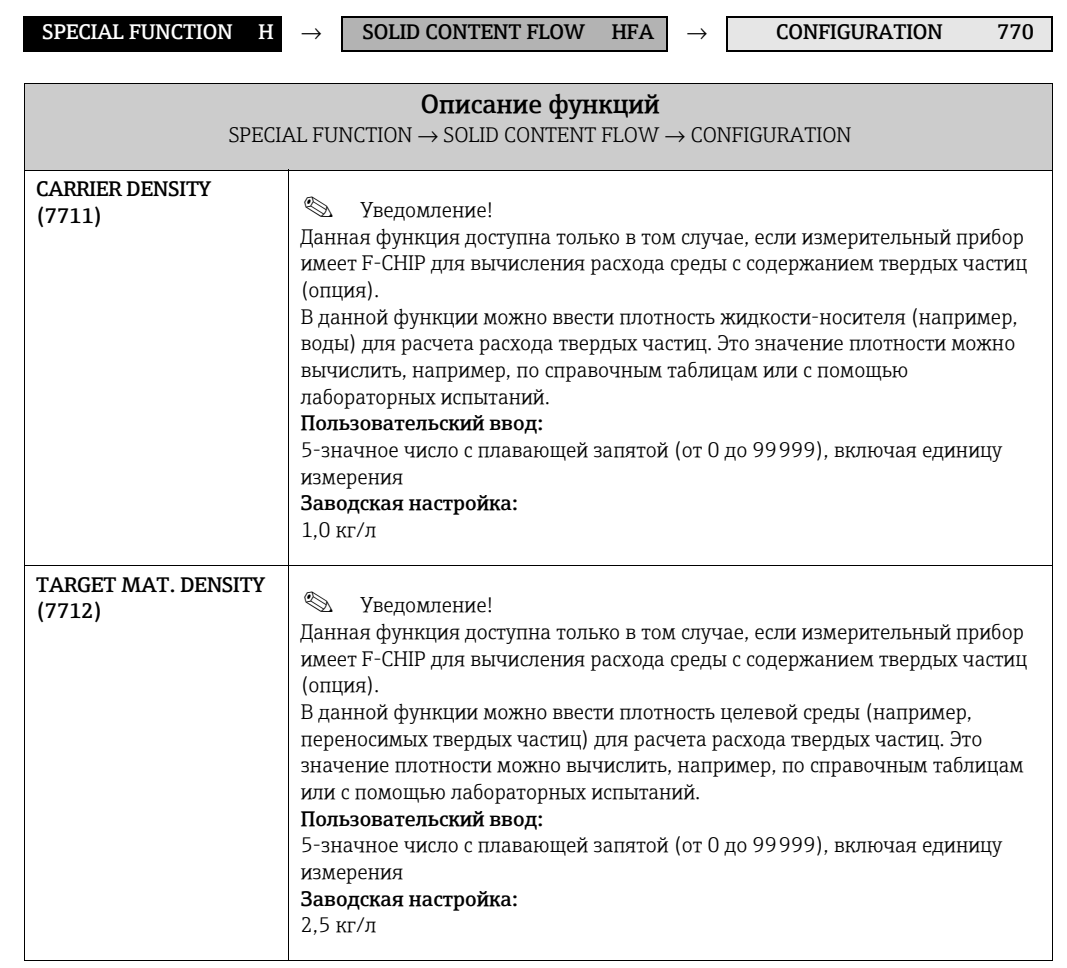

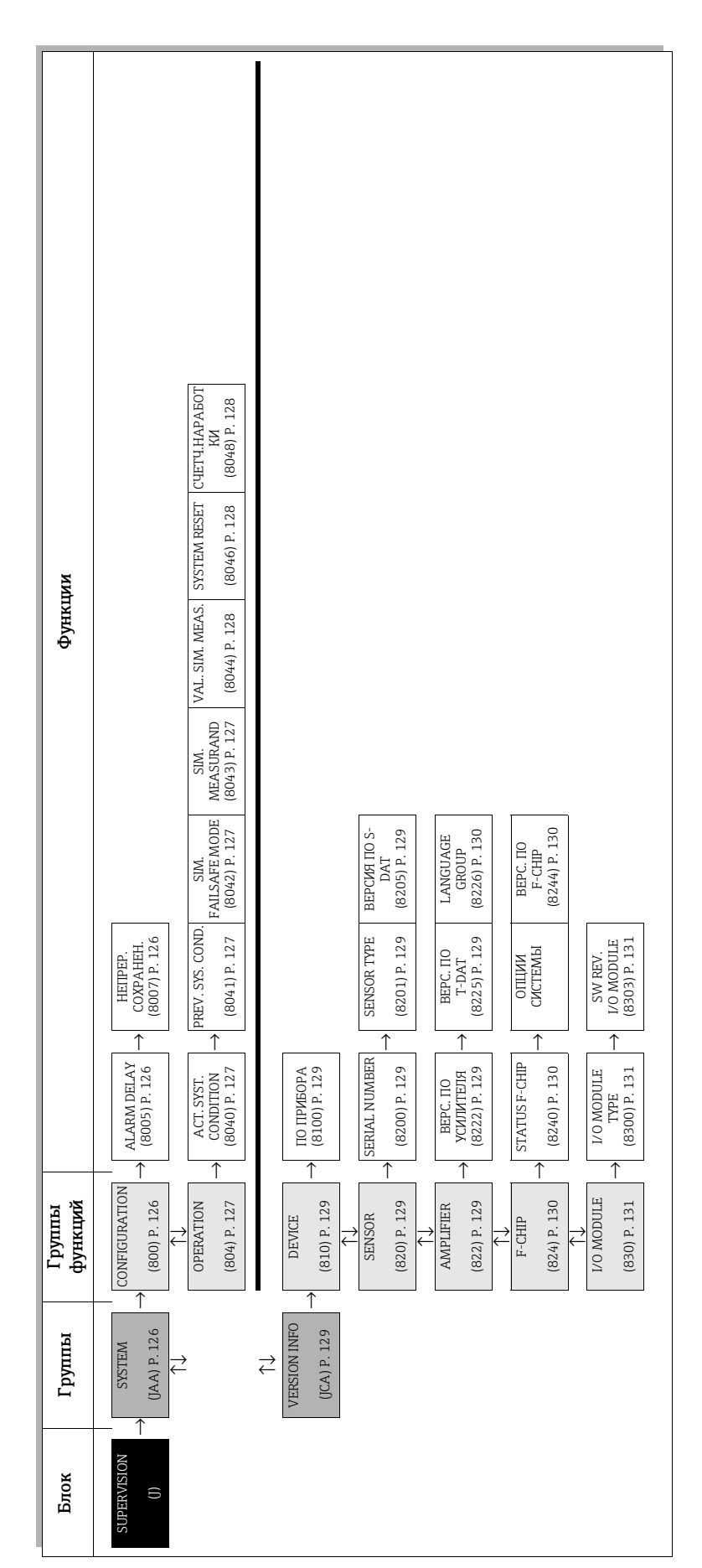

# <span id="page-124-1"></span><span id="page-124-0"></span>10 Блок «SUPERVISION»

### <span id="page-125-11"></span><span id="page-125-4"></span><span id="page-125-3"></span> $10.1\,$ Группа «SYSTEM»

#### <span id="page-125-9"></span><span id="page-125-5"></span><span id="page-125-2"></span> $10.1.1$ Группа функций «CONFIGURATION»

<span id="page-125-10"></span><span id="page-125-8"></span><span id="page-125-7"></span><span id="page-125-6"></span><span id="page-125-1"></span><span id="page-125-0"></span>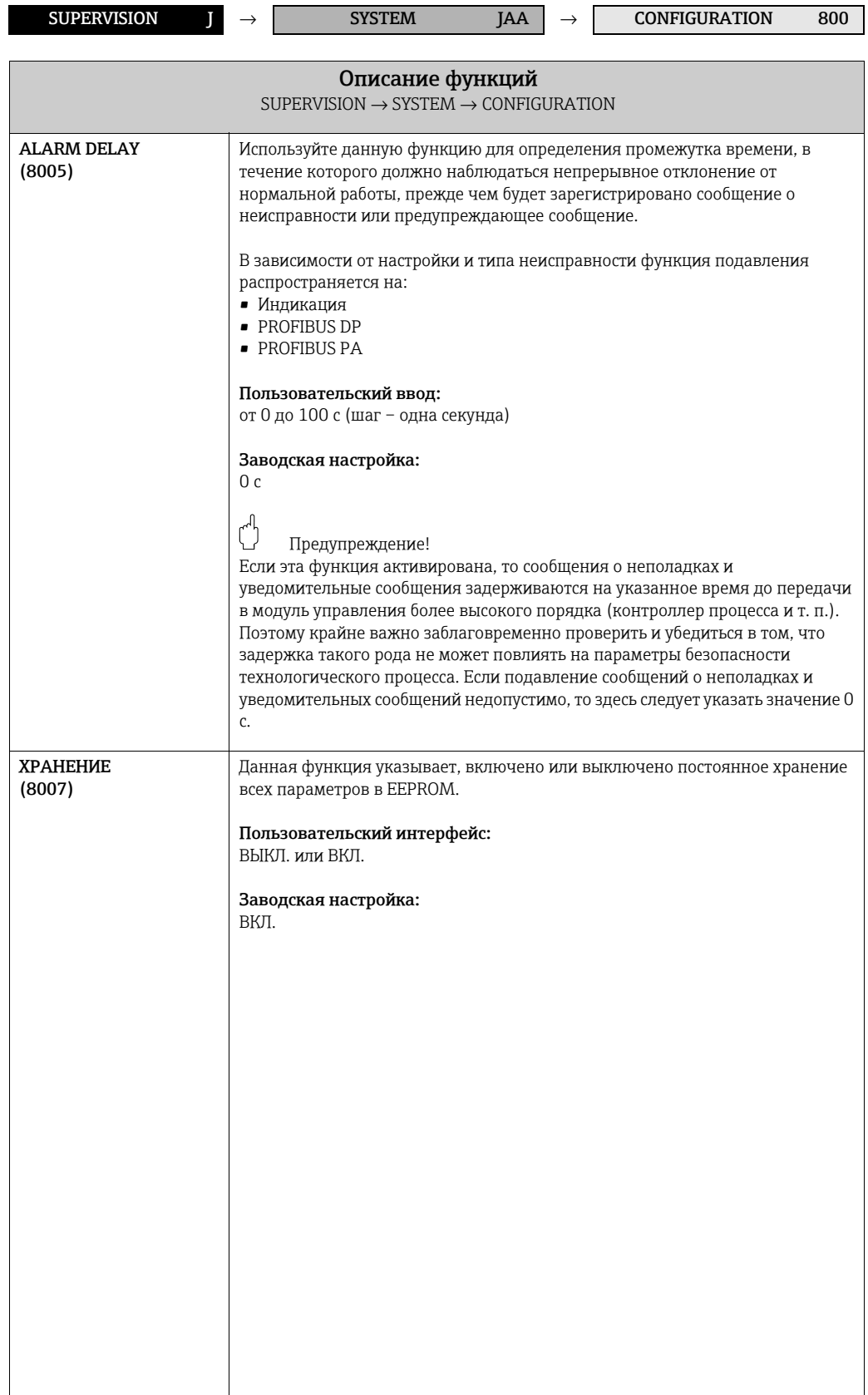

# <span id="page-126-15"></span><span id="page-126-14"></span><span id="page-126-13"></span><span id="page-126-5"></span><span id="page-126-4"></span>10.1.2 Группа функций «OPERATION»

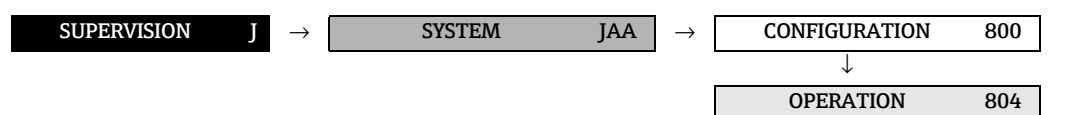

<span id="page-126-16"></span><span id="page-126-12"></span><span id="page-126-11"></span><span id="page-126-10"></span><span id="page-126-9"></span><span id="page-126-8"></span><span id="page-126-7"></span><span id="page-126-6"></span><span id="page-126-3"></span><span id="page-126-2"></span><span id="page-126-1"></span><span id="page-126-0"></span>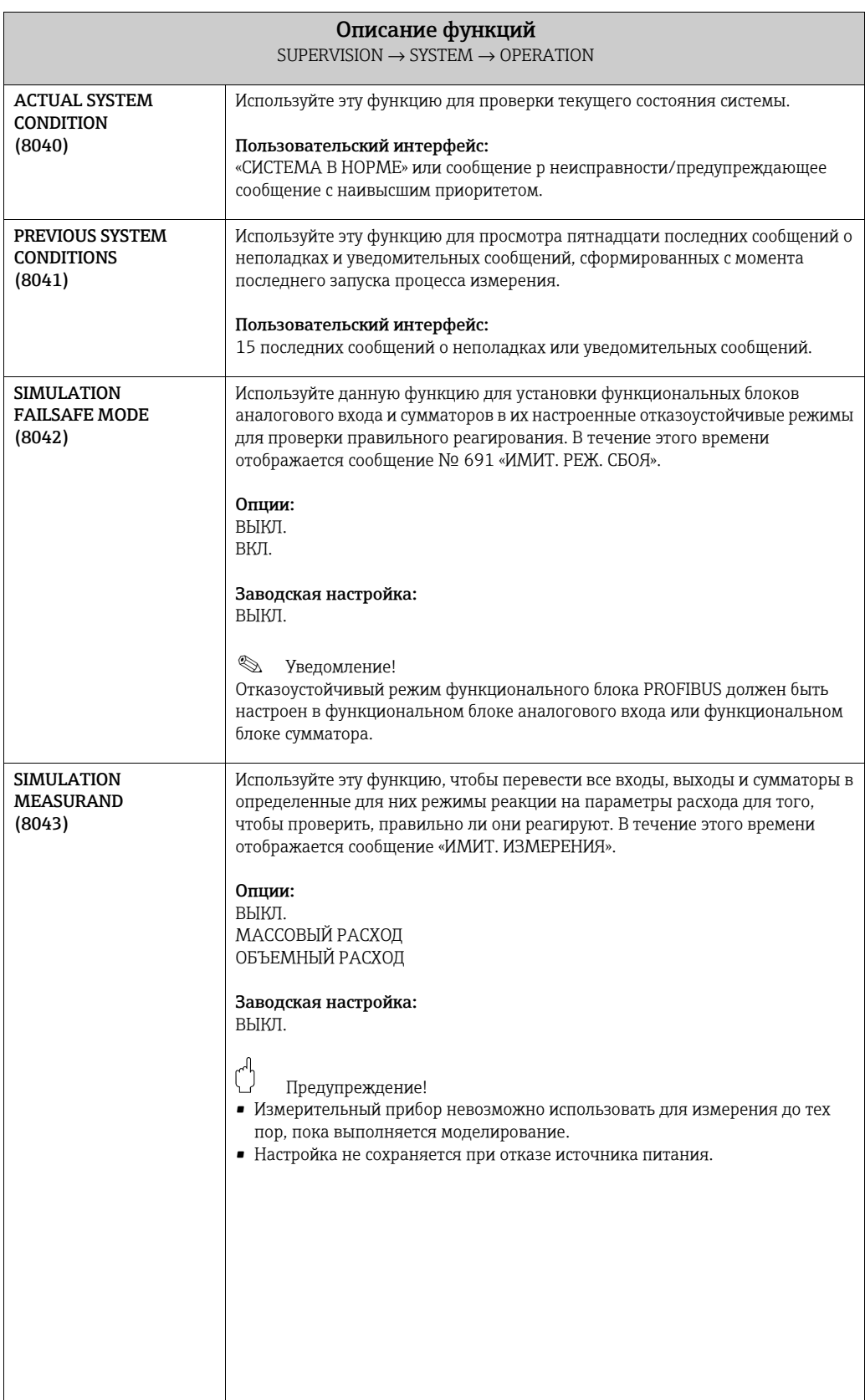

<span id="page-127-8"></span><span id="page-127-7"></span><span id="page-127-6"></span><span id="page-127-5"></span><span id="page-127-4"></span><span id="page-127-3"></span><span id="page-127-2"></span><span id="page-127-1"></span><span id="page-127-0"></span>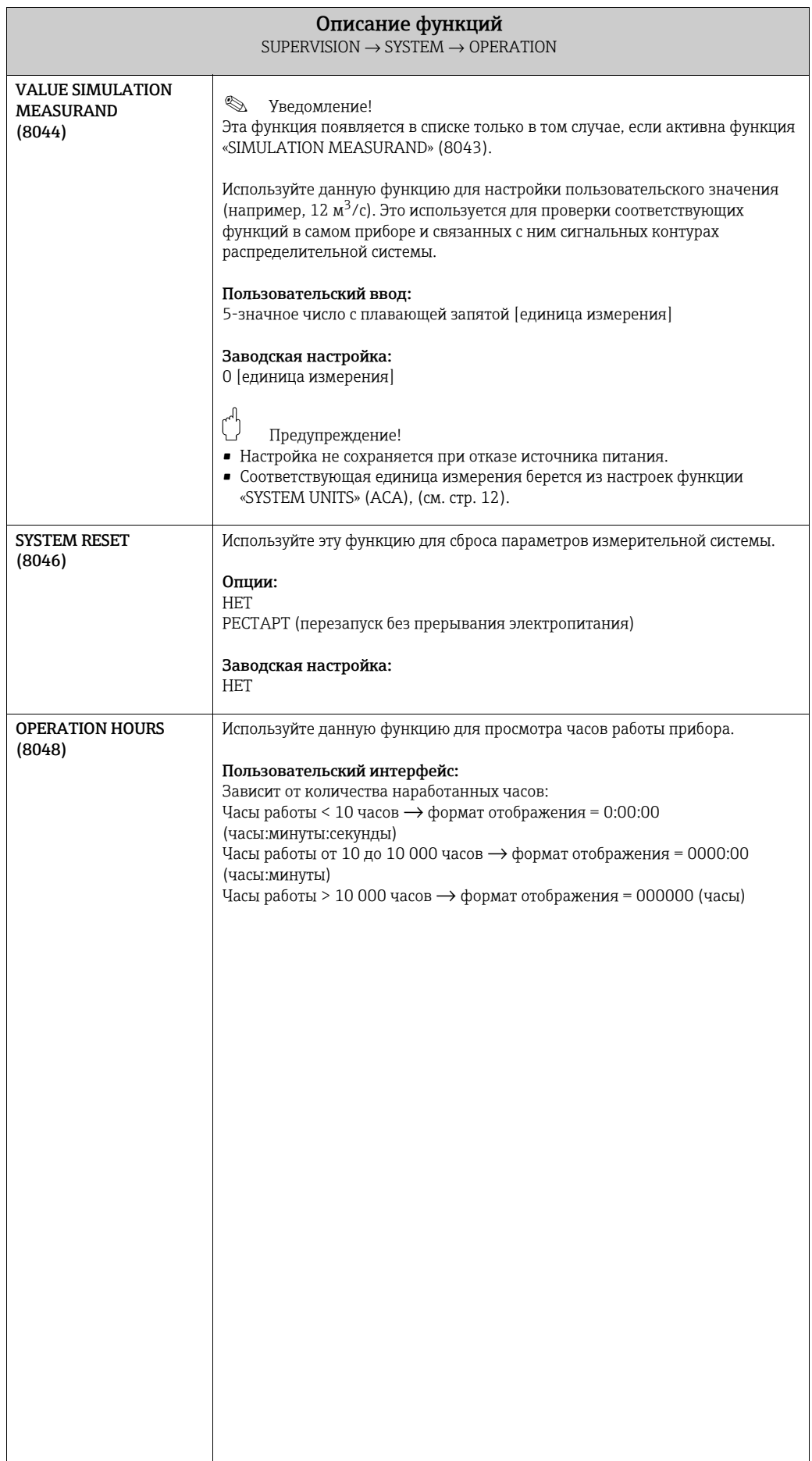

# <span id="page-128-22"></span><span id="page-128-10"></span><span id="page-128-9"></span>10.2 Группа «VERSION INFO»

# <span id="page-128-25"></span><span id="page-128-11"></span><span id="page-128-6"></span>10.2.1 Группа функций «DEVICE»

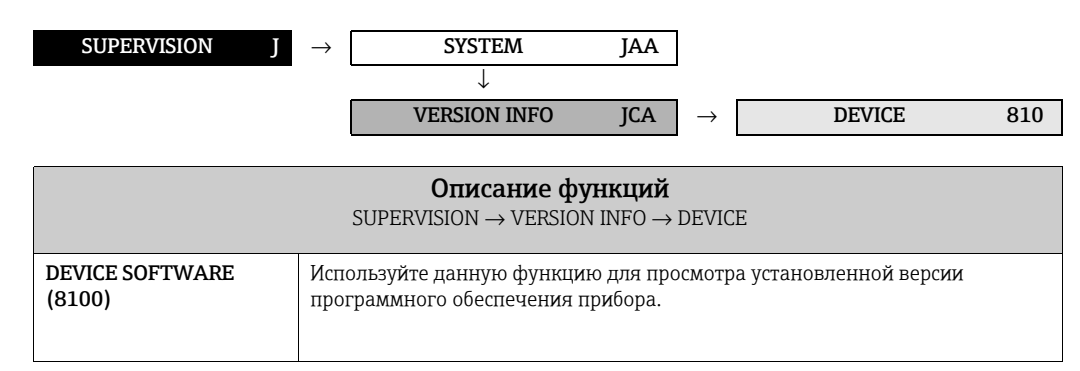

# <span id="page-128-30"></span><span id="page-128-23"></span><span id="page-128-12"></span><span id="page-128-7"></span><span id="page-128-3"></span>10.2.2 Груп па функций «SENSOR»

<span id="page-128-13"></span>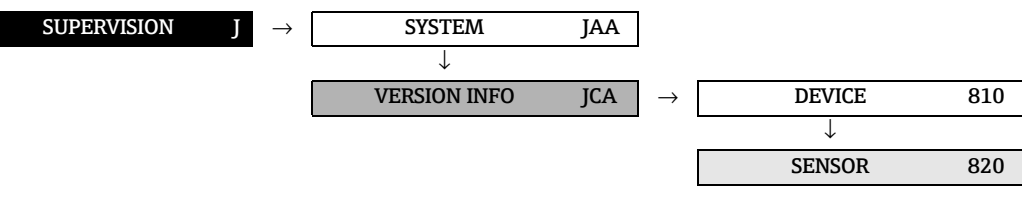

<span id="page-128-29"></span><span id="page-128-15"></span><span id="page-128-14"></span><span id="page-128-4"></span><span id="page-128-1"></span>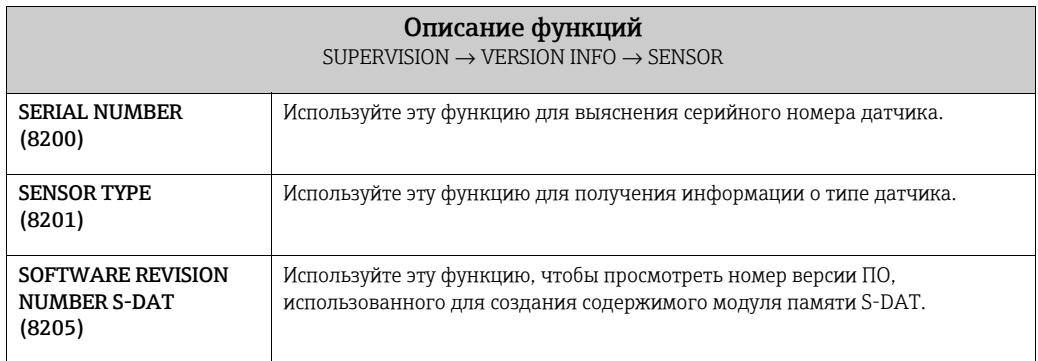

# <span id="page-128-27"></span><span id="page-128-24"></span><span id="page-128-21"></span><span id="page-128-20"></span><span id="page-128-16"></span><span id="page-128-8"></span><span id="page-128-0"></span>10.2.3 Группа функций «AMPLIFIER»

<span id="page-128-17"></span>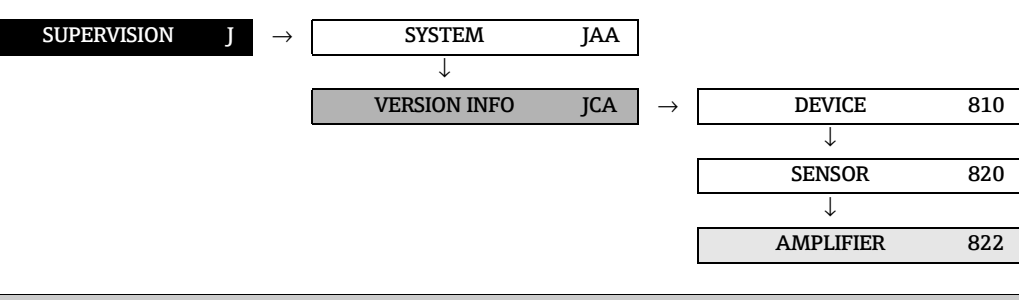

<span id="page-128-28"></span><span id="page-128-26"></span><span id="page-128-19"></span><span id="page-128-18"></span><span id="page-128-5"></span><span id="page-128-2"></span>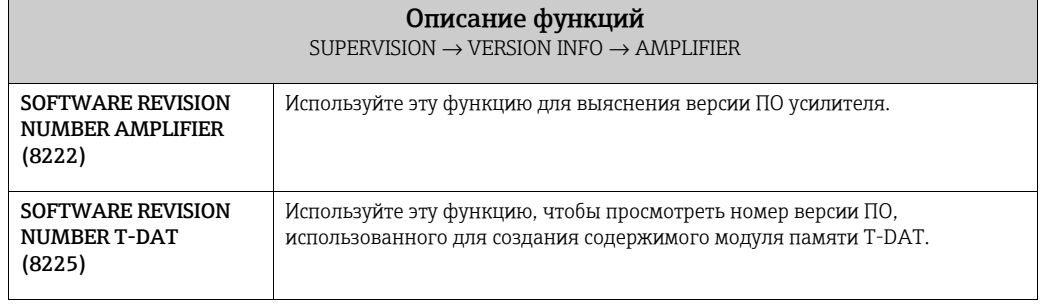

<span id="page-129-7"></span><span id="page-129-3"></span><span id="page-129-0"></span>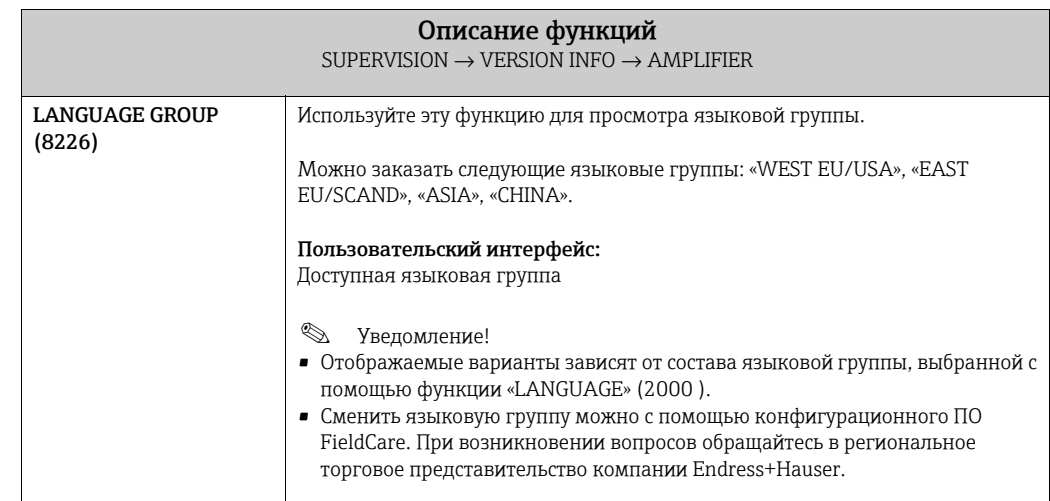

### <span id="page-129-9"></span><span id="page-129-8"></span><span id="page-129-6"></span><span id="page-129-4"></span><span id="page-129-2"></span>Группа функций «F-CHIP» 10.2.4

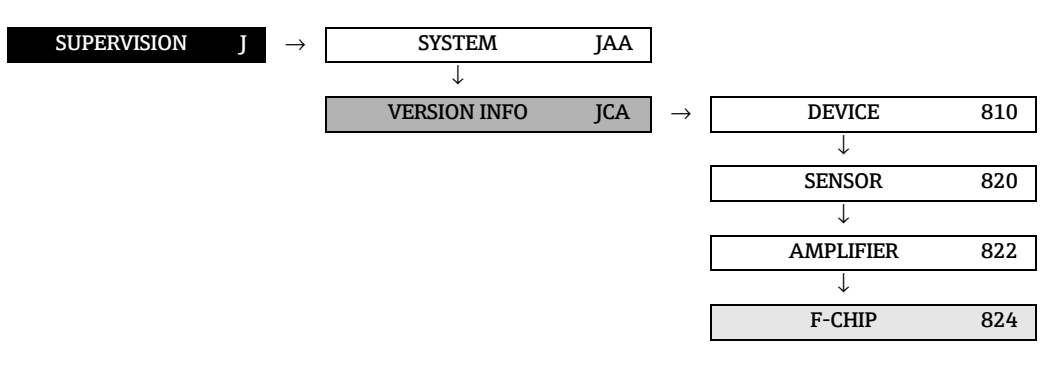

<span id="page-129-10"></span><span id="page-129-5"></span><span id="page-129-1"></span>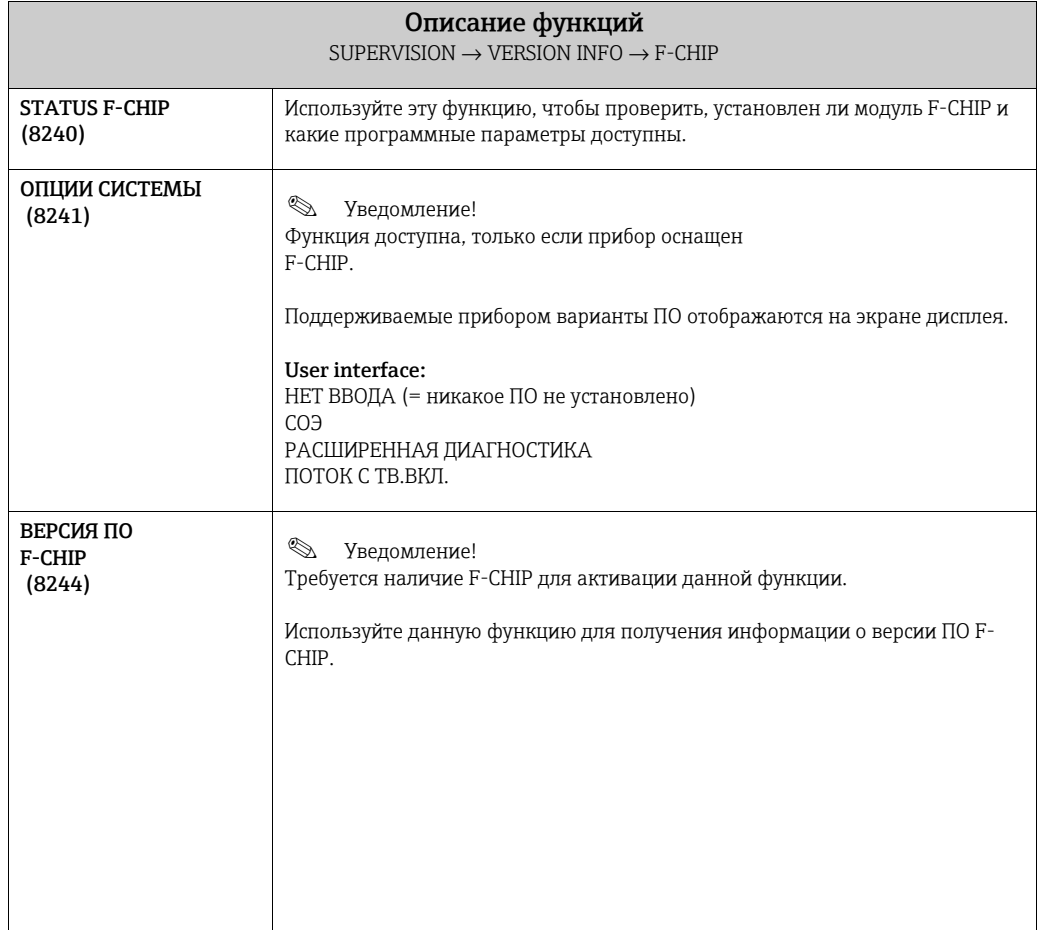

# <span id="page-130-2"></span>10.2.5 Группа функций «КОММОДУЛЬ»

<span id="page-130-6"></span><span id="page-130-3"></span>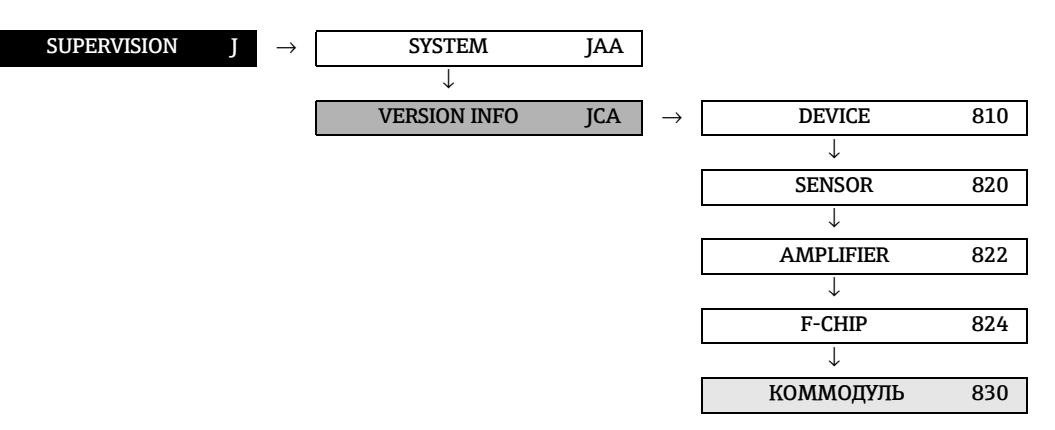

<span id="page-130-8"></span><span id="page-130-7"></span><span id="page-130-5"></span><span id="page-130-4"></span><span id="page-130-1"></span><span id="page-130-0"></span>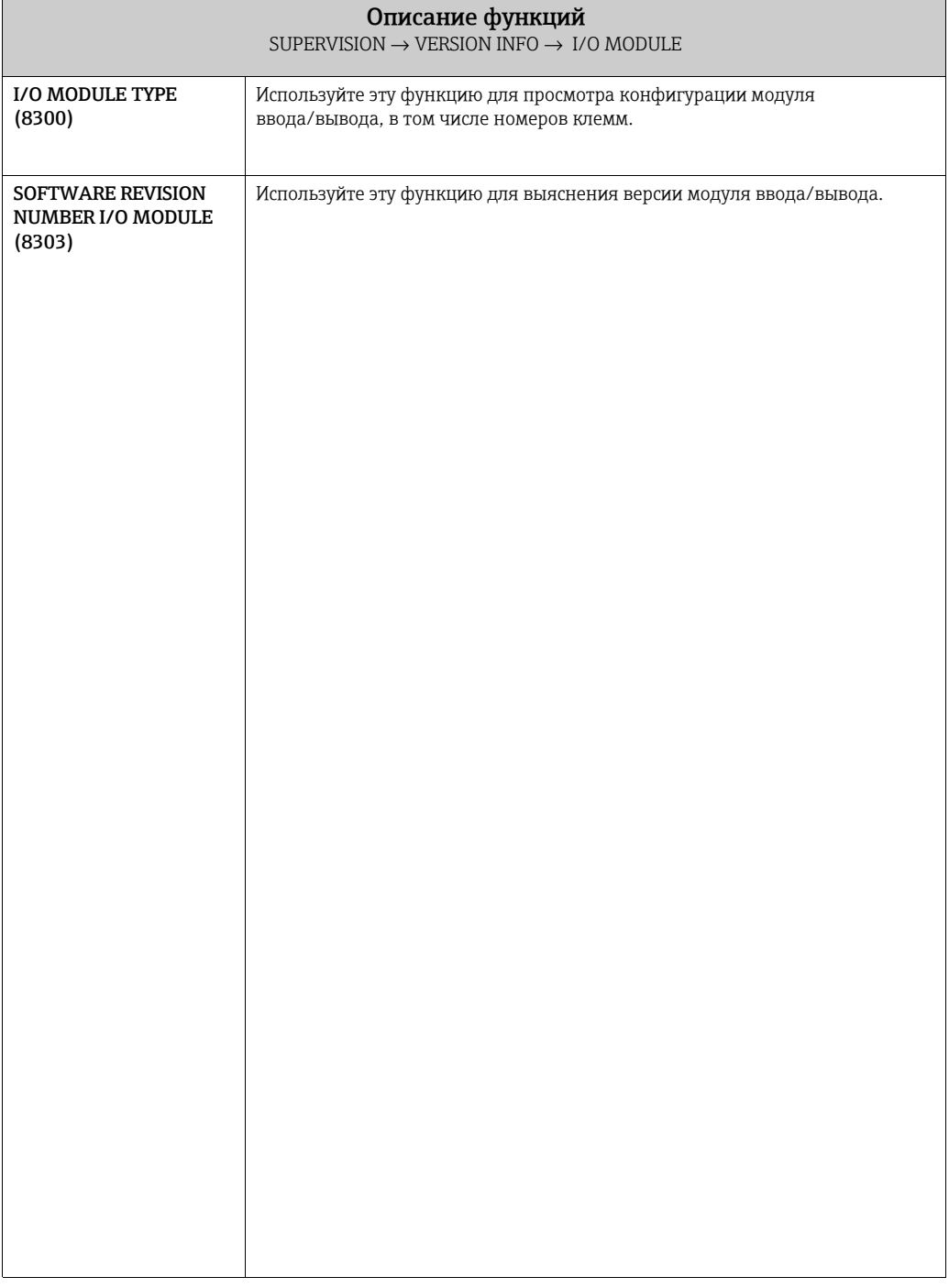

# <span id="page-131-1"></span>11 Заводская настройка

# 11.1 Единицы измерения системы СИ (не для США и Канады)

### Низкий расход, максимальный расход

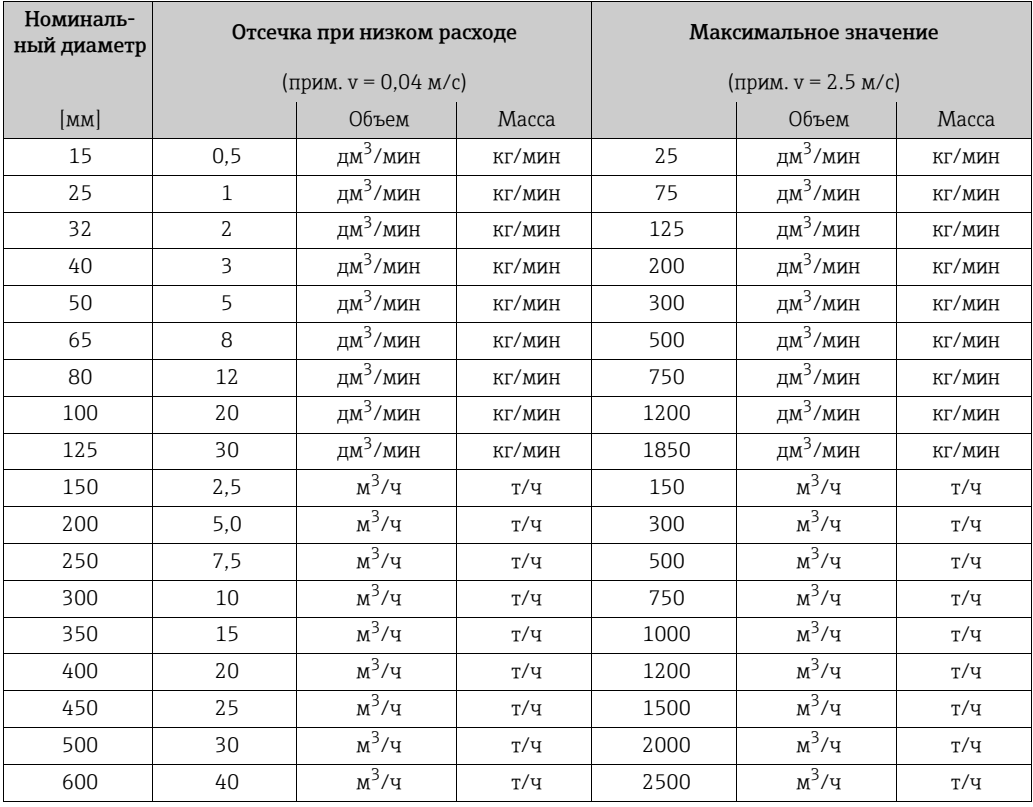

### <span id="page-131-0"></span>Язык

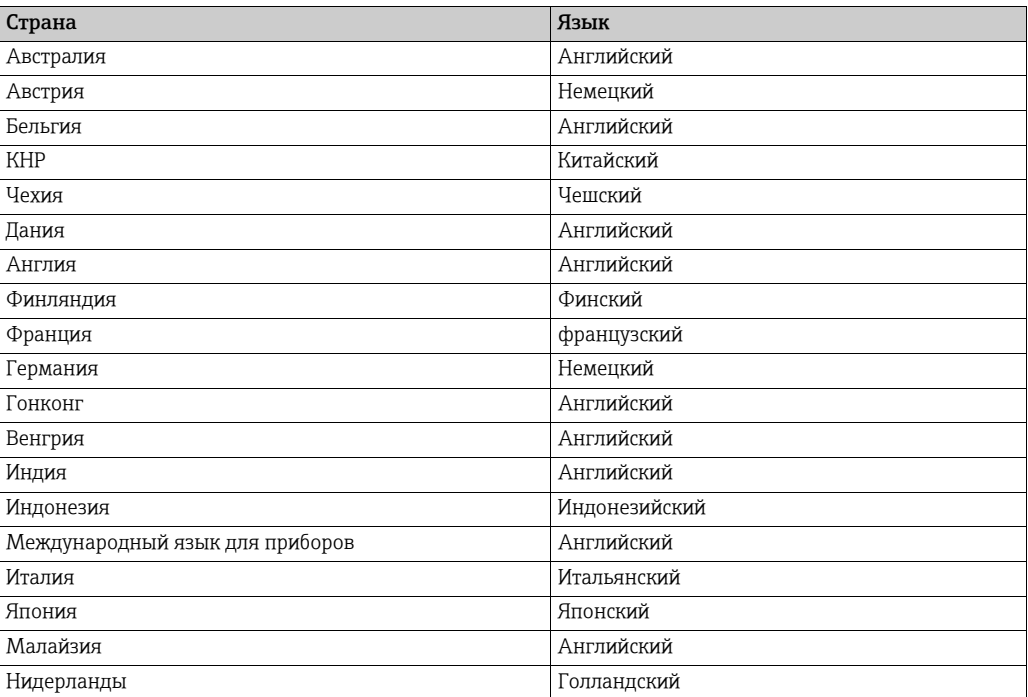

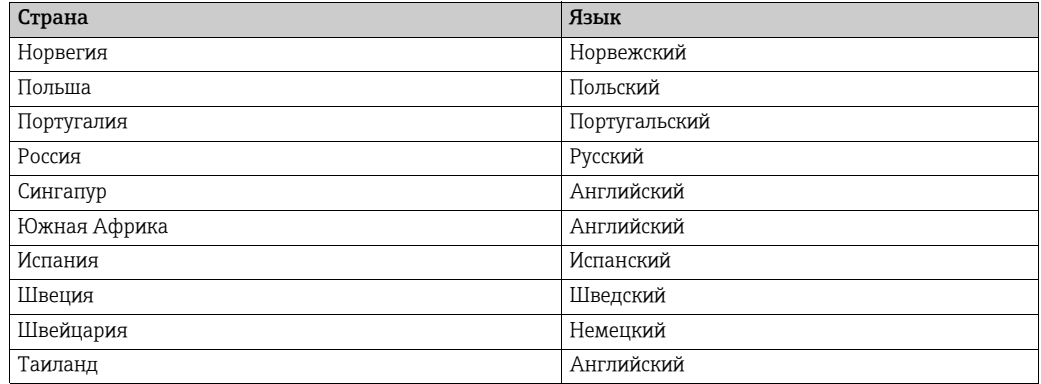

### Плотность, длина, температура

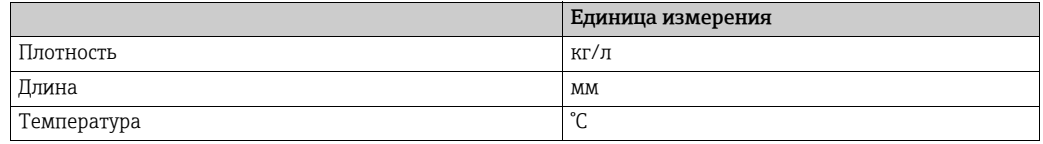

# 11.2 Единицы измерения США (только для США и Канады)

### Низкий расход, максимальный расход

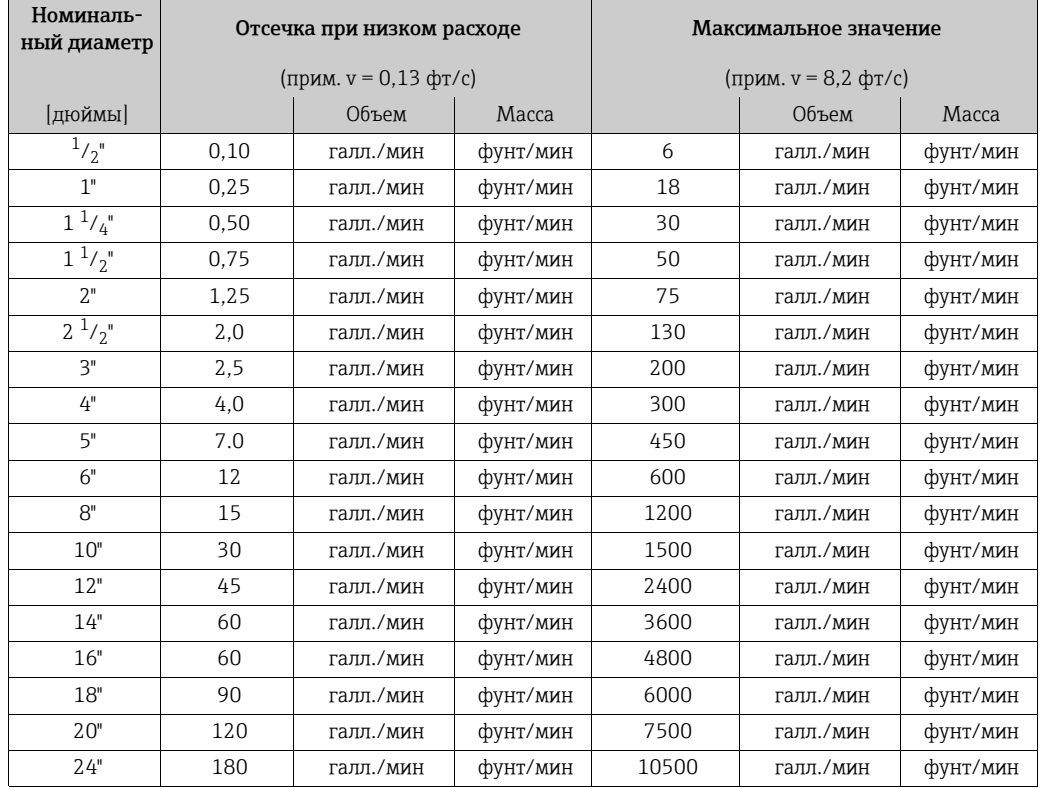

### Язык, плотность, длина, температура

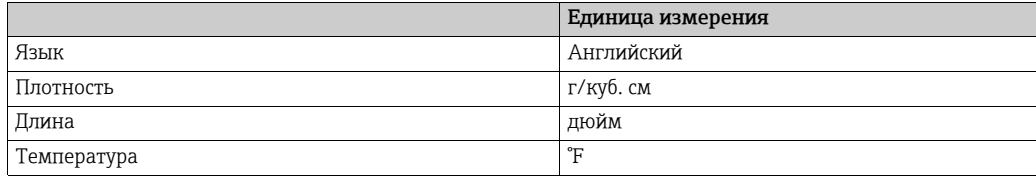

### Указатель матрицы функций 12

# **Blocks**

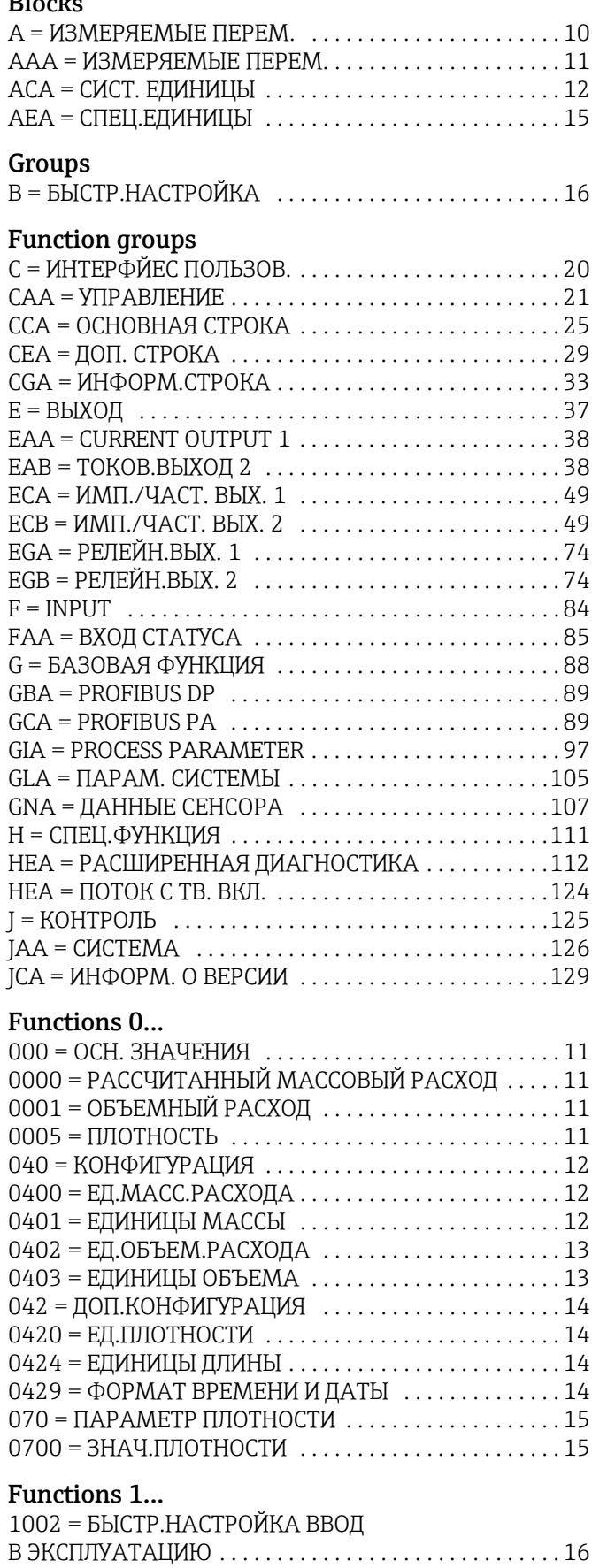

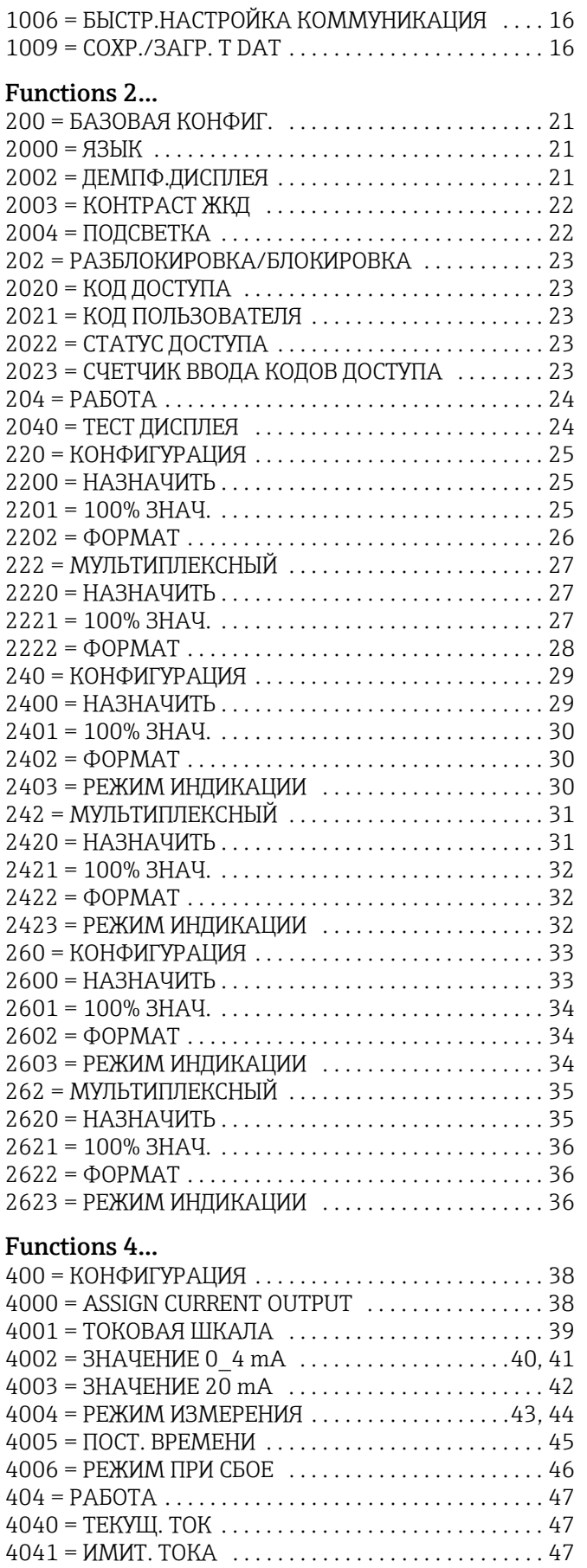

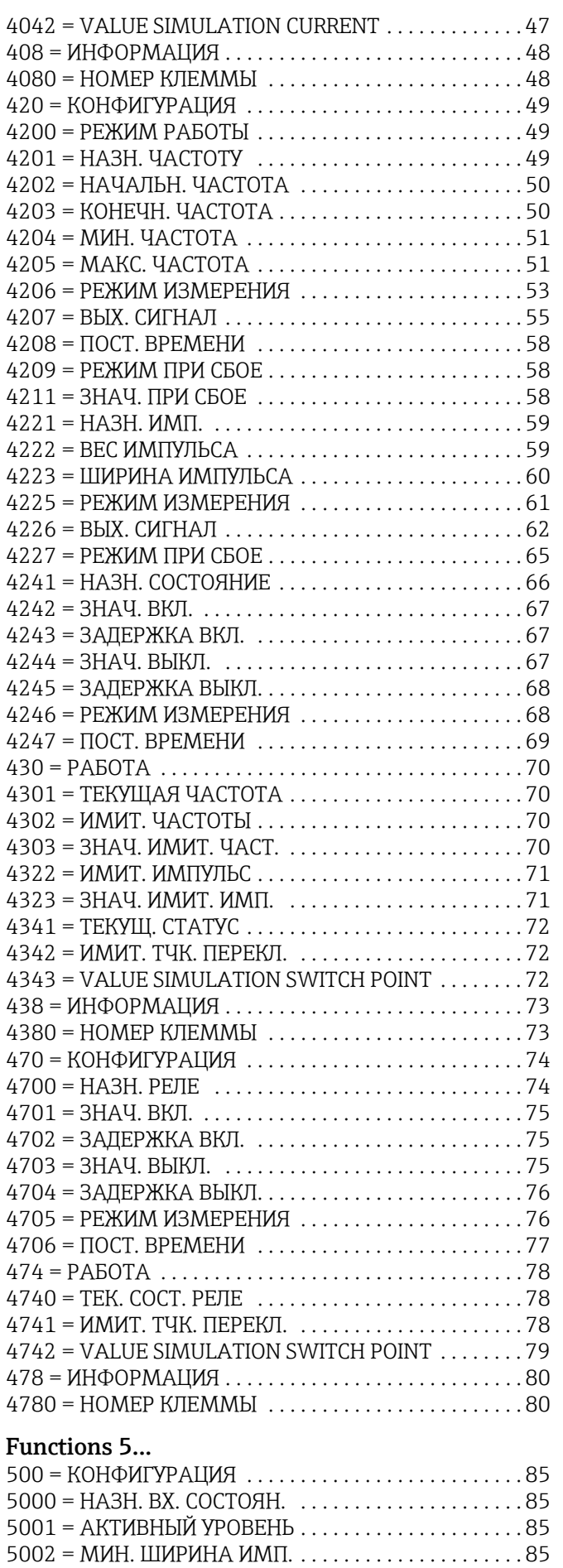

504 = РАБОТА [. . . . . . . . . . . . . . . . . . . . . . . . . . . . . . . . . . 86](#page-85-0)

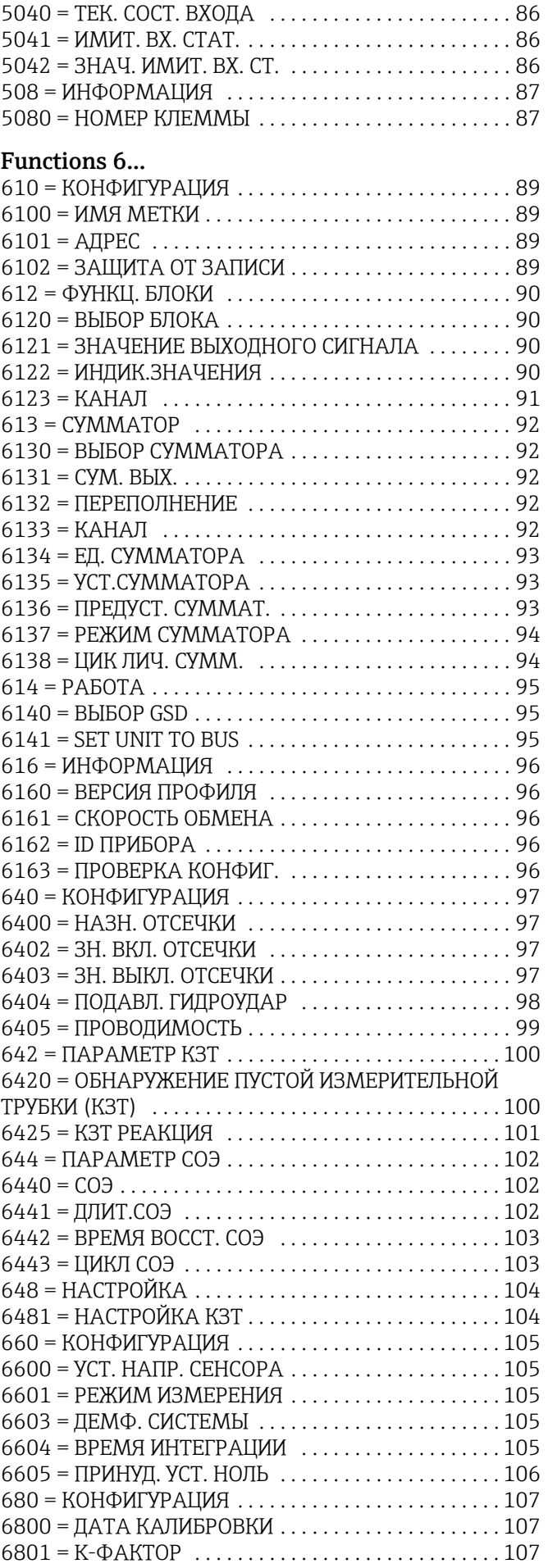

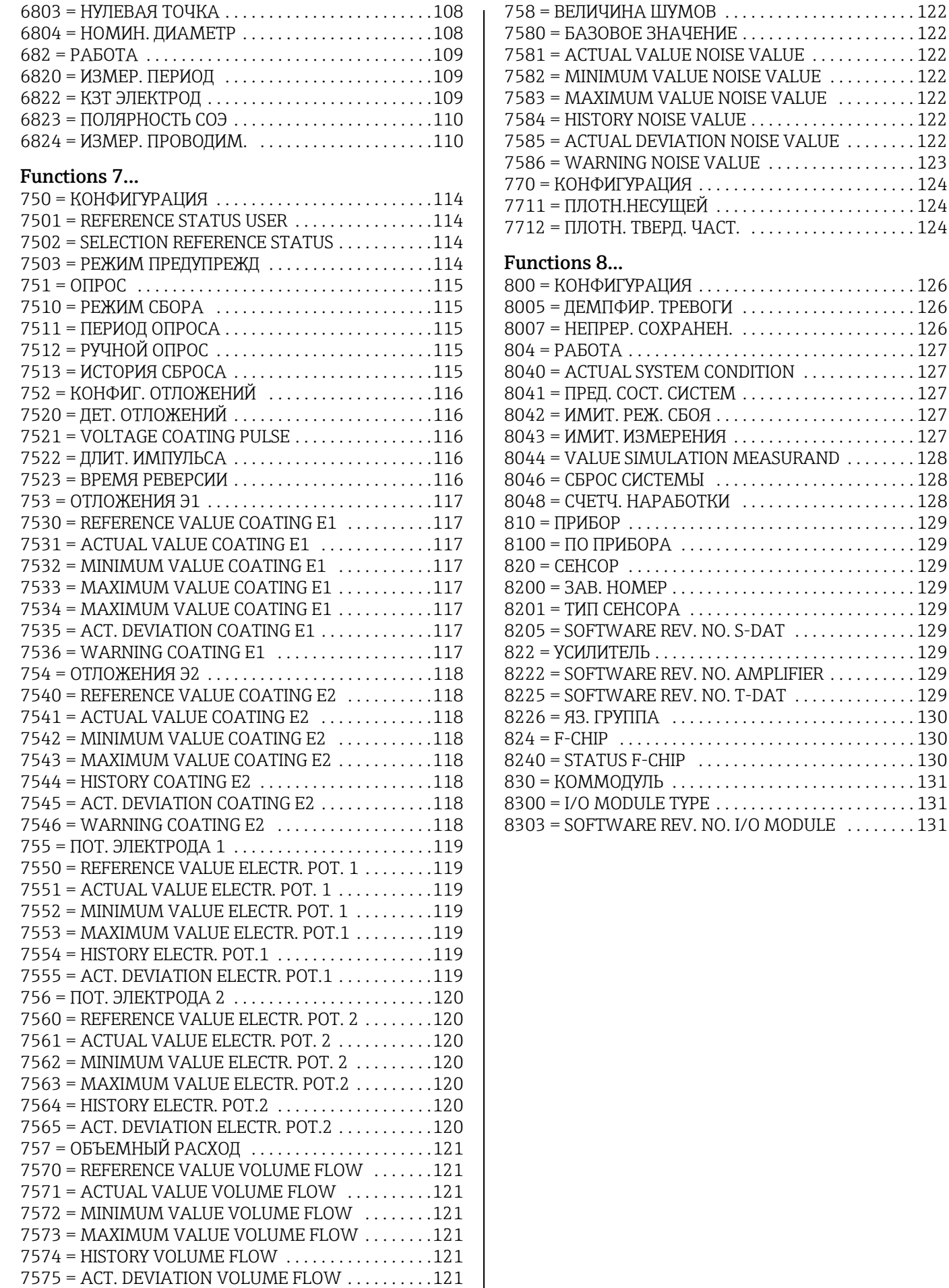

# 13 Указатель ключевых слов

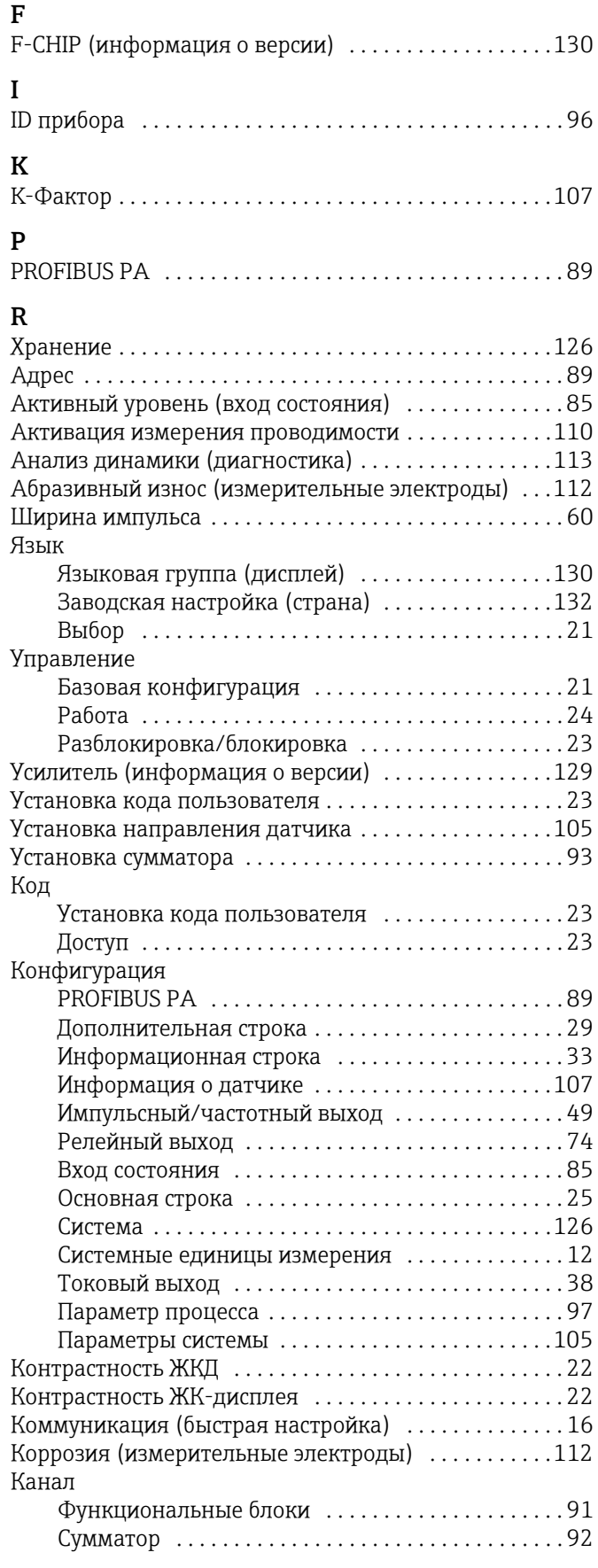

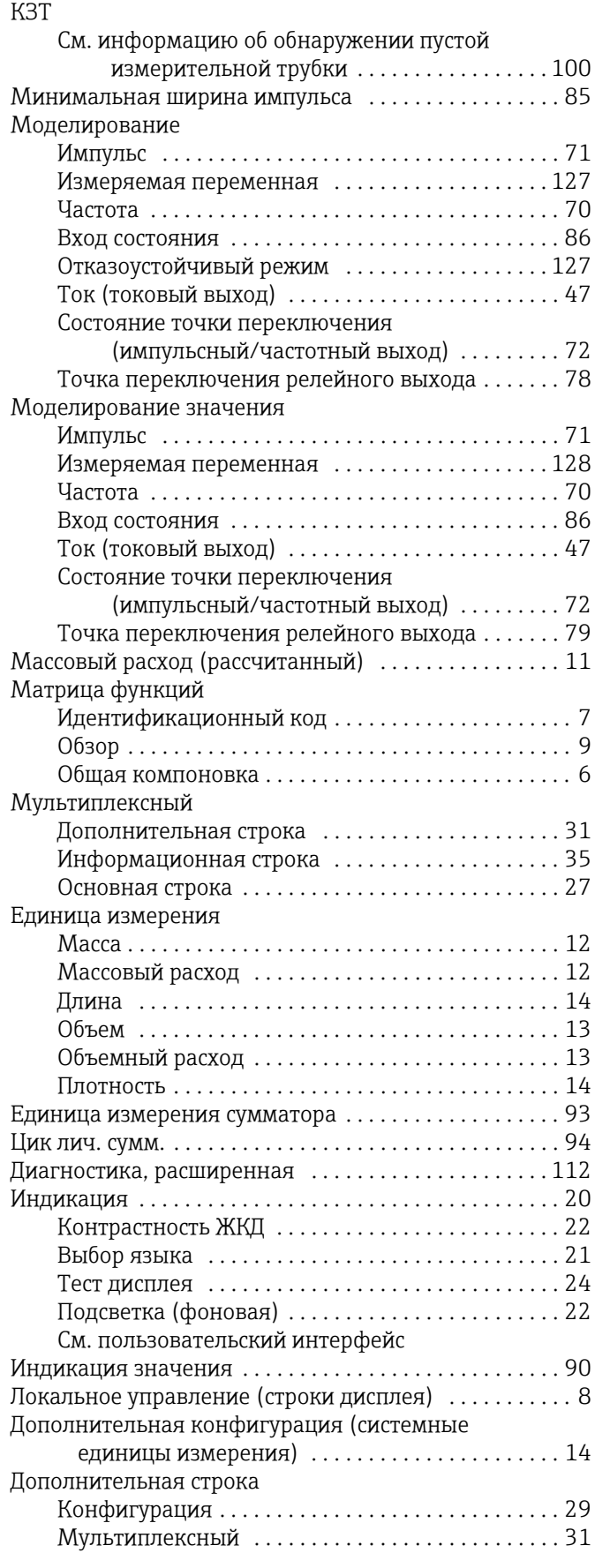

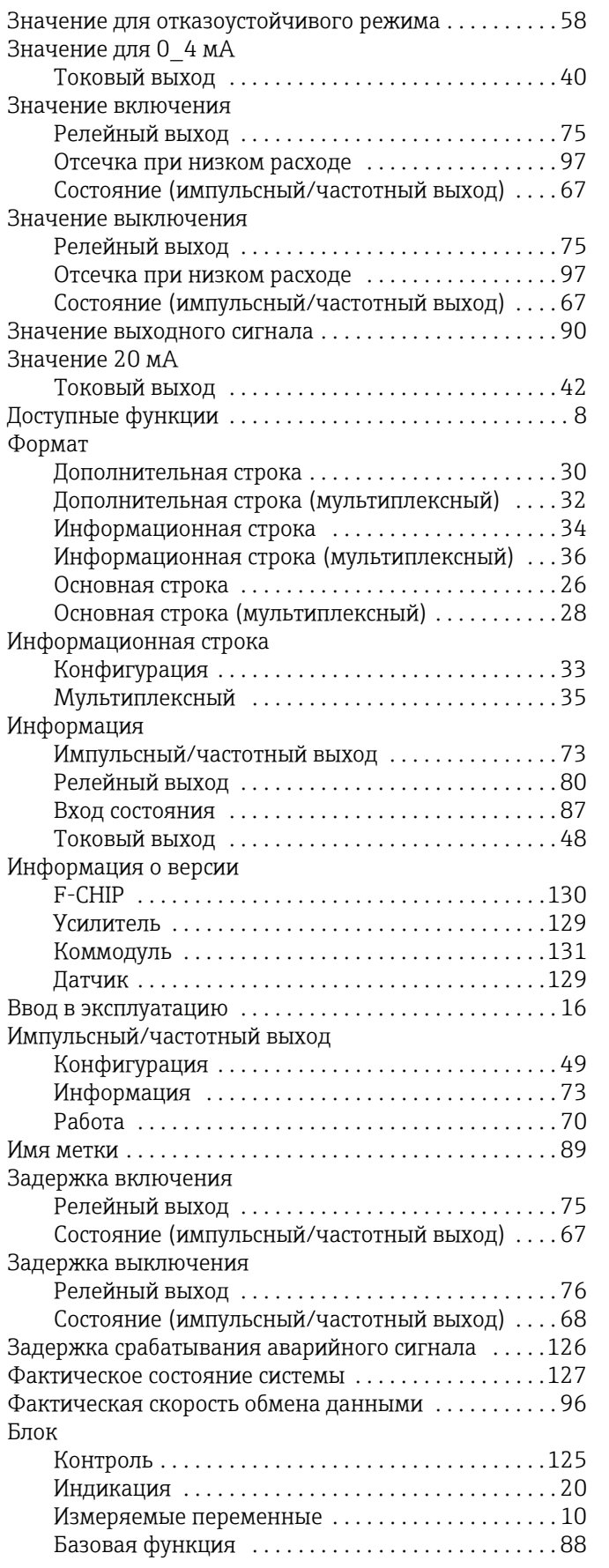

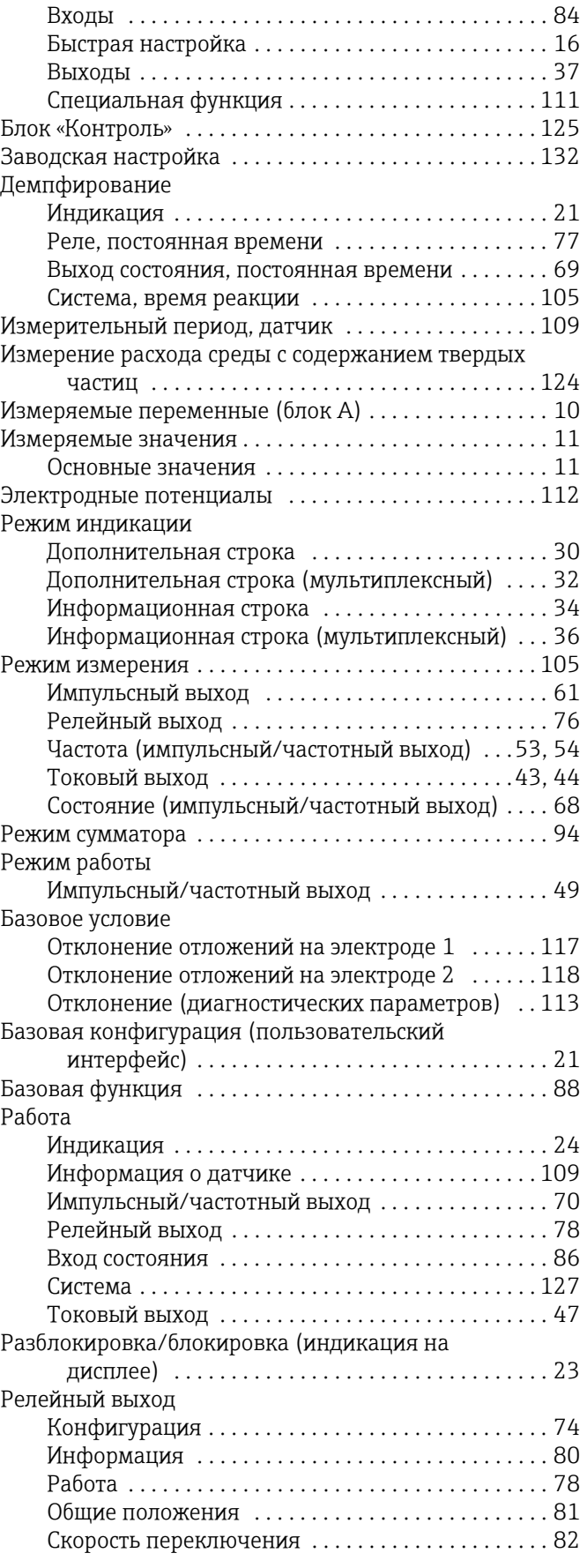

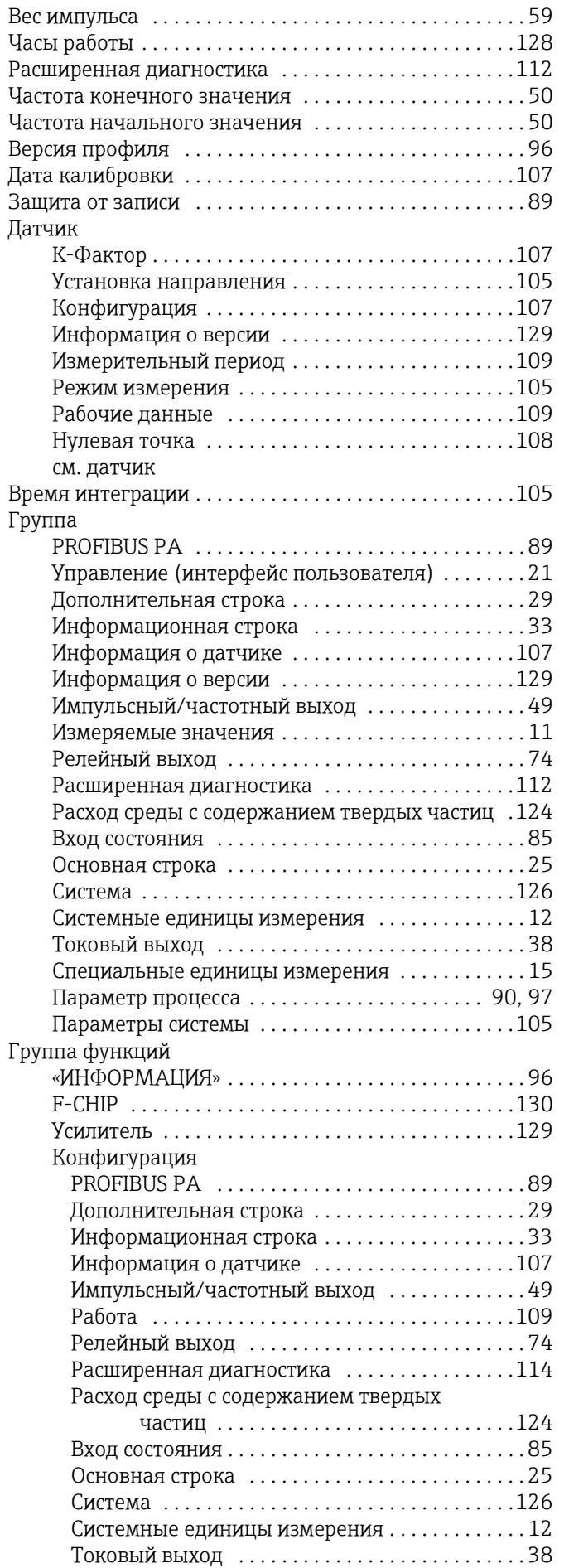

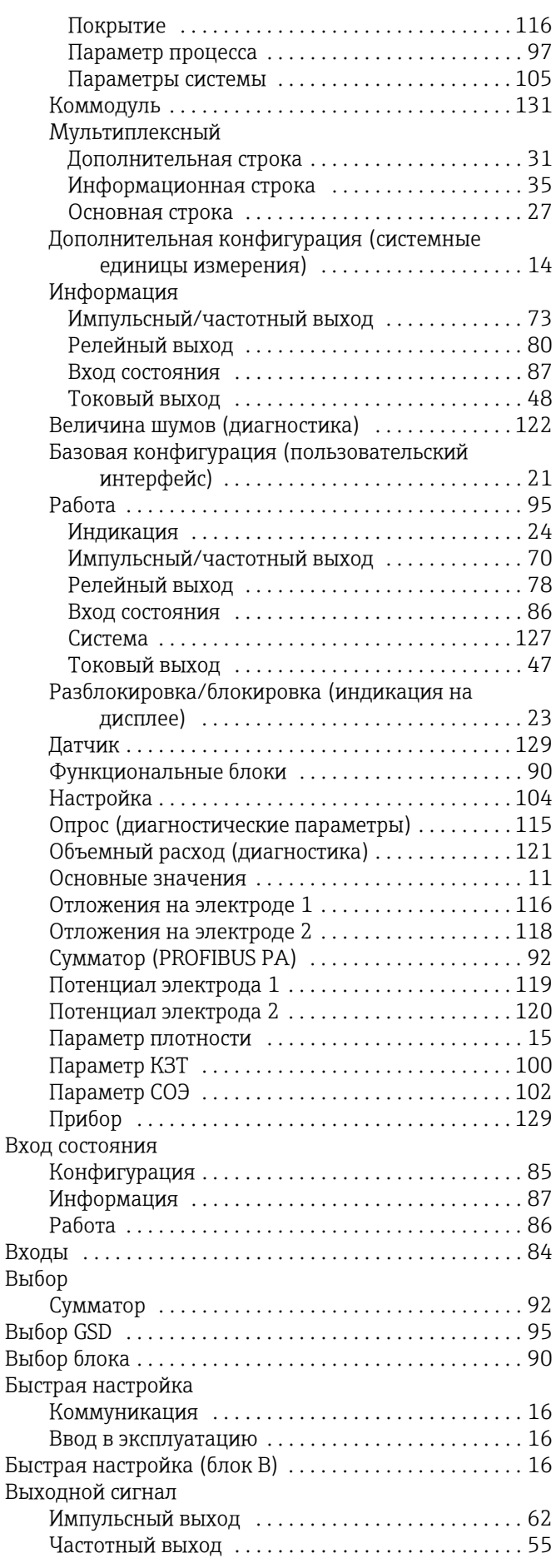

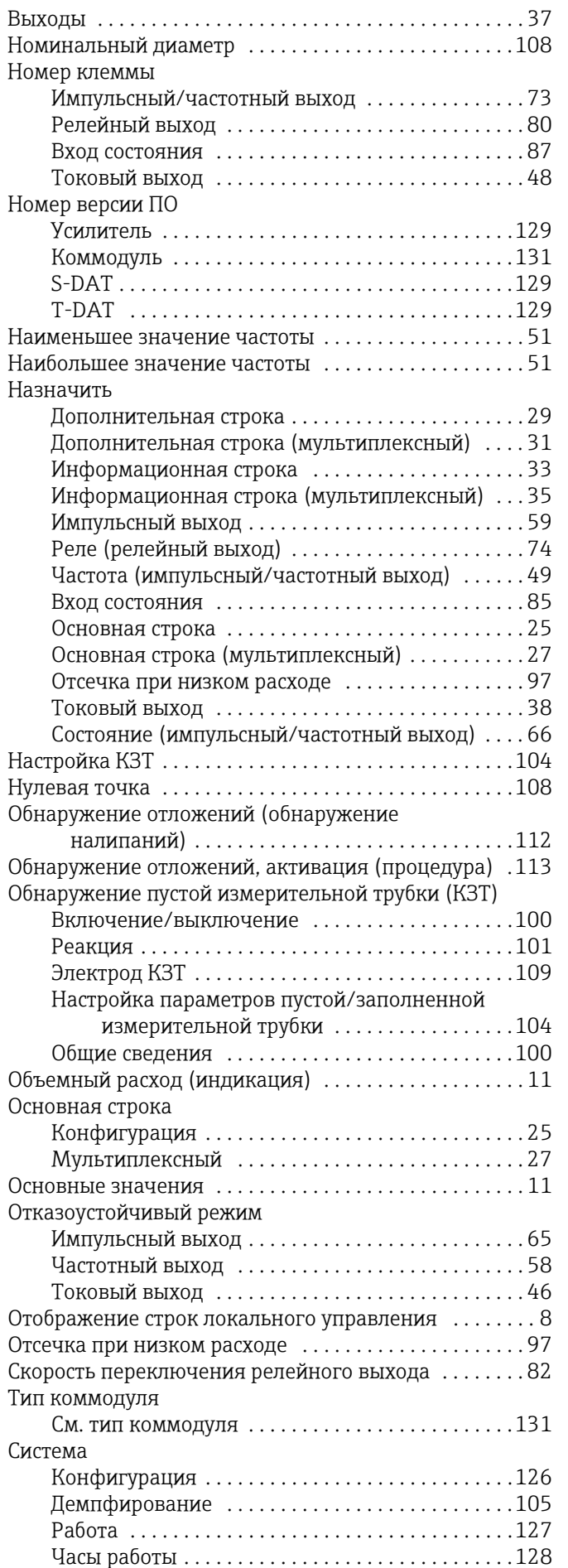

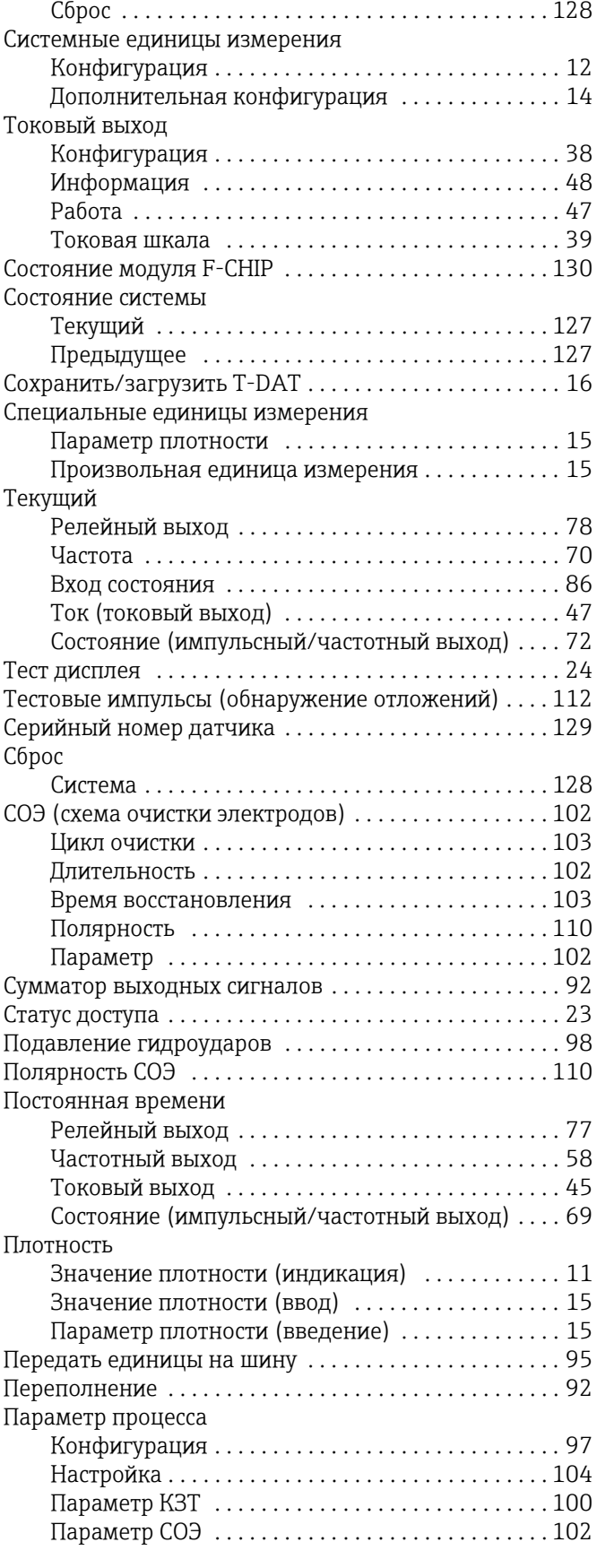

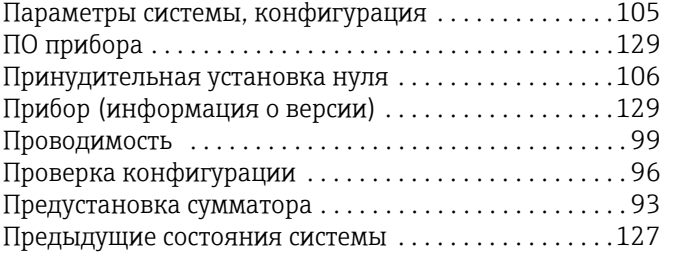

### Numerics

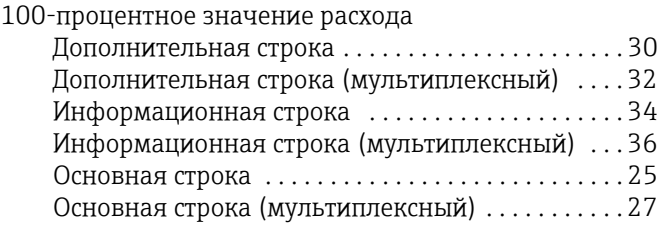

**www.endress.com/worldwide**

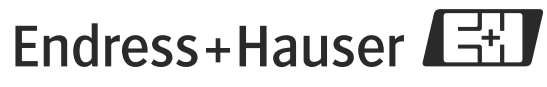

People for Process Automation